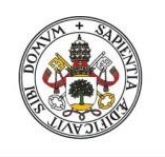

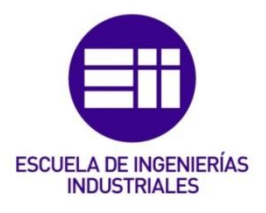

### **UNIVERSIDAD DE VALLADOLID ESCUELA DE INGENIERIAS INDUSTRIALES**

**MÁSTER EN INGENIERÍA INDUSTRIAL**

# **Gestión sistemática del TDC (Total Delivery Costing) de la Escuela Lean de la UVA a través de la metodología ABC**

**(Activity Based Costing)**

**Autor: Irene Angulo Robina**

**Tutor:** The contract of the contract of the contract of the contract of the contract of the contract of the con

Redondo Castán, Alfonso Dpto. de Organización de Empresas y C. e I. M.

**Valladolid, noviembre de 2021**

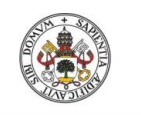

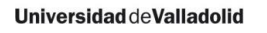

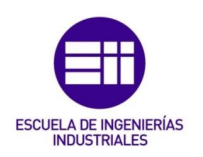

#### Resumen

El *Total Delivery Costing* (TDC) permite disponer de la información actualizada del conjunto de todos los elementos que contribuyen en la fabricación de los productos o realización de los servicios de una empresa. Esto implica que para calcular sus costes no sólo sea necesario conocer los recursos de los que se disponen, si no el cómo y para qué son empleados a fin de poder identificar los "despilfarros o costes de infrautilización" de cada uno de ellos. Gracias a él se puede analizar el efecto que tiene cualquier modificación del proceso.

El proyecto ha consistido en la automatización de estos cálculos basándolos en la metodología del cálculo de costes mediante actividades, (*Activity Based Costing:* ABC). Esta forma de cálculo de costes nos permite conocer el TDC de un producto o servicio a partir de cómo se utilizan los recursos en las diferentes actividades que se realizan en la empresa. Persiguiendo tal fin, se ha diseñado y programado una herramienta basada en el funcionamiento de las bases de datos relacionales a partir del gestor de bases de datos de Access.

Una herramienta de costes capaz de destacar las infrautilizaciones de los recursos puede ser muy útil a la hora de emplear la metodología de Lean Manufacturing. Así, el diseño del programa se ha enfocado para su utilización en la Escuela de Lean Manufacturing de la Universidad de Valladolid que se encuentra ubicada en la Escuela de Ingenierías Industriales. La herramienta se presenta parametrizada para el cálculo del TDC de uno de los sistemas de producción de los que se dispone en dicha escuela.

Palabras clave: Cálculo de costes, Costes Basados en Actividades (ABC), Costo Total (TDC), Microsoft Access

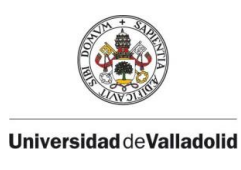

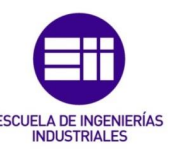

#### Abstract

Total Delivery Costing, also known as TDC, allows the gathering of updated information about all the components that intervene in the product manufacturing or service execution of a company. Thus, for cost calculation it not necessary to just know the available resources but also how and why are they used in order to identify their respective wastes. Thanks to it the effect of any process modification can be analysed.

The project has consisted of the automatization of such calculations based on the Activity Based Costing methodology. This way of costing calculation allows knowing the TDC of the product or service from the activities executed in the company. A tool based on the relational database paradigm has been designed and developed for that end.

A costing tool able to detect underused resources could be very useful in the Lean Manufacturing methodology. Its design has been targeted for its use in the "Escuela de Lean Manufacturing" that is located in the School of Industrial Engineering of the University of Valladolid.

Key words: Costing Calculation, Activity Based Costing (ABC), Total Delivery Cost (TDC), Microsoft Access

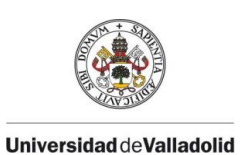

Sistema de gestión de costes ABC

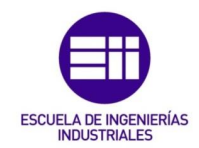

### ÍNDICE

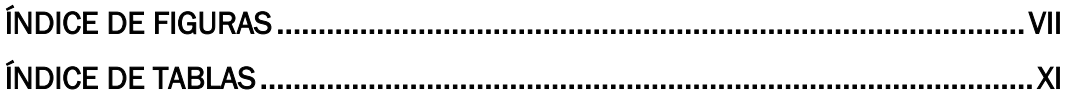

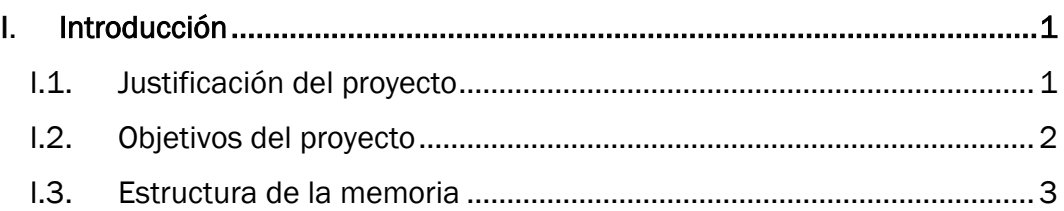

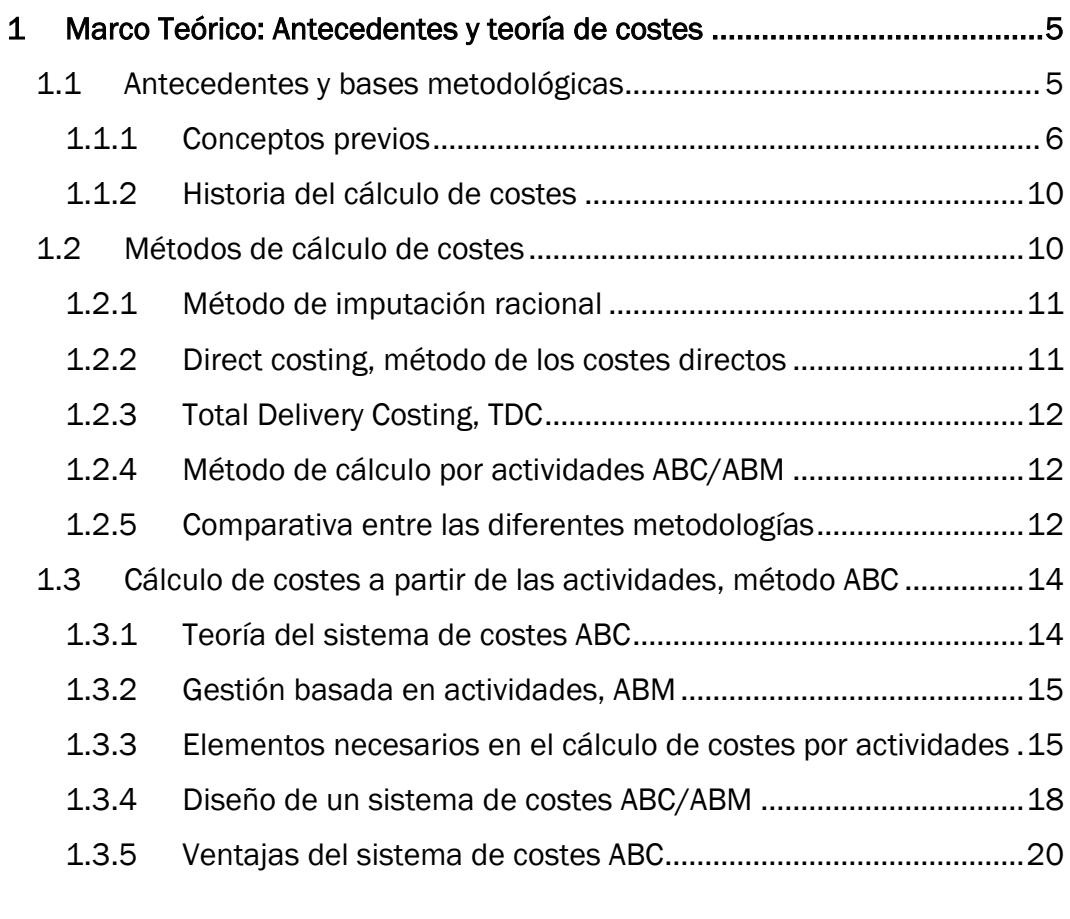

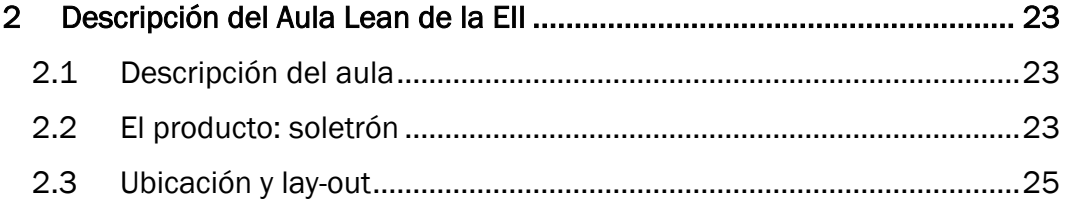

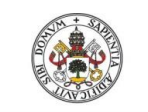

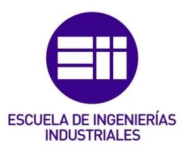

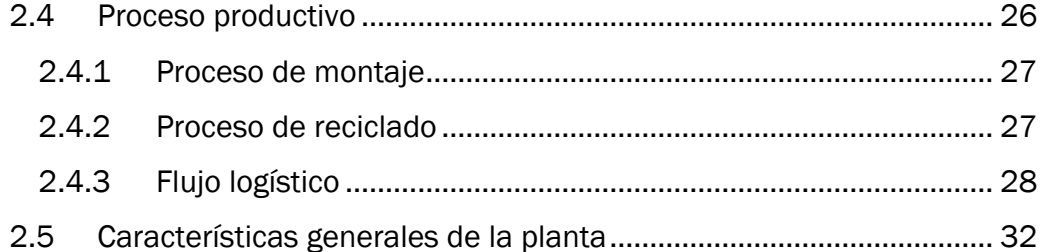

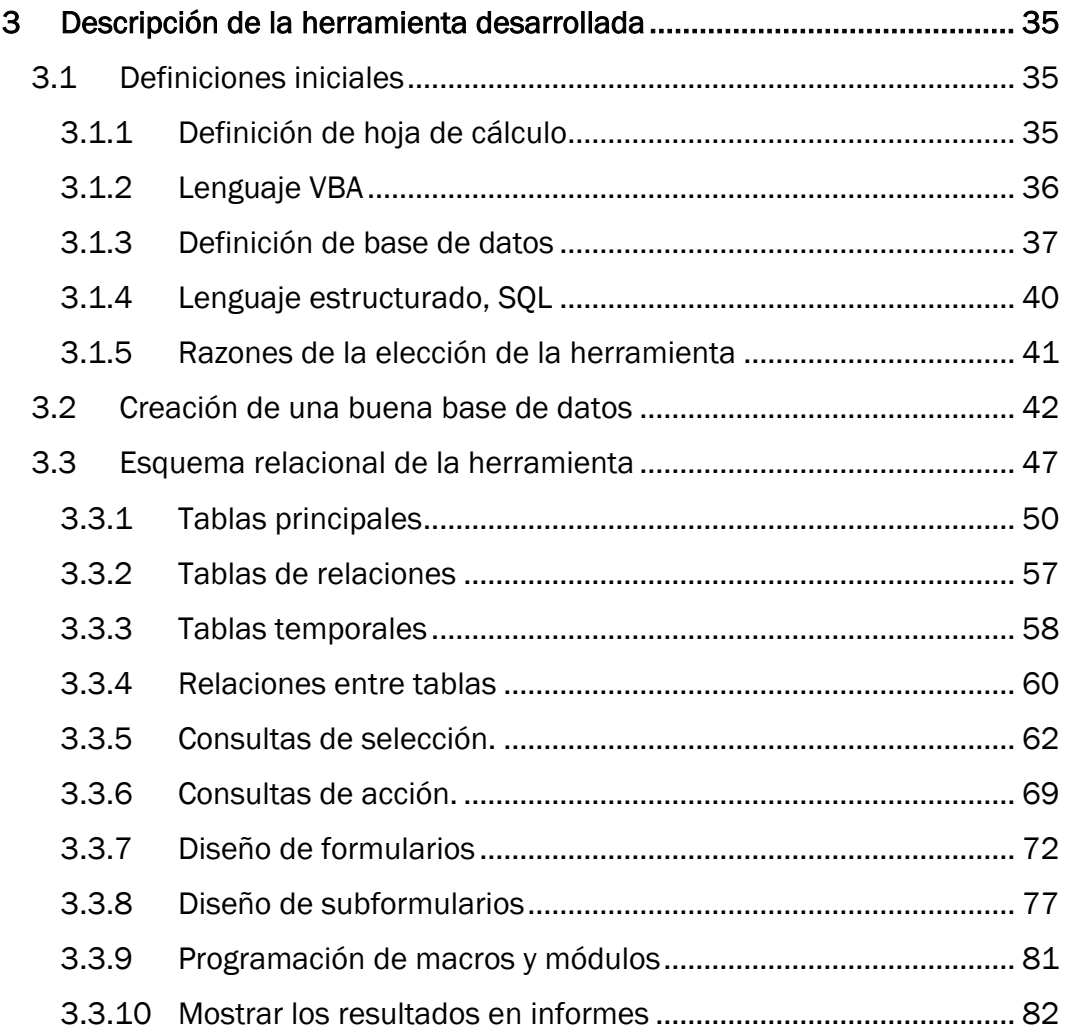

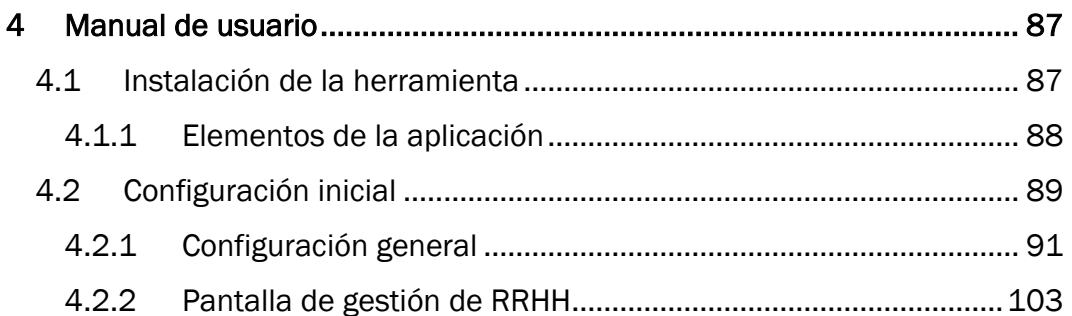

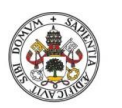

Sistema de gestión de costes ABC

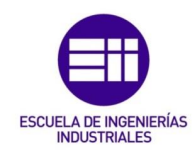

**Universidad de Valladolid** 

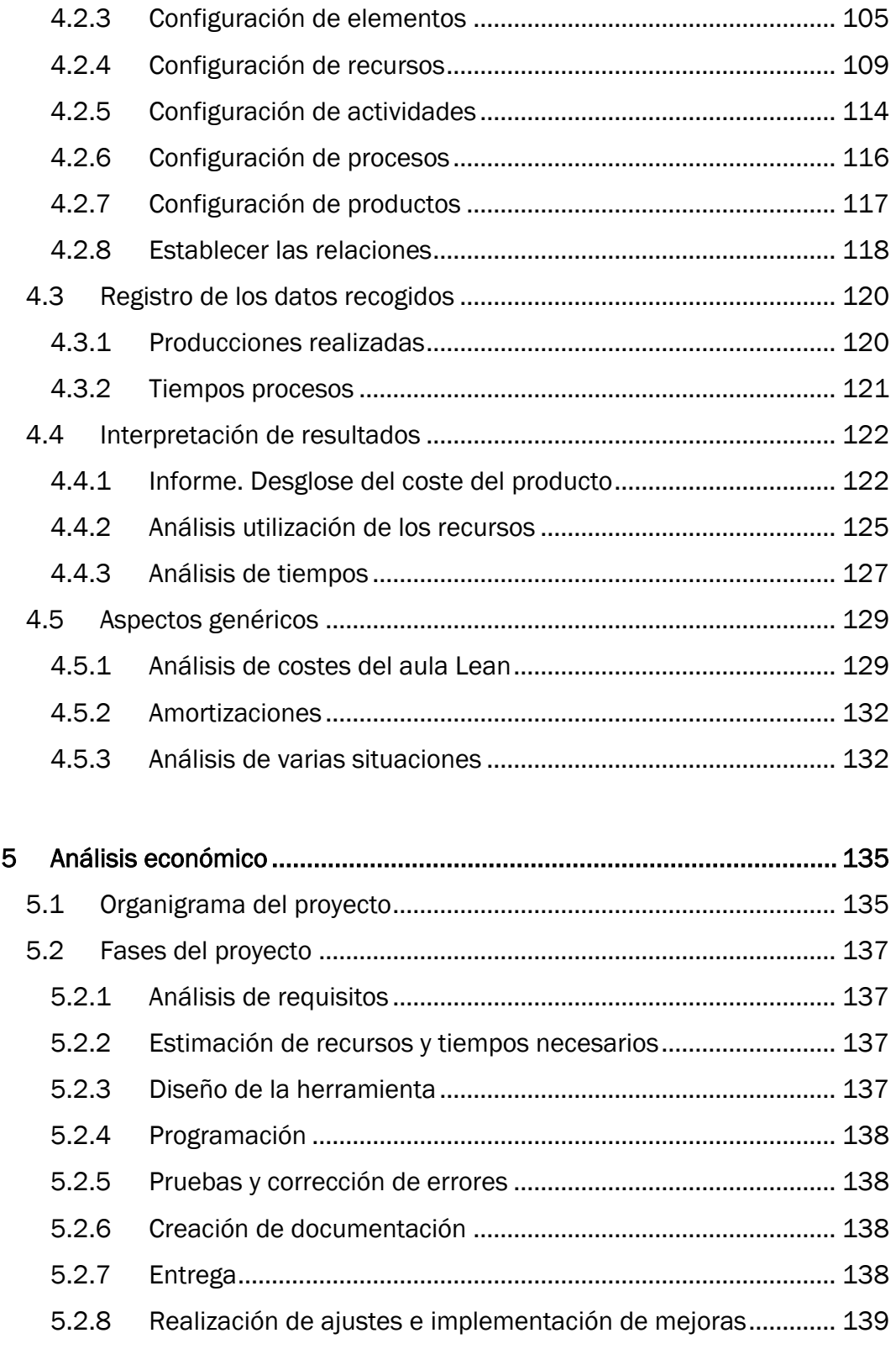

5.3 Estudio económico [.............................................................................](#page-152-1) 139 5.3.1 [Cálculo del coste por hora de la mano de obra](#page-152-2) ........................ 139 5.3.2 [Cálculo del coste de los equipos................................................](#page-154-0) 141

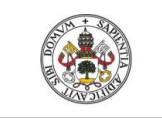

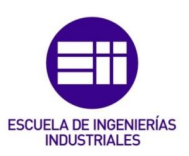

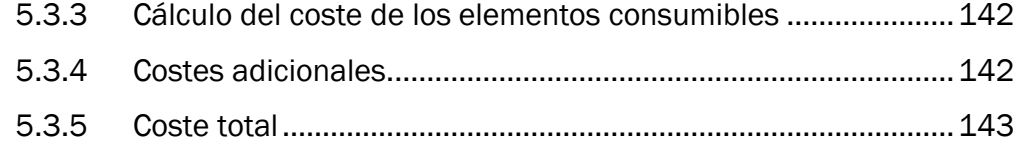

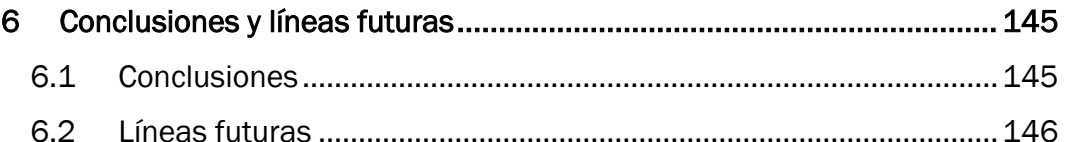

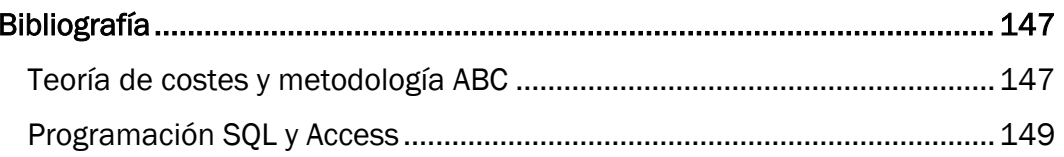

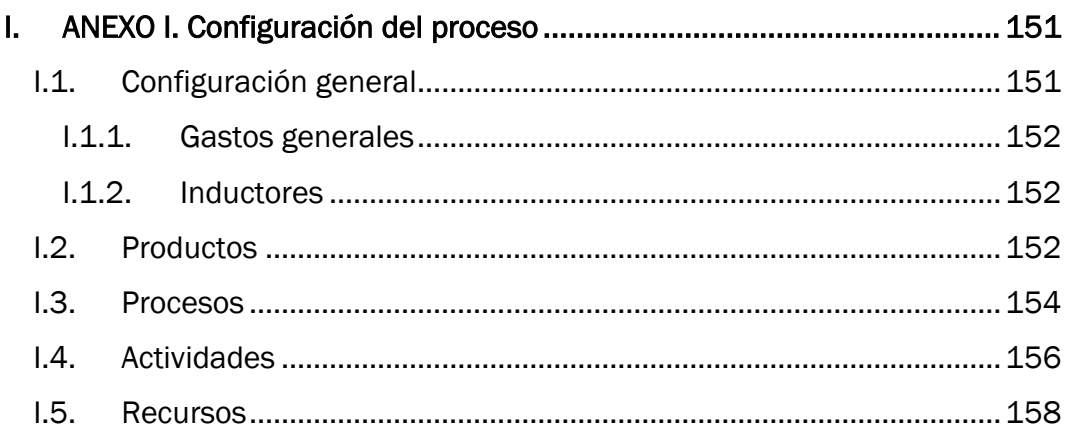

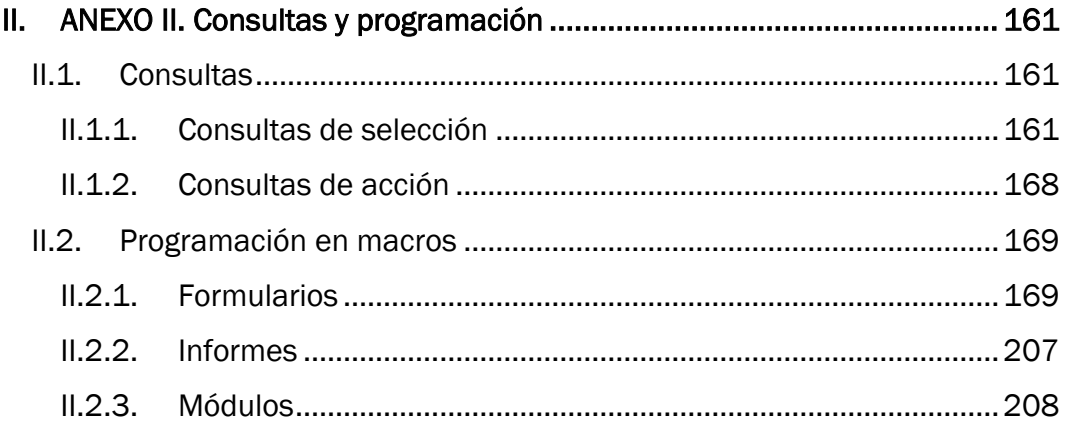

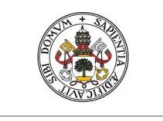

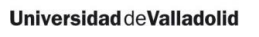

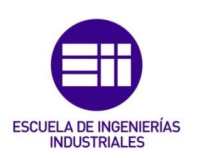

### <span id="page-8-0"></span>ÍNDICE DE FIGURAS

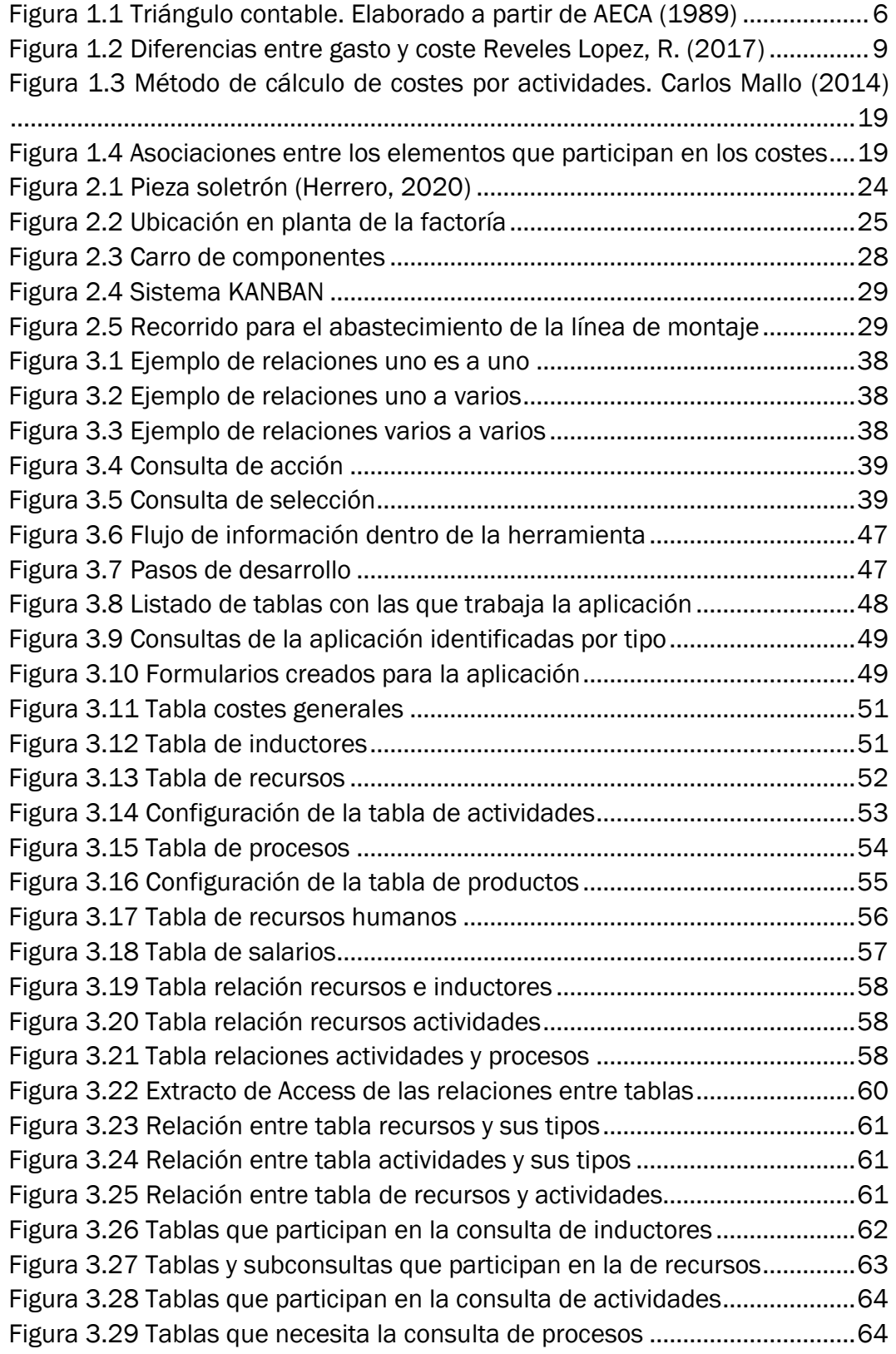

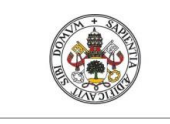

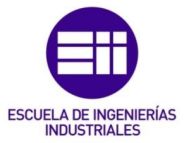

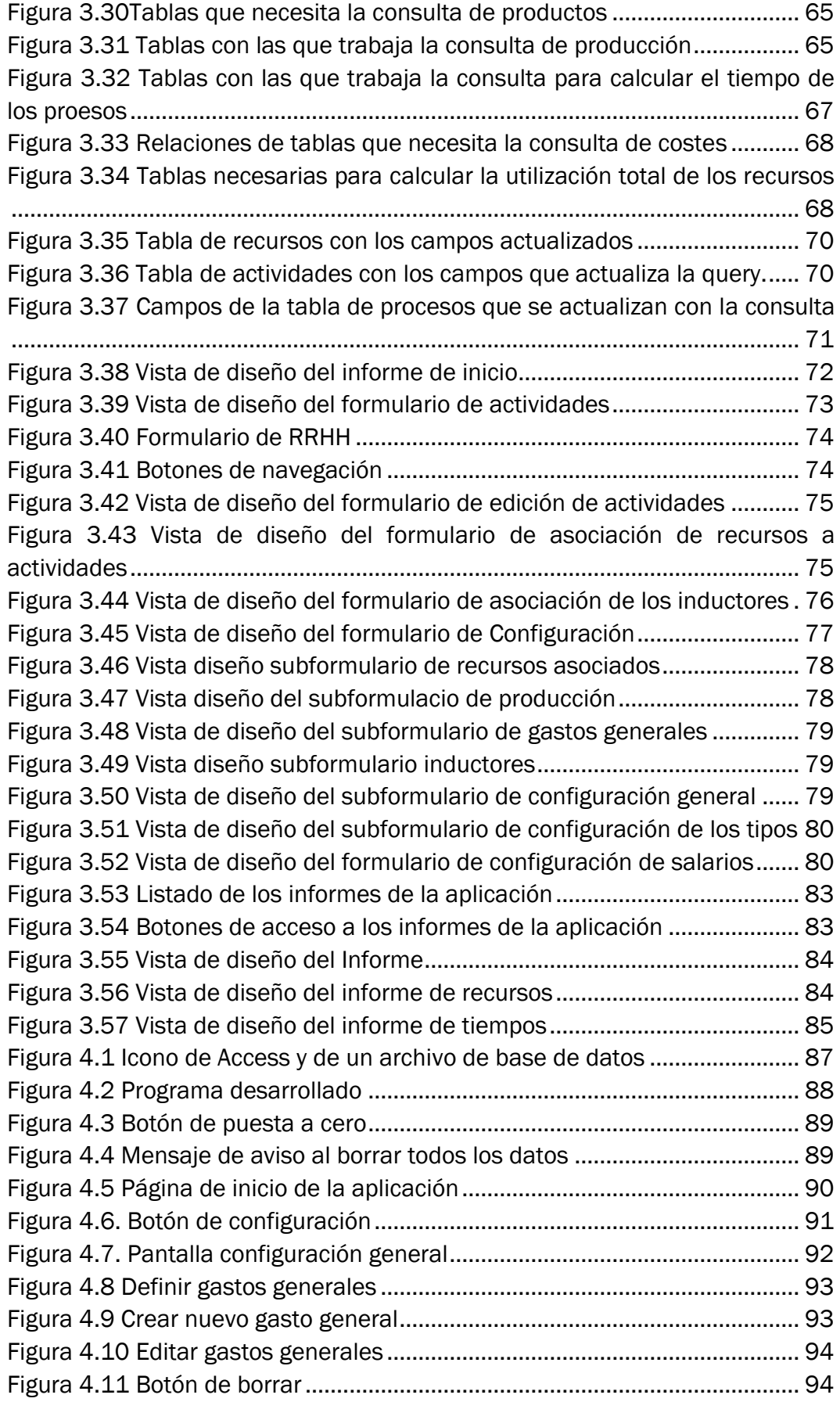

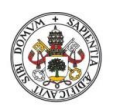

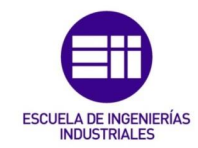

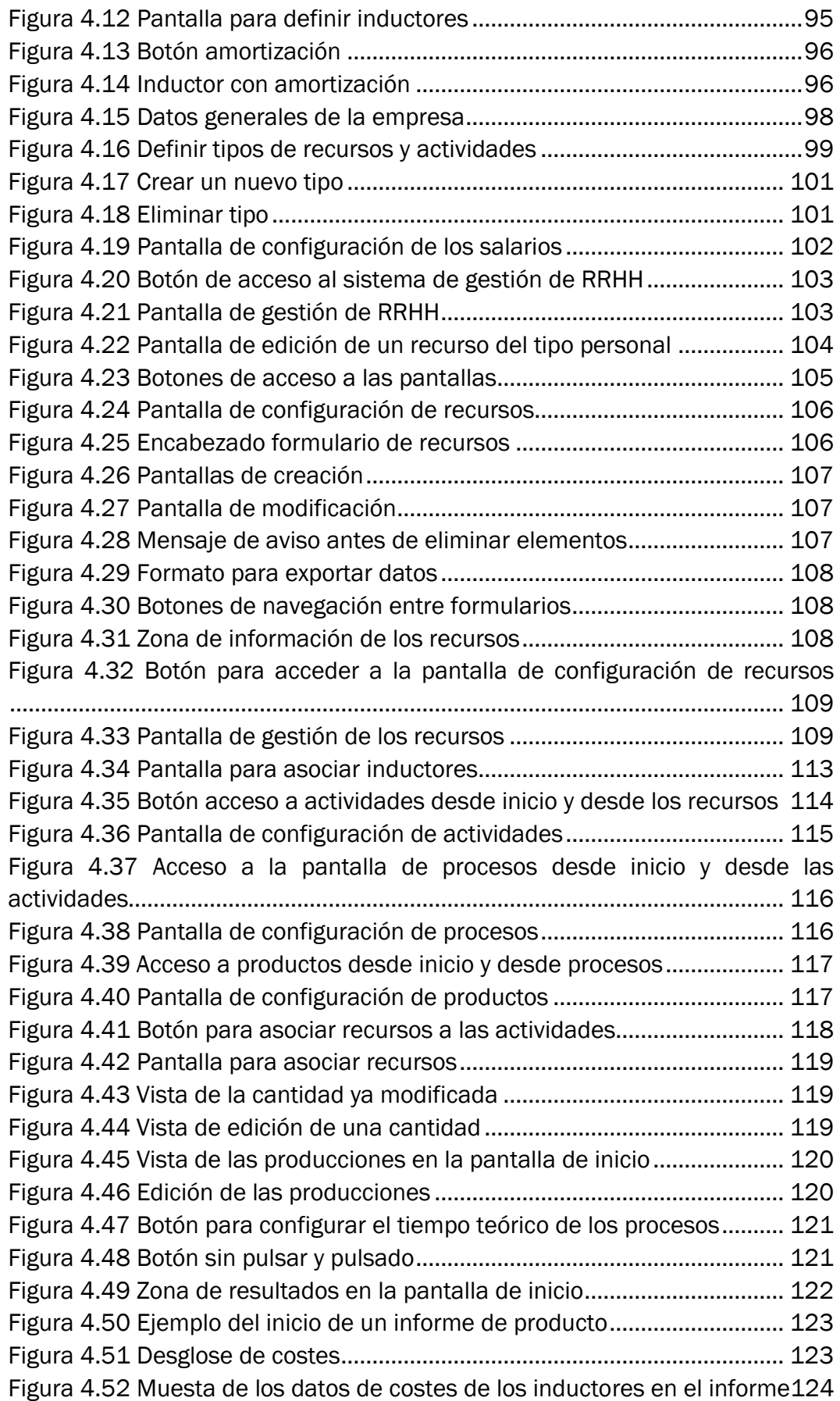

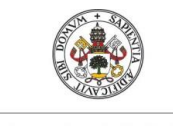

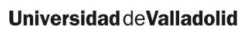

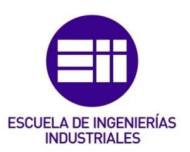

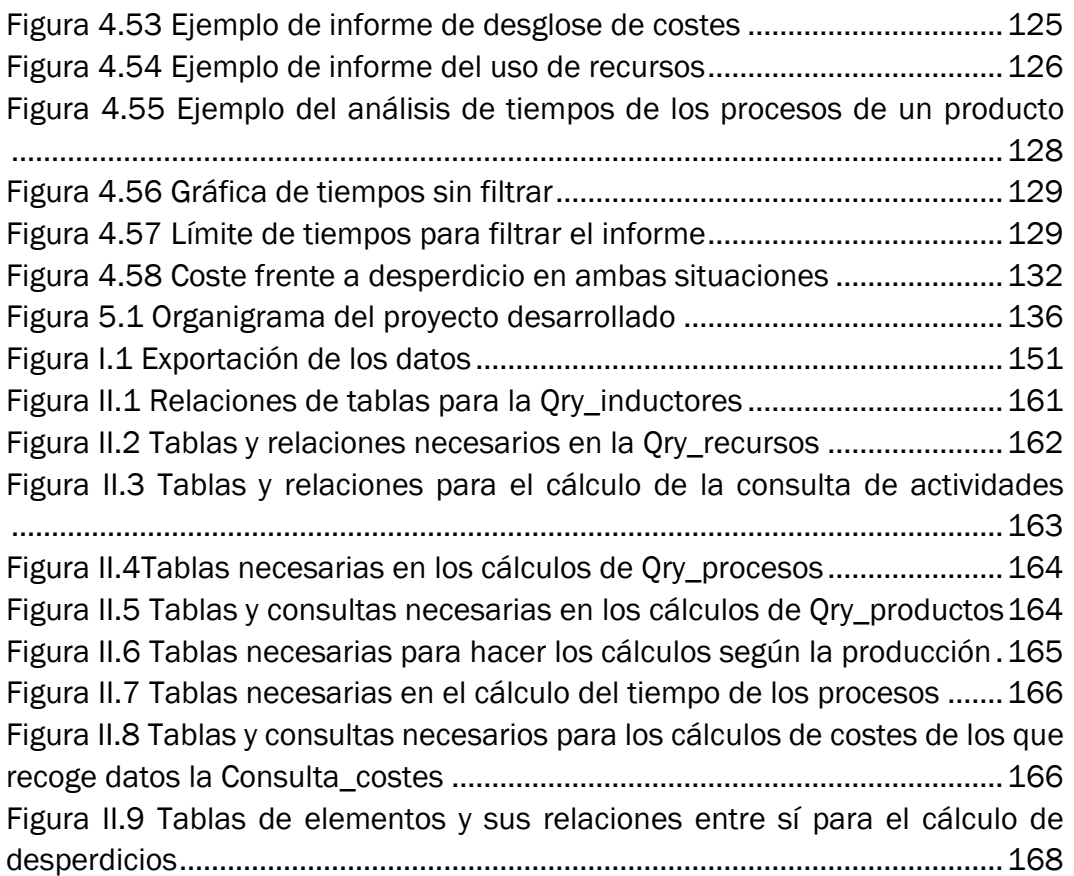

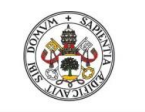

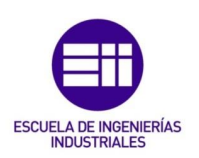

### <span id="page-12-0"></span>ÍNDICE DE TABLAS

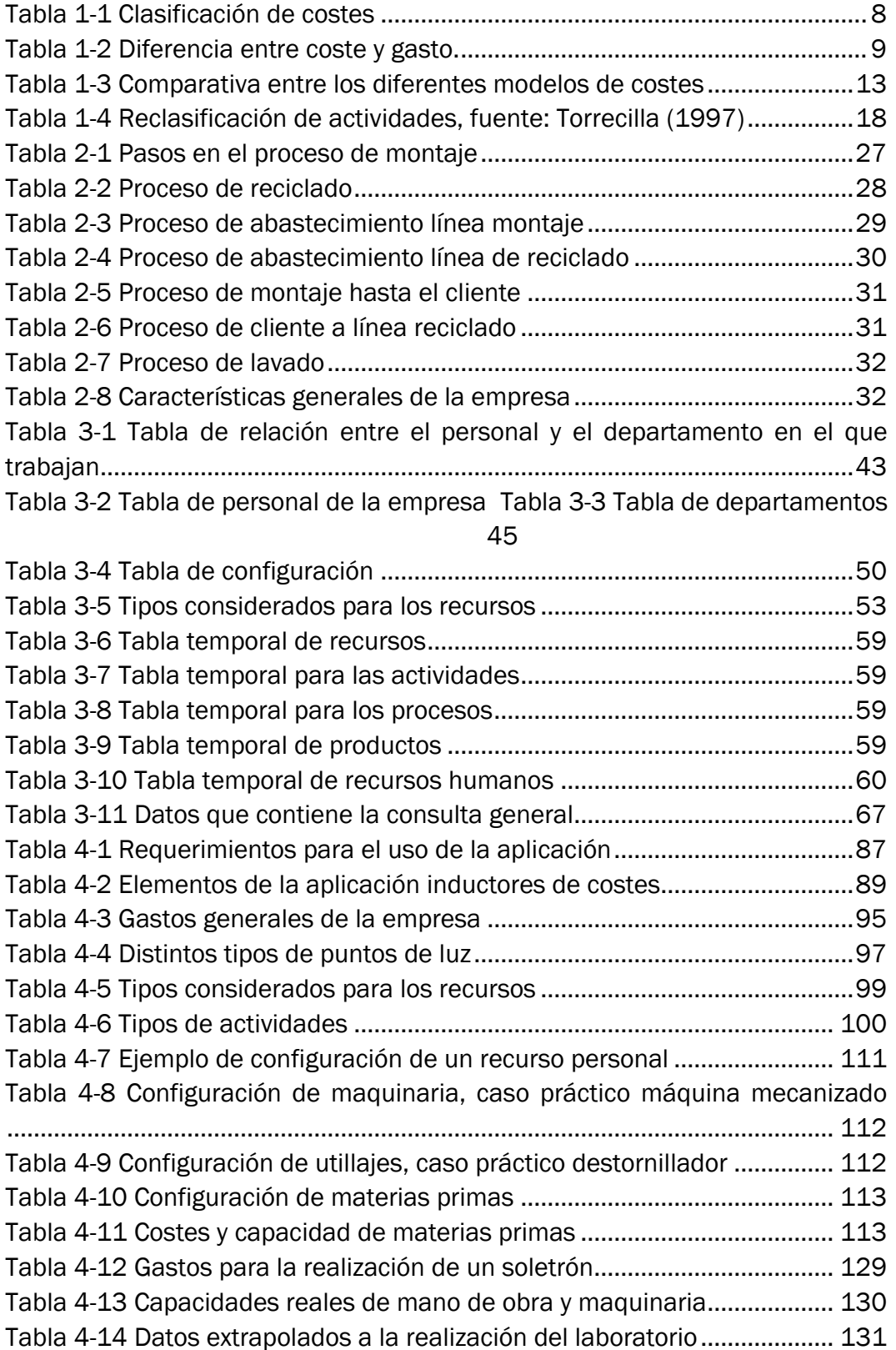

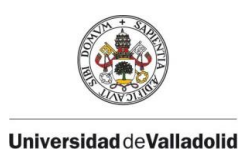

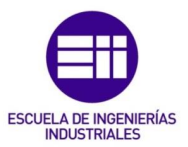

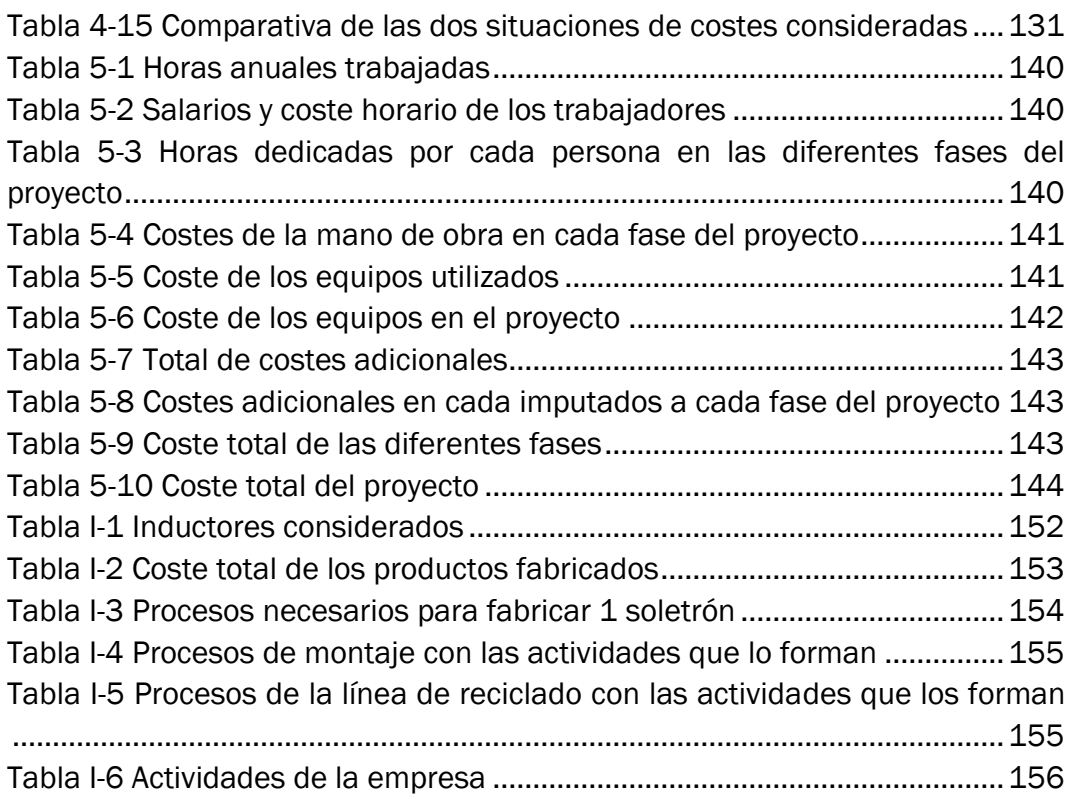

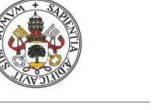

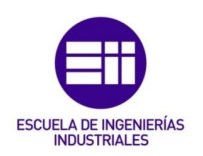

### <span id="page-14-0"></span>I. INTRODUCCIÓN

Las empresas que se mueven en los mercados actuales lo hacen teniendo que hacer frente a una alta competitividad. Una ligera ventaja frente al resto puede determinar la supervivencia en un ambiente en el que los cambios se suceden uno tras otro. Los clientes también fuerzan muchos de estos cambios, que ya no sólo buscan, también exigen, calidades más elevadas a menores precios.

Así pues, la clave de un correcto posicionamiento reside en poder ofertar los productos o servicios con la máxima calidad, al menor precio posible y en el tiempo estipulado. Para logarlo, se basan en los principios de la metodología Lean Manufacturing con cuyos principios y buenas prácticas es posible asumir cada vez mayores exigencias buscando siempre la excelencia.

Estos puntos son los que se busca enseñar en la Escuela de Lean Manufacturing de la Universidad de Valladolid. De ella se espera que los alumnos comprendan las ventajas que los diferentes principios de este método, experimentándolos en primera persona para poder asimilar su utilidad y aplicarlos después en un entorno empresarial.

#### <span id="page-14-1"></span>I.1. Justificación del proyecto

La Universidad de Valladolid lleva años prestando sus instalaciones para las formaciones de la metodología Lean Manufacturing. Esta escuela sirve como apoyo para mostrar de forma práctica los funcionamientos que abarca dicha metodología a partir de la simulación de unas líneas de montaje.

En ella se simulan el proceso productivo de varios productos en los cuales se simulan varias situaciones. Se parte de una en la que los alumnos deben identificar los despilfarros del proceso y proponer posibles mejoras. Toda mejora que se quiera lleva a cabo en una empresa debe de poder cuantificarse; una forma muy común de llevar a cabo esta cuantificación es mediante la reducción de costes, ya que esto aumenta la competitividad.

De esta necesidad de cuantificación objetiva de la idoneidad de las propuestas surge la necesidad de disponer de una herramienta capaz de calcular los costes de los productos y en la que se puedan simular las diferentes configuraciones de los procesos productivos. Este es el entorno en el cual se enmarca el presente proyecto: elaborar una herramienta de cálculo de costes para la Aula de Metodología Lean de la escuela.

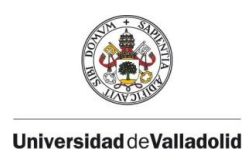

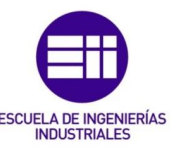

Para ello es necesario poder calcular el Total Delivery Costing (TDC) del sistema productivo, de cara a identificar los puntos en los que se producen los despilfarros y las acciones que no aportan valor añadido al producto. Cuanto mayor sea el detalle con el que se trabaje, más completos serán los resultados y más sencilla y rápida será la toma de decisiones.

El cálculo de costes basado en actividades es muy útil cuando se quiere tener en cuenta la cadena de valor de los productos o servicios ofrecidos por la empresa. Conociendo los procesos mediante los que se llevan a cabo los productos del laboratorio y las actividades que componen a dichos procesos, es sencillo llegar a calcular los costes totales.

#### <span id="page-15-0"></span>I.2. Objetivos del proyecto

El objetivo principal que persigue el proyecto es el diseño, programación y desarrollo de una herramienta capaz de calcular el coste total (TDC) de los productos fabricados en la Escuela Lean de la Universidad de Valladolid, a partir de la metodología de cálculo de costes del Activity Based Costing. La finalidad de este proyecto es poner a disposición de los alumnos una herramienta intuitiva y sencilla que les permita comprender y evaluar las mejoras implantadas mediante la Metodología Lean. Evaluando el efecto que tienen dichas mejoras sobre los costes.

Dicha herramienta desarrollada debe servir como apoyo en la toma de decisiones, de forma que ayude a detectar despilfarros y posteriormente en la valoración de las diferentes propuestas de mejora del proceso sugeridas por los alumnos de la Escuela Lean. Gracias al cálculo de los costes de cada una de ellas se deberá poder identificar cuál es la que proporciona una mayor reducción de los costes.

Relacionado con el punto anterior, los resultados deben ser detallados, sin que ello suponga una dificultad de comprensión, por lo que se deben presentar de una forma visual fácilmente comprensible por los usuarios.

La herramienta debe permitir definir completamente todos los recursos de la empresa y asociarlos a las actividades en las que se consumen. A su vez, dado que en la Escuela Lean se pueden fabricar varios productos diferentes, debe ser configurable de forma que sea capaz de asumir variaciones en el proceso productivo o en los productos fabricados.

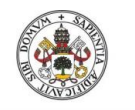

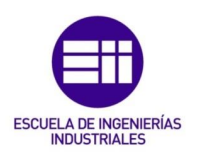

#### <span id="page-16-0"></span>I.3. Estructura de la memoria

La memoria se encuentra estructurada en cinco capítulos más un apartado con las referencias bibliográficas.

En el primer capítulo se realiza una introducción a las teorías de costes y las diferentes metodologías de cálculo existentes con las que poder comprender el por qué la metodología de costes basada en actividades (ABC) es la más apropiada en este caso. Después se explica dicha metodología con la que poder comprender la programación de la herramienta desarrollada.

Se sigue en el segundo capítulo describiendo la escuela de Lean Manufacturing que se encuentra ubicada en las instalaciones de la Escuela de Ingenierías Industriales de la Universidad de Valladolid. Con ella se busca comprender las exigencias impuestas en el funcionamiento de la aplicación desarrollada, así como servir para la configuración inicial de la misma.

El funcionamiento interno de la herramienta se especifica en el tercer capítulo. La herramienta desarrollada es una base de datos relacional implementada en Acces, por lo que en este capítulo se parte de unas nociones de programación de bases de datos y Access con los que poder comprender la estructura interna de la aplicación explicada más adelante.

El cuarto capítulo lo forma el manual de usuario. En él se detallan todos los pasos que el usuario debe seguir para configurar la herramienta desde cero; así como los aspectos acerca del funcionamiento que se considera que el usuario debe conocer.

Por último, en capítulo cinco se dispone del estudio económico del proyecto en el que se detalla el desembolso que habría supuesto la contratación del desarrollo de la herramienta a una empresa externa.

Además se dispone de dos anejos complementando la memoria. En el primero se tienen los datos de la configuración inicial de la herramienta, y en el segundo una copia de todo el código desarrollado para el buen funcionamiento de la misma.

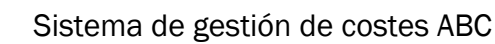

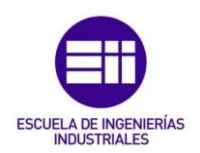

## <span id="page-18-0"></span>1 MARCO TEÓRICO: ANTECEDENTES Y TEORÍA DE **COSTES**

En el presente capítulo se pone en contexto el proyecto, explicando brevemente la historia del cálculo de costes y las diferentes metodologías existentes para explicar por qué el método basado en actividades es el que se ha establecido como el más apropiado en el desarrollo del proyecto.

#### <span id="page-18-1"></span>1.1 Antecedentes y bases metodológicas

Toda empresa debe ser capaz de calcular el coste de sus productos o de la realización de sus servicios. No sólo para establecer un precio de venta al público con el que obtener beneficios, sino también porque legalmente está prohibida la venta a bajo coste. A pesar de ello, según el IPYC (Ingenieros de Calidad y Producción) hasta un 40% de las empresas con plantas industriales en nuestro país desconoce cuáles son sus costes exactos por unidad de producción. Esto recoge un informe elaborado a lo largo de 2020 entre más de 250 empresas del país. (Interempresas, 2021)

Los sistemas de contabilidad se presentan como elementos muy prácticos a la hora de gestionar los gastos e ingresos de forma eficiente, así como ordena las actividades que se producen de forma diaria en la empresa. La contabilidad es un sistema de información, por lo que también suponen una buena forma de detectar incidencias y gestionar los recursos de manera más eficiente.

La revolución 4.0 ha empujado a las empresas hacia la digitalización de sus procesos. En los últimos años se ha vuelto imprescindible disponer de información actualizada y fiable para ayudar en la gestión y la toma de decisiones estratégicas.

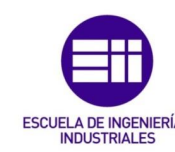

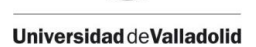

#### <span id="page-19-0"></span>1.1.1 Conceptos previos

El sistema de información empresarial se representa mediante el triángulo contable en el que se establecen tres niveles diferentes de información (Álvarez López y Blanco Ibarra, 1989):

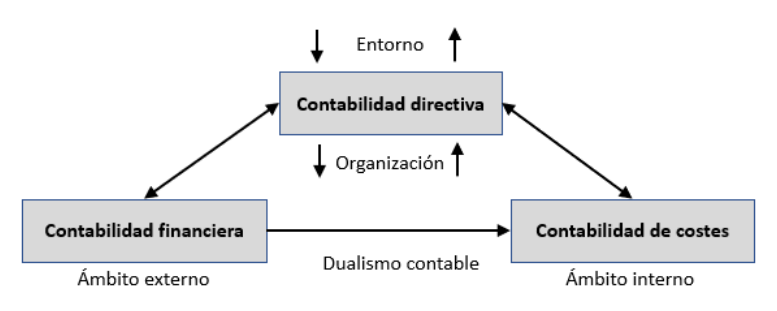

*Figura 1.1 Triángulo contable. Elaborado a partir de AECA (1989)*

Contabilidad financiera. Se encarga de recopilar, ordenar y registrar la información de la actividad económica de la empresa. Permite tener un histórico de la evolución del desarrollo de la empresa. Tiene como objetivo proporcionar información sobre diversos resultados operacionales y es un elemento obligatorio para las empresas en muchos países.

Se basa en un sistema ordenado cuya unidad básica es una cuenta expresada en forma de T en la que en las dos columnas, debe y haber, se apuntan los movimientos del periodo de estudio. Estas cuentas se llevan a cabo en dos grupos diferentes: las cuentan de los activos, pasivos y patrimonio neto y las de gastos e ingresos.

- Contabilidad de costes. Persigue establecer un sistema de información con el que conocer el coste de los productos fabricados. Se orienta al control de la productividad, analizando los elementos que forman parte del proceso productivo. Controlando los gastos que se generan en las diferentes fases del proceso es sencillo detectar las desviaciones respecto a la planificación prevista e implementar planes de acción para su resolución.
- Contabilidad directiva o de gestión. Se encarga de utilizar, analizar e interpretar la información que se obtiene gracias a la contabilidad financiera para poder tomar decisiones a corto plazo para la empresa. Es una herramienta que utiliza la gerencia para encaminar sus decisiones en función de la utilización de los recursos.

#### Gasto

La palabra gasto está muy presente en la vida diaria de las personas. Es un término que se oye con mucha frecuencia y para el que existen múltiples definiciones.

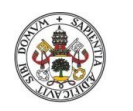

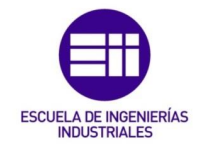

El Real decreto 1514/2007, conocido como Plan General Contable, define el gasto como: «Decremento en el patrimonio neto de la empresa durante el ejercicio, ya sea en forma de salidas o disminuciones en el valor de los activos, o de reconocimiento o aumento del valor de los pasivos, siempre que no tengan su origen en distribuciones monetarias o no a los socios o propietarios en su condición de tales».

Tal y como señala Reveles López, R (2017), el gasto es el descenso de un activo por su uso o consumo, sin que con ello aumente otro activo. Esto lo que origina es una disminución del patrimonio neto.

Reyez Pérez, E. (1982) considera como gasto a toda erogación clasificada en conceptos definidos pendiente de aplicación al objetivo que los originó, del cual formarán su costo que al juntarse forman el costo de elaboración y así también como gastos de venta, de administración y financieros. De esta forma el coste es recuperable a partir de los ingresos que genera.

Así pues los gastos se corresponden con una disminución de los recursos de los que dispone la empresa y van asociados al aumento de los pasivos de la empresa o disminución del activo.

#### **Coste**

En muchas ocasiones se habla de costes sin llegar a comprender realmente qué son o la importancia que tienen a lo largo de toda la vida de un producto o servicio. Son muchos los autores que han dado sus definiciones a lo que son los costes.

En el Plan General de Contabilidad se diferencian entre costes de adquisición de los activos y costes de producción. El coste de adquisición se corresponde con el importe pagado, o pendiente de pago, más el resto de contraprestaciones necesarias para su adquisición y puesta en servicio del activo. En el de producción se incluye el precio de adquisición de las materias primas, el de los elementos directamente imputables y la proporción que corresponda de los indirectamente relacionados para la fabricación de dichos activos. (Real decreto 1514/2007)

El coste se corresponde con un decremento de los recursos de los que se dispone en la empresa, pero se consumen exclusivamente para la fabricación del producto o la prestación de los servicios. El coste se convierte en un gasto en el momento en el que se produce la venta. Torres, S.A. (1996)

Podría resumirse que el coste es el valor de consumo de cierto producto o servicio al que hay que hacer frente para adquirirlo y del que se espera obtener un reembolso en el futuro. Los costes pueden entenderse como una inversión

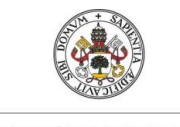

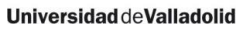

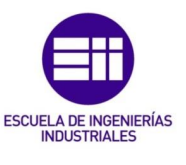

con la que se gasta una cierta cantidad de dinero con la idea de recuperarlo en forma de ingresos.

Los costes se pueden clasificar atendiendo a distintos criterios. En la [Tabla 1-1](#page-21-0) se recogen algunas de las clasificaciones especificadas por Cifuentes & Guzmán, 2017.

<span id="page-21-0"></span>*Tabla 1-1 Clasificación de costes*

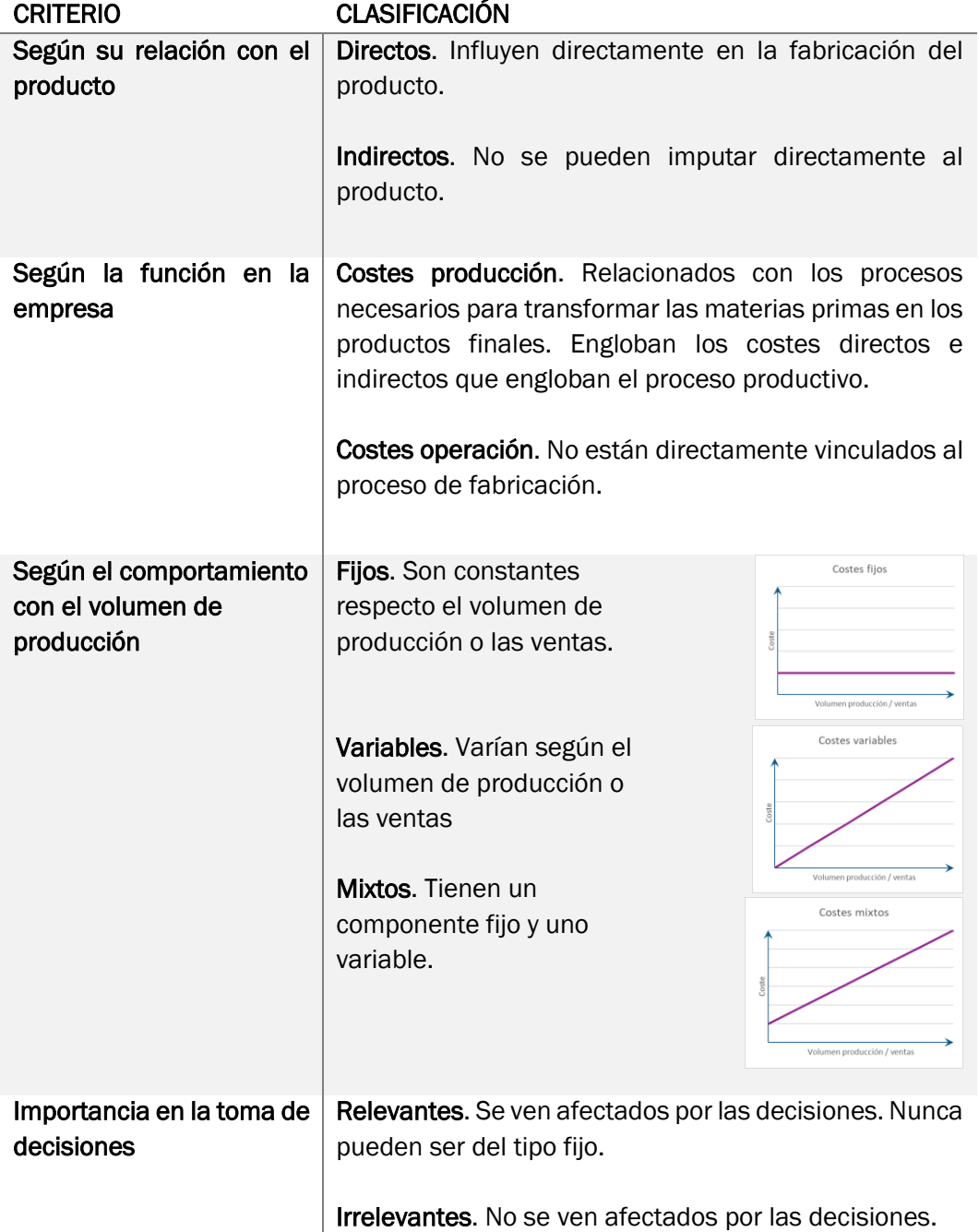

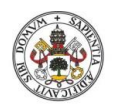

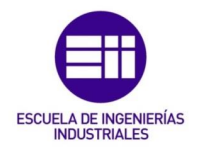

#### Diferencias entre coste y gasto

En muchas ocasiones se tiende a considerar ambos conceptos como sinónimos, sin embargo, se refieren a diferentes tipos de desembolso por parte de la empresa tal y como indica Coll Morales, 2020.

La principal diferencia viene de la mano de las definiciones que da la contabilidad para cada uno de estos conceptos. Mientras que desde el Real decreto 1514/2007 se entienden los costes como activos, el gasto se incluye en la cuenta de resultados y pasan a ser pasivos a la hora de realizar los balances. En la [Figura 1.2](#page-22-1) se aprecian de forma gráfica estas diferencias existentes entre ambos.

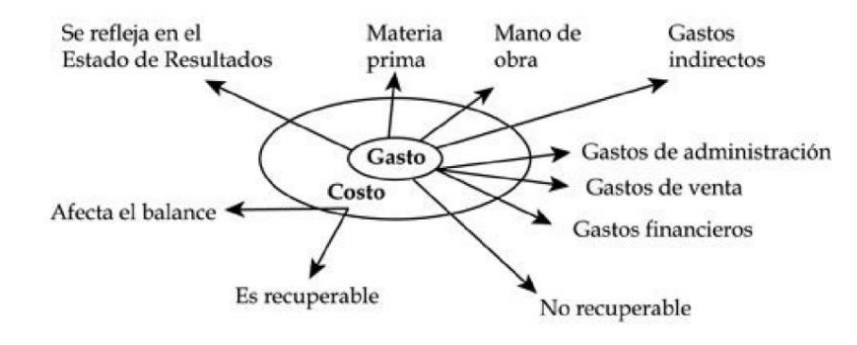

<span id="page-22-1"></span>*Figura 1.2 Diferencias entre gasto y coste Reveles Lopez, R. (2017)*

Los costes son necesarios en la producción o realización de servicios, por lo que se consideran una inversión que se recupera en forma de ingresos a la hora de vender dichos productos o servicios. Los gastos, por su parte, son desembolsos a los que hace frente la empresa y de los que no espera ningún tipo de retorno. En la [Tabla 1-2](#page-22-0) se encuentra una comparativa entre ambos conceptos a modo de resumen a partir de la información extraído de Fullana y Paredes (2008).

<span id="page-22-0"></span>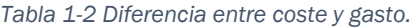

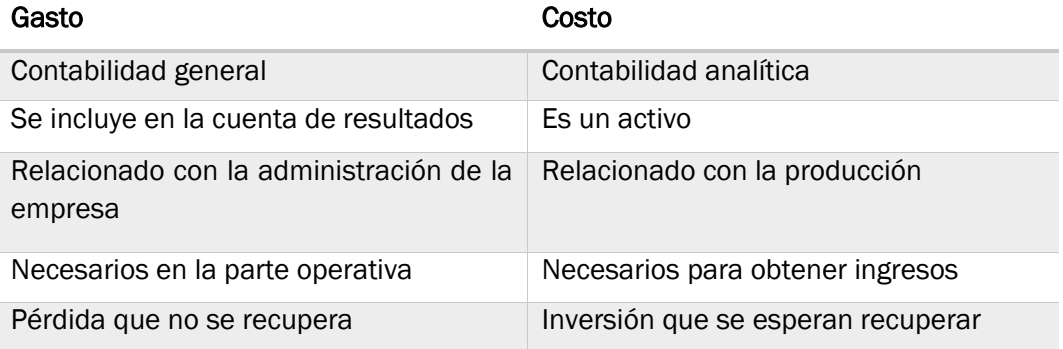

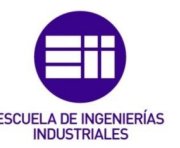

#### <span id="page-23-0"></span>1.1.2 Historia del cálculo de costes

La historia de los procedimientos del cálculo de costes se puede consultar en varias fuentes. En Barral (2009) narra cómo el cálculo del coste de los productos fabricados viene llevándose a cabo desde antiguas civilizaciones del oriente medio. A lo largo de la historia ha habido varios ejemplos en los que se calculaba el coste de la producción de ciertos bienes a partir de los recursos necesarios para ello. Unos de ellos se encuentran en viñedos, en la impresión de libros y en las acerías en los que se empezaron a utilizar ciertos procedimientos que se pueden considerar como sistemas de costos.

A medida que las formas de producción empezaron a desarrollarse, así como los mercados, fue aumentando el uso de la contabilidad como método para medir las ganancias de todos los implicados en el proceso como productores, fabricantes y comerciantes.

Desde ese punto hasta la mitad del siglo XVII, la contabilidad de costes experimentó un receso, no resurgiendo hasta la revolución industrial. La fabricación masiva en líneas de producción impuesta por encima de la artesanía trajo consigo la necesidad de controlar los costes de fabricación con la finalidad de reducirlos por encima de los competidores. En 1777 se describió por primera vez cómo calcular el coste de un producto terminado en una empresa fabricando de medias de hilo de lino.

Sin embargo, el mayor desarrollo de las teorías de costes tuvo lugar entre 1890 y 1915, periodo en el que se estableció una estructura para la contabilidad de costos. Fueron muchas las metodologías del cálculo de costes que fueron surgiendo y desarrollándose.

#### <span id="page-23-1"></span>1.2 Métodos de cálculo de costes

Los modelos de cálculo de costes tradicionales clasificaban los costes en directos e indirectos, repartiéndolos en centros de responsabilidad y unidades de obra. Los costes directos son fácilmente identificables e imputables al producto, puesto que pertenecen a los elementos que son indispensables para elaborar los productos, pero en el caso de los indirectos no está tan claro. De esta forma se corre el riesgo de que una parte de los costes a los que tiene hacer frente la empresa no queden plasmados en el análisis.

En el libro de Torrecilla (1997) se pueden encontrar los diferentes modelos de cálculos de costes. En él se consideran como análisis clásicos aquellos planteados por Kaplan y Cooper.

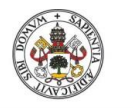

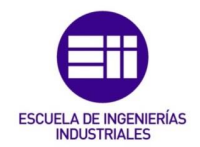

#### <span id="page-24-0"></span>1.2.1 Método de imputación racional

Se trata de un modelo de costes parcial en el que se calculan los costes a partir de los variables y la parte de los fijos que se considera necesaria. Como el resto de modelos que sólo consideran una parte de los costes, todos aquellos que no se consideran en el modelo, pasan como gastos en las cuentas.

Mediante este método se asignan tan sólo los costes que proceden de la actividad productiva. Debido a que se deben tener en cuenta aspectos relacionados con la actividad, es necesario realizar estimaciones de la producción o partir de datos reales.

Los cálculos se basan en un coeficiente que evalúa la actividad teórica que debería tener la empresa respecto la real conocido como CIR, coeficiente de imputación racional. No se suele considerar como teórica toda la capacidad disponible de la empresa, puesto que es una situación que no se alcanza nunca, sino una en la que se consideren ciertos inconvenientes como averías, problemas de calidad, etc.

El coste racional se calcula a partir de los costes directos y aquellos costes indirectos que se ven influenciados por la producción o se consideran esenciales, siguiendo las [\(1\)](#page-24-2) [\(2\).](#page-24-3)

<span id="page-24-3"></span><span id="page-24-2"></span>
$$
Coste\,Racional = CD + CI_{production} \tag{1}
$$

$$
CI_{production} = CI_{variables} + CI_{fijos\ necessarios}
$$
 (2)

#### <span id="page-24-1"></span>1.2.2 Direct costing, método de los costes directos

Es otro de los modelos de costes parciales debido a que sólo distribuye una categoría de costes entre los productos, en este caso, tan solo los costes directos. Mediante este método se repercuten sólo aquellos costes que influyen directamente sobre el volumen de producción.

Puede resultar muy útil a nivel interno, ayudando a evaluar la mejor combinación posible de los productos. Sin embargo, los resultados que arroja sólo ayudan a la toma de decisiones a corto plazo, puesto que los costes fijos generalmente lo son por tener efectos a largo plazo.

Además, en sistemas de producción muy automatizados en los que la mayor parte de los costes son indirectos sus resultados pueden enfocar en la dirección incorrecta.

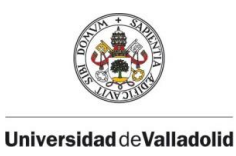

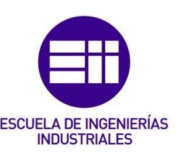

#### <span id="page-25-0"></span>1.2.3 Total Delivery Costing, TDC

En el modelo de costes completo se considera que en el cálculo de lo que cuesta producir un determinado producto o prestar un determinado servicio, hay que tener en cuenta la totalidad de los costes que tiene que afrontar la empresa. Con él se busca imputar tanto los costes que afectan directamente a los productos como los indirectos.

Se caracteriza por la creación de centros de actividad que participan en el proceso productivo responsabilizándose de sus respectivos costes.

En este tipo de imputación total de los costes se pueden encontrar las metodologías basadas en actividades, que persiguen el mismo objetivo. Al considerar tanto los costes directos como indirectos se pueden tomar decisiones a largo plazo.

#### <span id="page-25-1"></span>1.2.4 Método de cálculo por actividades ABC/ABM

A finales de los años 80 se empezaron a ver las carencias de los sistemas de costes tradicionales. Las formas tradicionales de cálculo de costes se centraban en dividir costes directos e indirectos. Cuando los procesos tenían un gran componente artesanal la mano de obra directa tenía una gran importancia en la elaboración de los productos. Sin embargo, a medida que el desarrollo industrial fue avanzando y los trabajos se fueron automatizando, los costes indirectos empezaron a adquirir una mayor importancia, suponiendo un mayor porcentaje del coste total de los productos finales.

En este entorno el método de cálculo de costes basado en actividades se presentó como una metodología de cálculo de costes clave. Al poner el foco en las actividades necesarias para la elaboración de los productos, se da importancia a los costes indirectos y centra el cálculo en la cadena de valor de Porter.

Mientras que otros sistemas de costes se centran en los recursos, el modelo ABC lo hace en las actividades que realmente tienen un valor para el producto. Es un sistema que puede llegar a ser más complejo de implantar que otros, pero que presenta grandes ventajas a la hora del análisis de las actividades que realmente aportan valor añadido al producto.

#### <span id="page-25-2"></span>1.2.5 Comparativa entre las diferentes metodologías

Todas las metodologías de cálculo de costes presentan sus ventajas y sus inconvenientes y para cada utilización será necesario definir cuál es la que más se ajusta al fin deseado.

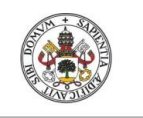

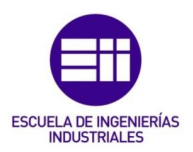

En la [Tabla 1-3](#page-26-0) se incluye una comparativa de los diferentes métodos anteriormente considerados.

<span id="page-26-0"></span>*Tabla 1-3 Comparativa entre los diferentes modelos de costes*

#### METODOLOGÍA VENTAJAS INCONVENIENTES

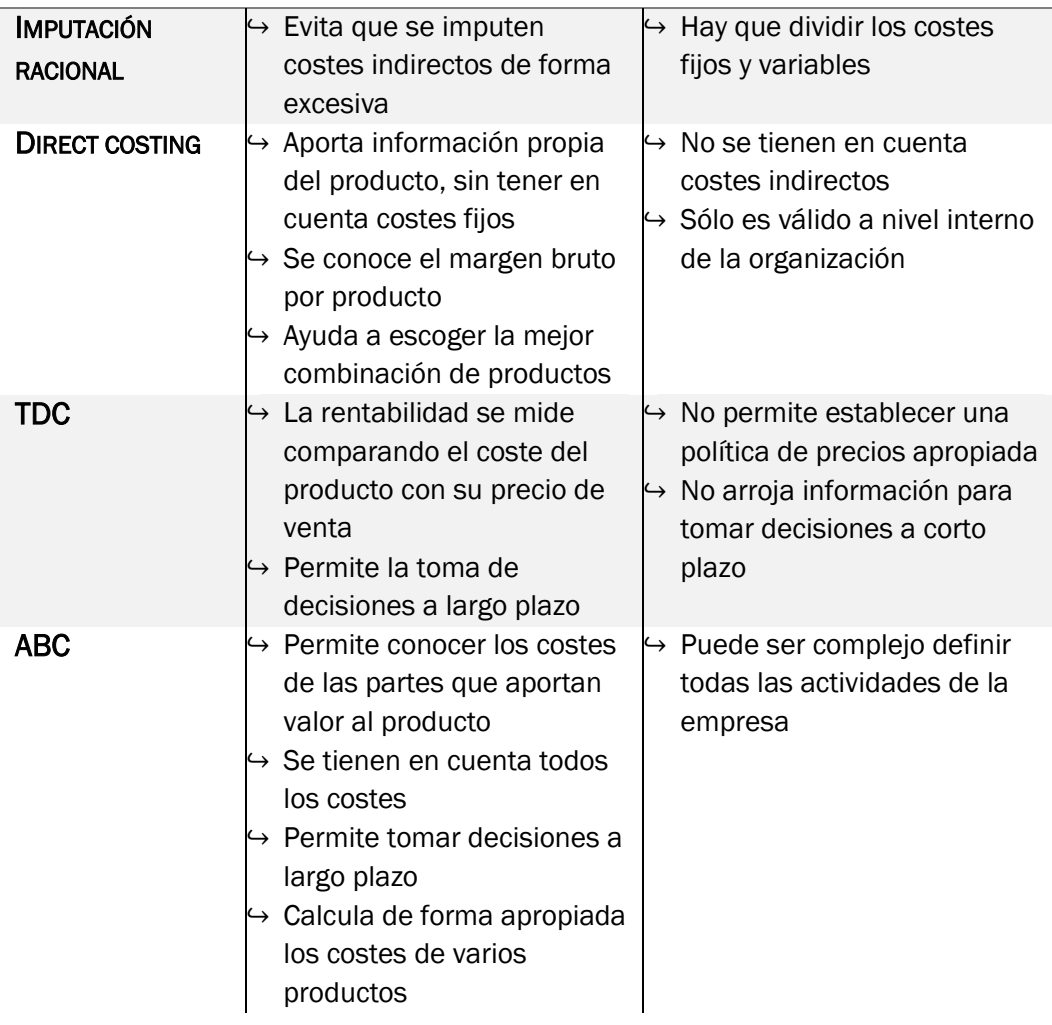

Los costes calculados deben ayudar en la mejora de los procesos desarrollados en la Escuela Lean de la universidad de Valladolid. Por ello un sistema que permita separar entre los costes de los elementos que aportan valor y los que no puede resultar muy útil. Además, como para la mejora de un proceso es necesario conocer las actividades que se realizan y los recursos que se consumen en cada una de ellas, parece que una metodología basada en actividades es la más apropiada en este caso.

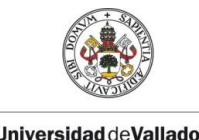

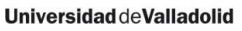

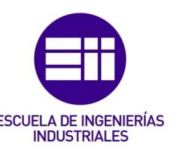

### <span id="page-27-0"></span>1.3 Cálculo de costes a partir de las actividades, método ABC

Considerando las ventajas que presenta el modelo ABC En el siguiente apartado se detallan las características de la metodología ABC dado que es en la que se ha basado el cálculo de costes de la herramienta.

#### <span id="page-27-1"></span>1.3.1 Teoría del sistema de costes ABC

Esta metodología surge de la necesidad de asignar los costes indirectos a la fabricación de los productos para poder considerar así todos los costes a los que debe hacer frente una empresa para la realización de los productos.

El nombre de ABC viene de sus siglas en inglés *Activity Based Costing* y es un método de costes que se engloba dentro del modelo de TDC, *Total Delivery Costing*. Se considera que este método surgió en Harvard, de la mano de Cooper y Kaplan, enfocado en sistemas de calidad total, reducción de los ciclos de trabajo y optimización en las que se eliminen todas aquellas actividades que no aportan valor añadido.

La metodología de costes basado en actividades tiene como principio que son las actividades la causa del consumo de los recursos y por lo tanto son las que generan los costes. Los productos consumen dichas actividades provocando que su coste no dependa directamente del volumen de producción sino de las veces que haya que realizar dichas actividades.

Para que la aplicación de esta metodología sea correcta hay que tener en cuenta todas las actividades necesarias para la realización de un producto; desde la recepción de pedidos hasta labores de mantenimiento. Este hecho trae consigo la necesidad de conocer a la perfección el funcionamiento de la empresa, sabiendo qué es lo que origina las actividades principales, su coste y de qué forma estas se relacionan con los productos. De cara a simplificar los cálculos, se tiende a agrupar las actividades similares en procesos para que la asignación posterior a los productos sea más sencilla.

Una gran parte de los costes indirectos se tienen que hacer frente independientemente de que participen en una actividad o no; es decir, no se vean afectados por el volumen de producción. Por esta razón, en el método ABC los costes indirectos son considerados como costes fijos, de forma que si no participan activamente en ninguna actividad de la fabricación del producto serán fácilmente identificados como un despilfarro.

Así pues, lo que entraña esta teoría es que los productos no consumen una serie de recursos, sino que necesitan la realización de una serie de actividades para su fabricación y son estas las que consumen los recursos.

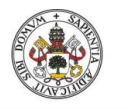

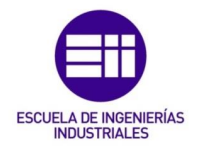

#### <span id="page-28-0"></span>1.3.2 Gestión basada en actividades, ABM

La metodología de cálculo de costes ABC suele venir acompañada del sistema de gestión basado en actividades denominado ABM. Sus siglas significan *Activity Based Management*, gestión basada en actividades. Aunque ambas están intensamente relacionadas entre sí, tal y como dicen Castelló y Lizcano (1994) no son sinónimos, sino que representan dos conceptos fundamentales de la metodología basada en actividades.

La primera englobaría el cálculo por sí del coste de los productos y la gestión de las actividades. Por su parte, el ABM persigue la reducción de los costes, el aumento de la calidad y la optimización de los tiempos.

Ambos se presentan como elementos claves para la conocida como value based management (VBM), gestión basada en el valor. En ella se tiene como objetivo aumentar el valor de la empresa de cara a satisfacer a todos los interesados: clientes, empleados, directivos, accionistas, proveedores, etc. Para ello se deben enfocar todas las decisiones que se tomen hacia esa meta. Teniendo en cuenta el valor como la generación y captación del capital de la empresa, esta metodología se apoya en los inductores de la empresa que son los que generan el valor, por lo que tienen una estrecha relación con los sistemas de costes ABM. Gary Cokins (2001).

#### <span id="page-28-1"></span>1.3.3 Elementos necesarios en el cálculo de costes por actividades

Con anterioridad se han mencionado los elementos que son necesarios a la hora de definir el proceso de fabricación de un determinado producto del que se quiere calcular el coste. En este subapartado se dan las definiciones a estos elementos. J. A. Brimson (1991) define en su libro de *Contabilidad por actividades* los diferentes elementos que conforman un sistema por actividades.

#### Centros de costes

Los centros de costes son divisiones dentro de la empresa que ayudan al reparto de los costes indirectos entre los diferentes productos. Representan el elemento más bajo en el que se acumulan y distribuyen los costes y está formado por una serie de recursos personales y materiales. Generalmente se nombran por tipo de actividad, como: logística, diferentes líneas de producción, mantenimiento, instalaciones, etc.

En el sistema de cálculo de costes ABC se consideran estas agrupaciones de actividades para poder facilitar la asignación de los costes indirectos a los productos. Es más sencillo evaluar a qué centro de costes va algo antes de pensar en un determinado producto.

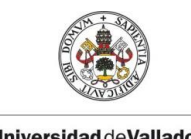

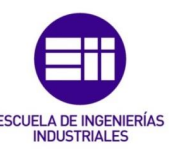

#### Producto o servicio

Una empresa se entiende como una organización de recursos que buscan obtener un beneficio económico como el resultado del desempeño de una actividad concreta. Esta actividad que supone el fin de las empresas es lo que se conoce como productos o servicios.

Con el nombre de producto se conoce a todos esos elementos palpables que desempeña una empresa y que coloca en el mercado para su venta. Los servicios, por otra parte, son una serie de actividades en sí mismas que se llevan a cabo para terceros obteniéndose una compensación económica por ello.

Ambos se corresponden con los bienes de los cuales se quiere conocer el coste. Es importante que las empresas conozcan el coste de aquello que producen o los servicios que prestan para poder evaluar cuáles son los que necesitan un análisis con el que poder abaratar costes. A su vez, necesitan conocer sus costes desde el punto de vista legal para saber a qué precios pueden ofertar sus productos o servicios.

#### Definición de proceso

En ciertos casos de aplicación de la metodología, tratar el conjunto de las actividades de una empresa puede resultar complejo. Por esa razón las actividades se agrupan en procesos según características que tengan en común para su asignación a los productos.

#### Definición de actividad

La definición que da Brimson, J.A (1991) es: "Una actividad es una combinación de personas, tecnología, materias primas, métodos y entorno para producir un producto o servicio o genéricamente una salida, describiendo lo que la empresa hace y cómo lo hace".

Hay que tener en cuenta que esta definición tiene su parte subjetiva, pues dependerá de la empresa en la que se quiera implantar el sistema. Sin embargo, deben de cumplir con una serie de características:

- Son tareas que realizan las personas o equipos, y por lo tanto, siempre consumirán uno de estos dos recursos.
- Tienen un mismo tratamiento desde el punto de vista de los costes y la gestión ABM.
- Pueden disponer de varias entradas, pero tienen una sola salida.
- La salida que genera se tiene que asociar a una única unidad de medida.
- Son relevantes dentro de los grupos de procesos en los que se consideren.

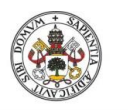

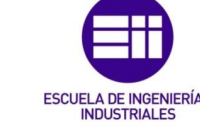

De esta forma, para atacar la reducción de los costes habrá que actuar sobre los causantes de los mismos, es decir, las actividades que consumen los recursos. En el caso que ocupa para este proyecto, dado el tamaño total de la empresa, se han considerado como actividades los pasos indicados que se indican en cada uno de sus procedimientos estándar de trabajo, también conocidos como FOS.

Se pueden realizar una gran cantidad de clasificaciones atendiendo según diferentes criterios. Una de las más comunes es según el valor que tengan para la empresa o producto:

- Tienen valor añadido. Son las esencialmente necesarias para la fabricación del producto. Son actividades y acciones por las que el cliente está dispuesto a pagar y que por lo tanto aumentan el valor del producto final.
- No añaden valor. Son todas aquellas actividades que carecen de valor para el cliente y que no afectan en la fabricación del producto. Este tipo de actividades son consideradas como despilfarros y hay que reducirlas a la hora de optimizar los procesos. Sin embargo, que no sean estrictamente necesarias no significa que puedan ser eliminadas.

Dentro de las actividades que añaden valor, y que por lo tanto son esenciales para la empresa, se puede hacer una clasificación según la relación que tienen con los productos en:

- Principales. Son las básicas que necesita la empresa para llevar a cabo su actividad de negocio. Tienen que estar controladas en todo momento para poder realizar cambios como y cuando sea necesario y no se puede subcontratar a terceros su realización.
- Secundarias. Dentro de que también son actividades esenciales y que aportan valor al producto, éstas, a diferencia de las principales, pueden subcontratarse. Ciertos trabajos sencillos de mantenimiento que no requieran de una gran especialización, limpiezas, o ciertos componentes cuya fabricación sea costosa.

Al igual que se agrupan en procesos, las actividades se pueden dividir en tareas, que se corresponderían con un mayor nivel de detalle del proceso. Se deja a elección del usuario, tanto del método ABC en sí mismo como de la herramienta desarrollada en el presente trabajo, el nivel de detalle del proceso al que se quiere llegar. Teniendo en cuenta siempre que antes de disgregar una actividad hay que asegurarse de que los elementos en los que se separa se pueden cuantificar con la misma unidad.

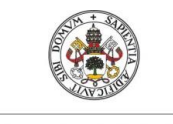

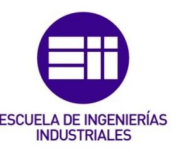

#### Generador de costes

También conocidos como inductores o en inglés *cost driver*, es el factor que cuantifica la influencia de un coste en la utilización de los recursos económicos para realizar las actividades. Son los elementos que influyen en el nivel de consumo de las actividades.

Unos ejemplos de generadores de costes para diversas actividades son las que se encuentran en la Tabla 1-4 [Reclasificación de actividades, fuente: Torrecilla](#page-31-1)  [\(1997\)Tabla 1-4.](#page-31-1)

<span id="page-31-1"></span>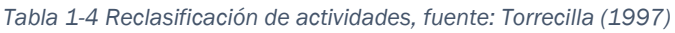

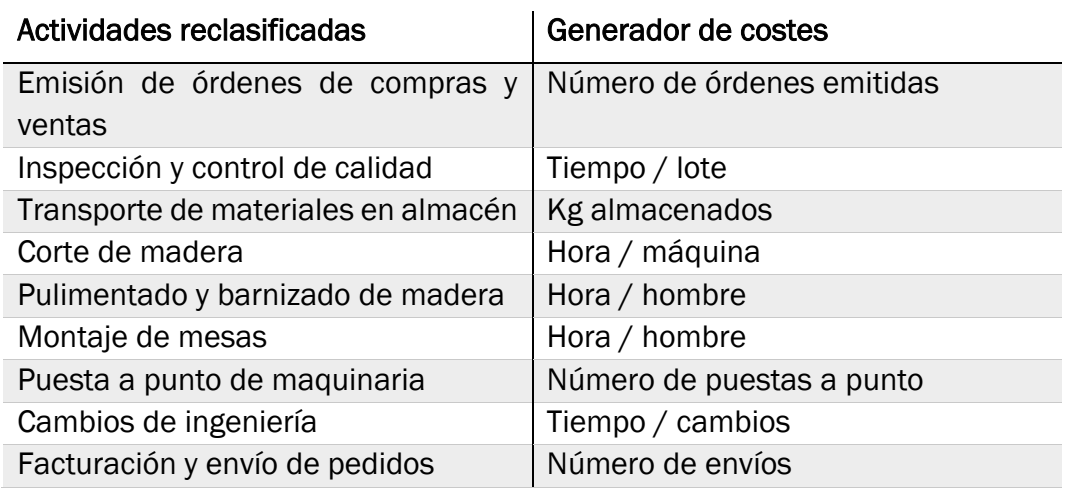

#### Definición de recurso

Los recursos son los elementos necesarios para la fabricación de los productos o la realización de los servicios que preste la empresa. Son los que suponen los costes para la organización al ser consumidos por las actividades. Algunos elementos tienen su coste directamente asociado mientras que el de otros, como en el caso de los equipos y maquinaria, se produce por amortizaciones y depreciaciones.

#### <span id="page-31-0"></span>1.3.4 Diseño de un sistema de costes ABC/ABM

El modelo de costes ABC puede ser muy útil aplicado a procesos de fabricación con una gran cantidad de costes indirectos, o cuando se desee dar importancia a la cadena de valor para la producción de un determinado producto.

Para obtener los resultados apropiados es necesario que se sigan una serie de pasos (Kaplan y Anderson, 2007)

- Identificar las actividades principales en la organización.
- Identificar los inductores, o los generadores de costes, que conforman el coste de dichas actividades.

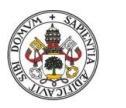

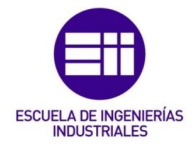

- Crear un centro de costes para cada una de las actividades principales.
- Asignar las actividades a los productos según lo que demande el proceso productivo.

Una vez definidos cada uno de los elementos, los cálculos se realizan de forma escalonada partiendo del coste de los recursos y asignando los costes a los diferentes elementos según determinados factores de inducción de costes hasta llegar a los productos finales.

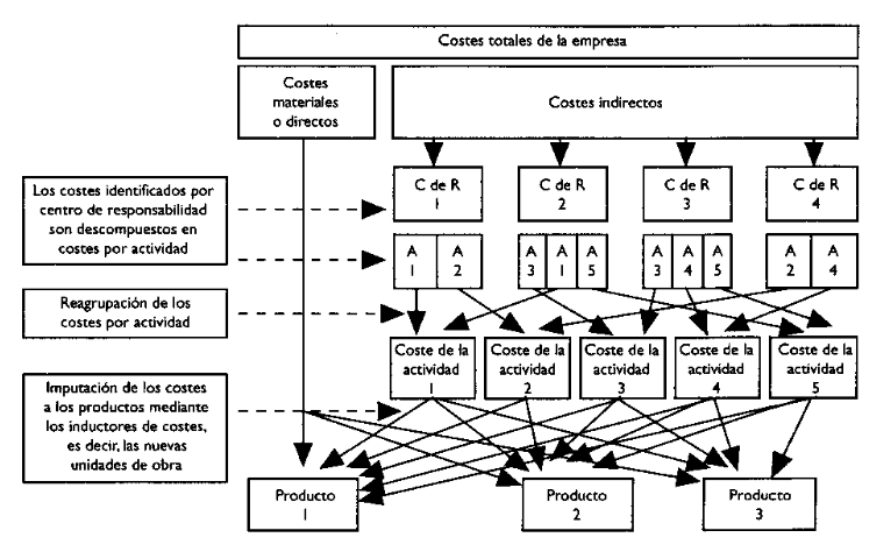

*Figura 1.3 Método de cálculo de costes por actividades. Carlos Mallo (2014)*

Así, las actividades tendrán asociados una serie de recursos que les inducen un coste, los procesos tienen asociadas sus actividades y a los productos finalmente se les asocian los procesos que son necesarios para su fabricación. Se tienen así las matrices que se aprecian en la [Figura 1.4.](#page-32-0)

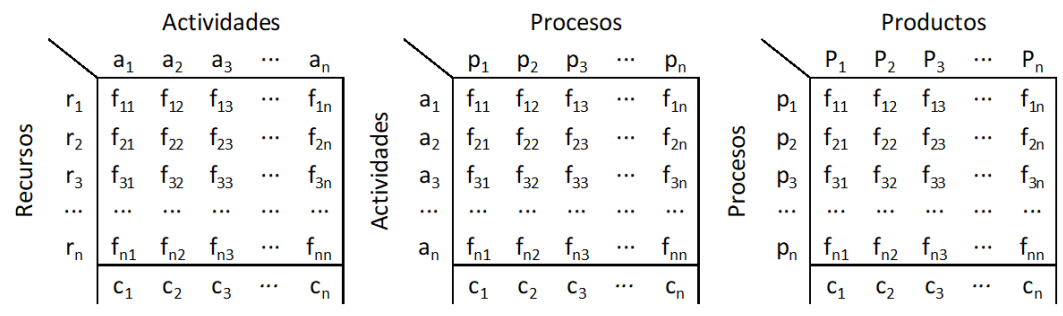

<span id="page-32-0"></span>*Figura 1.4 Asociaciones entre los elementos que participan en los costes*

El coste de las actividades se obtiene a partir del de sus recursos asociados según la expresión [\(3\),](#page-32-1) como el sumatorio del coste de sus recursos asociados multiplicado por el generador de coste del recurso.

<span id="page-32-1"></span>
$$
coste_{activated} = \sum_{1}^{n} r_i * f_{ri}
$$
 (3)

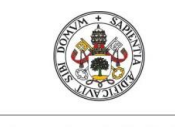

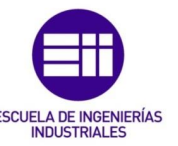

De la misma forma se puede calcular el coste de los procesos como el sumatorio del coste de las actividades que lo componen con su generador de coste correspondiente, de forma que el coste final de los productos queda tal y como se indica en [\(11\):](#page-80-1)

$$
coste_{producto} = \sum_{1}^{n} p_i * f_{pi} = \sum_{1}^{n} \left( \sum_{1}^{n} a_i * f_{ai} \right) * f_{pi}
$$
 (4)

#### <span id="page-33-0"></span>1.3.5 Ventajas del sistema de costes ABC

Tal y como indica Johnson y Kaplan (1988) una de las principales ventajas que supone este sistema respecto a los métodos tradicionales de costes es que es un método enfocado en la cadena de valor de Porter de forma que permite identificar las actividades de no valor añadido. Este es uno de los aspectos que lo convierten en el método más apropiado para la herramienta que se desea implementar en el presente proyecto.

Elimina el problema de la imputación de los costes indirectos a los productos. Los costes se asocian a las actividades de forma directa y como las actividades que se definen son todas las que se llevan a cabo en la empresa, se podría considerar el proceso como una transformación de los costes indirectos en directos. En las empresas actuales en las que priman los costes indirectos es el método más eficaz.

El análisis de costes a partir de actividades ayuda a conocer a fondo los procesos sacando a la luz todas las actividades solapadas y ayudando a ver cuáles son las críticas y las que no aportan valor. De esta forma se convierte en una buena herramienta de optimización y mejora continua de los procesos.

Este aspecto es muy importante en la implantación de sistemas de gestión de calidad total en los que se considera que hasta un 90% de los defectos de calidad que se producen son ocasionados por el proceso y no por el personal. Así, según el TQM (Total Quality Management), al mejorar el proceso productivo, se mejora la calidad de las piezas fabricadas. La gran cantidad de información que suministra el análisis de costes mediante actividades aporta los elementos necesarios para conocer perfectamente el proceso.

Otro punto a tener en cuenta es que las actividades se agrupan por homogeneidad, por lo que puede que no coincidan con la estructura jerárquica de la empresa, pero el control de estos procesos en los que se agrupan las actividades que proporciona el método hace que sí sea una gestión eficaz.

El método de costes ABC se presenta como una herramienta muy potente para conocer el detalle de las empresas. Sin embargo, no todo pueden ser ventajas.

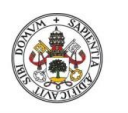

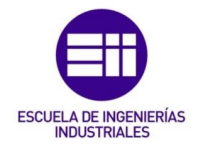

Este nivel de detalle con el que necesita trabajar puede ser un gran inconveniente a la hora de querer implantarlo en una gran empresa en la que se disponga de una fuerte estructura.

Otro aspecto negativo aparece en la arbitrariedad con la que se tratan ciertos costes comunes a toda la estructura. Ciertos departamentos auxiliares o de investigación pueden presentar serios problemas a la hora de querer asociar sus actividades al producto. Cuanto más grande es la empresa, más compleja es la configuración que debe hacerse para el cálculo de costes, corriéndose el riesgo de olvidar algún aspecto o cometer algún error.

Es un método que puede ser muy útil en empresas en las que se dispongan de diferentes productos o se realicen diversos servicios. Si se quiere aplicar en un entorno en el que sólo se produce un producto, el método puede quedar ligeramente infrautilizado.
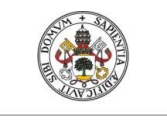

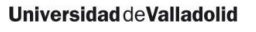

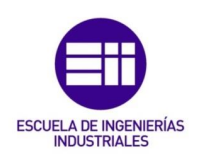

# 2 DESCRIPCIÓN DEL AULA LEAN DE LA EII

Tal y como se ha mencionado en los objetivos del proyecto, la principal finalidad del proyecto es la creación de una herramienta de cálculo del coste total de los productos que se fabriquen en la Escuela Lean de la Universidad de Valladolid. Para que pueda servir para tal aplicación, es necesario conocer en qué consiste dicha escuela y cuál es su funcionamiento. En el presente capítulo se define el aula en el que se llevan a cabo los laboratorios de metodología Lean. Para ello se ha partido de la información proporcionada por la antigua compañía Renault Consulting y el Trabajo de Fin de Máster de Marta Herrero (Herrero, 2020).

# 2.1 Descripción del aula

El aula Lean busca ser un punto de contacto entre los estudiantes y un proceso de fabricación real en el que ver de forma práctica la aplicación de la metodología Lean Manufacturing. En ella se intenta tener representados los elementos más significativos de una línea de montaje con los que poder acercar el funcionamiento real de un taller a un ambiente académico.

A lo largo de la realización de los diferentes laboratorios se simula la fabricación de varios productos. El actual proyecto se enfoca en uno de ellos que es el conocido como soletrón, una pieza cilíndrica modulable según varias capas.

Los laboratorios presentan un funcionamiento mediante el cual los estudiantes van simulando distintas situaciones de fabricación. Se parte de una situación desfavorable caracterizada por una gran cantidad de despilfarros que deben ser identificados y erradicados en la manera de lo posible. Siguiendo los principios de metodología Lean se proponen una serie de mejoras para tras las cuales se vuelve a simular el proceso y para evaluar los resultados.

La descripción del aula se va a realizar tomando como ejemplo el soletrón mencionado anteriormente y la situación de partida con la que se encuentran los estudiantes en la escuela antes de aplicar ninguna mejora. La aplicación también se ha configurado con esta situación inicial para evaluar su capacidad en la detección de despilfarros.

# 2.2 El producto: soletrón

En los laboratorios desarrollados en la Escuela Lean se llevan a cabo diferentes productos de forma que los elementos que componen el proceso productivo se amoldan a las necesidades de cada uno de ellos. La herramienta de costes

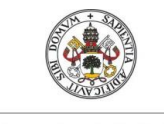

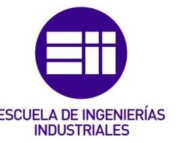

desarrollada se puede utilizar para calcular los costes de cualquiera de estos productos; sin embargo, como ejemplo se ha tomado como producto base el soletrón, por lo que ese es el que se define en este apartado.

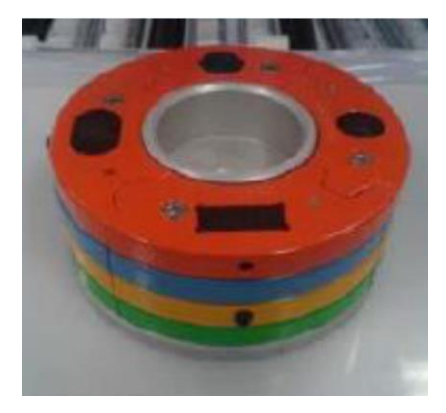

*Figura 2.1 Pieza soletrón (Herrero, 2020)*

<span id="page-37-0"></span>El soletrón es una pieza cilíndrica compuesta por cuatro capas que se atornillan sobre una base de aluminio y después unas sobre otras siguiendo el orden y colocación que se ve en l[aFigura 2.1.](#page-37-0) Dichas capas están compuestas por cuatro sectores (A, B, C, y D) que encajan entre sí como un puzzle debido a su perfil y que pueden ser de cuatro colores: amarillo, rojo, verde o azul. Las verdes y azules son opacas, mientras que las rojas y amarillas presentan un hueco con forma hexagonal en el que se introduce un inserto metálico.

Estas piezas se colocan unas sobre otras alternando las que tienen inserto y las que no con un orden de los colores que viene establecido por el diseño. Así, siguiendo el orden desde la base de aluminio hacia arriba, que es el orden de montaje, se tiene primero la capa verde, después la amarilla, en la tercera posición la azul y por último la roja.

Este producto podría sufrir modificaciones como modificarse el orden de las capas o los colores de los sectores.

En una línea simétrica a la de montaje se realiza el reciclado de los soletrones, por lo que se podrían considerar como productos cada una de las piezas utilizadas como materia prima en la fabricación del mismo. De esta forma en el conjunto del taller es como si se tuvieran varios productos:

- Línea de montaje
	- o Soletrón
- Línea de reciclado
	- o Base de aluminio
	- o Sectores de color azul y verde, sin inserto.
	- o Sectores color rojo y amarillo, con inserto
	- o Insertos hexagonales

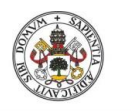

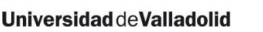

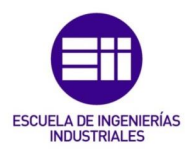

Se considera que los elementos de unión, tornillos y espárragos, no se pueden reutilizar por especificaciones del producto, por lo que son desechos del proceso productivo. En el laboratorio sí se reutilizan físicamente estos elementos, sólo se considera que no desde el punto de vista de los costes.

De esta forma las materias primas necesarias para el montaje del soletrón provienen del desmontaje de los reciclados, a excepción de los elementos de unión mencionados en el anterior párrafo.

# 2.3 Ubicación y lay-out

El taller de fabricación cuenta con seis procesos principales para la creación de los soletrones: montaje, reciclado, mecanizado, lavado de piezas, recepción de materias primas y emisión de producto terminado. Estos procesos se conectan entre sí gracias al sistema logístico con el que los materiales van pasando de un proceso a otro.

El taller es modulable, por lo que su disposición puede cambiar entre las diferentes situaciones que se van presentando en el aula a consecuencia de las mejoras que se van implementando. De esta forma, los flujos logísticos se ven modificados respecto a los de la situación de partida que es la que se puede ver en la [Figura 2.2.](#page-38-0)

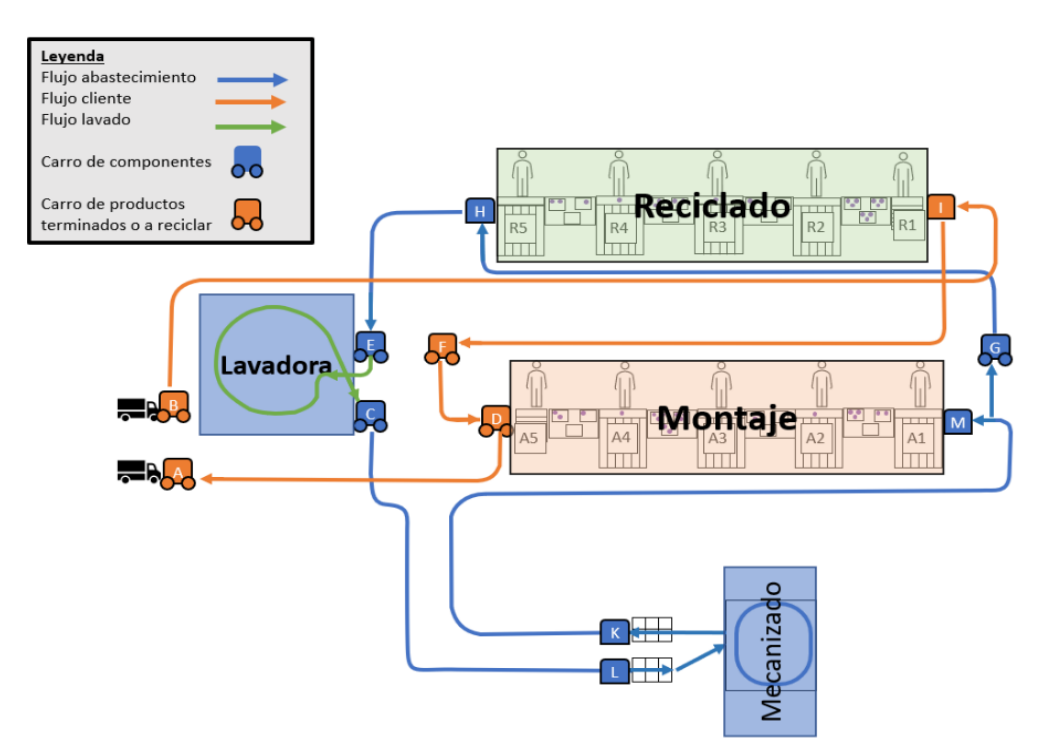

<span id="page-38-0"></span>*Figura 2.2 Ubicación en planta de la factoría*

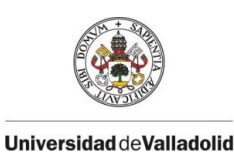

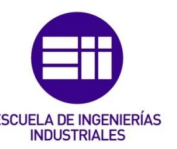

Los productos a reciclar se llevan al comienzo de la línea de reciclado para empezar con su desmontaje de igual forma que se hace con las bases de aluminio vacías sobre las que se atornillan el resto de los elementos. En la situación inicial que se plantea en el laboratorio, las líneas de montaje y reciclado comienzan desde el mismo lado. Como el punto de recepción de materias primas y de productos a reciclar es común, se generan movimientos en vacío por parte de la logística de la planta que tiene que ir al comienzo de ambas líneas.

Al final de la línea de reciclado se encuentra la lavadora a la que van las piezas recicladas antes de ir al centro de mecanizado. Una vez ajustadas las medidas mediante mecanizado, se transportan de nuevo a la línea de montaje para volver a formar parte de un soletrón.

La distribución inicial existente en el taller puede variar según las mejoras que se implementen, hecho que se plasma en la herramienta de cálculo a través de las diferentes actividades que son necesarias. Las trayectorias que deben realizar los diferentes materiales también se verán modificadas en caso de que la disposición se vea alterada, por lo que se necesitarán diferentes recorridos por parte de logística.

# 2.4 Proceso productivo

En la Escuela Lean se pueden realizar diferentes productos y para cada uno de ellos se tienen diferentes formas de fabricación.

En la fabricación del soletrón se pueden considerar tres procesos principales:

- Montaje
- Reciclado
- Logística

Los puestos de montaje y reciclado tienen una disposición similar. Están formados por una zona de trabajo en la que se atornillan o desatornillan los sectores. Enfrente tienen unas rampas por las que se realiza el abastecimiento.

En todos los puestos se sigue la misma secuencia; se coge el producto el puesto anterior, se realizan las tareas correspondientes al puesto y se coloca en las bandejas de salida.

A continuación se detallan cada uno de estos procesos.

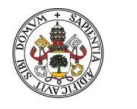

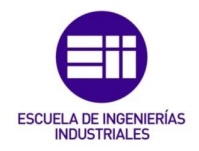

# 2.4.1 Proceso de montaje

El montaje del soletrón sigue un proceso en el que en cada puesto se atornilla una de las cuatro filas que componen la pieza. De esta forma, teniendo en cuenta que las capas son iguales dos a dos alternadas entre sí, se tiene una disposición en el que en el tercer puesto se realizan las mismas tareas que en el primero y en el cuarto las mismas que en el segundo.

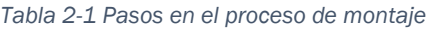

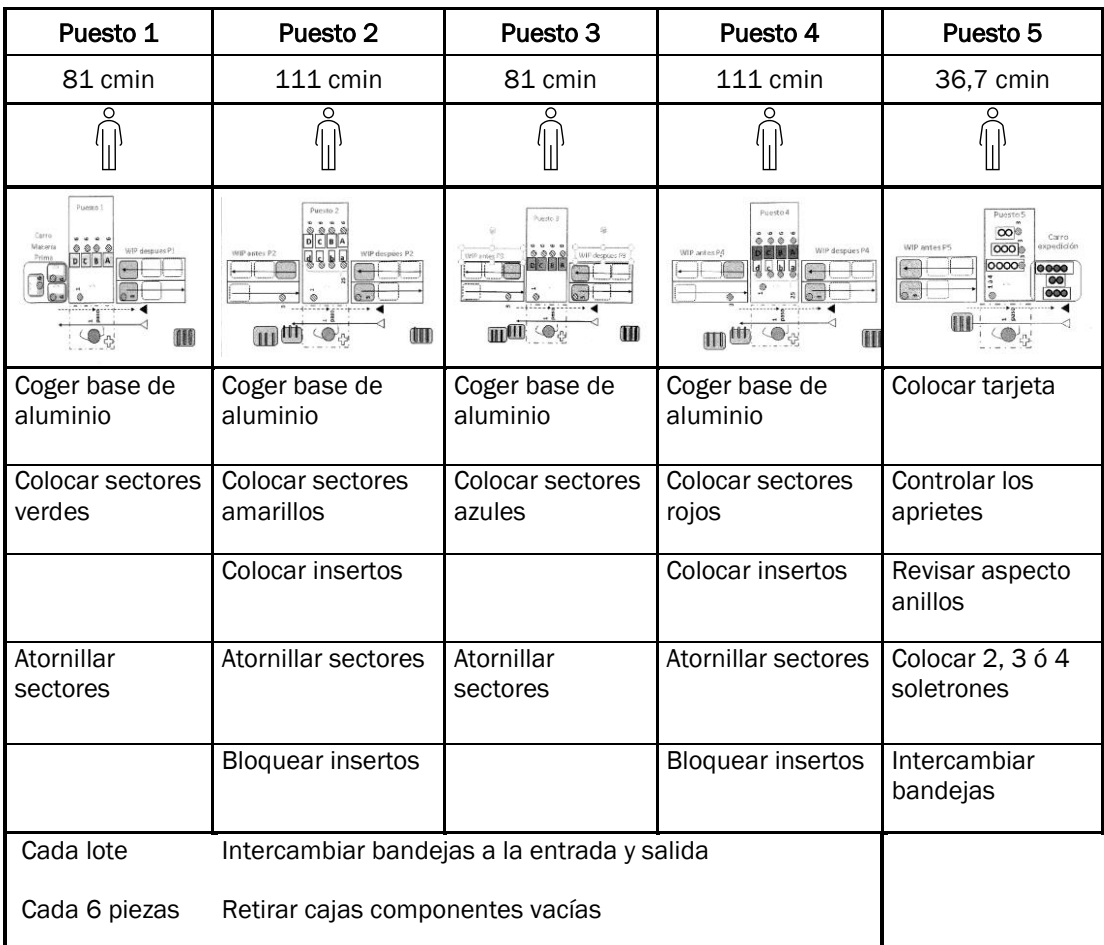

# 2.4.2 Proceso de reciclado

El proceso de reciclado sigue la misma disposición que el de montaje pero en sentido contrario. Se parte de la recepción de los soletrones para reciclar y se van desatornillando y guardando en cajas los diferentes sectores e insertos a lo largo de su avance por la línea.

Como las actividades que tienen que llevar a cabo los operarios en estos puestos son más sencillas, los tiempos de cada uno de los puestos también son más reducidos.

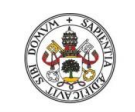

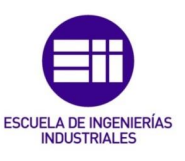

#### *Tabla 2-2 Proceso de reciclado*

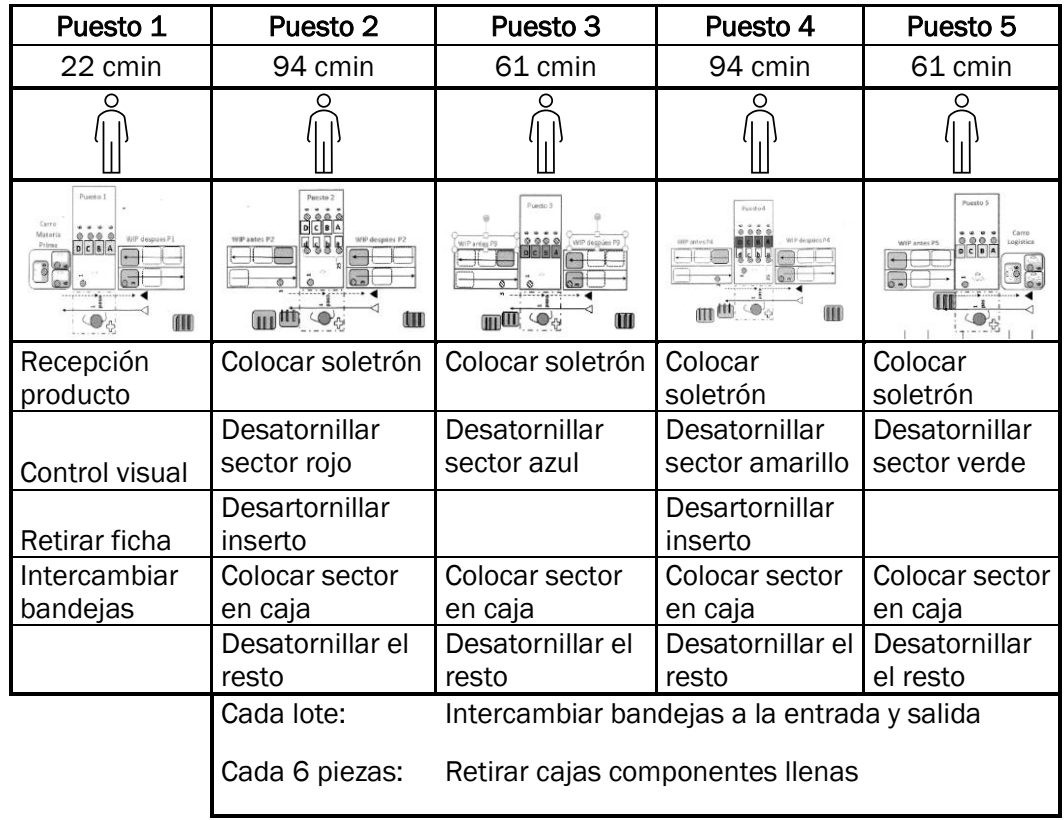

# 2.4.3 Flujo logístico

Las materias primas y los productos terminados tienen que desplazarse de un lugar a otro del taller produciendo unos determinados flujos con los que conectan los procesos. El transporte de materias se puede realizar de muchas formas, en este caso se realiza a través de un operario que transporta las

<span id="page-41-0"></span>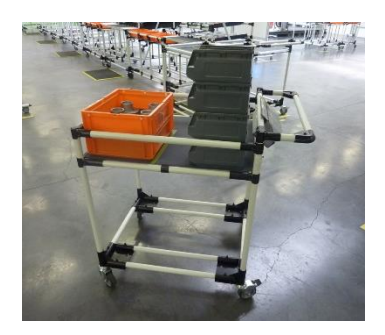

*Figura 2.3 Carro de componentes*

piezas en cajas sobre un carro. Estos carros son de dos tipos: el de componentes [\(Figura 2.3\)](#page-41-0) y el de productos terminados.

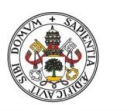

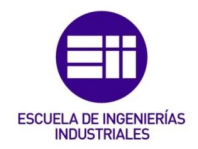

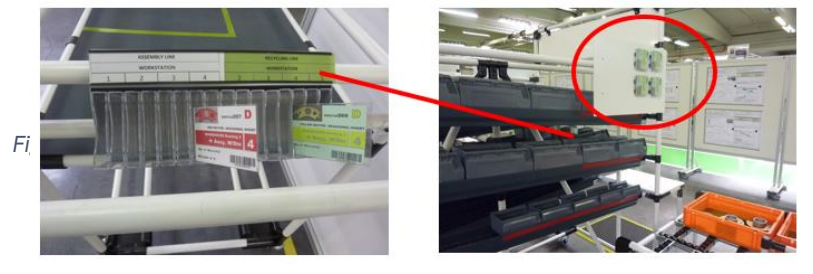

*Figura 2.4 Sistema KANBAN*

<span id="page-42-0"></span>Se dispone de cinco flujos a lo largo del taller para abastecer a las líneas de fabricación, conectarlas con los procesos auxiliares y recibir las materias primas y emitir los productos. Todos estos flujos se gestionan mediante un sistema KANBAN con etiquetas para identificar los componentes y no perder la trazabilidad en los flujos que es el que se aprecia en la [Figura 2.4.](#page-42-0)

# Logística de abastecimiento línea de montaje

Mediante esta trayectoria se realiza el abastecimiento de las bases de aluminio y los sectores necesarios en la línea de montaje. Se sigue la trayectoria descrita en la [Tabla 2-3.](#page-42-1)

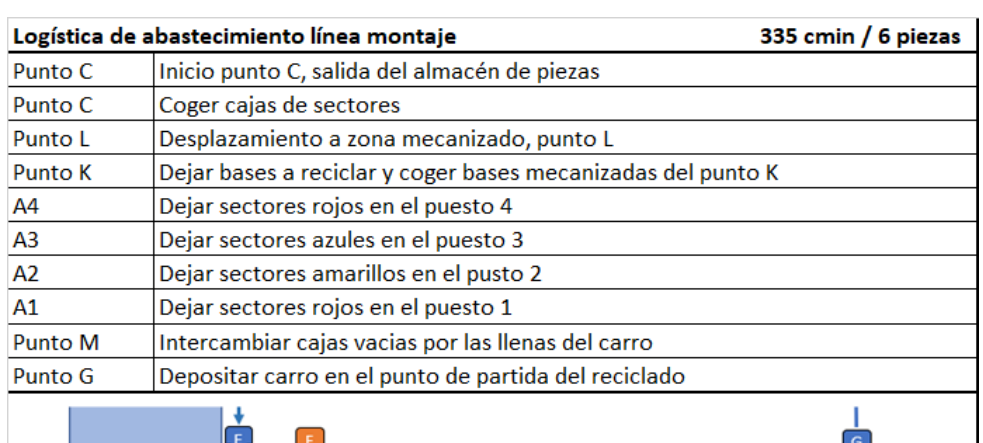

<span id="page-42-1"></span>*Tabla 2-3 Proceso de abastecimiento línea montaje*

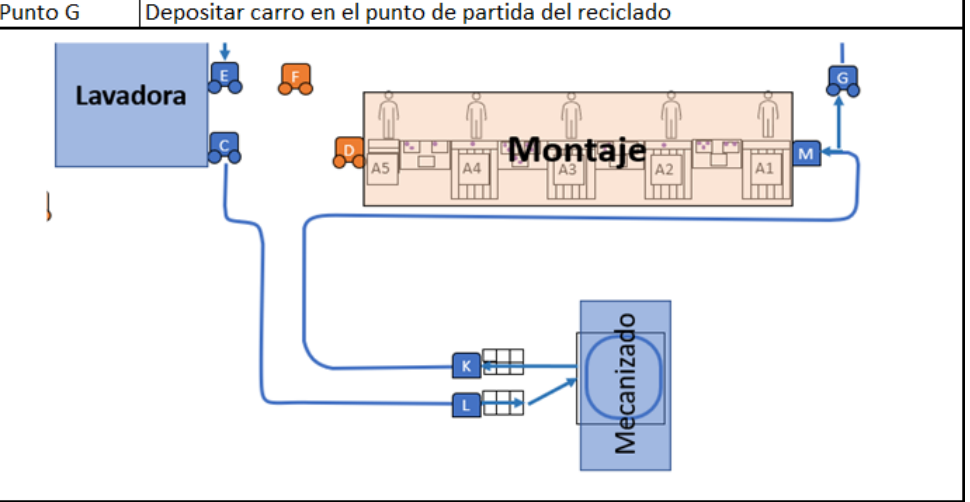

El carro utilizado en este caso es el de componentes, que presenta dos restricciones por aspectos de seguridad. La primera, no se pueden llevar más

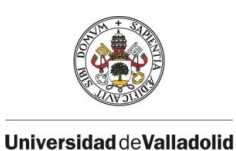

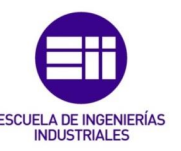

de dos cajas naranjas que son con las que se transportan las bases, ni se pueden apilar más de cuatro cajas de sectores. Cada caja naranja contiene tres bases de aluminio, mientras que las de sectores albergan seis del mismo tipo. De esta forma, considerando la capacidad máxima del carro, y que cada caja de sectores es de uno de los tipos, es necesario realizar el recorrido por cada seis soletrones.

Se tardan 335 cmin en completar todo el recorrido, que teniendo en cuenta que es el mismo para cada seis soletrones, da un tiempo de ciclo de 56 cmin.

# Logística de abastecimiento línea de reciclado

En la línea de reciclado es necesario retirar las cajas llenas de los componentes desmontados y abastecer los puestos de cajas vacías en las que poder dejar los componentes retirados. Para ello se utiliza el carro de componentes después de haber realizado el recorrido anterior descrito; por lo que las restricciones anteriormente indicadas se deben cumplir de igual manera.

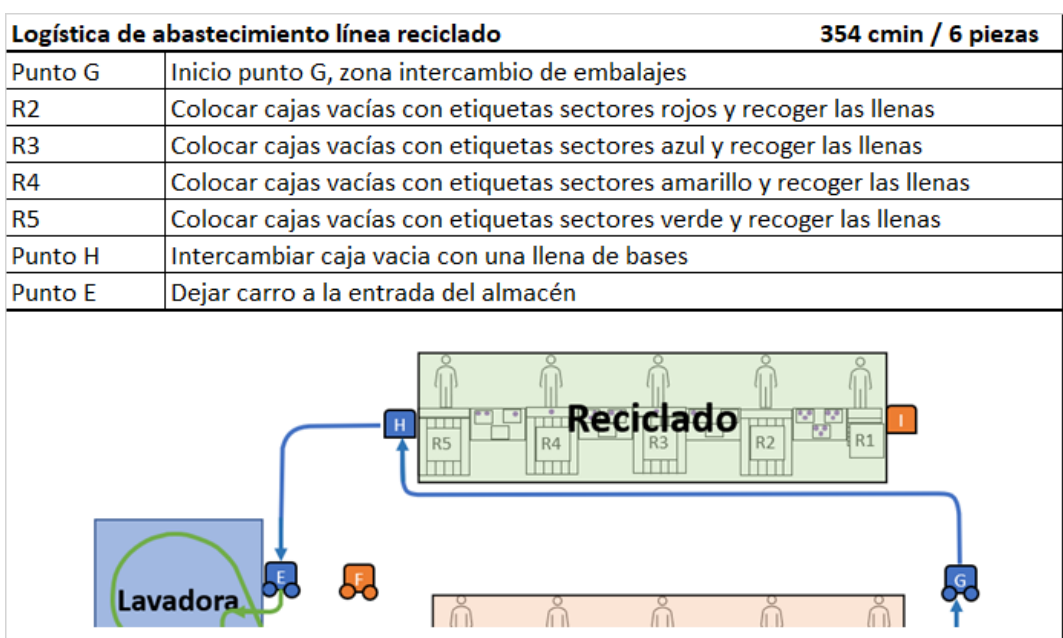

*Tabla 2-4 Proceso de abastecimiento línea de reciclado*

El proceso total tiene una duración de 345 seg y sirve para el desmontaje total de seis soletrones, por lo que el tiempo invertido por cada soletrón es del 58 cmin.

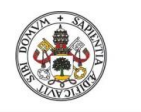

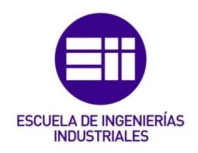

# Montaje – cliente

Este flujo consiste en la llevar los soletrones montados y terminados al punto de expedición hacia los clientes, tal y como se explica en la [Tabla 2-5.](#page-44-0) Sólo tiene lugar cuando el carro de productos terminados está lleno, que es cuando se ha generado un nuevo pedido completo y se puede enviar.

<span id="page-44-0"></span>*Tabla 2-5 Proceso de montaje hasta el cliente*

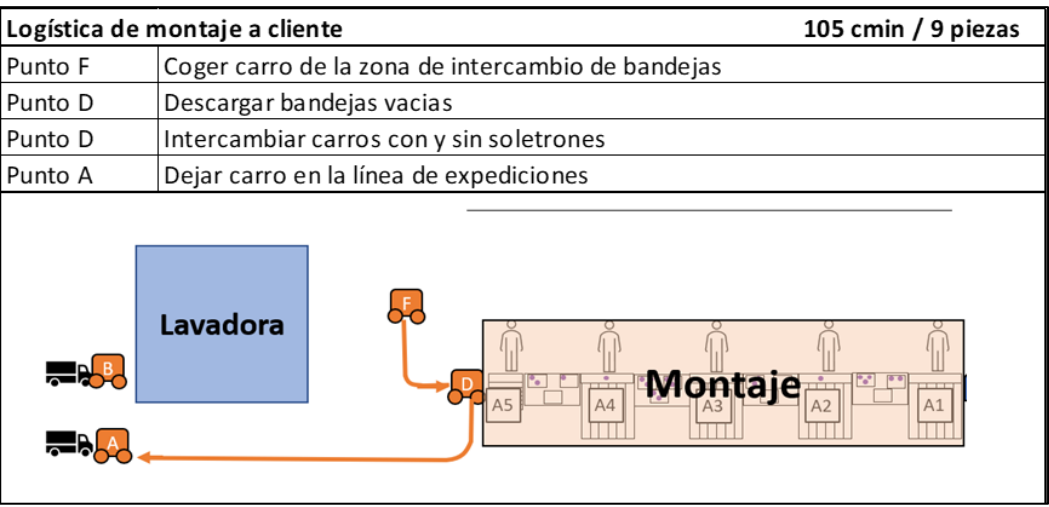

El tiempo total que se tarda en hacer todos estos movimientos es de 105 centésimas de minuto para cada 9 piezas, por lo que se tiene un tiempo de ciclo de 12 centésimas de minuto. Con esto se termina este flujo y el operario de logística queda preparado para realizar otro.

# Cliente – reciclado

Esta es la trayectoria con la que se abastece la línea de reciclado con los soletrones que se reciben desde el cliente tal y como indica la [Tabla 2-6.](#page-44-1)

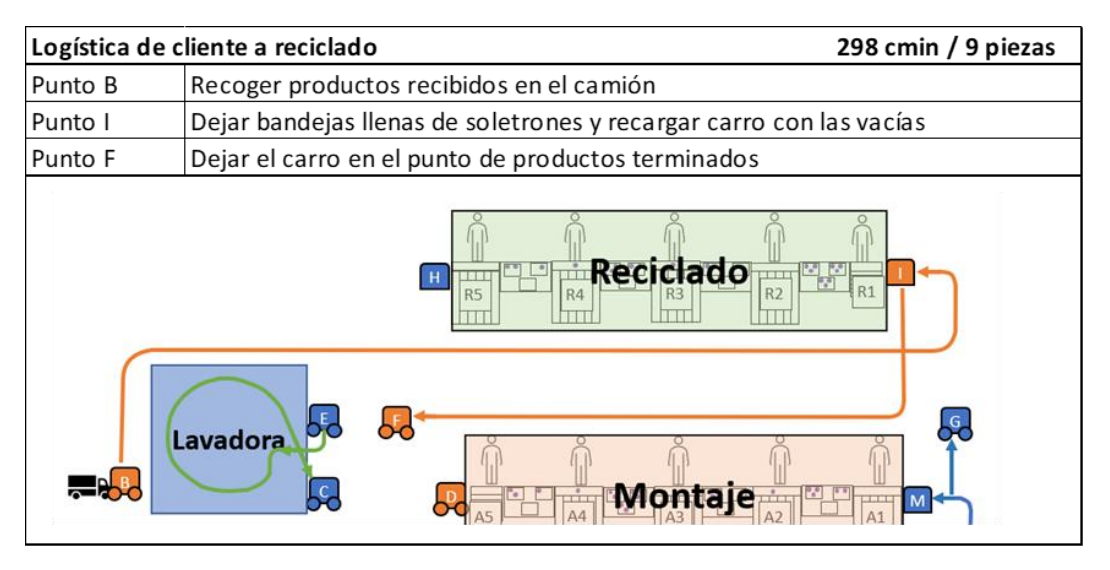

<span id="page-44-1"></span>*Tabla 2-6 Proceso de cliente a línea reciclado*

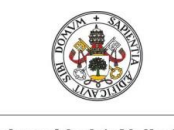

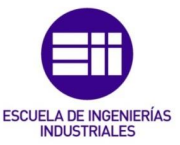

Todo el proceso dura 298 centésimas de minuto, un recorrido en el que se incluyen nueve soletrones, por lo que el tiempo de ciclo para cada uno es de 33 cmin.

# Proceso de lavado

Los componentes reciclados pasan por un tratamiento de lavado antes de poder pasar de nuevo a la línea de montaje. El proceso de lavado es automático, sin embargo se tiene una gestión por parte de logística de la carga y descarga de la máquina de la forma en la que se explica en la [Tabla 2-7.](#page-45-0)

#### <span id="page-45-0"></span>*Tabla 2-7 Proceso de lavado*

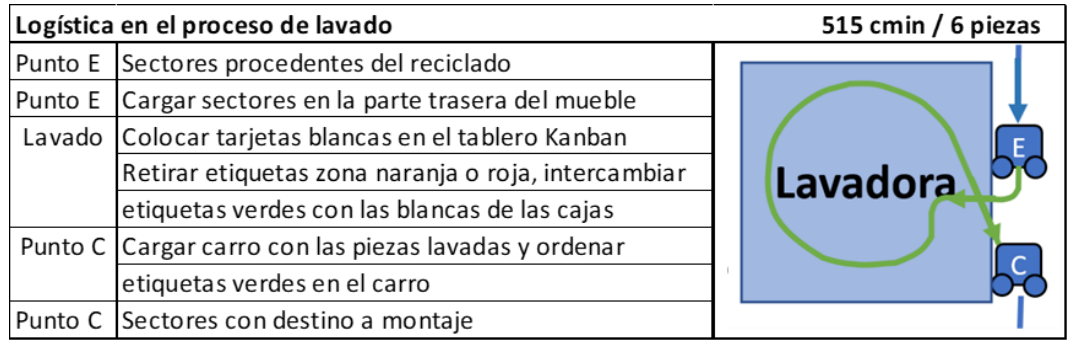

# 2.5 Características generales de la planta

La herramienta de costes se va a aplicar sobre las instalaciones del aula Lean que se encuentran ubicadas en un espacio perteneciente a la Universidad de Valladolid. Sin embargo, en una empresa real se dispondría de una serie de instalaciones a mayores como una nave industrial, espacios para oficinas, sistemas de protección contra incendios, depuradora de aguas, etc.

A fin de que el cálculo de costes considerado como ejemplo en la aplicación se aproxime a la realidad, se han considerado las instalaciones que se incluyen en la [Tabla 2-8.](#page-45-1)

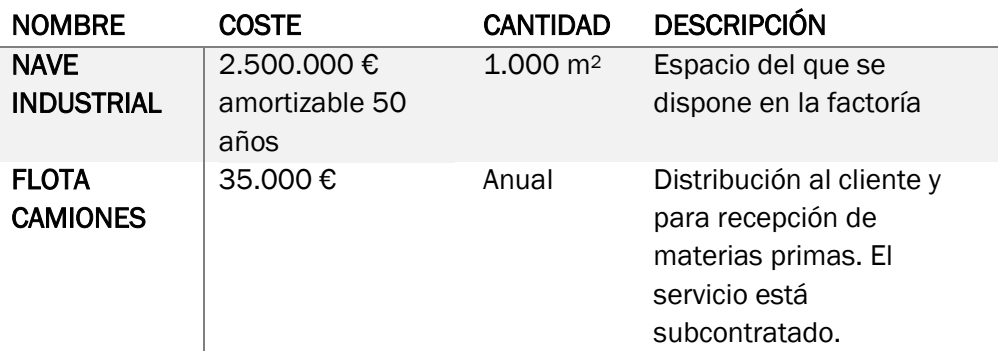

#### <span id="page-45-1"></span>*Tabla 2-8 Características generales de la empresa*

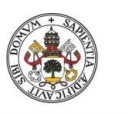

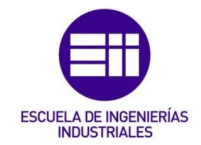

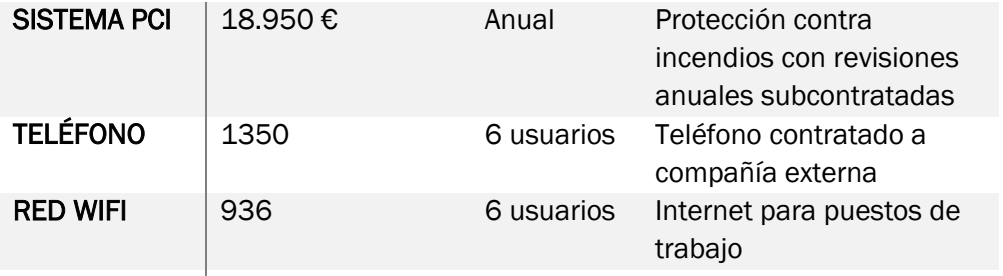

Las empresas de telefonía móvil ofrecen contratos de móvil e internet anuales independientes de las horas de utilización. Se contratarán el número de usuarios que se necesiten, por ello se ha considerado como inductor este número de contratos disponibles.

Todos estos datos se consideran de forma que se pueda acercar el funcionamiento de la escuela al que se tendría si la fabricación se desarrollara en un entorno industrial.

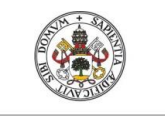

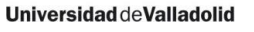

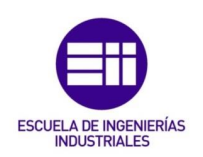

# 3 DESCRIPCIÓN DE LA HERRAMIENTA DESARROLLADA

El objetivo del proyecto es obtener una herramienta con la que poder calcular el coste de los productos que se llevan a cabo en el aula Lean mediante un modelo de costes ABC. Para ello se necesita relacionar los recursos de los que dispone la empresa con las actividades que realiza para llevar a cabo dichos productos. Los cálculos necesarios se realizan a partir de las asociaciones que define el usuario, en las que las actividades se agrupan en procesos para un mejor tratamiento.

Este tipo de funcionamiento basado en relaciones entre elementos se acerca al de una base de datos y podría conseguirse a través de dos herramientas que proporciona Microsoft: Excel o Access. Excel es una herramienta basada en hojas de cálculo mientras que Access es un sistema de gestión de bases de datos. Las diferencias entre estas dos formas de tratamiento de los datos radican en el cómo se almacenan y cómo se trabaja con ellos, cuántos se pueden almacenar y qué usuarios pueden acceder.

La aplicación desarrollada se basa en el funcionamiento de una base de datos del tipo relacional. A lo largo del capítulo se describe el funcionamiento interno de la herramienta de cálculo desde el punto de vista de la estructura y programación. Para ello el primer paso es describir ciertos conocimientos que se consideran básicos para poder comprender las decisiones que se han tenido que tomar para llevar a cabo la creación de la herramienta.

# 3.1 Definiciones iniciales

A continuación, se explica qué es una hoja de cálculo y una base de datos, cuáles son los lenguajes de programación utilizados en cada una de ellas y cuáles son las diferentes existentes entre ambas.

# 3.1.1 Definición de hoja de cálculo

Tal y como se puede encontrar en el soporte de ayuda de Microsoft, o como indica Castillo Navarro A. (2012) se entiende como hoja de cálculo a aquellos programas informáticos que organizan la información en filas y columnas en un formato del estilo tabla. Cada uno de los espacios en los que se puede introducir información se denominan celdas, y se puede hacer referencia a cada una de ellas de forma inequívoca a partir de la intersección del valor las filas y columnas. También se pueden aplicar operaciones sobre ellas para trabajar con los datos que contienen.

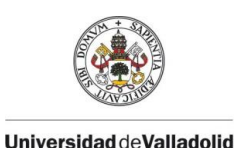

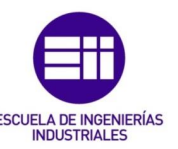

Las celdas se agrupan en rangos atendiendo a diferentes criterios en función de la información que contengan. Sobre ellos también se pueden aplicar distintos operadores facilitando así el no tener que hacer referencia a cada una de las celdas de manera individual. De esta forma se puede trabajar con valores alfanuméricos de formas muy variadas y complejas realizando una gran cantidad de operaciones con los datos de los que se disponga.

Estas hojas de cálculo se agrupan comúnmente en libros, que son los archivos que se almacenan con diferente extensión en función de la plataforma de la que se trate. Existen diversas plataformas para trabajar con ellos, las más comunes son Excel, para el que se requiere una licencia, y OpenOffice, que está abierto al público. Para Excel la extensión de los archivos es .xls en las versiones anteriores a 2007 y .xlsx en las posteriores. En el caso de OpenOffice la extensión utilizada es .ods.

Las hojas de datos de forma electrónica surgieron en la década de los años 70 de la mano de Dan Bricklin. Según explicó, la idea de una hoja de cálculo interactiva le surgió después de ver cómo un profesor de la universidad tenía que borrar todos los datos de una tabla en la que había ido realizando cálculos tras darse cuenta al final de que había estado arrastrando un error entre las operaciones. Fernández Y. (2017)

En la actualidad se trabaja con ellas para multitud de aplicaciones. Entre sus funcionalidades se encuentran:

- Organizar datos en listas ordenándolos según diferentes criterios, almacenarlos e imprimirlos.
- Trabajar con los conjuntos de datos aplicando fórmulas y operadores del estilo de funciones lógicas para obtener resultados.
- Realizar gráficos del tipo línea, barra, circular, etc.
- Crear plantillas automatizadas para automatizar trabajos repetitivos.

Estas funcionalidades se pueden completar con lenguaje VBA con el que es sencillo automatizar trabajos repetitivos.

# 3.1.2 Lenguaje VBA

El Visual Basic para Aplicaciones, o más conocido por sus siglas VBA, es el lenguaje de programación de Visual Basic que Microsoft incluye en su paquete de Office. Es un lenguaje que a pesar de su sencillez y facilidad de uso tiene una gran cantidad de aplicaciones. (Extraído de Microsoft (2019) *Referencia de VBA para Office*).

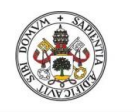

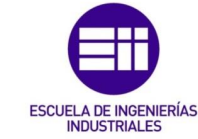

En Office, todo archivo que contenga una macro se debe de guardar como un documento habilitado para macros, que generalmente es la extensión normal del archivo terminado con una "m".

# <span id="page-50-0"></span>3.1.3 Definición de base de datos

Una base de datos es un conjunto de información que comparte un mismo contexto y sirve para organizar los datos que se deseen de una manera lógica. Surgieron de la necesidad de almacenar distintos tipos de información a principios de la década de los 60 y desde entonces no han dejado de seguir evolucionando.

# Tipos de bases de datos

Las primeras bases de datos eran sencillas, pero también inflexibles. No tardaron en surgir diferentes tipos. Según cómo se realice la organización de los datos en Oracle España (2021) se puede encontrar la clasificación de los siguientes tipos de bases de datos como los más comunes:

- Almacenes de datos. Se trata de un conjunto de datos de rápida consulta que se almacenan para ayudar a la toma de decisiones.
- **E Relacional (BDR).** Los datos se organizan en distintas tablas que se relacionan entre sí de diferentes formas. El lenguaje estructurado usado en la programación permite acceder a la información de una forma muy eficiente. Los datos tienen que introducirse en un formato determinado, por lo que esta estructura fija puede llegar a limitarla.
- NoSQL o no relacional. Permite trabajar con datos no estructurados permitiendo una mayor libertad a la hora de introducirlos. Surgió con el auge de las aplicaciones web y es una buena solución cuando se tiene a un gran número de usuarios diferentes que no tienen por qué interactuar de la misma forma con la aplicación.
- Orientada a objetos. Está pensado de una forma muy similar a cómo funciona la programación orientada a objetos.
- **E** Distribuida. Similar a una relacional en la que se tienen dos o más archivos que pueden estar en ubicaciones diferentes.
- **OLTP.** Esta es una base de datos rápida pensada para ser usada por un gran número de usuarios que realicen cambios.

La base de datos que afecta al caso actual es una del tipo relacional en la que se trabaje con estructuras del estilo tablas con los datos organizados en filas y columnas. De esta forma es sencillo acceder, modificar y actualizar fácilmente los datos a través de un lenguaje de consulta estructurado.

En una buena base de datos se busca evitar los duplicados, por lo que se desglosan en diferentes tablas que después se relacionan entre sí. Este tipo de

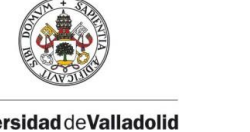

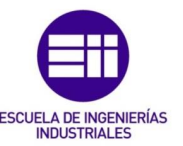

relaciones pueden ser de tres formas: dependiendo del funcionamiento buscado. (Guía de Microsoft *Guía de relaciones de tablas*).

Uno es a uno. La relación se produce entre un sólo registro de la tabla principal con uno único de la tabla relacionada, tal y como se aprecia en la [Figura 3.1.](#page-51-0) El resultado que se obtiene es similar a unir los datos de ambas tablas en una sola. Puede ser necesario separar los datos en dos tablas porque se tengan demasiados campos o porque se quiera aislar una parte por temas de seguridad.

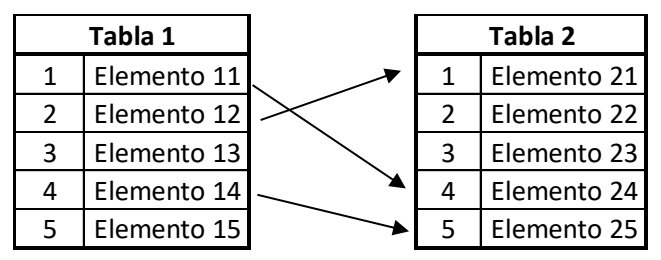

<span id="page-51-0"></span>*Figura 3.1 Ejemplo de relaciones uno es a uno*

**Uno es a varios**. De esta forma un único registro de la tabla principal se puede relacionar con varios. Estas uniones son las que muestran las flechas de la [Figura 3.2.](#page-51-1) Es el tipo más utilizado ya que es una buena forma de añadir campos evitando tener registros duplicados.

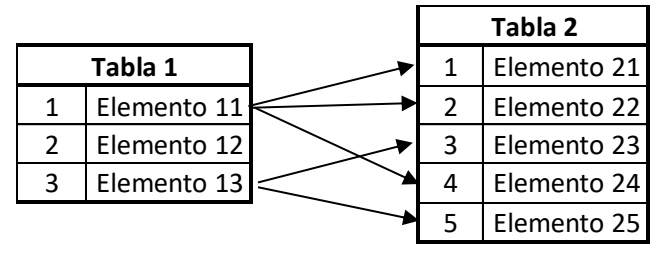

<span id="page-51-1"></span>*Figura 3.2 Ejemplo de relaciones uno a varios*

Varios es a varios. Un registro de la tabla principal se puede relacionar con varios de la relacionada, y viceversa, uno de la relacionada puede estar asociado con varios de la principal. Para ello es necesario una tabla intermedia en la que se definan las relaciones correspondientes entre ambas tablas. En el esquema de la [Figura 3.3](#page-51-2) se puede ver como se asocian unos elementos con otros y cómo la base de datos necesita de la tabla intermedia para evitar duplicar datos en las otras tablas.

| Tabla 1       |             |  | Tabla 2     |
|---------------|-------------|--|-------------|
|               | Elemento 11 |  | Elemento 21 |
| $\mathcal{P}$ | Elemento 12 |  | Elemento 22 |
| 3             | Elemento 13 |  | Elemento 23 |
|               | Elemento 14 |  | Elemento 24 |
|               | Elemento 15 |  | Elemento 25 |

<span id="page-51-2"></span>*Figura 3.3 Ejemplo de relaciones varios a varios*

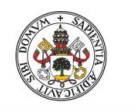

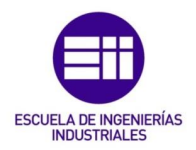

#### Elementos de una base de datos

Tal y como se indica en el Soporte de Microsoft para Access, una base de datos de Access típica está compuesta de los siguientes elementos: tablas, formularios, informes, consultas y macros. A continuación se describen cada uno de estos elementos.

Tablas. Como se ha mencionado, una forma muy común de organizar los datos es mediante filas y columnas, es decir, siguiendo un formato de tabla. Cada una de las filas se denomina registro, que se compone por varios campos en forma de columnas. Así pues, los registros son cada uno de los elementos por ejemplo los recursos; y los campos la diferente información que se desea tener sobre ellos, como el nombre, el coste, etc.

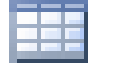

Formularios. Sirven para crear una interfaz con el usuario con la que escribir y modificar datos. Son una buena herramienta para que los usuarios accedan a los datos de las tablas sin que trabajen directamente sobre ellas, controlando el tipo de interacción y protegiendo los datos.

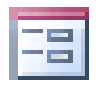

Informes. Se utilizan para presentar los datos y ayudar a realizar los análisis. Se les puede dar formato para hacer que sean más sencillos de interpretar y siempre representan los datos actualizados.

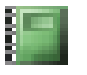

Consultas. Los datos están generalmente repartidos en diversas tablas, pero puede que se quieran agrupar para visualizarlos en una única tabla o seleccionar mediante ciertos criterios.

Existen dos tipos de consulta: las de selección y las de acción, según sea su comportamiento con los datos. Las consultas de selección se utilizan para seleccionar datos de varias tablas y mostrarlos de

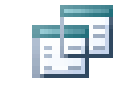

*Figura 3.5 Consulta de selección*

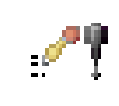

*Figura 3.4 Consulta de acción*

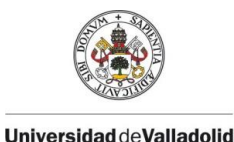

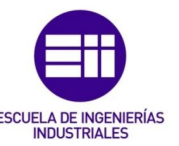

diferentes formas o realizar operaciones entre los diversos campos. Las de acción que realizan diferentes tareas como crear nuevas tablas, agregar datos, actualizarlos o eliminarlos.

Macros y módulos. Las macros de Access son una forma simplificada de agregar funciones sin que sean necesarias nociones de programación. Con ellas se pueden ejecutar diferentes tareas como abrir formularios o informes; en general, automatizan cualquier función que pueda realizar una persona manualmente.

Otra forma de realizar estas tareas sería programarlo sin la ayuda del asistente directamente mediante VBA, eso se realiza a través de los

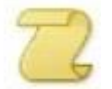

módulos. Un módulo está compuesto por una serie de instrucciones que se almacenan como una unidad. Puede ser de clase, cuando se adjunta a formularios o informes, o estándar, cuando los procedimientos no están asociados a ningún objeto.

# 3.1.4 Lenguaje estructurado, SQL

El Structured Query Language, más conocido por sus siglas SQL, es uno de los lenguajes de programación más usados para la gestión de bases de datos relacionales. Esto es gracias a la simplicidad de su programación y la rapidez que presenta para la consulta y manipulación de grandes cantidades de datos organizados en diversas tablas. (Soporte de Microsoft. *Access SQL*)

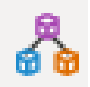

El manejo de una base de datos requiere de un sistema de gestión de base de datos, que se denominan DBMS, Data Base, Management System. Este software actúa como interfaz con los usuarios, permitiendo trabajar con los datos que se encuentran almacenados en la base. En el mercado existen multitud de ejemplos de estos softwares, uno de ellos es Microsoft Access.

Teniendo en cuenta que es un software dentro de Microsoft, y que éste pone a disposición paquetes descargables para universidades y personal del mundo educativo, es una buena solución si se quiere crear una base de datos funcional de una forma sencilla y accesible dentro del mundo educativo.

Como sistema de gestión que es, Access permite agregar nuevos datos, modificar los ya existentes o eliminarlos. De cara a realizar análisis, se pueden realizar cálculos, organizar los datos y visualizarlos de diferentes formas en informes. Tiene una interfaz sencilla con el usuario que no necesita

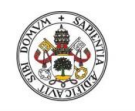

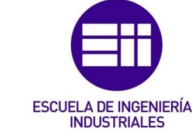

conocimientos especiales sobre bases de datos y permite crear y gestionar una base de datos con facilidad.

# 3.1.5 Razones de la elección de la herramienta

Como se ha introducido al comienzo del capítulo, en el presente proyecto se persigue realizar una serie de cálculos a partir de las relaciones que el usuario especifique entre los diferentes elementos. Teniendo en cuenta todo esto se pueden observar las similitudes del funcionamiento que se espera de la aplicación con la definición que se ha indicado para una base de datos relacional. Una vez se ha decidido que la estructura que debe cumplir la aplicación encaja con la de una base de datos relacional solo queda decidir qué herramienta emplear para ello: Excel o Access.

Con un sistema de hoja de datos como lo es Excel, se puede generar una pequeña base de datos organizando los datos en tablas y relacionándolas entre sí en las distintas hojas de un libro. En tal caso, se deben programar las relaciones mediante fórmulas y lenguaje VBA para acceder a la información almacenada y trabajar con ella.

A la hora de generar una relación es recomendable disponer de algún dato que sea característico del elemento y que sirva para identificarlo frente a otros. En bases de datos convencionales suele utilizarse una generación de números no repetitivos conocidos como ID. El inconveniente que presenta Excel a este respecto es que no se pueden generar de manera automática, si no que hay que programar su generación mediante VBA.

Access puede generar automáticamente este campo haciendo que no se pueda modificar. Además, su programación hace que no se repitan con la creación o eliminación de nuevos elementos, asegurando que es algo único para cada uno de los elementos que se encuentran o pueden encontrar en la base de datos en algún momento. Esto es algo muy útil a la hora de trabajar con grandes cantidades de información que se relaciona entre sí, porque evita la corrupción de los datos.

La otra ventaja que presenta Access a este respecto viene de la mano de las relaciones entre los elementos. En hojas de Excel es necesario utilizar el lenguaje de VBA para buscar elementos dentro de tablas mediante bucles. Si no se programa con cuidado, esto puede desencadenar en un elevado tiempo de ejecución empeorando así la experiencia del usuario con la herramienta. Por el contrario, la programación mediante el lenguaje SQL permite buscar elementos en tablas sin necesidad de bucles, accediendo a los elementos que cumplan con una determinada condición. Si como se ha mencionado se dispone de algo como los ID, el proceso es mucho más sencillo y el tiempo de ejecución mínimo.

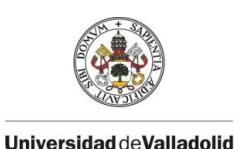

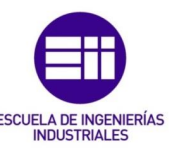

Ambos sistemas permiten la creación de formularios mediante los cuales el usuario puede interactuar con la aplicación. Aunque en ambos casos se pueden diseñar para que sean lo más intuitivos posibles, desde el punto de vista de la creación de estas pantallas, Access dispone de elementos preprogramados para interactuar con las tablas y consultas. En Excel aparece la necesidad de escribir todo el código para un buen funcionamiento, haciendo que el proceso sea más tedioso desde el punto de vista de la programación y tarde más en ejecutar de cara al usuario.

A todos estos aspectos se les une el auge que ha venido experimentando en los últimos años el lenguaje SQL con su participación en la creación de las aplicaciones que requiere la industria 4.0. Las empresas llevaban tiempo persiguiendo la trazabilidad en todas las acciones que se llevan a cabo, para lo que necesitan la mayor cantidad posible de datos y, por lo tanto, disponer de algún tipo de sistema con los que gestionarlos y trabajar con ellos. El lenguaje SQL, aunque más en su versión web, se ha consagrado como un aliado en este aspecto ya que puede manejar grandes cantidades de información con bajos tiempos de procesamiento. Así la posible implantación de una aplicación web podría partir del desarrollo ya realizado en este proyecto.

Todos estos aspectos son los que han hecho primar el lenguaje de SQL y la herramienta de Access frente al Excel con VBA. Así pues, los datos de los costes estarán actualizados en todo momento y se podrán consultar sin necesidad de tener que refrescarlos.

# 3.2 Creación de una buena base de datos

A la hora de crear una base de datos, aunque sea una muy sencilla, es recomendable seguir una serie de recomendaciones para que su funcionamiento sea óptimo y se consigan explotar todas las ventajas que proporciona. Las recomendaciones para el diseño se pueden encontrar en el Soporte de Microsoft.

Una buena base de datos es aquella que mantenga los datos siempre actualizados pudiéndose acceder a la información deseada en todo momento. Así pues, lo primero es conocer el tipo de información que se necesita a almacenar y con el que se va a trabajar. Es importante invertir un tiempo inicial para que el funcionamiento de la base de datos se ajuste al deseado.

Una de las principales finalidades que tiene una base de datos es la de evitar disponer de datos duplicados, ya que estos pueden derivar en disfuncionamientos, además del espacio extra que ocupan dichos datos. Para ayudar a comprender mejor lo que significa el concepto de duplicidad de la información se va a tratar con un ejemplo en el que se quieren tener los datos

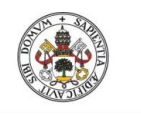

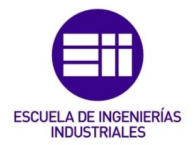

de los empleados y el departamento en el que trabajan como se aprecia en la [Tabla 3-1.](#page-56-0) Si se considerara sólo esta tabla, el nombre de los departamentos estaría duplicado. En caso de que uno de los departamentos cambiara de nombre habría que borrarlo en cada una de las personas en las que aparece.

| Personal              | Departamento        |
|-----------------------|---------------------|
| José María Castreño   | Comercial           |
| <b>Elvira Regidor</b> | Logística           |
| Esteban Abad          | Comercial           |
| Elena Iglesias        | Atención al cliente |
| Juan Carlos Muñoz     | Logística           |
| Alberto de la Fuente  | Almacén             |
| Fernando Requejo      | Almacén             |

<span id="page-56-0"></span>*Tabla 3-1 Tabla de relación entre el personal y el departamento en el que trabajan*

Esto implica que el concepto de departamento está duplicado en cada una de las líneas del personal. Para evitar este problema habría que separar los datos en al menos dos tablas: una para los datos del personal y otra en la que se dispusieran de todos los departamentos de la empresa. El campo de la tabla de personal en el que se determina el departamento se enlaza con la otra tabla de forma que los datos queden relacionados entre sí.

Otro aspecto importante a tener en cuenta es la veracidad de la información. Si los datos de los que se dispone son incorrectos, todo análisis que derive de ellos estará igual de equivocado. Al estar mal informados, los usuarios de los informes no podrán tomar las decisiones correctas. La duda acerca de la veracidad de la información puede derivar de una mala programación o de una incorrecta manipulación por parte del usuario.

En el caso de que sean varias las personas que interactúen con la herramienta lo más probable es que no introduzcan los datos de la misma forma. Esto hace que sea muy sencillo que alguno introduzca la información de forma incorrecta ocasionando problemas en toda la base de datos. Para evitarlo es necesario crear una interfaz con el usuario que no permita distintos tipos de introducción de los datos pero que al mismo tiempo sea sencilla de manejar.

Resumiendo, los requisitos que debe cumplir una buena base de datos son:

- La información esté dividida en tablas de forma estructurada.
- Crear las uniones entre dichas tablas de forma lógica.
- Crear una interfaz de usuario que evite que la información se corrompa.

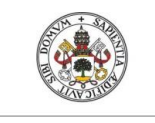

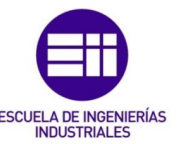

- **Universidad deValladolid** 
	- Ajustar la programación y procesamiento de los datos a las necesidades.

Para conseguir que cumpla con todos estos requisitos, hay que seguir una serie de pasos:

# 1) Establecer la finalidad de la base de datos.

Como en todo proceso de diseño es importante conocer la meta para poder llegar a algún sitio. Definir para qué se quiere la base de datos, quiénes van a ser los usuarios y cómo van a usarla.

A mayores, en el caso de que vaya a tener un gran número de usuarios, hay que pensar de antemano la forma en la que se quiere que estos usuarios interactúen con los datos. Lo más probable es que cada uno lo haga de forma diferente, por lo que habrá que pensar en una interfaz sencilla y que guíe al usuario para que la use correctamente.

# 2) Organizar la información.

El segundo paso consiste en organizar la información con la que se va a querer trabajar. Cuanto más se conozcan los datos que se van a registrar más se adaptará la base de datos a las necesidades. Es más difícil añadir tablas y campos una vez creada toda la estructura que si se tiene una correcta planificación desde el principio.

Por ello hay que crear listados con la información. La forma más ordenada suele ser con tablas. En el caso del actual proyecto, se ha partido de enumerar todas las actividades que lleva a cabo la empresa, los recursos que consume y los diferentes campos con los que definirlos a cada uno de ellos. En la mayor parte de los casos los datos están duplicados en ese primer paso. En los posteriores ya se separarán estos datos relacionándose los campos entre sí.

También es una buena práctica el tener en mente qué y cómo se mostrarán los resultados finales y hacer un primer boceto del diseño de los formularios e informes.

Este se puede convertir en uno de los pasos más tediosos ala dar la sensación de no estar avanzando, pero ayuda a trabajar con mayor eficiencia en los sucesivos.

# 3) Organizar la información en diversas tablas.

Después de disponer de los datos con los que se va a trabajar, al menos los iniciales, es sencillo clasificarlos en diversos grupos según sus características.

El criterio que hay que seguir a la hora de dividir la información en tablas es que cada una de ellas solo puede contener datos propios del propio elemento.

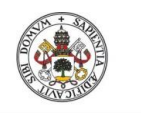

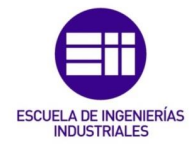

Por ejemplo, considerando el caso del personal visto anteriormente, se puede tener el impulso de querer juntar toda la información en una única tabla, pero con esto se incumpliría el principio de no duplicidad de la información. Para evitarlo, se tienen dos tablas, la [Tabla 3-2](#page-58-0) con los datos acerca del personal de la empresa y la [Tabla 3-3](#page-58-1) con toda la información de los departamentos con los que cuenta la empresa.

<span id="page-58-0"></span>*Tabla 3-2 Tabla de personal de la empresa Tabla 3-3 Tabla de departamentos*

<span id="page-58-1"></span>

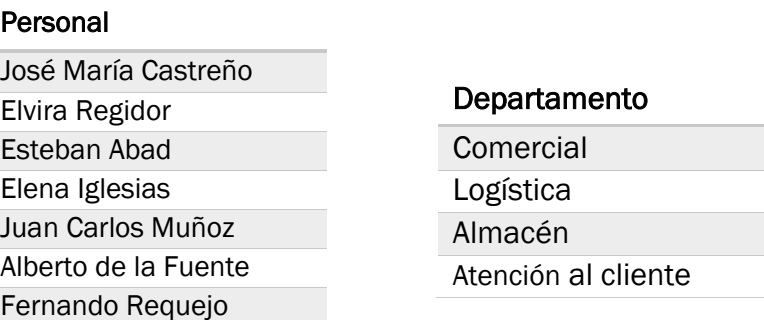

Una forma sencilla con la que poder identificar si cierta información debe formar parte de una tabla por sí misma o no es evaluando los listados creados en el paso anterior. Si un campo tiene el mismo valor para varios elementos puede que sea porque no es algo característico de los mismos si no que puede relacionarse a partir de los datos contenidos en otra tabla.

# 4) Organizar en columnas.

Una vez se dispone de la información que se quiere almacenar, se pueden establecer los campos de cada una de las tablas. Siempre habrá diversas formas de organizarlas, por lo que se debe decidir la más apropiada para el uso esperado.

Un aspecto que se debe tener en cuenta es que es recomendable separar los campos en las partes lógicas más pequeñas. Es difícil separar información que se ha almacenado en un mismo campo a la hora de querer hacer algún tipo de análisis. Sin embargo, siempre puede volver a juntarse.

Todos los registros que formen parte de una tabla tendrán los mismos campos. Por ello, si un campo se queda vacío para un gran número de registros puede que sea porque ese campo no sea necesario.

# 5) Identificar las claves principales.

La clave principal es el campo que se utiliza para identificar inequívocamente cada una de las filas. Debe ser algo que no se pueda repetir bajo ninguna circunstancia para varios registros porque entonces podrían producirse errores a la hora de referenciar los elementos.

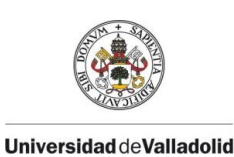

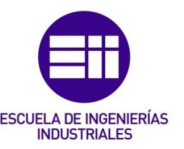

También debe ser un valor que permanezca invariable. Los datos se actualizan en todos aquellos lugares en los que se utilizan considerando las relaciones entre las diferentes tablas, sin embargo, hay ocasiones en las que estas actualizaciones pueden fallar. En caso de que esto ocurra y el ID de un elemento que esté relacionado con otro cambie, se estaría relacionando un elemento diferente provocando disfuncionamientos.

Una de las soluciones más comunes para evitar que el valor se repita o varíe es utilizar una columna con autonumeración que genera números consecutivos y nunca repetidos para cada uno de los registros.

# 6) Crear las relaciones entre las tablas.

Cuando ya se dispone de la información ordenada y clasificada en tablas hay que volver a unir los datos de forma lógica. Esto se consigue estableciendo las relaciones que tienen las tablas entre sí.

Estas relaciones pueden ser de cualquiera de los tipos especificados en el apartado [3.1.3](#page-50-0) [Definición de base de datos:](#page-50-0) varios a varios, uno a varios o uno es a uno. Hay que tener en cuenta que en el caso de elegir relaciones varios a varios será necesaria la creación de una tabla auxiliar en la que establecer dichas relaciones.

# 7) Realizar pruebas.

El último paso consiste en refinar el diseño realizando pruebas y añadiendo datos como ejemplo para comprobar que se tiene el funcionamiento deseado. En toda base de datos inicial se encontrarán aspectos a mejorar durante esta fase.

A modo de ayuda, hay una serie de preguntas que pueden ayudar a evaluar la calidad de la base de datos. ¿Falta alguna columna? En caso de que así sea, puede que los datos ya se encuentren en otra y en lugar de un campo nuevo haya que crear una relación. ¿Todas las columnas existentes son necesarias? Si algún campo se puede calcular a partir de otro es mejor evitar crearlo a parte. ¿Las tablas tienen muchos campos y pocos registros? Puede que sea necesario rediseñar la tabla.

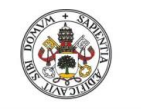

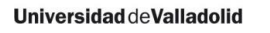

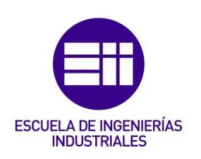

# 3.3 Esquema relacional de la herramienta

La herramienta para el cálculo de costes se ha diseñado siguiendo la estructura de una base de datos relacional. Como en la mayoría de las bases de datos, toda la información se almacena en diferentes tablas, a las que se accede mediante consultas y formularios para mostrar posteriormente los resultados en informes. El flujo de información que siguen los datos almacenados es el que se representa en la [Figura 3.6.](#page-60-0)

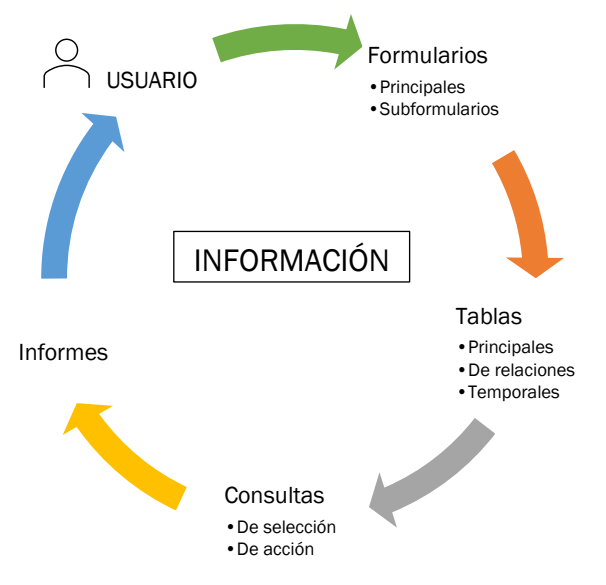

<span id="page-60-0"></span>*Figura 3.6 Flujo de información dentro de la herramienta*

El usuario introduce los datos mediante formularios, que son los que interaccionan directamente con las tablas. Mediante consultas se realizan los cálculos pertinentes con los datos de las tablas, que pueden actualizar campos existentes en las mismas, y posteriormente se muestran los resultados mediante informes que puede analizar el usuario.

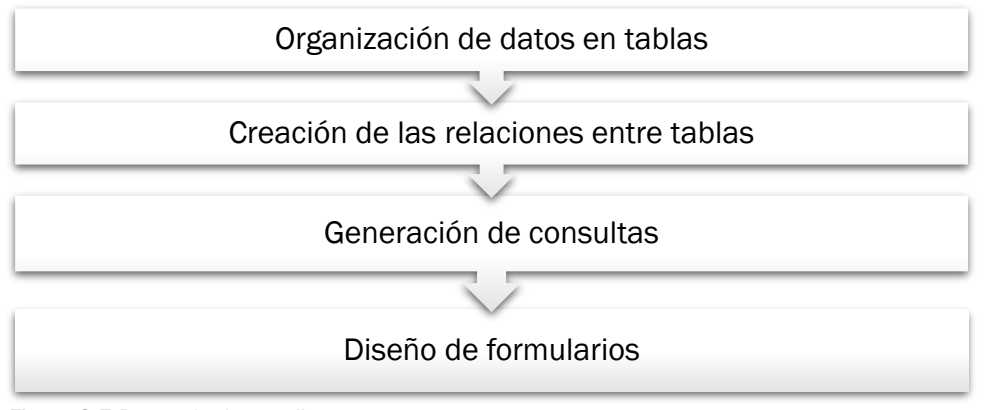

<span id="page-60-1"></span>*Figura 3.7 Pasos de desarrollo*

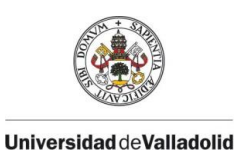

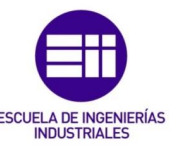

La programación de la herramienta se ha realizado siguiendo los pasos recomendados para la creación de una buena base de datos especificados en el apartado anterior y que se resumen en la [Figura 3.7.](#page-60-1)

# Organización de los datos en tablas

Todos los datos con los que trabaja la aplicación se encuentran organizados en las 22 tablas que se aprecian en la [Figura 3.8.](#page-61-0)

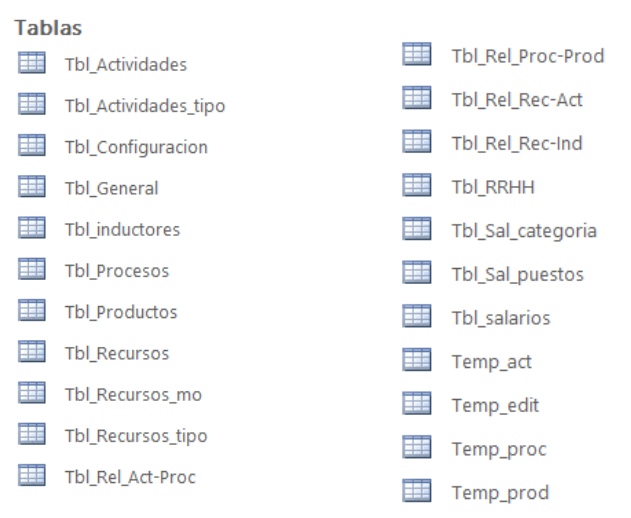

<span id="page-61-0"></span>*Figura 3.8 Listado de tablas con las que trabaja la aplicación*

Se pueden distinguir tres tipos según su finalidad: tablas principales, de relaciones y temporales. Entre ellas se establecen una serie de relaciones para asociar unos elementos con otros.

# Cálculos en consultas

Con los datos organizados en las tablas y las relaciones entre ellas se dispone de toda la información organizada para poder trabajar con ella. A través de consultas se realizan los cálculos necesarios para calcular los costes. Gracias a las relaciones entre las diferentes tablas se puede ir asociando los costes de cada uno de los elementos.

Los cálculos se pueden realizar a través de dos tipos diferentes de consultas, las de selección y las de acción. Para la aplicación se necesitan las consultas que se ven en la [Figura 3.9.](#page-62-0)

En el Anexo II se añade la programación completa de cada una de estas consultas.

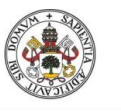

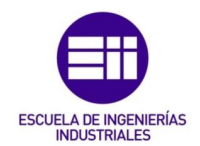

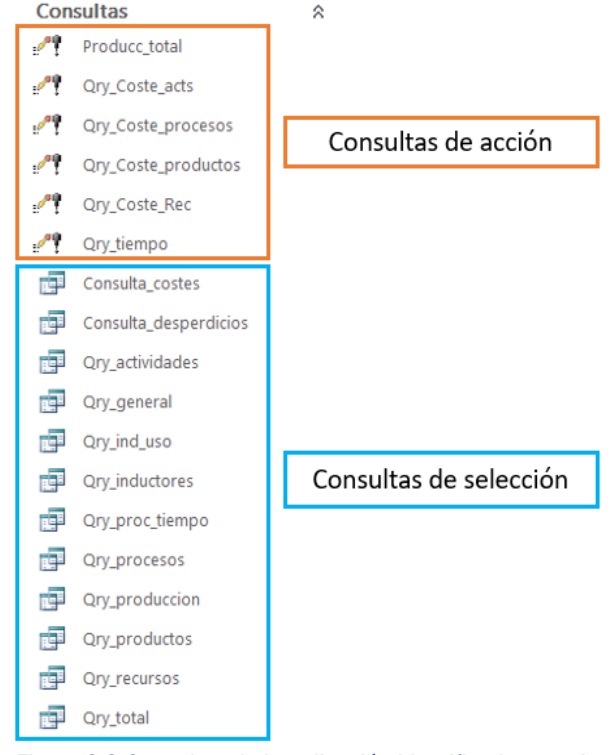

<span id="page-62-0"></span>*Figura 3.9 Consultas de la aplicación identificadas por tipo*

#### Diseño de formularios

Por último, se necesita una forma con la que los usuarios puedan trabajar con los datos de la aplicación. Esto se consigue a través de diferentes formularios que controlan la forma en la que los diferentes usuarios interactúan con los datos evitando que se introduzcan de forma errónea.

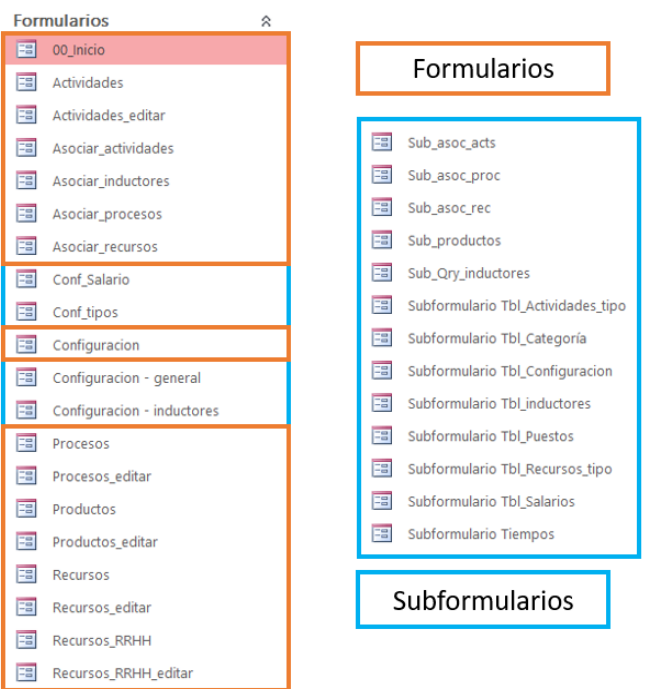

<span id="page-62-1"></span>*Figura 3.10 Formularios creados para la aplicación*

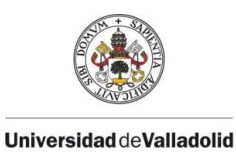

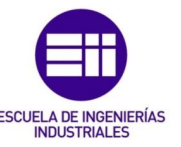

Para el funcionamiento de la aplicación se han creado un total de 16 formularios y 17 subformularios que pueden apreciarse en la [Figura 3.10.](#page-62-1)

# 3.3.1 Tablas principales

Se consideran tablas principales aquellas en las que se almacena la información con la que se quiere trabajar. Son los grupos en los que se han decidido organizar los datos de forma que se cumpla el principio de no duplicidad de la información en la base de datos.

Se han creado un total de 13 tablas de este tipo para el correcto funcionamiento de la aplicación:

- Tbl Configuracion
- Tbl General
- Tbl\_Inductores
- Tbl\_Recursos y Tbl\_Recursos\_tipo
- Tbl\_Actividades y Tbl\_Actividades\_tipo
- Tbl Procesos
- Tbl Productos
- Tbl\_RRHH
- Tbl\_Sal\_Categoría y Tbl\_Sal\_Puestos
- Tbl Salarios

Todas tienen nombres característicos según cual sea su contenido y comparten tres campos: el ID y los campos de nombre y descripción. El ID es el elemento necesario en todas las tablas para identificar cara uno de los registros. Después, de cara al usuario, se utiliza el nombre para identificar a cada uno de los elementos, a los que se permite asociar una breve descripción para conocer más en detalle de qué se trata.

# Tbl\_Configuracion

En ella se tienen aquellos datos generales de la empresa, como turnos, horas totales trabajadas, etc. Aunque en la versión actual no se tienen en cuenta para los cálculos, se consideran para futuras posibles mejoras y actualizaciones. En ella se encuentran cuatro campos considerados fundamentales para los datos que almacena tal y como se ven en la [Tabla 3-4:](#page-63-0) ID, Nombre, Descripcion, Datos y Unidad.

Uno de los registros que se encuentra en esta tabla es el de la producción anual y se calcula a partir del objetivo de producción de cada uno de los productos que se especifica a la hora de definir dichos productos.

<span id="page-63-0"></span>*Tabla 3-4 Tabla de configuración*

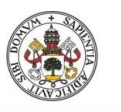

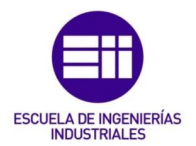

# TBL\_CONFIGURACION

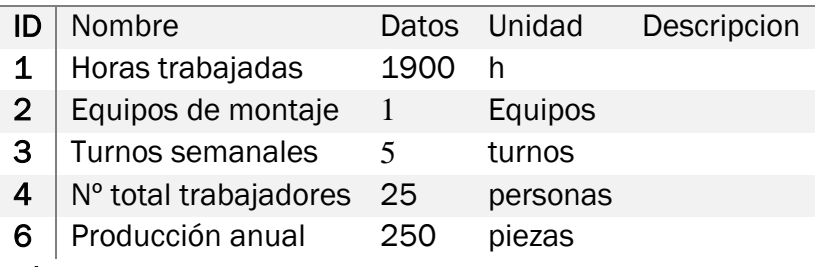

# Tbl\_General

Hay ciertos gastos en la empresa que no se pueden asociar con actividades, bien porque están subcontratados o bien porque afectan de manera global a varios productos. Por ello se computan de manera general al coste del producto según el volumen de producción de cada uno.

<span id="page-64-0"></span>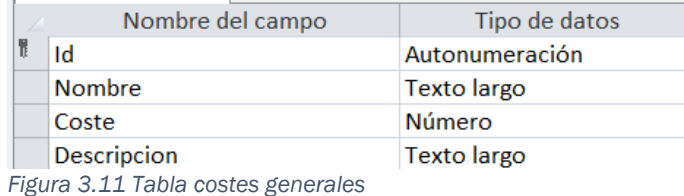

Estos costes se especifican en esta tabla que dispone de las cuatro columnas de la [Figura 3.11:](#page-64-0) ID, Nombre, Descripción y Coste.

# Tbl\_inductores

La superficie, la electricidad, el agua de limpieza y demás recursos que son consumidos por otros recursos se guardan en esta tabla en la que se consideran como inductores de costes para el resto de los recursos. Su configuración es la que se tiene en la [Figura 3.12.](#page-64-1)

| Nombre del campo   | Tipo de datos      | Descripción (opcional)             |
|--------------------|--------------------|------------------------------------|
| ID Ind             | Autonumeración     |                                    |
| Inductor           | <b>Texto corto</b> | Unidad del inductor                |
| Nombre ind         | Texto corto        | Nombre característico del inductor |
| Coste              | Número             | Coste del periodo considerado      |
| Cantidad           | <b>Número</b>      | Total del inductor indicado        |
| Coste unitario     | <b>Número</b>      |                                    |
| <b>Descripcion</b> | <b>Texto largo</b> |                                    |
| Amortizacion       | <b>Número</b>      | Años de amortización lineal        |
| <b>Residual</b>    | <b>Número</b>      | Valor residual                     |

<span id="page-64-1"></span>*Figura 3.12 Tabla de inductores*

Los campos que se han considerado son:

- ID\_Ind. ID autonumerado de los elementos.
- Inductor. Unidad de trabajo de dicho inductor.
- Nombre\_ind. Debe ser claramente identificable y único y se utiliza como clave principal de la tabla. Esta es la única tabla en la que no se utiliza el campo de elementos autonumerados como clave principal.

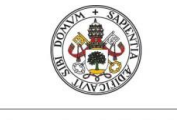

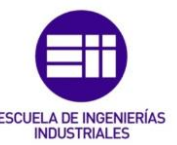

- **Universidad deValladolid** 
	- Descripcion. Campo de texto largo en el que poder añadir más datos acerca del correspondiente elemento.
	- Coste. Coste total del recurso del periodo considerado.
	- Cantidad. Cantidad total de la que dispone el inductor.
	- Amortizacion
	- Residual
	- Coste unitario. Se calcula a partir de los datos del coste total y la cantidad mediante líneas de código en VBA.

#### Tbl\_Recursos

Almacena todos los datos de los recursos de los que se dispone en la empresa y que son consumidos por las actividades. Tiene todos los campos que se han considerado necesarios para poder definir cada uno de los registros completamente, aunque algunos de ellos no tengan relevancia en el cálculo de costes y sólo se usen a modo informativo.

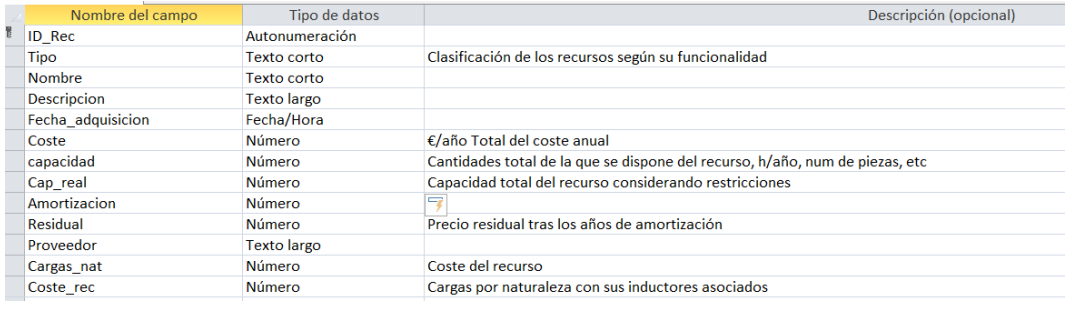

<span id="page-65-0"></span>*Figura 3.13 Tabla de recursos*

La configuración de esta tabla es la que se aprecia en la [Figura 3.13.](#page-65-0) Los campos más representativos son:

- ID\_Rec. Clave principal de la tabla que consiste en un listado consecutivo de números. Se nombra con el subíndice Rec para poder diferenciar los de las diferentes tablas.
- Tipo. Se seleccionan según su funcionalidad de la tabla que se explica a continuación.
- Nombre y descripción. Texto para identificar al recurso.
- Coste. Valor monetario del recurso en todo el periodo considerado para el análisis.
- Capacidad. Cantidad total que se utiliza del recurso en el periodo de tiempo que se considere. Se utiliza para calcular las cargas por naturaleza y la infrautilización de recursos.
- Capacidad real. Cantidad total útil disponible del recurso. Permite considerar restricciones.
- Amortización y residual.

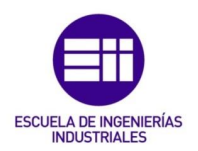

# Tbl\_Recursos\_tipo

En dicha tabla se tienen los tipos en los que se pueden clasificar los recursos según su comportamiento. Como es una tabla en la que se tienen las diferentes opciones para un campo de los recursos, sólo se necesitan tres campos: el ID, el tipo y una descripción. En un principio se han considerado los 5 tipos que se que se indican en la [Tabla 3-5.](#page-66-0) Estos tipos influyen en el cálculo de costes tal y como se explicará más adelante en el apartado Consultas de acción.

<span id="page-66-0"></span>*Tabla 3-5 Tipos considerados para los recursos*

#### Tbl\_Recursos\_tipo

Clasificación para los recursos.

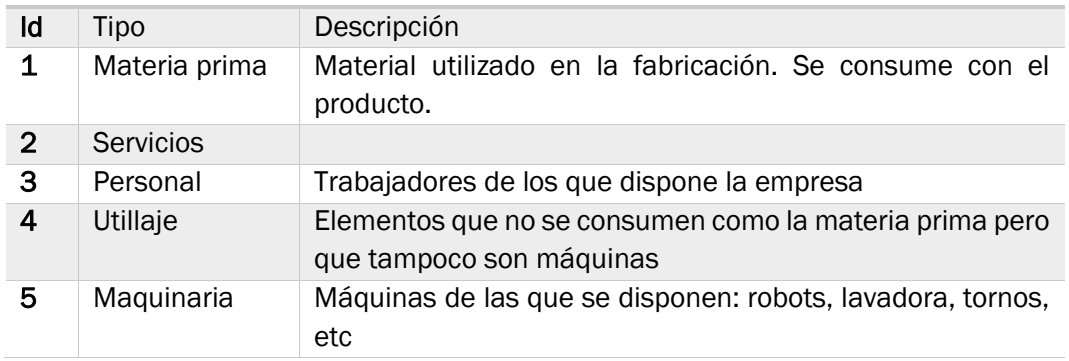

# Tbl\_Actividades

Contiene toda la información relativa a las actividades que se realizan en la empresa. Los campos que la componen son los que se indican en la [Figura](#page-66-1)  [3.14](#page-66-1)

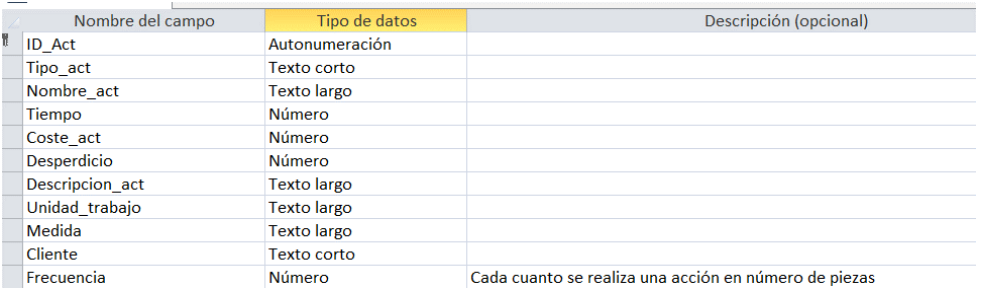

<span id="page-66-1"></span>*Figura 3.14 Configuración de la tabla de actividades*

- ID\_Act. Es la clave principal, igual que en la tabla de recursos. Se nombra con el subíndice Act.
- Tipo act. Se seleccionan de la tabla de tipo actividades.
- Nombre\_act y Descripcion\_act. Son los dos campos con los que se define en qué consiste la actividad.
- Tiempo. Duración de la actividad. Todas las actividades deben tener el tiempo en las mismas unidades. Estos tiempos se suman posteriormente para calcular el total del de los procesos.

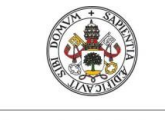

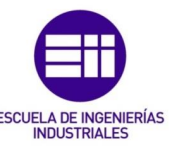

- **Universidad deValladolid** 
	- Coste\_act. Se calcula a partir del coste de sus recursos asociados.
	- Desperdicio. Se calcula de la misma forma que el coste. Viene generado por restricciones en la utilización de ciertos recursos.
	- Frecuencia. Cada cuantas piezas se realiza una actividad. Se tiene en cuenta para calcular el coste total de la producción.

#### Tbl\_Actividades\_tipo

Contiene los tipos en los que se pueden agrupar las actividades. Sirve de apoyo para el usuario a la hora de asignar las actividades a los procesos permitiendo crear grupos de actividades.

La tabla tiene los tres mismos campos que en la de tipos de recursos. ID, tipo y descripción. Aunque las dos tablas se podrían juntar en una sola para optimizar la programación y no disponer de tantas tablas diferentes, se han separado para que la programación fuera más sencilla.

#### Tbl\_Procesos

En esta tabla se encuentran los procesos en los que se agrupan las actividades para llevar a cabo la fabricación de los productos. La configuración de esta tabla se puede ver en la [Figura 3.15,](#page-67-0) en la que se tienen todos los campos que se han creado:

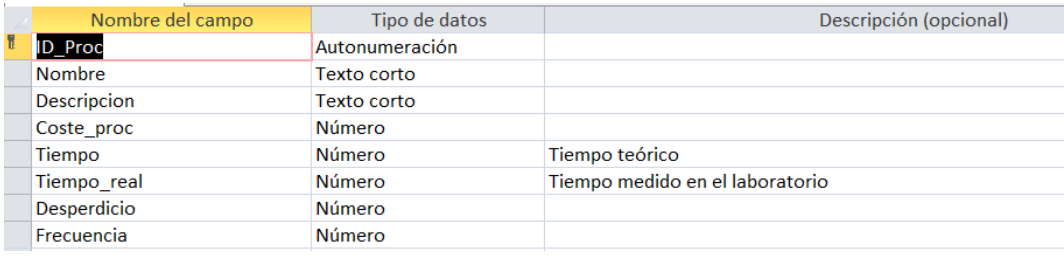

<span id="page-67-0"></span>*Figura 3.15 Tabla de procesos*

- ID Proc. Clave de la tabla. Número característico con el que se identifica cada proceso de manera inequívoca.
- Nombre y Descripción. Campos de texto que sirven para explicar en qué consiste el proceso.
- Tiempo. Es el tiempo teórico del proceso. Se puede calcular a partir del de sus actividades asociadas o introducir manualmente seleccionando dicha opción desde la pantalla de inicio.
- Tiempo\_real. Tiempo real medido en el laboratorio. Se utiliza para realizar el análisis de los tiempos.
- Coste proc. Coste del proceso que se calcula a partir del de las actividades que se han asociado.
- Desperdicio. Se calcula de igual forma que los costes.
- Frecuencia. Cada cuantas piezas es necesario realizar el proceso. Influye a la hora de calcular el coste del total de la producción.

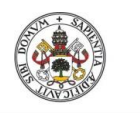

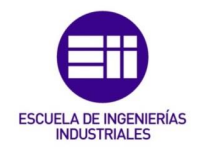

# Tbl\_Productos

Para poder calcular el coste de un volumen de producción determinado se ha creado una tabla en la que indicar los productos. De esta forma también se pueden calcular los costes para varios productos.

Así en esta tabla se tienen en cuenta los datos que se indican en los campos de la [Figura 3.16.](#page-68-0)

| Nombre del campo   | Tipo de datos      | Descripción (opcional)                                |
|--------------------|--------------------|-------------------------------------------------------|
| <b>ID</b> Prod     | Autonumeración     |                                                       |
| Producto           | Texto corto        |                                                       |
| <b>Descripcion</b> | <b>Texto largo</b> |                                                       |
| Coste prod         | <b>Número</b>      | Coste del producto                                    |
| Lotes              | Número grande      |                                                       |
| <b>Desperdicio</b> | Número             |                                                       |
| Produccion         | Número             | Producción de la referencia en el periodo determinado |
| Prod real          | Número             |                                                       |
| Coste total        | Número             | Coste del total de la producción                      |
|                    |                    |                                                       |

<span id="page-68-0"></span>*Figura 3.16 Configuración de la tabla de productos*

- ID\_Prod.
- Producto. Nombre identificativo del producto.
- Descripción. Detalles del producto fabricado.
- Coste prod. Coste unitario del producto, es decir, cuanto cuesta fabricar una unidad. Se calcula a partir del coste de las actividades que hay que realizar para fabricarlos. El cálculo se realiza al asociar los procesos.
- Desperdicio. Se calcula igual que el coste. Viene de las limitaciones que se han establecido para los recursos.
- Lotes. Grupos en los que se fabrica el producto. No tiene aplicación en los cálculos.
- Producción. Objetivo de producción del producto determinado.
- Prod\_real. Producción que se ha fabricado realmente. Se tiene un desperdicio al no llegar al objetivo de producción marcado, por eso hay que tener en cuenta ambos valores.

# Tbl\_RRHH

En la tabla de recursos humanos se almacenan los datos de todos los trabajadores de la empresa. La información acerca de los trabajadores es más extensa que lo que se pueda necesitar de algún otro recurso, por ello se incluye este sistema de gestión independiente para ellos. Los campos de los que se dispone son los que se encuentran en la [Figura 3.17.](#page-69-0)

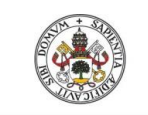

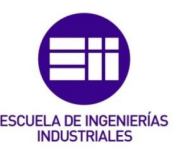

|   | Nombre del campo   | Tipo de datos      |
|---|--------------------|--------------------|
| Ħ | ID mo              | Autonumeración     |
|   | Num empresa        | Número grande      |
|   | <b>Nombre</b>      | <b>Texto largo</b> |
|   | 1 Apellido         | <b>Texto largo</b> |
|   | 2 Apellido         | <b>Texto corto</b> |
|   | Fecha contratacion | Fecha/Hora         |
|   | Antiguedad         | Número grande      |
|   | Puesto             | <b>Texto largo</b> |
|   | Categoria          | <b>Texto largo</b> |
|   | Fecha nacimiento   | Fecha/Hora         |
|   | Edad               | Número             |
|   | <b>Direccion</b>   | <b>Texto largo</b> |
|   | <b>DNI</b>         | Texto largo        |
|   | Localidad          | <b>Texto largo</b> |
|   | Num telefono       | Número grande      |
|   | Correo             | <b>Texto largo</b> |
|   | Nacionalidad       | <b>Texto largo</b> |
|   | Salario            | Número grande      |
|   |                    |                    |

<span id="page-69-0"></span>*Figura 3.17 Tabla de recursos humanos*

- Num\_empresa.
- Nombre y apellidos. Se dispone de tres campos diferentes para el nombre y los dos apellidos. Se han considerado por separado ya que los campos de las tablas se pueden juntar mediante comandos en SQL, pero separarlos siempre es más difícil. De esta forma se puede trabajar con los apellidos o el nombre según se desee.
- **•** Fecha nacimiento.
- Edad. Se calcula automáticamente en el formulario de edición a partir de la fecha de nacimiento.
- Direccion. Dirección completa del emleado: calle, nº, piso, letra, código postal.
- **·** Localidad.
- DNI. Números y letra. Al ser un campo de texto admite cualquier formato que se le quiera dar.
- Num\_telefono.
- Correo. Correo electrónico de contacto con el empleado.
- Nacionalidad.
- Fecha de contratación. Fecha de incorporación a la plantilla.
- Antigüedad. Se calcula a partir del día actual y la fecha de contratación.
- Puesto. Puesto de trabajo del empleado.
- Categoría. Categoría laboral.
- Salario. Se especifica automáticamente a partir del puesto y la categoría según los datos indicados en la tabla de salarios.

# Tbl\_Sal\_categoría

En la empresa existen diferentes categorías profesionales en función de las capacidades demostradas por cada persona. La totalidad de categorías existentes se almacenan en esta tabla para poder seleccionarlas desde el formulario de edición del personal.

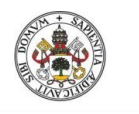

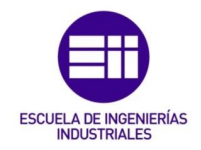

# Tbl\_Sal\_puestos

Universidad de Valladolid

Cada uno de los trabajadores ocupa un puesto de trabajo dentro de la organización. En esta tabla se incluyen los puestos de los que se dispone en la empresa.

#### Tbl\_salarios

Los salarios se determinan en la aplicación según el puesto de trabajo y la categoría del trabajador. En esta tabla se configuran las relaciones existentes entre ambos de forma que puedan conocerse el salario bruto de cualquier empleado a partir de los datos aquí tabulados. La configuración de esta tabla es la que se tiene en la [Figura 3.18.](#page-70-0)

| Nombre del campo | Tipo de datos  |
|------------------|----------------|
| Id               | Autonumeración |
| Puesto           | Texto corto    |
| Categoria        | Texto corto    |
| Salario bruto    | Moneda         |

<span id="page-70-0"></span>*Figura 3.18 Tabla de salarios*

#### 3.3.2 Tablas de relaciones

Las relaciones que se establecen entre algunas de las tablas son del tipo varios es a varios por lo que requieren de tablas auxiliares en las que definir dichas relaciones. Estas tablas están compuestas por cuatro campos: el ID propio de la relación, el de los dos elementos relacionados y la cantidad con la que interaccionan.

El campo del ID de los objetos aparecen tanto en la tabla principal como en la relacionada. Para ayudar a distinguir de qué tabla es cada campo se ha seguido un criterio a la hora de nombrar dichos campos. En la principal se nombran como ID\_ el elemento al que hace referencia, mientras que en las relacionadas lo hacen del revés. Es decir, considerando el caso de las actividades, en su tabla principal el campo se llama ID\_Act, mientras que en la relacionada aparece como Act\_ID.

Se tienen cuatro relaciones por lo que son necesarias cuatro tablas. Para reconocerlas las cuatro se denominan empezando por Tbl\_Rel.

# Tbl\_Rel\_Rec-Ind.

Contiene las relaciones entre los recursos y los inductores. Los recursos consumen una cantidad determinada de otros recursos que les inducen un coste: los inductores. Sin embargo, no todo lo que consumen es útil para la fabricación del producto. Por ello se consideran dos cantidades, como se ve en la [Figura 3.19.](#page-71-0)

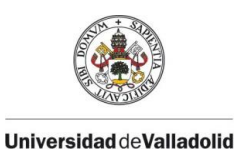

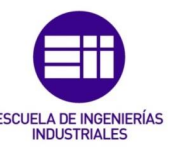

Las relaciones se establecen entre las dos claves de las tablas principales: el ID\_Rec de la tabla principal y el nombre del inductor.

| Nombre del campo |            | Tipo de datos  |
|------------------|------------|----------------|
| Ħ                | Id         | Autonumeración |
|                  | Rec ID     | <b>Número</b>  |
|                  | Nombre ind | Texto corto    |
|                  | Cant usada | <b>Número</b>  |
|                  | Cant util  | <b>Número</b>  |
|                  |            |                |

<span id="page-71-0"></span>*Figura 3.19 Tabla relación recursos e inductores*

# Tbl\_Rel\_Rec-Act.

Contiene las relaciones entre las actividades que se realizan en la empresa y los recursos que consumen. Para definirlas son necesarios los cuatro campos definidos antes. En la [Figura 3.20](#page-71-1) se aprecia el nombre de los campos de la tabla de relaciones.

| Nombre del campo | Tipo de datos  |
|------------------|----------------|
| Id               | Autonumeración |
| Cantidad         | <b>Número</b>  |
| Act ID           | <b>Número</b>  |
| Rec ID           | <b>Número</b>  |
|                  |                |

<span id="page-71-1"></span>*Figura 3.20 Tabla relación recursos actividades*

# Tbl\_Rel\_Act-Proc.

Contiene las relaciones de las actividades con los procesos en las que se agrupan.

| Nombre del campo | Tipo de datos  |
|------------------|----------------|
| Id               | Autonumeración |
| Proc ID          | <b>Número</b>  |
| Act ID           | <b>Número</b>  |
| Cantidad         | <b>Número</b>  |

*Figura 3.21 Tabla relaciones actividades y procesos*

# Tbl\_Rel\_Proc-Prod.

Contiene la relación entre los productos fabricados y los procesos necesarios para llevarlos a cabo.

# 3.3.3 Tablas temporales

Los usuarios acceden a los datos de las tablas a través de formularios desde los que gestionan los cambios que se realizan sobre ellas. Si se relaciona un formulario con una tabla, sus campos se actualizan automáticamente al cambiarlos desde el formulario. De esta forma las modificaciones que se realicen en los datos no se pueden cancelar en caso de necesitarlo. Para evitar permitir la opción de cancelar a los usuarios se utilizan una serie de tablas temporales en las que se almacena la información durante la edición.
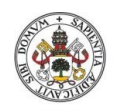

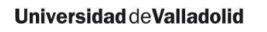

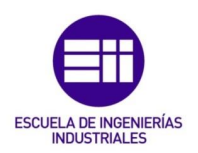

Estas tablas actúan como puente entre los formularios y las tablas principales, permitiendo una modificación de los datos con una mayor seguridad. Dado que son unas tablas imprescindibles para la creación y edición de elementos, éstas se generan automáticamente en caso de no existir al abrir los formularios de edición. En la creación se copian los campos de la tabla original en la temporal.

Estas tablas se han nombrado comenzando por Temp para distinguir que se trata de una de las tablas temporales. Se disponen de cinco tablas de este tipo, que se corresponden con los cuatro elementos con los que se configura el sistema productivo más los datos de los trabajadores.

### Temp\_rec.

Es la tabla temporal con la que trabaja la tabla principal de recursos. Contiene los mismos campos que la de recursos como se ve en la [Tabla 3-6,](#page-72-0) pero con un único registro.

<span id="page-72-0"></span>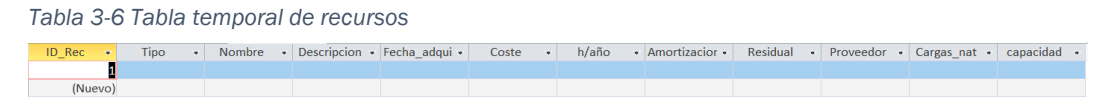

# Temp\_act.

Es la tabla temporal utilizada para modificar los datos de las actividades y que tiene el aspecto que se ve en la [Tabla 3-7.](#page-72-1)

<span id="page-72-1"></span>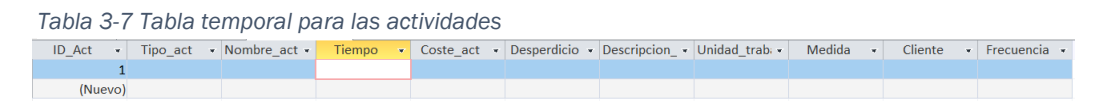

# Temp\_proc.

Es la tabla temporal que necesita el formulario de procesos para poder editar los campos permitiendo cancelación. Tiene el aspecto de la [Tabla 3-8](#page-72-2) y es una copia idéntica de la tabla principal en la que guarda los datos.

<span id="page-72-2"></span>*Tabla 3-8 Tabla temporal para los procesos*

| Nombre • Descripcion • Coste proc • Tiempo • Tiempo real • Desperdicio • Frecuencia<br>$ID$ Proc $\bullet$ |  |
|----------------------------------------------------------------------------------------------------|--|
|                                                                                                    |  |
| (Nuevo)                                                                                                    |  |

# Temp\_prod.

Los campos de los productos se modifican gracias a esta tabla temporal, que copia los datos de la principal generando la [Tabla 3-9.](#page-72-3)

<span id="page-72-3"></span>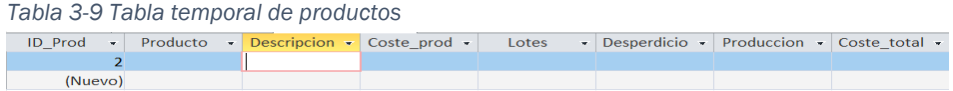

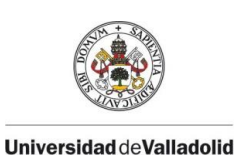

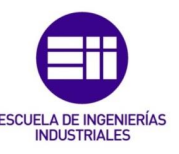

# Temp\_rec\_mo.

La gestión de los recursos humanos se realiza con formularios igual que ocurre con el resto de elementos partícipes en el cálculo de costes. Para modificar los datos del personal se necesita de la [Tabla 3-10.](#page-73-0)

<span id="page-73-0"></span>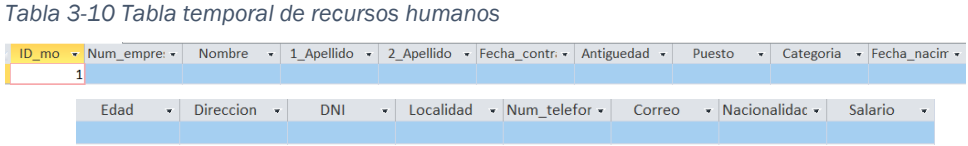

# 3.3.4 Relaciones entre tablas

Una vez se disponen de todos los datos organizados en tablas, el siguiente paso consiste en establecer las relaciones entre ellas. Desde el gestor de la base de datos se puede acceder al apartado de relaciones para relacionar los campos de unas tablas con otras.

Todas las tablas de la aplicación, a excepción de la de inductores y los tipos de recursos y actividades, se relacionan con el resto mediante su clave principal que es el campo de ID. En el caso de las que no lo hacen a través del campo Nombre o Tipo dado que es el campo que se necesita en las tablas en las que se relaciona. En la [Figura 3.22](#page-73-1) se pueden apreciar de manera visual las relaciones con las que trabaja la herramienta de costes.

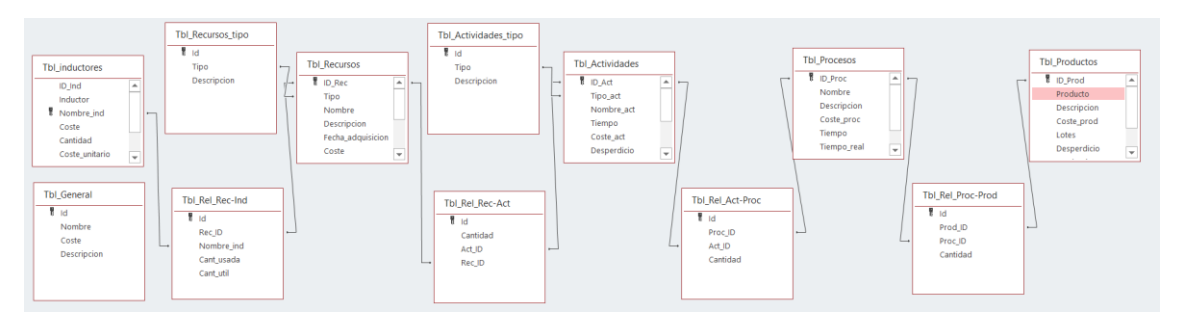

<span id="page-73-1"></span>*Figura 3.22 Extracto de Access de las relaciones entre tablas*

### Relaciones uno es a varios

Este tipo de relaciones se encuentra en las de la Tbl\_Recusos con Tbl\_Recusos\_tipo y la de Tbl\_Actividades con Tbl\_actividades\_tipo. Tanto en el caso de los recursos como el de las actividades ocurre que sólo pueden ser de un tipo, mientras que los tipos se pueden asociar a varios recursos o actividades.

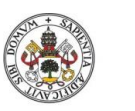

Sistema de gestión de costes ABC

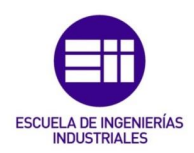

#### Universidad deValladolid

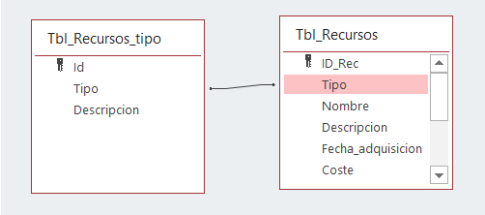

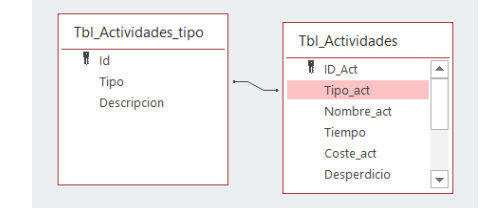

<span id="page-74-0"></span>*Figura 3.23 Relación entre tabla recursos y sus tipos*

<span id="page-74-1"></span>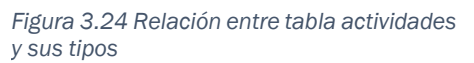

En ambos casos, la relación se establece entre el campo tipo de las dos tablas, tal y como se aprecia en la muestra gráfica de las relaciones de la [Figura 3.23](#page-74-0) y [Figura 3.24.](#page-74-1)

### Relaciones varios es a varios

El resto de relaciones que se disponen en la aplicación son del tipo varios es a varios para las que se necesita una tabla auxiliar intermedia denominada Tbl\_Rel y las tres primeras letras de los dos elementos que relaciona. Estas tablas son las que se han visto en el apartado anterior como tablas de relaciones.

En ellas se indica el ID de los dos elementos relacionados. De esta forma se pueden crear tantas relaciones como se quieran y/o necesiten. En la [Figura](#page-74-2)  [3.25](#page-74-2) se considera el ejemplo de los recursos y las actividades. Las actividades pueden tener asociados tantos recursos como necesiten para poder llevarse a cabo y los recursos se pueden asociar a todas las actividades que los consuman.

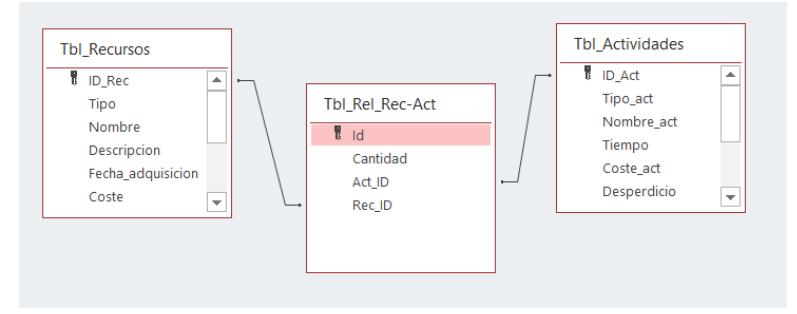

<span id="page-74-2"></span>*Figura 3.25 Relación entre tabla de recursos y actividades*

De esta forma, los dos elementos se relacionan entre sí mediante sus ID ya que es el único campo que garantiza que no habrá valores repetidos. En la tabla principal este campo se llama ID\_ y las tres primeras letras del elemento mientras que en la relacionada tiene el orden inverso.

Tanto los inductores con los recursos como las actividades con los procesos y estos con los productos siguen la misma dinámica. La única diferencia aparece con los inductores, que se relacionan por su nombre en lugar de por el ID. Cada

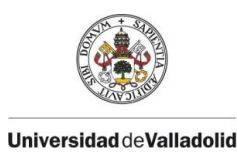

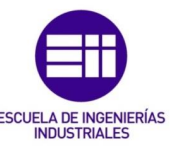

inductor debe ser único, por lo que este campo no tendrá valores repetidos y se puede utilizar como nexo sin que se produzcan errores.

# 3.3.5 Consultas de selección.

Las consultas de selección son el elemento utilizado por excelencia para juntar los campos de diferentes tablas en una sola y realizar operaciones entre ellos. Se han utilizado un total de doce consultas de este tipo con los que se calculan los costes de los diferentes elementos asociados.

# Qry\_inductores.

Con ella se imputa el coste de los inductores de costes de los recursos a cada uno de los recursos que los utilizan. Para ello necesita los datos de tres tablas: la de recursos, la de inductores y la de relaciones entre ambas, como se ve en la [Figura 3.26.](#page-75-0)

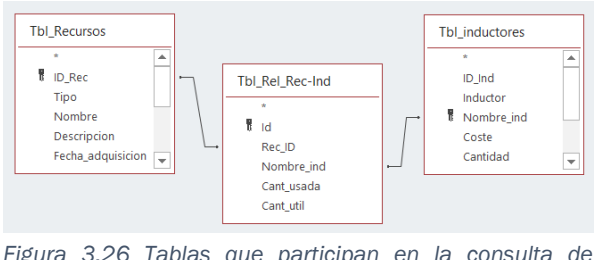

<span id="page-75-0"></span>*Figura 3.26 Tablas que participan en la consulta de inductores*

# Qry\_ind\_uso

Todos los inductores tienen una capacidad máxima que no se puede superar. No se puede consumir más de lo que se tiene a disposición, por ello es necesario programar una restricción que evite que esto ocurra. La forma en la que este detalle se tiene en cuenta en la aplicación es evaluando antes de asociar un inductor la cantidad que ya se ha asociado y la que utiliza el recurso actual para comprarlo con su capacidad total. En esta consulta se utilizan datos de la tabla de inductores y de la consulta de inductores en la que se tienen las cantidades usadas de cada inductor por cada recurso.

# Qry\_recursos

En esta consulta se calcula la imputación del coste de los inductores en el resto de recursos. Las cargas por naturaleza totales de cada recurso es el resultado de la suma de las cargas por naturaleza del recurso (Costerec en la fómula [\(5\)\)](#page-76-0) más el sumatorio de todos los inductores que consume.

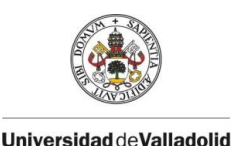

<span id="page-76-0"></span>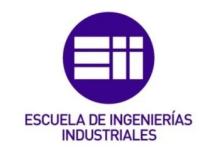

$$
Cargas_{nat} = Coste_{rec} + \sum Coste_{inductor}
$$
 (5)

Para ello necesita los datos de la tabla de recursos y de la consulta de inductores tal y como se ve en la [Figura 3.27.](#page-76-1)

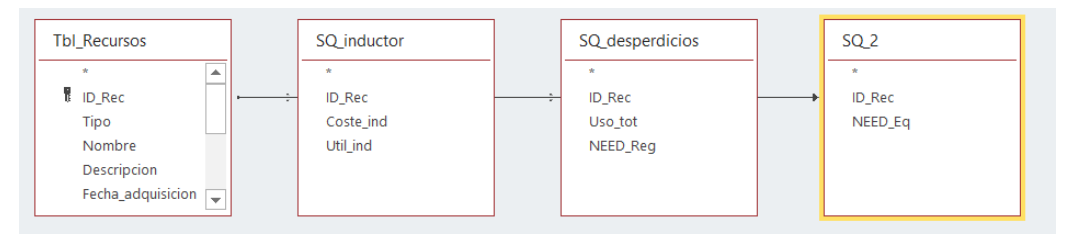

<span id="page-76-1"></span>*Figura 3.27 Tablas y subconsultas que participan en la de recursos* 

Otro aspecto que se considera en esta consulta es el coste ocasionado por los recursos infrautilizados. Este valor se obtiene mediante la fórmula [\(6\).](#page-76-2)

<span id="page-76-2"></span>
$$
Desperdicio = (Capacidad - Necesidad) * Coste_{recurso} \qquad (6)
$$

Esta consulta se utiliza a su vez para calcular las necesidades de cada uno de los recursos a partir de las actividades a las que está asociado y la cantidad de procesos en los que participan. Para ello recoge los datos de la Consulta\_desperdicios y los agrupa según el tipo de recurso. Los cálculos que se realizan se explican más adelante en la otra consulta.

Otro aspecto que se considera en esta consulta es la sobreutilización de los recursos. Se ha mencionado que ocurre en caso de disponer de una necesidad inferior a la capacidad, sin embargo, el caso opuesto también puede incurrir en unos ciertos costes. Se ha considerado un sobre coste de un 40% para representar las horas extras de los trabajadores o los portes urgentes de materias primas, que se guarda en la columna EXT de esta consulta.

En SQL la comprobación que se tiene es:

$$
Extra = (Necesidad - Capacidad) * 1,4 * Coste_{recurso} \qquad (7)
$$

Todas estas sumas agrupadas de las que se han hablado se pueden realizar mediante una operación denominada Dsum, pero esto tiene una problemática, y es que es una función de vba y no de SQL, por lo que su tiempo de procesamiento es mayor. Cuando la cantidad de datos con las que se trabaja es tan elevada como en el caso presente, se tiene la necesidad de recurrir a subconsultas desde las que hacerlo. En l[a Figura 3.27](#page-76-1) pueden apreciarse estas subquerys llamadas: SQ\_inductor, SQ\_desperdicios y SQ\_2.

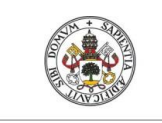

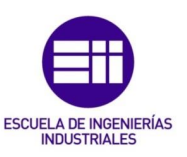

# Qry\_actividades

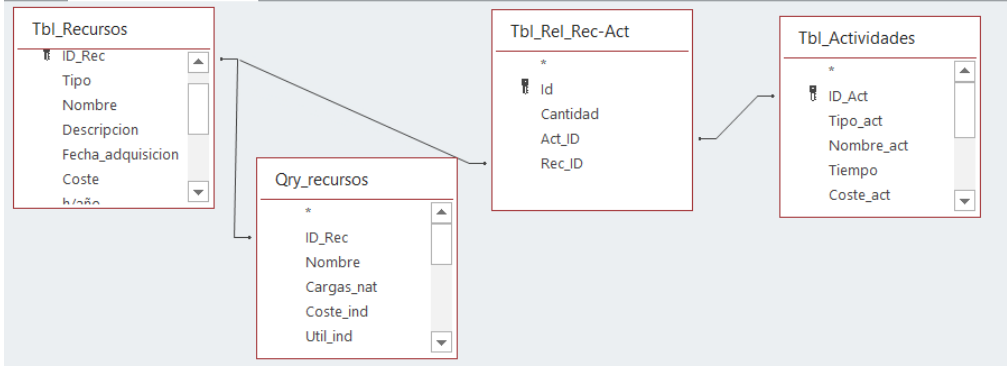

<span id="page-77-0"></span>*Figura 3.28 Tablas que participan en la consulta de actividades*

En el cálculo del coste de las actividades es necesario el coste total del recurso considerando sus inductores que se obtiene del campo Coste\_rec de la tabla de recursos. Además, son necesarios los datos de la consulta de recursos, la tabla de actividades y la de relaciones entre ambos elementos como se ve en la [Figura 3.28.](#page-77-0)

En esta consulta se tienen listados todos los recursos y su contribución al coste de las actividades según la cantidad que estas utilizan de ellos. Así el coste imputable de cada uno de los recursos se calcula siguiendo la siguiente expresión [\(11\):](#page-80-0)

$$
Coste_{rec-act} = Coste_{recurso} * Cantidad_{consumida}
$$
 (8)

En la que Costerec-act se corresponde con el coste de cada recurso que se imputa para calcular el de la actividad.

Con este cálculo se tienen listados todos los recursos que se cosumen relacionados con la actividad que los utiliza. Mediante una consulta de acción se suma cada una de las aportaciones agrupándolas por actividad.

# Qry\_procesos

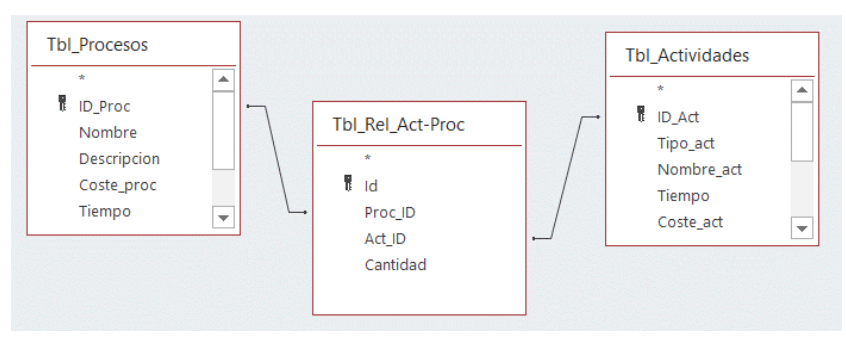

*Figura 3.29 Tablas que necesita la consulta de procesos*

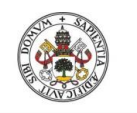

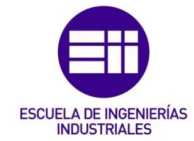

Esta consulta permite calcular el coste de los procesos a partir de las actividades que se les asocien. Para ello necesita las tablas de procesos, de actividades, y la de las relaciones entre ambas.

$$
Coste_{act-proc} = Coste_{activated} * Cantidad_{consumida}
$$

En ella Costeact-proc reprensenta el coste de la actividad que se utiliza para calcular el coste del proeso. Este es el coste que se suma para poder tener el valor total del proceso.

# Qry\_productos

Al igual que ocurre con los procesos, se dispone de una consulta en la que se calcula el coste imputable de cada uno de los procesos al producto final que los necesita. El cálculo de la ecuación [\(11\)](#page-80-0) requiere de las tablas de los dos elementos principales: los procesos y productos y su tabla de relaciones.

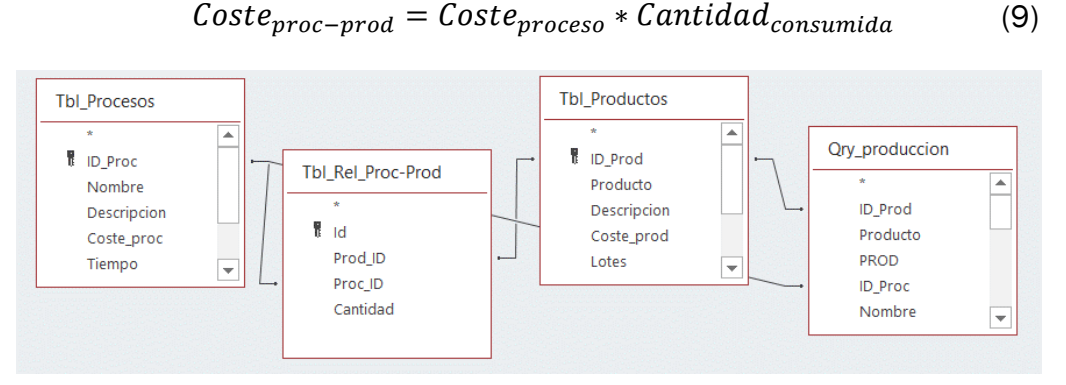

*Figura 3.30Tablas que necesita la consulta de productos*

El Costeproc-prod se corresponde con el coste total del proceso que se asocia finalmente al producto. De esta forma se tienen todos los productos con su correspondiente asociación a los productos. Para calcular el coste total del producto hay que sumar el coste de todos los procesos asociados.

# Qry\_produccion

Mediante esta consulta se calcula el coste total para un volumen de producción determinado. El coste de 10 piezas no es el mismo que considerar el de una y multiplicarlo por 10. Esto se debe a que no todos los procesos ni actividades

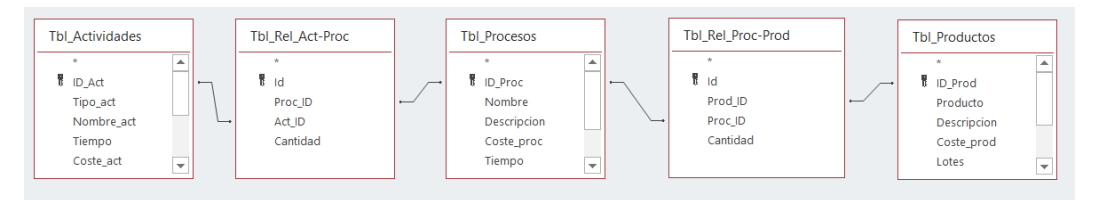

<span id="page-78-0"></span>*Figura 3.31 Tablas con las que trabaja la consulta de producción*

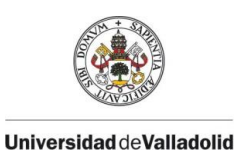

<span id="page-79-0"></span>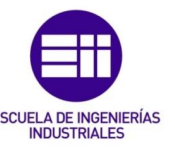

se realizan siempre para cada pieza fabricada, si no que algunas se llevan a cabo con una determinada frecuencia.

Esta frecuencia es un dato que el usuario debe introducir. De esta forma, considerando el volumen de producción total y cada cuanto se debe realizar cada una de las actividades o procesos se puede calcular el total de veces que se realizan:

> $\mathcal{C}$ antidad = Produccion<br>Frecuencia (redondeo al superior) (10)

Si la cantidad no resulta un número entero, la cantidad necesaria siempre es el número superior. Este aspecto se puede ver de forma más clara considerando el ejemplo de un proceso que consista en el reparto de material que tenga una frecuencia de 3. Si se quieren realizar 10 productos, las veces que habría que realizar el proceso según [\(10\)](#page-79-0) es 3,33. Llevar a cabo el proceso 3 veces valdría para la fabricación de 9 productos, pero en ese caso se dejaría 1 sin realizar, por lo que el proceso se tiene que hacer 4 veces.

Este redondeo a la alza se programa utilizando la división entera y con la función MOD que devuelve el resto de una división. Si el resto es mayor que cero, se le suma 1 a la división entera, en caso contrario un cero.

Tanto para el caso de los procesos como las actividades se tienen los mismos cálculos para todos aquellos en los que la frecuencia es diferente a 1. En SQL esta condición queda escrita de la siguiente forma:

(Producción\Frecuencia) + IIf((producción MOD Frecuencia) >0,1,0)

Este cálculo es necesario tanto para las actividades como para los procesos en los que las frecuencias de realización no sean 1.

Así pues, para realizar estos cálculos se necesitan las cantidades que se utilizan de cada elemento y las relaciones entre los mismos, por lo que hay que recoger datos de todas las tablas que se aprecian en la [Figura 3.31.](#page-78-0)

# Qry\_general

Con esta consulta se imputan a los productos los gastos generales de la empresa. Estos costes se distribuyen a partir de la proporción de producción que se tenga entre los diferentes productos de la empresa. En la [Tabla 3-11](#page-80-1) se puede ver un ejemplo con dos productos, el soletrón y el soletrón unicolor. En ella se tiene la producción de cada uno (Producción), la suma de ambas (PROD) y el porcentaje en tanto por uno de los costes imputables a cada uno de ellos (P). También se dispone de los valores totales de los gastos generales (GEN), los generados por la infrautilización de los recursos por debajo de su capacidad (DES) y los gastos extras en los que incurren aquellos recursos que se utilicen

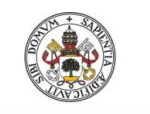

<span id="page-80-0"></span>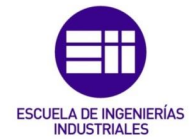

por encima de la capacidad máxima (EXT). Para calcular la parte proporcional imputable a cada producto se sigue la ecuación [\(11\).](#page-80-0)

<span id="page-80-1"></span>*Tabla 3-11 Datos que contiene la consulta general*

#### ORY GENERAL

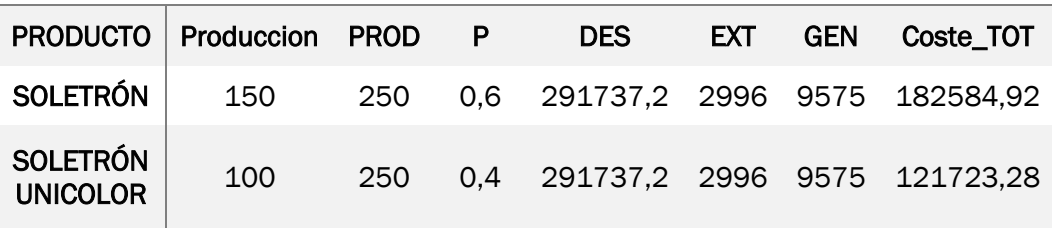

$$
Coste_{TOT} = (DES + EXT + GEN) * P \tag{11}
$$

# Ory\_total

Calcula el coste total que supone para la empresa la elaboración de todos sus productos. Para ello suma el coste total de la tabla de productos y añade el sobrecoste que genera el no haber realizado al objetivo. Este sobrecoste se corresponde con las pérdidas en fabricación multiplicadas por la mitad del coste de cada uno de los productos.

# Qry\_proc\_tiempo

La presente consulta es la base para el estudio de tiempos de los procesos que se muestra en uno de los informes. Los datos se obtienen de la tabla de procesos, y dado que en el informe se discrimina por el tipo de producto que se quiere estudiar, son también necesarios los productos y la relación entre ambos elementos tal y como se ve en la [Figura 3.32.](#page-80-2)

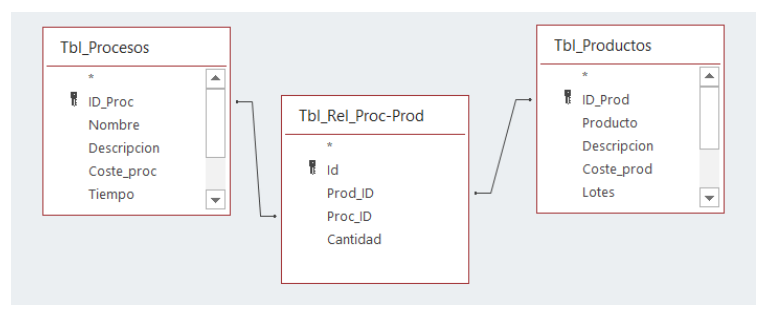

<span id="page-80-2"></span>*Figura 3.32 Tablas con las que trabaja la consulta para calcular el tiempo de los proesos*

### Consulta\_costes

La consulta de costes es la más grande con la que se cuenta en la aplicación. Se utiliza para crear un informe con el que poder obtener los costes de las actividades, procesos y finalmente los productos. Recoge una gran cantidad de

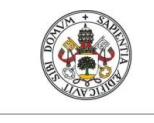

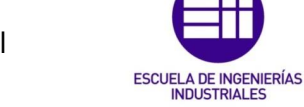

información para poder mostrarla en el informe de costes que se genera al final.

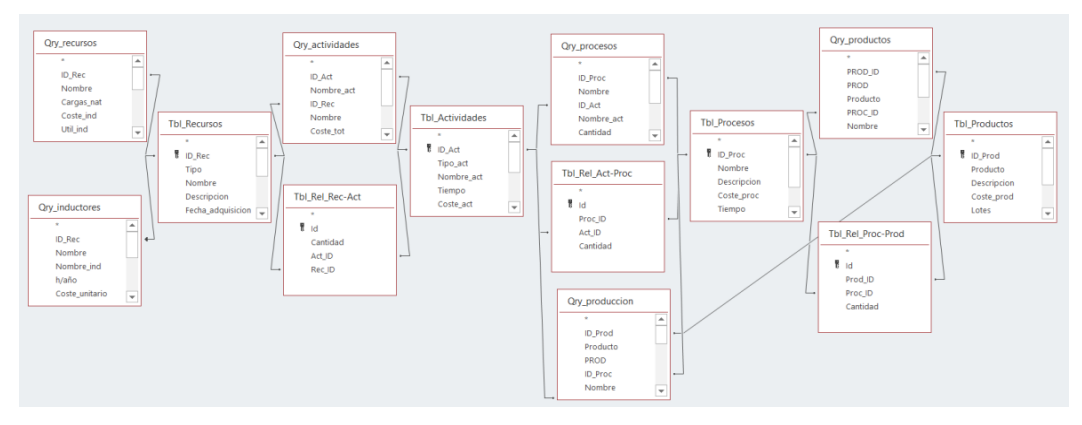

<span id="page-81-0"></span>*Figura 3.33 Relaciones de tablas que necesita la consulta de costes*

Para ello necesita datos de todas las tablas y demás consultas que se aprecian en la [Figura 3.33.](#page-81-0) La programación completa en lenguaje SQL se puede encontrar en el Anexo II.

# Consulta\_desperdicios

Los desperdicios de la empresa se producen por recursos que están infrautilizados. Para calcularlos es necesario recoger el uso total de cada uno de ellos y comprarlo con su capacidad. En esta consulta se recoge la utilización de todos los recursos, sirviendo de base para los cálculos de la Qry\_recursos en la que se agrupan según el recurso del que se trate.

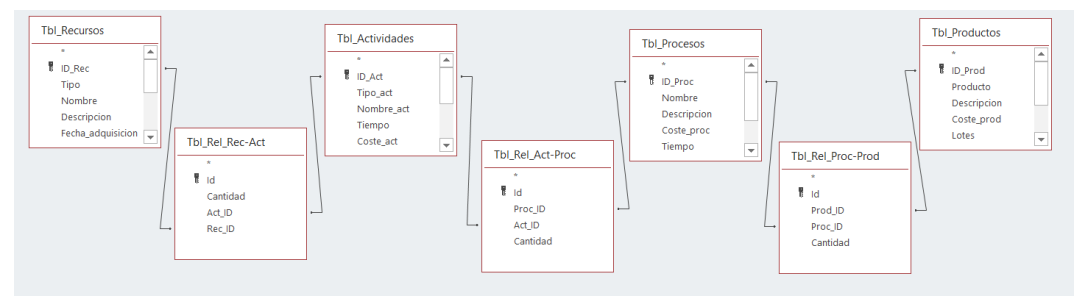

<span id="page-81-1"></span>*Figura 3.34 Tablas necesarias para calcular la utilización total de los recursos*

Para poder calcular las necesidades de cada uno de los recursos hay que tener en cuenta que no todos se comportan de la misma forma. Dependiendo del tipo del que sean, el cálculo de la necesidad se tiene que realizan de una forma u otra. Así, la cantidad de recurso que es necesario para realizar toda la producción demandada está ligada a cómo se define la capacidad máxima del recurso.

Las materias primas se consumen con cada uno de los productos fabricados, los trabajadores miden su capacidad según las horas de trabajo de las que dispongan, al igual que la maquinaria, que también se evalúa según las horas

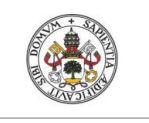

<span id="page-82-0"></span>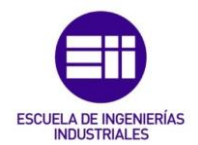

de funcionamiento. En todos estos casos, la utilización total se calcularía siguiendo la fórmula [\(12\).](#page-82-0)

$$
NEED_{Reg} = Cant_{recursive} * Cant_{activated} * Cant_{process}
$$
  
\* Production (12)

Dado que se necesitan las relaciones entre todos los elementos con los que se define el proceso productivo, las tablas de las que necesita extraer información esta consulta son todas las que se aprecian en la [Figura 3.34.](#page-81-1)

Sin embargo, los pertenecientes al tipo utillaje se comportan de forma diferente. Su capacidad se mide en número de unidades de las que se disponen, no en horas de utilización como ocurre con la maquinaria y tampoco se consumen como ocurre con las materias primas si no que realizan varios ciclos. De esta forma el cálculo de su necesidad debe ser diferente.

Una consideración que se hace para el cálculo es que los procesos son independientes los unos de los otros por lo que se pueden realizar de forma simultánea. De esta forma, si se necesita un destornillador en dos procesos, harán falta un total de dos, aunque cada uno de ellos se utilice 100 veces. Así, las necesidades de los utillajes se calculan siguiendo la fórmula [\(13\).](#page-82-1)

<span id="page-82-1"></span>
$$
NEED_{Eq} = Cantidad_{recurso} * Cantidad_{process}
$$
 (13)

De esta forma abría que indicar qué tipo de necesidad consume cada recurso. En lenguaje SQL esta condición se esquive de la siguiente forma:

Ilf(Tbl Recursos.Tipo = "Utillaje", NEED Eq, NEED Reg)

# 3.3.6 Consultas de acción.

Las consultas de acción son aquellas que permiten generar eventos en la base de datos, como crear tablas, modificarlas o eliminarlas. Algunas de las utilizadas en la aplicación aparecen en el apartado de consultas como elementos independientes, mientras que otras están escritas directamente en código VBA. Aunque todas se terminan desencadenando mediante una orden desde una macro al producirse determinado evento.

Este tipo de consulta se utiliza para actualizar el valor del coste de cada uno de los elementos en sus tablas correspondientes. Tanto para los recursos, las actividades, los procesos como finalmente para los productos, se sigue el mismo esquema. La ejecución de estas consultas se agrupa en macros a las que poder llamar desde los diferentes puntos de la aplicación en las que sean necesarias.

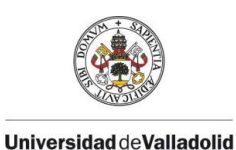

<span id="page-83-0"></span>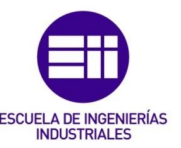

En el apartado de consultas se pueden encontrar las cuatro con las que se actualizan los campos de costes en las tablas de los elementos, la del cálculo de tiempos y la producción total.

# Ory\_Coste\_rec

Sirve para actualizar el campo Coste\_rec de la tabla de recursos con el total del coste de cada uno de los recursos. Suma a las cargas naturales del recurso el coste de los inductores que se hayan asociado siguiendo la fórmula [\(14\).](#page-83-0)

$$
Coste_{rec} = Cargas_{nat-rec} + \sum Coste_{inductor}
$$
 (14)

En la que Costerec es el coste total del recurso que se imputa a las actividades, Cargasnat-rec son las que se corresponden con el coste propio del recurso y Coste<sub>inductor</sub> es la parte proporcional del coste de los inductores que utiliza cada recurso.

| $ID$ Rec $\sim$ | Tipo                           | <b>Nombre</b>         | <b>Descripcion</b>                     |  | Coste<br>٠ | Cargas nat<br>$\overline{\phantom{a}}$ | Coste rec        |
|-----------------|--------------------------------|-----------------------|----------------------------------------|--|------------|----------------------------------------|------------------|
|                 | R1 Materia prima<br>Placa roja |                       | Placas de montaje rojas con inserto    |  | 0.9        | 0,9                                    | 0.9              |
|                 | R3 Materia prima               | Placa azul            | Placas montaie azul con inserto        |  | 0,9        | 0,9                                    | 0.9              |
|                 | R5 Materia prima               | Placa amarilla        | Placas de montaie amarillo con inserto |  | 0,9        | 0.9                                    | 0.9              |
|                 | R <sub>19</sub> Personal       | Juan Manuel Alonso    | Operario especializado                 |  | 26000      | 14.1304347826087                       | 15.6510175763182 |
|                 | R <sub>20</sub> Personal       | <b>Esther Redondo</b> | Operario profesional                   |  | 24000      | 13.0434782608696                       | 13.9927121136649 |
|                 | R25 Maguinaria                 | Robot SRL500          | Robot colocación bases                 |  | 26000      | 0.859649122807018                      | 119.280701754386 |

<span id="page-83-1"></span>*Figura 3.35 Tabla de recursos con los campos actualizados* 

En la [Figura 3.35](#page-83-1) se aprecia un extracto de la tabla de recursos con los campos que se actualizan marcados en rojo. Esta consulta se ejecuta desde VBA cada vez que se calcula el coste del recurso.

# Qry\_Coste\_acts

Con ella se actualiza el campo de Coste\_act de la tabla de actividades a partir de los datos de la consulta de actividades, Qry\_actividades. Para ello lo que hace es sumar el coste total del recurso imputable a dicha actividad según [\(15\).](#page-83-2)

<span id="page-83-2"></span>
$$
Coste_{activated} = \sum Cost e_{recurso} * Cantidad_{consumida}
$$

$$
= \sum Cost e_{rec-act}
$$
(15)

| ID Act $\sim$ | Tipo act      | $\mathbf{r}$ | Nombre act<br>w.                              | Tiempo<br>$\mathbf{w}$ | Coste act<br><b>SIL</b> | <b>Desperdicio</b>   |
|---------------|---------------|--------------|-----------------------------------------------|------------------------|-------------------------|----------------------|
|               | A1 Montaje    |              | Colocar base aluminio                         | 0,05                   | 8.0395627268199         | 2,31242439336796E-02 |
|               | A3 Montaje    |              | Poner insertos a, b, c, d en la base          | 0,1                    | 3,39927121136649        | 3,85404065561328E-02 |
|               | A4 Montaje    |              | Atornillar sectores a la base                 | 0,5                    | 10.2083560568325        | 0,192702032780664    |
|               | A5 Montaje    |              | <b>Bloquear insertos</b>                      | 0,2                    | 4,41054242273299        | 7,70808131122655E-02 |
|               | A6 Montaje    |              | Poner base en embalaje de salida              | 0,05                   | 17.5927121136649        | 0.385404065561327    |
|               | A8 Montaje    |              | Intercambiar embalajes                        | 0,05                   | 0,699636855683247       | 1,92702032780664E-02 |
|               | A9 Logística  |              | Vaciar embalaies                              | 0,02                   |                         |                      |
|               | A10 Logística |              | Coger carro de componentes del almacén        | 0,15                   | 3,04992467026363        | 0,118885869565217    |
|               | A12 Logística |              | Cargar sobre el carro una caja de mecanizadas | 0,25                   | 5,06272222644505        | 0,198143115942029    |

<span id="page-83-3"></span>*Figura 3.36 Tabla de actividades con los campos que actualiza la query.* 

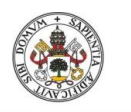

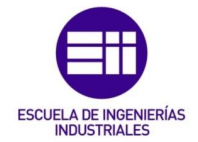

De la misma forma, se suman los desperdicios de cada uno de los recursos que se asocia a cada uno de los recursos. En la [Figura 3.36](#page-83-3) se marcan los dos campos de la tabla de actividades que se actualizan con la consulta.

# Qry\_Coste\_procesos

El funcionamiento de esta consulta es el mismo que el de la anterior pero cambiando las actividades por los procesos. Con ella se actualizan los campos que se pueden ver en la [Figura 3.37](#page-84-0) que son el Coste\_proc y Desperdicio de la tabla de procesos a partir de los datos de la consulta de procesos Qry\_procesos.

El coste del proceso se calcula a partir del de las actividades considerando [\(16\).](#page-84-1)

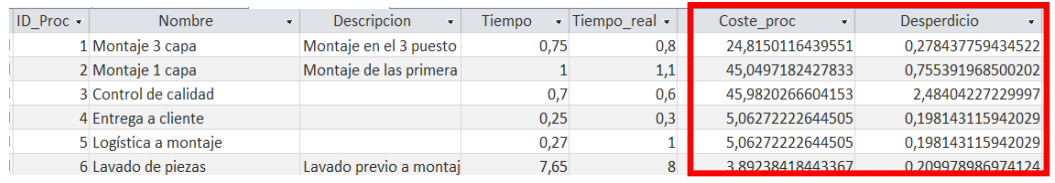

<span id="page-84-0"></span>*Figura 3.37 Campos de la tabla de procesos que se actualizan con la consulta* 

<span id="page-84-1"></span>
$$
Coste_{processo} = \sum Coste_{activated} * Cantidad_{consumida}
$$
 (16)

En la que el Costeproceso es el coste total del proceso correspondiente, que se calcula a partir del coste de las actividades que tiene asociadas. De la misma forma se realiza el cálculo del desperdicio total del proceso que viene como sumatorio del desperdicio de sus actividades.

# Qry\_Coste\_productos

Es la consulta con la que se obtiene el coste total del producto teniendo en cuenta los procesos que tiene asociados. Su funcionamiento es el mismo que para el caso de las actividades y procesos, actualizándose el valor del coste del producto que se encuentra en la tabla propia de los productos. Este es un valor del coste para una pieza de forma unitaria, considerando [\(17\).](#page-84-2)

<span id="page-84-2"></span>
$$
Coste_{1\,producto} = \sum Coste_{processo} * Cantidad_{consumida} \qquad (17)
$$

En él no se tienen en cuenta todos los aspectos que influyen en la realización de un volumen de producción como tampoco los costes generales de la empresa ni sobrecostes asociados a horas extras a empleados o aumentos de costes por no llegar al objetivo de producción indicado.

# Qry\_tiempo

El tiempo total de realización de cada uno de los procesos se puede introducir manualmente o calcularse a partir de los datos de las actividades. En caso de

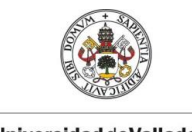

<span id="page-85-0"></span>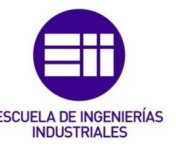

que se seleccione esta segunda opción, la consulta de tiempo suma el tiempo total de todas las actividades que tenga asociadas el proceso siguiendo [\(18\).](#page-85-0)

$$
Tiempo = \sum Tiempo_{actividad} * Cantidad_{consumida}
$$
 (18)

# Producc\_total

Suma la producción de todos los productos para calcular el total. Este valor se utiliza a la hora de hacer repartos de costes en proporción a la producción de un producto respecto al volumen total de fabricación.

# 3.3.7 Diseño de formularios

Los formularios presentan el medio de interacción de los usuarios con la base de datos. Presentan una serie de botones y pulsadores desde los que realizar diferentes acciones, así como listados desde los que se consulta la información disponible en las tablas.

# 00\_Inicio

El formulario de la pantalla de inicio está compuesto por botones y subformularios. Los botones que se aprecian a la izquierda de la [Figura 3.38](#page-85-1) son para acceder al resto de formularios desde los que se configura el proceso productivo en la aplicación. En el centro se encuentran dos subformularios: Sub\_productos y Subformulario\_tiempos; desde los que se modifican los valores de la producción y los valores reales de los tiempos medidos durante el laboratorio. Por último, a la derecha se dispone de un botón desplegable con el

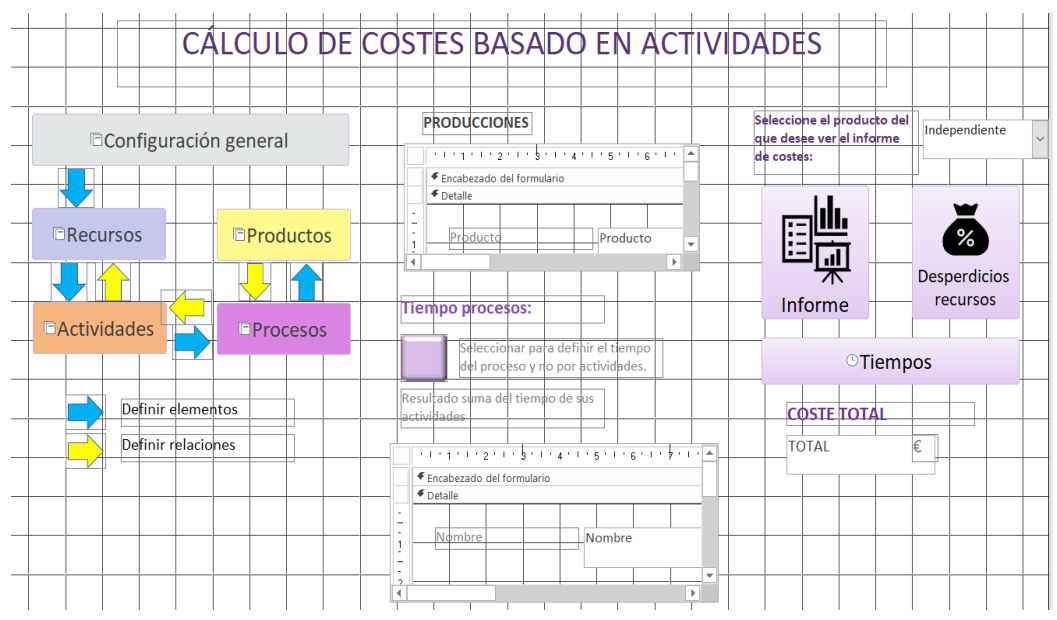

<span id="page-85-1"></span>*Figura 3.38 Vista de diseño del informe de inicio*

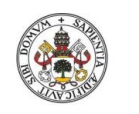

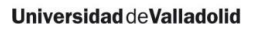

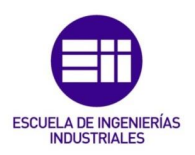

que poder seleccionar los diferentes productos antes de acceder a los informes.

### Recursos, actividades, procesos y productos

Los formularios de consulta de los cuatro elementos (recursos, actividades, procesos y productos) tienen el mismo tipo de diseño. El encabezado tiene un fondo del mismo color que los botones desde los que se accede en la pantalla de inicio. Debajo, en el cuerpo del formulario, se encuentran todos los datos de cada uno de los elementos, que se corresponden con los campos de cada una de sus tablas principales. En la [Figura 3.39](#page-86-0) se muestra el ejemplo de diseño del formulario de actividades.

En el encabezado se aprecia un cuadro de lista, en el que se encuentran todos los elementos que figuran almacenados en la tabla principal del elemento correspondiente. En él, al seleccionar uno de los registros se filtran sus datos en el cuerpo del formulario, mediante un evento desencadenado desde visual basic y el ID.

La información se muestra en cuadros de texto que tienen bloqueada su edición, para evitar cambios involuntarios fuera del propio formulario de edición.

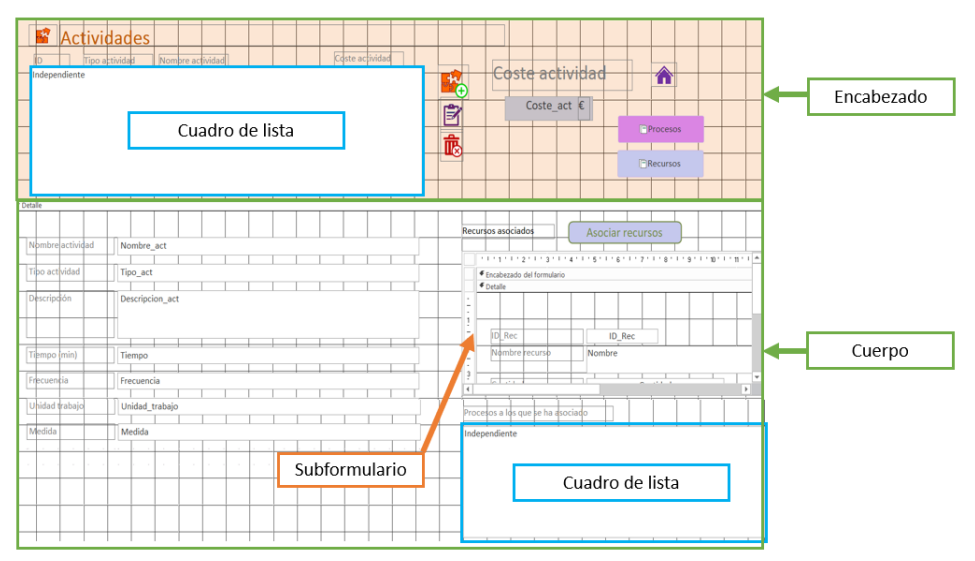

<span id="page-86-0"></span>*Figura 3.39 Vista de diseño del formulario de actividades* 

En el cuerpo del formulario, a la derecha, se tienen los datos relativos a los elementos asociados. Desde el subformulario que aparece en l[a Figura 3.39](#page-86-0) se pueden modificar las cantidades con las que se relacionan. Debajo de este se tiene otro cuadro de lista a modo de consulta para conocer a qué elementos se ha asociado.

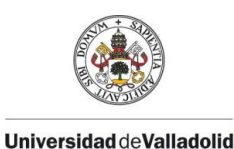

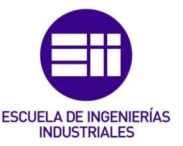

El formulario con el que se realiza la gestión de los recursos humanos de la empresa es un poco diferente al resto. En el cuerpo tiene todos los datos relativos a las personas, sin embargo como no tiene elementos directamente relacionados, no necesita información acerca de las relaciones.

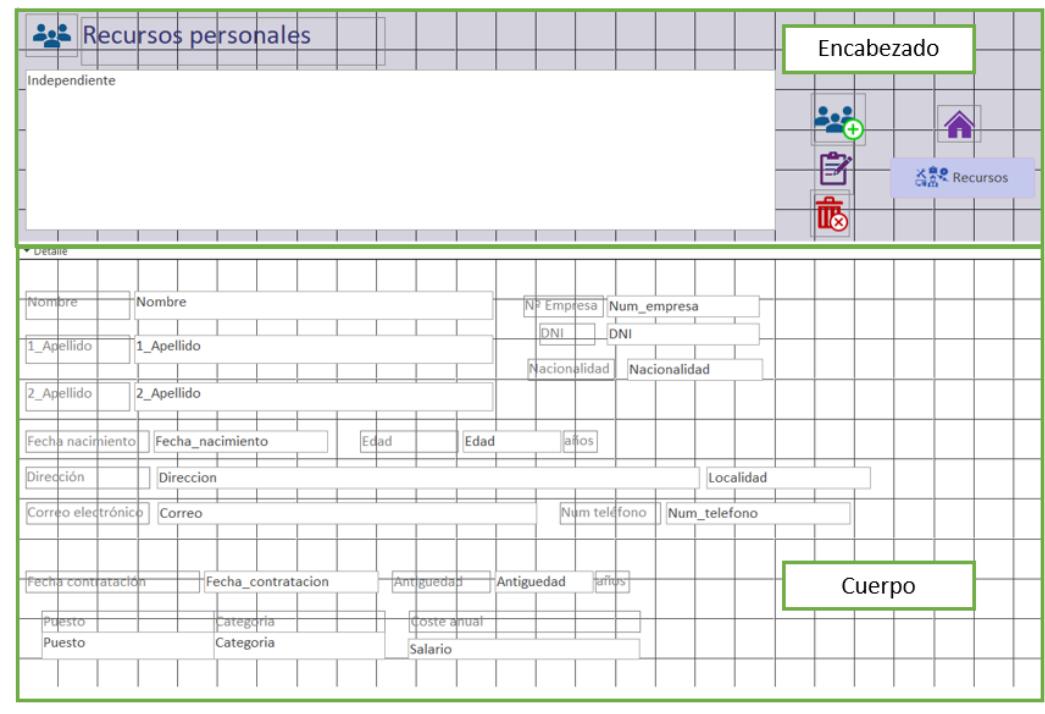

*Figura 3.40 Formulario de RRHH*

En los cinco formularios se dispone de los botones que se ven en l[a Figura 3.41](#page-87-0) para navegar entre los diferentes formularios. Con ellos se puede navegar al inicio, con el botón de la imagen de la casa, o a los formularios de los elementos con los que está relacionado.

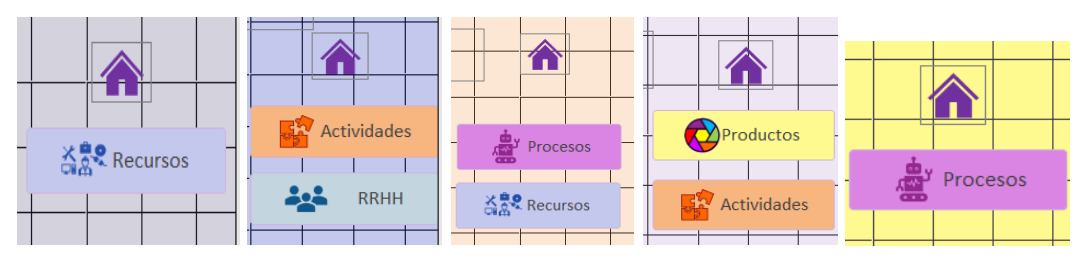

*Figura 3.41 Botones de navegación*

# <span id="page-87-0"></span>Edición de recursos, actividades, procesos y productos

El formulario de edición se utiliza tanto para la modificación de los elementos ya existentes, como para la creación de nuevos registros. Por ello se accede a él por dos caminos diferentes: desde el botón de crear nuevo o editar. El título del formulario de edición se actualiza mediante una sentencia de VBA según cuál haya sido el botón con el que se haya abierto.

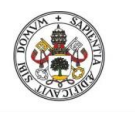

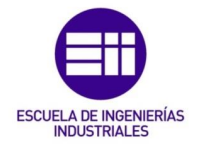

Se dispone de un formulario de edición para cada uno de los elementos, aunque los cinco presentan el mismo funcionamiento. Como ejemplo, en la [Figura 3.42](#page-88-0) se observa el caso de la edición de las actividades. En el campo se tienen tantos cuadros de texto habilitados para edición como campos se tengan en la tabla.

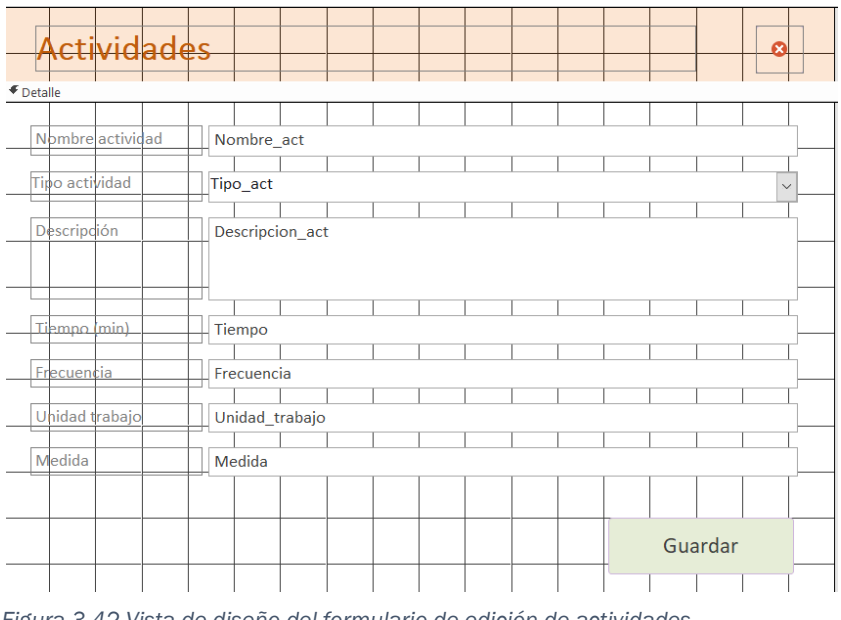

<span id="page-88-0"></span>*Figura 3.42 Vista de diseño del formulario de edición de actividades*

Para salir se dispone de dos alternativas: cerrar sin guardar desde la x, o guardar los cambios realizados con el botón *Guardar* que se encuentra siempre en la parte inferior.

# Asociar elementos

Al igual que ocurre con los dos formularios anteriores, los formularios que se utilizan para asociar los elementos entre sí tienen el diseño que se aprecia en la [Figura 3.43](#page-88-1) para el caso de los recursos, actividades y procesos.

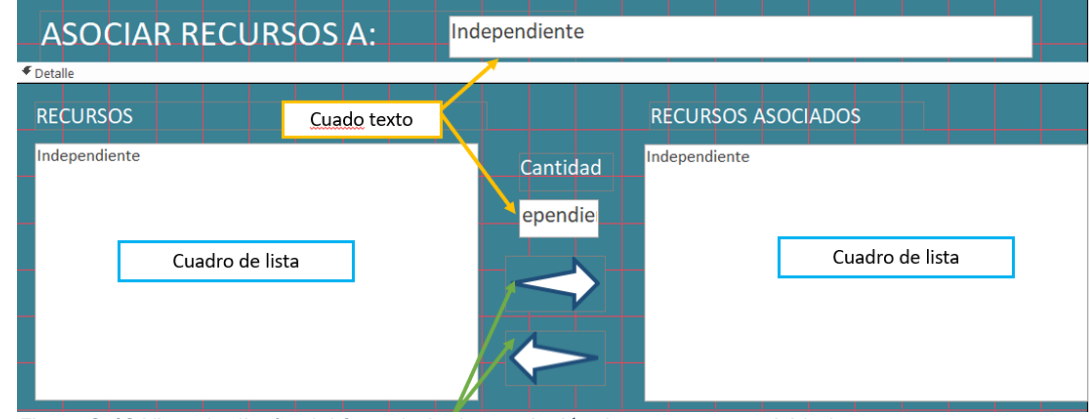

<span id="page-88-1"></span>*Figura 3.43 Vista de diseño del formulario de asociación de recursos a actividades* 

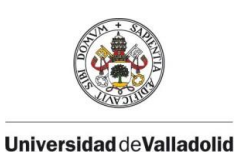

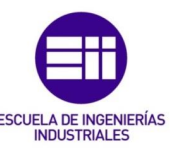

En los tres casos se dispone de un encabezado en el que se identifica al elemento al que se va a asociar en un cuadro de texto. Para realizar las asociaciones, se tienen dos cuadros de lista, uno con todos los elementos a asociar y otro en el que se encuentran los que ya se han asociado. Mediante los dos botones en forma de flecha se añaden o quitan elementos.

# Asociar inductores

En los inductores es necesario especificar dos cantidades: la usada y la útil, por lo que el formulario de asociación es ligeramente diferente al del resto de elementos tal y como se ve en [Figura 3.44.](#page-89-0)

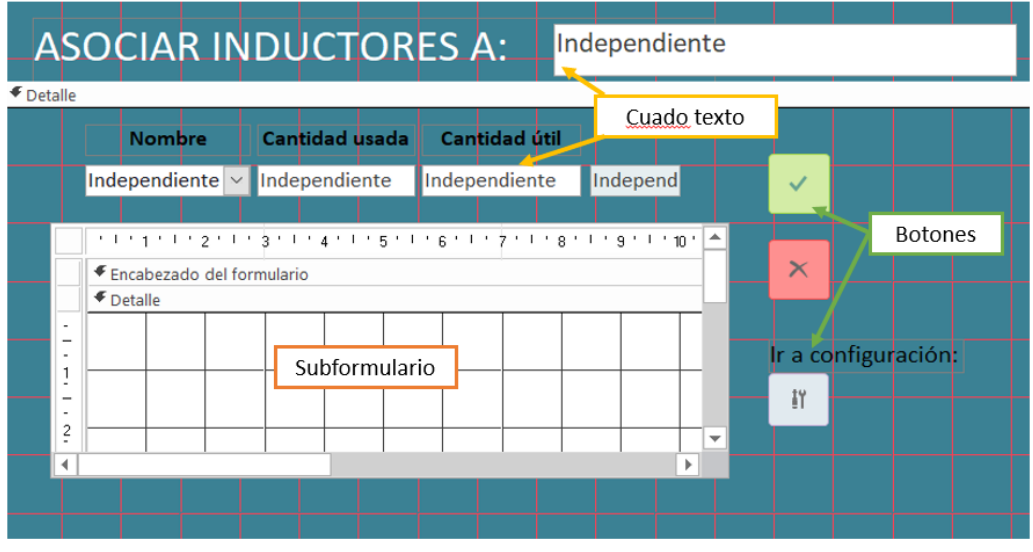

<span id="page-89-0"></span>*Figura 3.44 Vista de diseño del formulario de asociación de los inductores* 

El nombre del recurso que consume los inductores se muestra en la parte superior en un cuadro de texto. Los datos se introducen mediante un desplegable que contiene todos los inductores que se hayan creado y dos cuadros de texto. Mediante dos botones se puede asociar el recurso determinado o eliminar alguno de los que aparezcan en el subformulario ya asociado que se corresponde con el Sub\_Qry\_inductores.

Existe un tercer botón que sólo se muestra cuando se ha superado la capacidad máxima del inductor determinado y que accede al formulario de configuración que se explica a continuación.

# **Configuración**

El formulario de configuración engloba varios formularios unidos mediante el subformulario de navegación que se ve en la [Figura 3.45.](#page-90-0) A través de una lista de botones en la parte superior se puede cambiar de uno a otro con facilidad. En el siguiente apartado se pueden encontrar cada uno de estos formularios explicados en detalle.

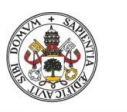

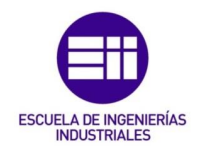

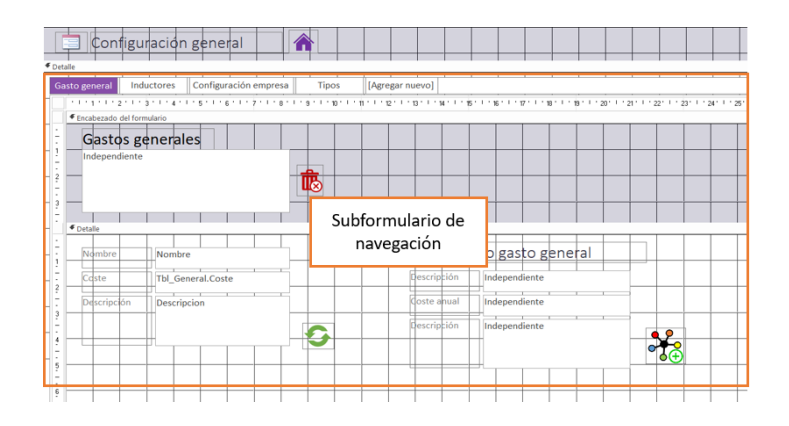

### 3.3.8 Diseño de subformularios

Los subformularios se encuentran dentro de los formularios principales y permiten realizar diferentes gestiones dentro de los mismos. Debido a que los formularios pueden presentarse con varias vistas presentan una gran versatilidad a la hora de trabajar con los datos.

#### Subformularios de asociaciones

<span id="page-90-0"></span>Se tienen cuatro subformularios de este tipo, que se corresponden con las *Figura 3.45 Vista de diseño del formulario de Configuración* 

cuatro asociaciones entre los elementos. Se encuentran en los formularios principales de los elementos y permiten tanto mostrar las relaciones entre los elementos en formato de tabla como modificar rápidamente las cantidades inducidas. Estos son:

- Sub Ory inductores
- Sub asoc rec
- Sub\_asoc\_acts
- Sub\_asoc\_proc

El diseño empleado es sencillo, tal y como se puede apreciar en la [Figura 3.46,](#page-91-0) y consta de una serie de cuadros de texto en los que se muestran los campos deseados. El cuadro de cantidad está habilitado para edición, el resto se bloquean para evitar cambios indeseados que puedan provocar disfuncionamientos. El modo de vista del formulario hay que establecerlo como *Hoja de Datos* para que aparezcan en forma de tabla.

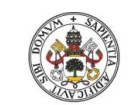

Máster en Ingeniería Industrial

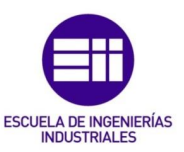

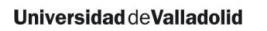

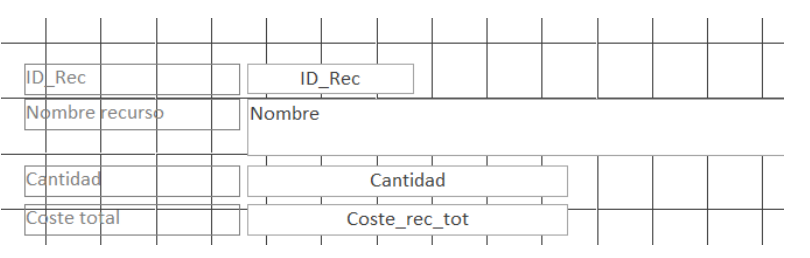

<span id="page-91-0"></span>*Figura 3.46 Vista diseño subformulario de recursos asociados*

En el Sub\_Qry\_Inductores se muestran los inductores que utiliza un recurso determinado. El diseño de este subformulario es ligeramente distinto del resto, ya que se deben tener en cuenta dos campos para las cantidades en la inducción de costes. Se encuentra en dos ubicaciones: el formulario principal de recursos y el de asociación para los inductores. Para ello se establece la vista en *Hoja de Datos* y tiene los campos de las cantidades habilitados para edición.

# Subformulario productos

En la pantalla de inicio se tiene un formulario con la misma configuración tipo que los anteriores pero desde el que se modifica la producción de cada uno de los productos de forma rápida. En él se muestran los campos que se aprecian en la [Figura 3.47](#page-91-1)

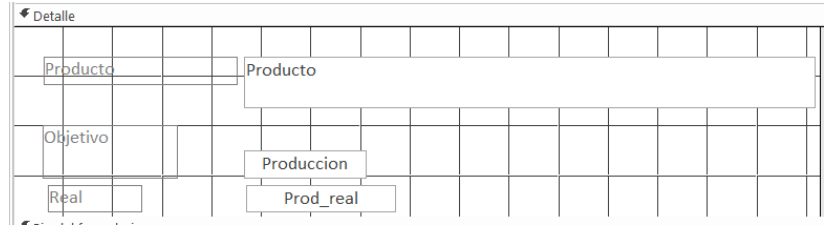

<span id="page-91-1"></span>*Figura 3.47 Vista diseño del subformulacio de producción*

# Subformulario Tiempos

Se encuentra en la pantalla de inicio y permite modificar el valor de los tiempos de los procesos desde la pantalla de inicio. Se muestra en forma de hoja de datos para disponer un acceso rápido y sencillo a la información.

# Configuración – general

Es uno de los subformularios a los que accede el principal de configuración y en él se modifican los datos de los gastos generales. Dado que estos gastos no disponen de muchos campos, se ha optado por un diseño sencillo en el que se puedan editar los datos y crear nuevos elementos desde la misma pantalla que se tiene en [Figura 3.48.](#page-92-0)

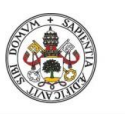

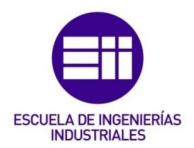

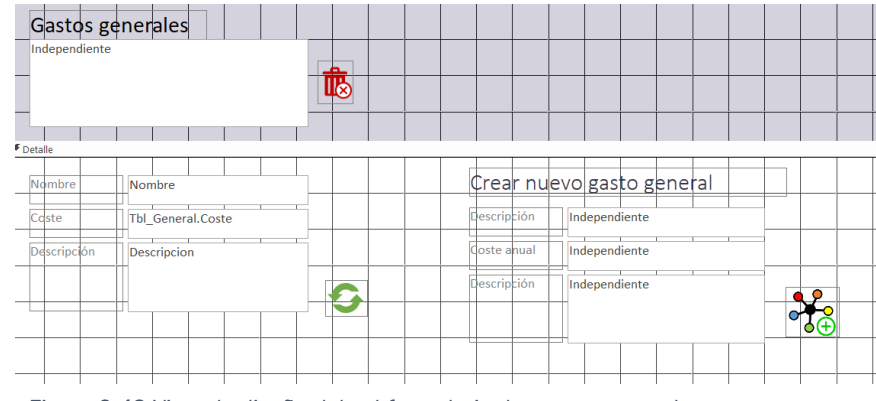

<span id="page-92-0"></span>*Figura 3.48 Vista de diseño del subformulario de gastos generales*

# Configuración – inductores

El diseño de este formulario es el que se ve en la [Figura 3.49,](#page-92-1) que sigue en la misma línea que el anterior. Tiene un encabezado desde el que poder seleccionar el inductor que se desee y un cuerpo en el que se puede tanto modificar como crear nuevos elementos.

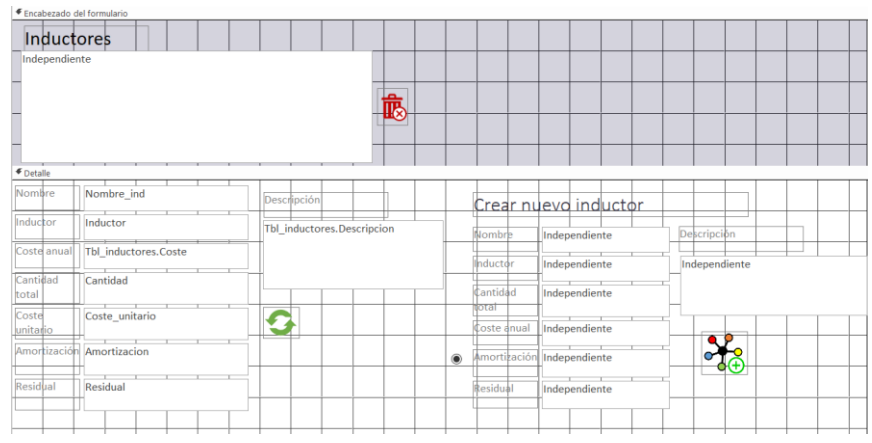

<span id="page-92-1"></span>*Figura 3.49 Vista diseño subformulario inductores*

# Configuración - configuración

Gracias a unos cuadros de texto (ve[r Figura 3.50\)](#page-92-2) visualizados en formato tabla, se puede realizar la configuración de diferentes aspectos de la empresa. Salvo el dato ya configurado de producción total, el resto de datos no se utilizan posteriormente en la aplicación por temas de complejidad en la programación.

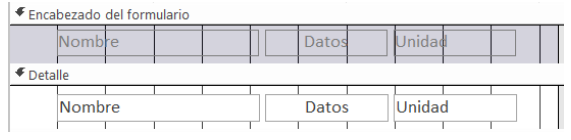

<span id="page-92-2"></span>*Figura 3.50 Vista de diseño del subformulario de configuración general* 

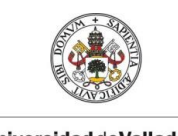

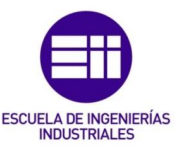

# Configuración - tipos

En él se agrupan los dos subformularios con los que se modifican los tipos tanto de recursos como actividades para poder acceder a ellos de manera conjunta, tal y como se ve en la [Figura 3.51.](#page-93-0)

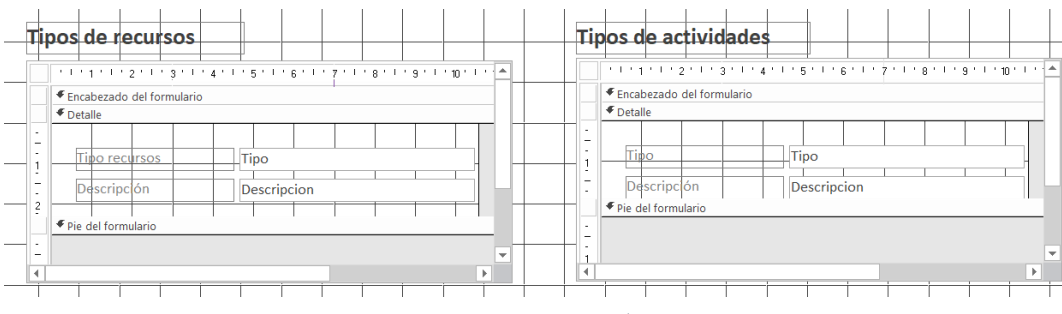

<span id="page-93-0"></span>*Figura 3.51 Vista de diseño del subformulario de configuración de los tipos*

Subformulario Recursos tipo. Este formulario permite editar los tipos existentes para los recursos mediante varios cuadros de texto y poniendo la propiedad de vista en Hoja de Datos. En la [Figura 3.51](#page-93-0) se puede ver que se encuentra en la parte izquierda del subformulario de tipos.

Subformulario Actividades\_tipo. Se trata del subformulario que puede verse en la parte derecha de la [Figura 3.51.](#page-93-0) Contiene los cuadros de texto con los campos correspondientes a la tabla del tipo de actividades y la propiedad de vista en Hoja de Datos.

# Configuración - Salarios

Es el subformulario desde el que se configuran todos los parámetros necesarios para el cálculo de los salarios que se necesita en la gestión de los recursos humanos. Sigue el mismo esquema que el de configuración de tipos visto anteriormente, como se puede apreciar en la [Figura 3.52,](#page-93-1) en el que se tienen otros tres subformularios insertados. el de los puestos de trabajo, el de las categorías y el de las relaciones entre ambos con el que se establecen los salarios.

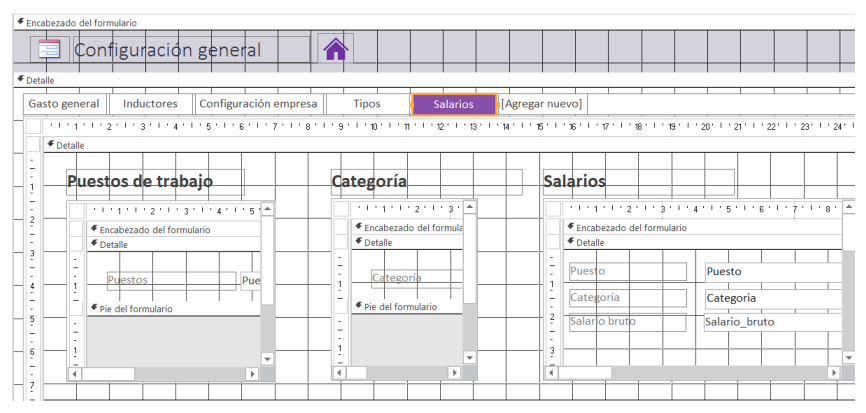

<span id="page-93-1"></span>*Figura 3.52 Vista de diseño del formulario de configuración de salarios* 

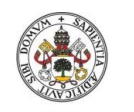

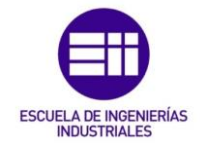

Subformulario puestos. Con él se modifican los datos de la tabla de puestos. Como sólo se necesita uno de los campos, el formulario sólo contiene un cuadro de texto.

Subformulario categorías. Se utiliza para actualizar los datos que se contienen en la tabla de categorías. De igual forma que el anterior se dispone de un cuadro de texto con el que se modifican los datos de la tabla de categorías.

Subformulario salarios. Sirve para definir los salarios según la categoría y el puesto especificado para los trabajadores. Desde dos cuadros de texto se seleccionan los puestos y categorías definidos anteriormente y en el tercero se establece el salario bruto del trabajador.

# 3.3.9 Programación de macros y módulos

Una gran parte de las acciones que se realizan en la aplicación como apertura de formularios e informes, así como su funcionamiento interno y ciertos ciertas partes del cálculo de los costes se realiza mediante visual basic. A mayores, todas las consultas de acción necesitan un desencadenante para su ejecución, que en este caso es una instrucción de vba.

A continuación, se explica cada uno de los funcionamientos que se han configurado sin entrar en los detalles de las líneas de código empleadas para ello que pueden consultarse en el ANEXO II al final del proyecto. Pueden considerarse dos grupos distintos de programación: la de los diferentes formularios e informes para su interacción con el usuario y la necesaria para los cálculos que se encuentra en módulos.

# **Formularios**

Cada uno de los formularios cuenta con su propia programación en la que se define cómo es su interacción con los usuarios.

El formulario de inicio tiene la programación necesaria para la apertura del resto de formularios e informes.

Por su parte los formularios de recursos, actividades, procesos, productos y recursos humanos presentan el mismo funcionamiento. Los cinco disponen de un listado con todos sus elementos de forma que al seleccionar uno, se filtran sus datos y los muestra en el cuerpo del formulario. También disponen de tres botones con los que se gestionan los elementos de sus respectivas tablas, creando nuevos o eliminándolos. Los de creación y edición abren el formulario auxiliar utilizado para la edición de elementos.

En los formularios de asociación se insertan o borran elementos en las tablas de asociación según el botón de flecha pulsado. Al cerrar dichos formularios se llama al módulo de cálculo de costes correspondiente para actualizar los datos.

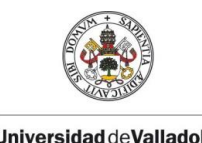

<span id="page-95-0"></span>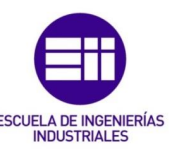

# Módulo de costes

Con este módulo se realizan todos los cálculos de costes de los diferentes elementos. El proceso que se sigue es el siguiente:

Primero se calculan los costes unitarios de los inductores y los recursos a partir de los costes totales y cantidad según la fórmula [\(19\)](#page-95-0) y en caso de que disponga de amortización, [\(20\).](#page-95-1) Este valor se actualiza en los campos correspondientes de sus tablas.

<span id="page-95-1"></span>
$$
Coste\_unitario = \frac{Coste}{Cantidad}
$$
 (19)

$$
Coste\_unitario = \frac{(Coste - Residual)/Amortization}{Cantidad}
$$
 (20)

El resto de los cálculos se encuentran en las consultas de acción, por lo que sólo hay que ejecutarlas en el orden correcto: Qry\_Coste\_Rec, Qry\_Coste\_acts, Qry\_Coste\_procesos y por último Qry\_Coste\_productos. La programación en detalle de estas consultas se encuentra en el ANEXO II.

Los costes se actualizan en todo momento, por lo que se deben ejecutar los cálculos siempre que se realice una acción que afecte a los mismos. Sin embargo no todos los cálculos se ven afectados por todas las acciones; por ejemplo, si se modifican las actividades asociadas a un proceso solo se modifica el coste de dicho proceso, ni las actividades ni los recursos se verían afectados. Ejecutar siempre todos los cálculos conlleva una carga computacional que no es necesaria.

Por ello se han creado cuatro agrupaciones de cálculos según los elementos que se vean afectados: costes\_rec, costes\_act, costes\_proc, costes\_prod. Esto permite ejecutar los cálculos para cada acción en la que se necesiten sin tener la necesidad de escribir la ejecución de todas las consultas cada vez.

# Módulo de tiempos

Se utiliza para ejecutar la consulta de acción de Qry\_tiempo a partir del estado del botón que se encuentra en la pantalla de inicio. En caso de estar seleccionado calcula el tiempo de los procesos a partir del de sus actividades.

# 3.3.10 Mostrar los resultados en informes

La presentación de los resultados finales se realiza mediante los tres informes que se tienen en la [Figura 3.53:](#page-96-0) Informe, informe de recursos e informe de

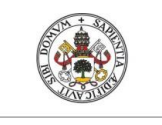

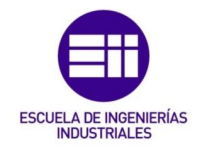

tiempos. A ellos el usuario tiene acceso a través de los botones de la [Figura](#page-96-1)  [3.54](#page-96-1) que se encuentran a la derecha de la pantalla de inicio.

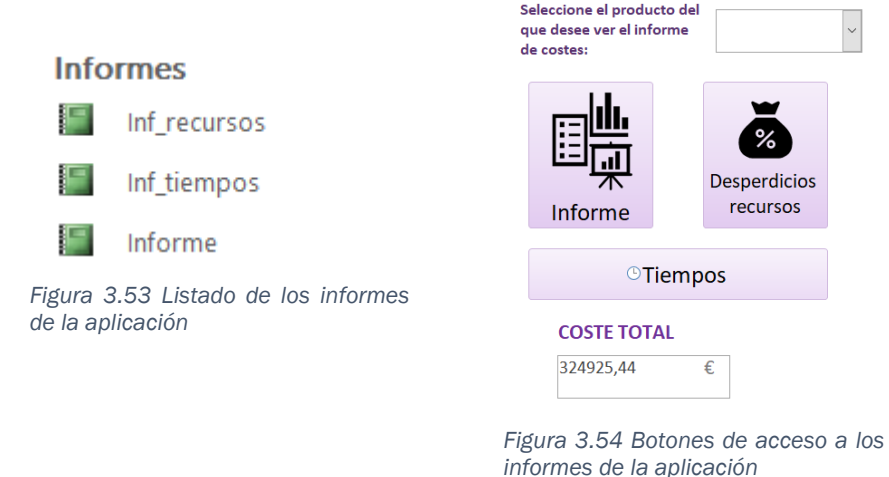

<span id="page-96-1"></span><span id="page-96-0"></span>Un informe puede mostrar resultados de diversas tablas juntándolos según una serie de criterios. Se pueden indicar los cálculos a mostrar específicamente o utilizar una consulta ya existente como base. En este caso se han creado consultas para cada uno de los informes para facilitar la programación y la detección de incongruencias en los datos en caso de que existan.

# Informe de costes

Este es el documento en el que se muestra el total de los costes del producto y al que se puede acceder desde el botón denominado *Informe*. En la pantalla de inicio de dispone de un desplegable con el que seleccionar el producto del que se quiere obtener el informe de costes.

Para mostrar los resultados se apoya en la consulta *Consulta\_costes* que se ha explicado con anterioridad y con la que se agrupan todos los datos calculados para poder mostrar los resultados.

Los costes se agrupan en el informe siguiendo la estructura que se encuentra en la [Figura 3.55.](#page-97-0) El coste del producto se desglosa en el de sus procesos, el de estos en el de sus actividades y estas en el de los recursos que consumen. En caso de que estos consuman algún inductor, aparecerían debajo para sumar su coste al propio del inductor.

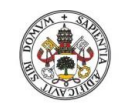

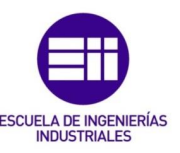

| Informe costes del producto     |                |                                        |                  |
|---------------------------------|----------------|----------------------------------------|------------------|
| € Encabezado de página          |                |                                        |                  |
| Producto                        | Coste unitario | Coste total                            | Infrautilización |
| € Encabezado Producto           |                |                                        |                  |
| Producto<br><b>PROD</b><br>     | Coste prod     | Coste total                            | PROD_DES         |
| € Encabezado PROCESO            |                |                                        |                  |
| <b>PROC C PROCESO</b><br>       | Coste proc     | C PROC TOT                             | PROC DES         |
| € Encabezado =[ACTIVIDAD]       |                |                                        |                  |
| <b>ACT CA ACTIVIDAD</b>         | Coste act      | C ACT TOT                              | <b>ACT DES</b>   |
| € Encabezado Recursos           |                |                                        |                  |
| REC_CA<br><b>Recursos</b>       | Coste tot      | Coste rec tot                          | <b>REC DES</b>   |
|                                 | Rec            |                                        |                  |
| <b>E</b> Detalle                |                |                                        |                  |
| Nombre ind                      | <b>IND</b>     |                                        | <b>IND_DES</b>   |
|                                 |                |                                        |                  |
| € Pie de página                 |                |                                        |                  |
|                                 |                |                                        |                  |
| $=$ Ahora $()$                  |                | ="Página " & [Page] & " de " & [Pages] |                  |
| $\blacklozenge$ Pie del informe |                |                                        |                  |

<span id="page-97-0"></span>*Figura 3.55 Vista de diseño del Informe* 

#### Informe de recursos

En este informe se muestra el análisis sobre la utilización de los recursos según el total de su capacidad. Para ello recoge datos de la consulta de recursos *Qry\_recursos* en la que se realizan todos los cálculos necesarios para ello.

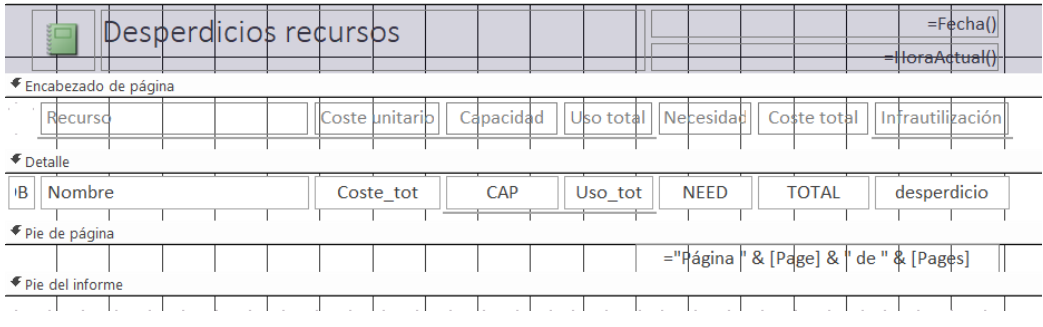

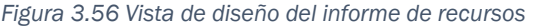

El resultado que muestra este informe es un listado de todos los recursos con sus cargas por naturaleza calculadas y el coste de cada uno de ellos que supone la fabricación del volumen total de la producción. Los datos que se calculan son las necesidades de cada uno de los recursos y su desperdicio según lo infrautilizados que estén respecto a su capacidad total.

Con un cuadrado al lado se indica en rojo aquellos recursos que se están utilizados por encima de sus capacidades para ayudar al usuario a gestionar este tipo de costes.

### Informe de tiempos

Este informe sirve para analizar los procesos comparando los sus tiempos teóricos con los reales medidos en el laboratorio.

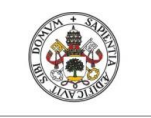

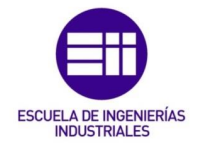

Para ello recoge los datos de la consulta de tiempos llamada Qry\_proc\_tiempo y los muestra en una gráfica de barras horizontales en las que se compara el tiempo real y el objetivo. Debajo de la misma, tal y como se ve en la [Figura 3.57,](#page-98-0) se tienen los datos de ordenados en formato de tabla.

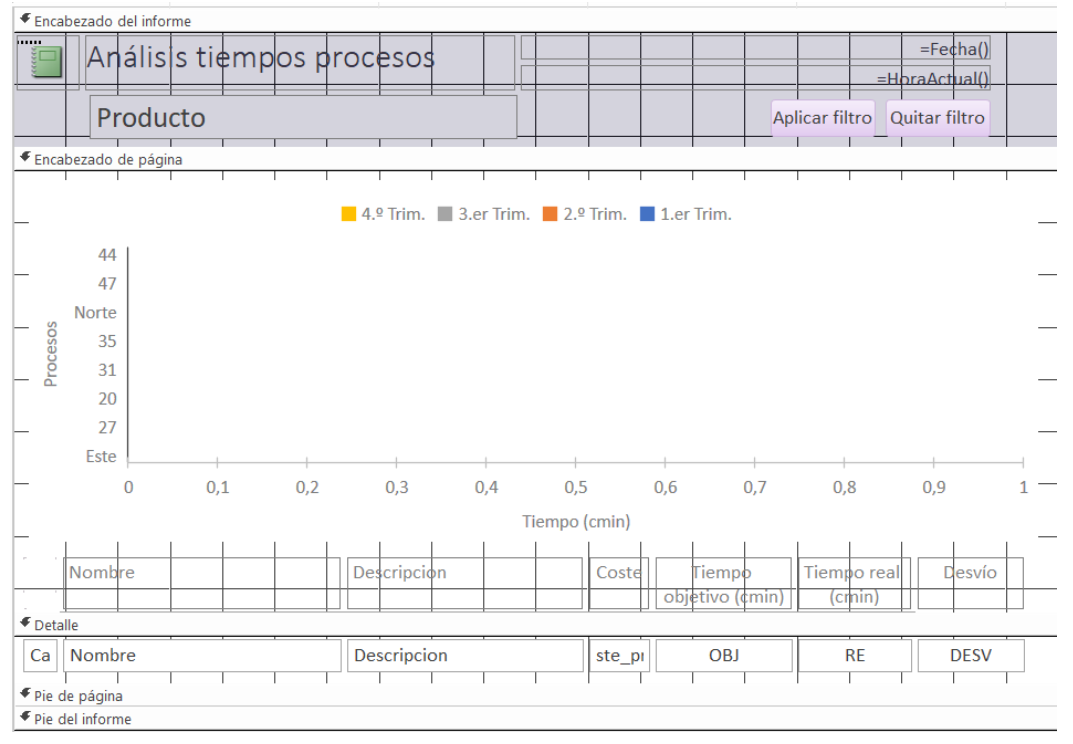

<span id="page-98-0"></span>*Figura 3.57 Vista de diseño del informe de tiempos* 

Los datos de los tiempos están en centésimas de minuto. La mayor parte de los procesos que se tienen que realizar en todos los ciclos no superan los 100 cmin, sin embargo hay algunos que sí lo hacen. Si se grafican todos juntos se desfigura la gráfica dificultándose el análisis. Para evitarlo se ha colocado un botón con el que aplicar un filtro haciendo que sólo se muestren aquellos procesos cuyo tiempo objetivo esté por debajo un determinado límite. Mediante otro se puede eliminar dicho filtro para volver a mostrar todos los datos.

Al tratarse de un informe, no se puede colocar un elemento dinámico con el que modificar el límite para la aplicación de este filtro. Para hacerlo habría que acudir directamente a la programación en VBA. Por ello se ha colocado en la pantalla de inicio debajo del botón de acceso un cuadro de texto con valor predeterminado de 200 para poder cambiar el límite.

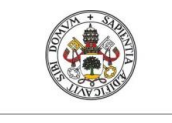

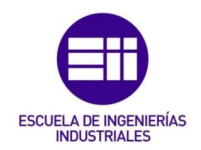

# 4 MANUAL DE USUARIO

En el presente capítulo se explica la correcta utilización de la herramienta a fin de obtener los resultados esperados. Se ha buscado que la utilización por parte del usuario fuera intuitiva y lo más sencilla posible pero siempre es necesaria una guía para las primeras utilizaciones. Además, esta guía está pensada para ayudar al usuario a resolver los fallos que pueden tener lugar por una mala utilización.

Aunque se ha diseñado para su uso en el Aula Lean de la Universidad de Valladolid, valdría para multitud de diferentes aplicaciones con tan sólo realizar la configuración apropiada.

De cara a ilustrar los pasos que se deben seguir para la configuración de la empresa de la que se quieran calcular los costes se ha partido de la configuración inicial de la Escuela Lean.

# 4.1 Instalación de la herramienta

El programa de cálculo de costes está desarrollado con el sistema de gestión de bases de datos relacionales que incluye el paquete de Microsoft 365 llamado Access, [Figura 4.1.](#page-100-0)

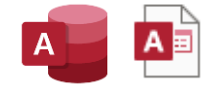

*Figura 4.1 Icono de Access y de un archivo de base de datos*

<span id="page-100-0"></span>La aplicación que ocupa el presente proyecto se ha desarrollado en Access 2016. Para su correcta ejecución se tienen que cumplir los requisitos de la [Tabla 4-1.](#page-100-1) Además, se debe considerar que es necesario poder ejecutar código en lenguaje de visual basic.

#### <span id="page-100-1"></span>*Tabla 4-1 Requerimientos para el uso de la aplicación*

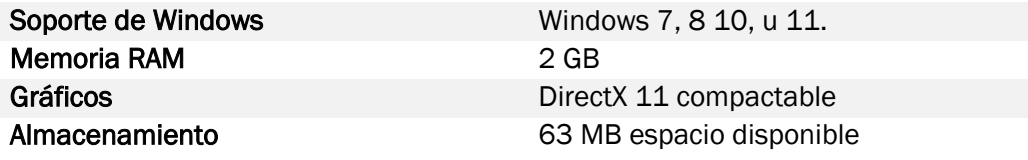

Para descargar el software se pueden obtener paquetes de descarga desde la web soporte de Microsoft:

https://www.microsoft.com/es-es/microsoft-365/access

En ella se da a elegir el idioma y después entre dos versiones: 32 bits y 64 bits. La apropiada se decide según el tipo de sistema operativo del que se disponga

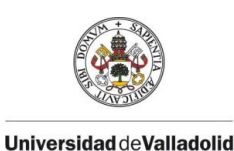

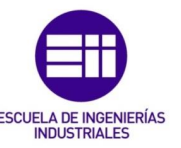

en el ordenador. Para completar la descarga basta con seguir las instrucciones de la propia web desde la que se va guiando durante toda la instalación. Como ocurre con el resto de sistemas operativos de Microsoft es necesario disponer de una licencia de Office.

Una vez se tiene instalado el programa de gestión en el ordenador se puede abrir el archivo de la herramienta de costes. Este deberá estar ubicado en una carpeta del ordenador, es recomendable que sea una dedicada a este programa para que esté todo ordenado.

En la [Figura 4.2](#page-101-0) se tienen los dos archivos de los que se dispone. Cada uno tiene un formato diferente según su finalidad:

<span id="page-101-0"></span>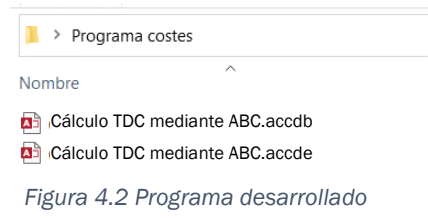

accde. Es el archivo de la aplicación que se entrega a los usuarios finales de la herramienta para que puedan utilizarlo para calcular el TDC. Está bloqueado de forma que no se muestre la configuración interna de la herramienta para evitar que se cambios indeseados o que personas que no estén familiarizadas con el entorno de Access modifiquen la programación sin querer.

Desde él se pueden hacer un pleno uso de todas las funcionalidades que arroja la herramienta.

.accdb. Archivo al que sólo se debería dejar acceso a una persona son conocimientos de bases de datos y Access. Se encuentra libre de restricciones y permite consultar tanto los datos de las tablas como la propia programación de la aplicación. Se facilita con la finalidad de que se puedan realizar futuras mejoras o correcciones de errores que se detecten durante el funcionamiento.

Los usuarios finales no deberían tener acceso a este archivo ya que se podría llegar a corromper. Conviene guardar una copia de seguridad del archivo para poder recuperarlo en caso de corrupción.

Se hace doble clic sobre el archivo terminado en .accde para abrir el programa y poder empezar a utilizarlo.

# 4.1.1 Elementos de la aplicación

En la metodología de costes ABC los procesos productivos se definen a partir de una serie de elementos. Para caracterizarlos en la aplicación, cada uno tiene un incono y un color representativo que se indica en la [Tabla 4-2.](#page-102-0)

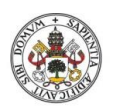

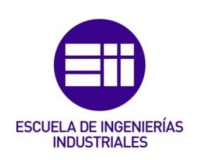

#### <span id="page-102-0"></span>*Tabla 4-2 Elementos de la aplicación inductores de costes*

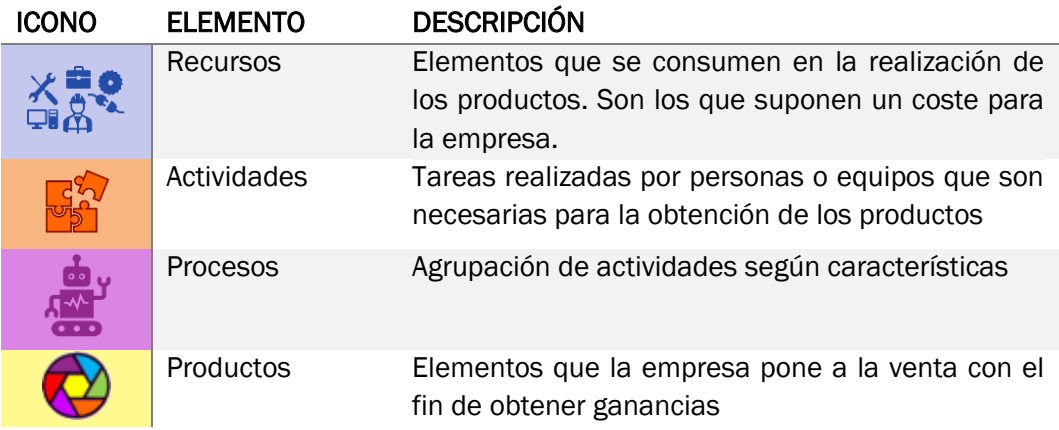

# 4.2 Configuración inicial

La aplicación se abre en la página de inicio que se muestra en la [Figura 4.5.](#page-103-0) ES la página principal de la aplicación ya que desde ella se realizan todas las gestiones necesarias y se abren el resto de formularios de trabajo.

La parametrización de la herramienta puede comenzar en dos puntos diferentes: desde una aplicación vacía y sin configurar o una en la que se disponga ya de datos del proceso productivo. En este manual se explica el proceso a seguir para configurar la aplicación desde cero. En caso de realizar modificaciones aun proceso ya parametrizado basta con acudir a aquellos puntos que se quieran actualizar.

Si se desea configurar desde cero hay que pulsar el botón *Puesta a cero* [\(Figura](#page-102-1)  [4.3\)](#page-102-1) que se encuentra en la esquina superior izquierda de la pantalla de inicio. Al pulsarse aparece un mensaje de advertencia preguntando si realmente se

<span id="page-102-1"></span>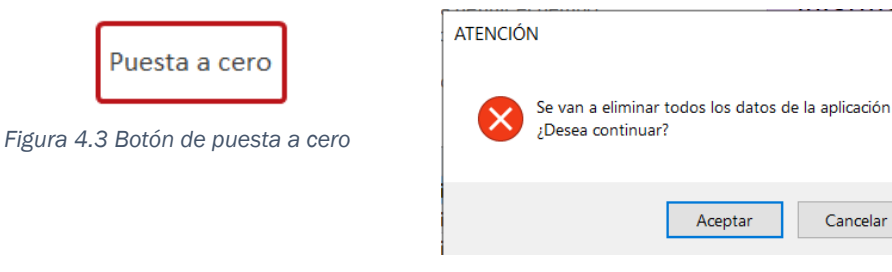

*Figura 4.4 Mensaje de aviso al borrar todos los datos*

 $\times$ 

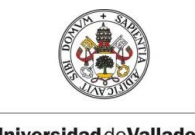

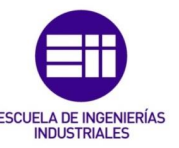

Puesta a cero

desean borrar todos los datos. Dando a Aceptar se borra toda la configuración que esté predefinida y se puede empezar a configurar el proceso.

Todos los pasos que realizar parten de la pantalla que se aprecia en la [Figura](#page-103-0) 

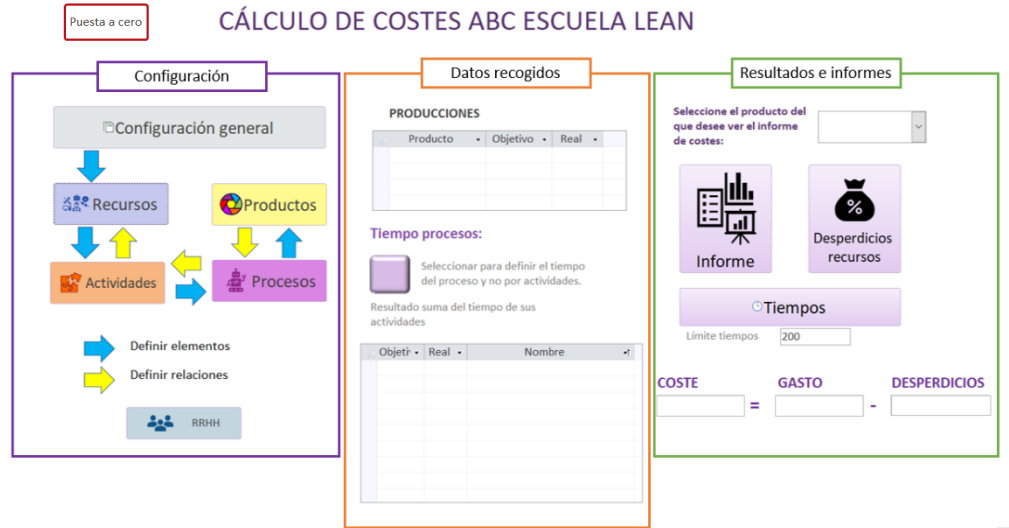

<span id="page-103-0"></span>*Figura 4.5 Página de inicio de la aplicación*

[4.5.](#page-103-0) Esta pantalla principal está pensada para guiar al usuario durante su utilización. Para ello se pueden considerar tres zonas:

- Configuración del proceso
- Datos reales recogidos
- Informes de resultados

A la hora de calcular el coste de un producto o servicio hay que especificar, con el mayor detalle posible, el proceso que se debe seguir para llevarlo a cabo. Un proceso estará formado por diferentes actividades que compartan una serie de características y que consumen los recursos de los que se dispone en la empresa. Así, la configuración de dicho proceso en la aplicación sigue los siguientes pasos:

- 1. Configuración de los parámetros generales de la empresa
- 2. Configuración de los recursos
- 3. Crear todas las actividades necesarias.
- 4. Crear los procesos
- 5. Crear los productos y definir las producciones de cada uno de ellos
- 6. Establecer las relaciones entre los elementos
- 7. Consultar los informes

El usuario irá avanzando de izquierda a derecha por esta pantalla, realizando las diferentes acciones de configuración que se marcan en la pantalla. Los puntos del 1 al 5 se indican con flechas azules mientras que el 6 se guía mediante las amarillas que se pueden ver en la [Figura 4.5.](#page-103-0)

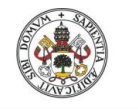

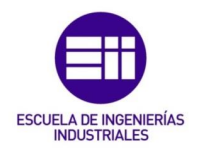

# 4.2.1 Configuración general

El primer paso es el de definir los aspectos generales que componen la empresa. Estos parámetros son los gastos generales, aspectos generales de la empresa, los inductores de costes de los recursos, los salarios y distintos aspectos necesarios en la aplicación.

Esta parametrización se realiza desde la pantalla de configuración general a la que se accede desde el botón que se marca en la [Figura 4.6.](#page-104-0)

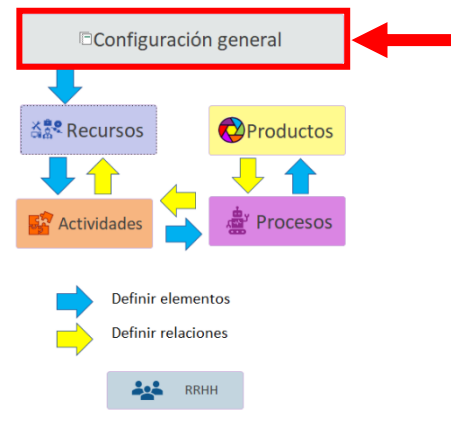

*Figura 4.6. Botón de configuración*

<span id="page-104-0"></span>Con ello se despliega la pantalla que se encuentra en la [Figura 4.7](#page-105-0) y por la que se puede navegar entre los diferentes aspectos que a parametrizar con el menú señalado en rojo. Los detalles que hay que especificar son los siguientes:

- Gastos generales
- Inductores
- Configuración general de la empresa
- Definición de tipos de recursos y actividades

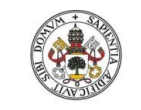

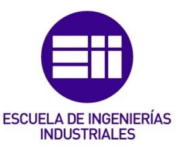

**Salarios** 

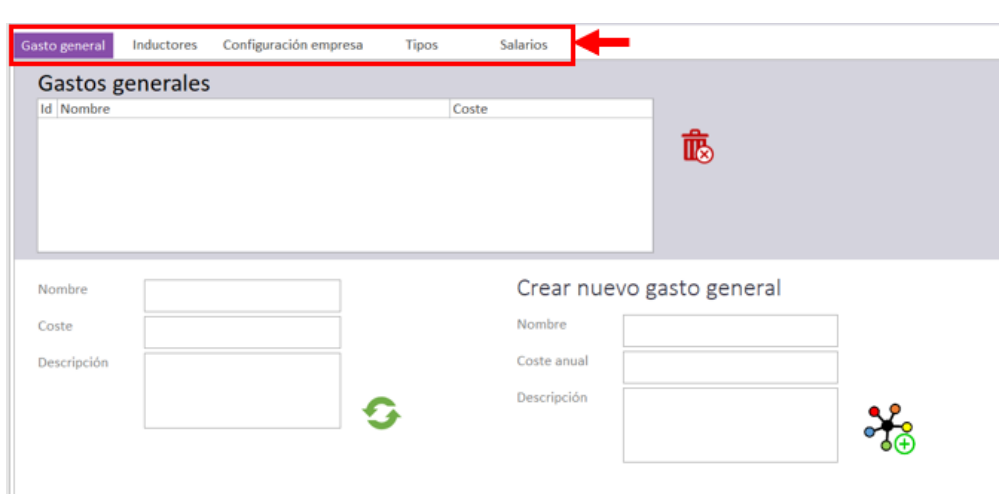

<span id="page-105-0"></span>*Figura 4.7. Pantalla configuración general*

Al pulsar sobre cualquiera de los botones del menú se abre su pantalla de configuración correspondiente y se colorea el botón seleccionado de morado. De esta forma se puede navegar entre las diferentes pantallas y editar los datos.

# Gastos generales

En el proceso de cálculo de costes basado en actividades, todos los recursos por los cuales la empresa debe pagar son consumidos por las acciones que se llevan a cabo en la misma. Sin embargo, puede que existan ciertos para los que no se crea conveniente realizar las asignaciones de las actividades.

Estos podrían ser tareas subcontratadas y sobre las que la empresa no disponga de un control en detalle. Podría ser el ejemplo de: los equipos de protección contra incendios, mantenimiento de la nave o instalaciones, flota de camiones subcontratada, etc. En este apartado de la parte de configuración general de la empresa es desde el que se considerarían todos estos gastos.

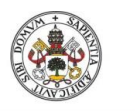

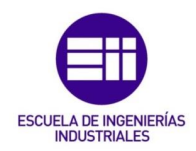

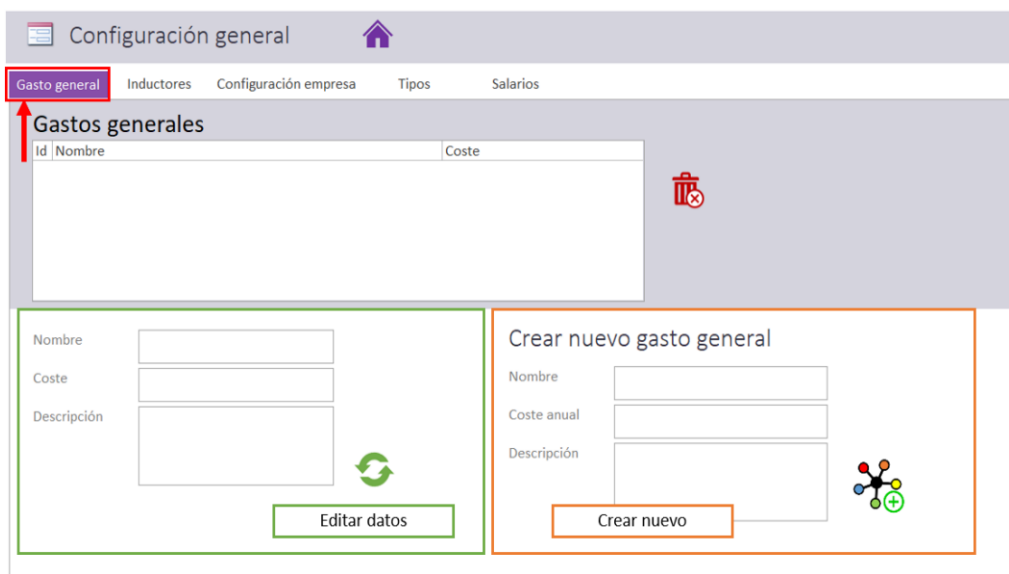

*Figura 4.8 Definir gastos generales*

Se dispone de dos zonas en la pantalla para su gestión: creación de nuevos gastos y edición de los ya creados. Lo primero sería crear los elementos nuevos.

#### Nuevo gasto general

Para crear un nuevo gasto hay que introducir los datos desde la pantalla de la derecha, que tiene el aspecto que se muestra en la [Figura 4.9](#page-106-0). Ahí se debe indicar un nombre para identificar los siguientes parámetros:

### Crear nuevo gasto general

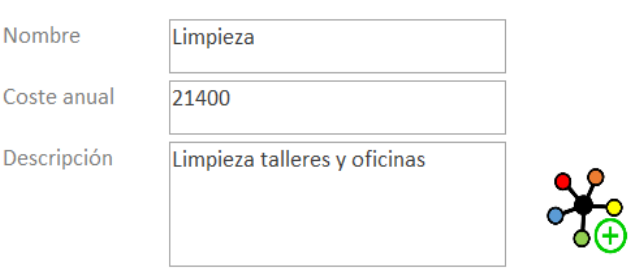

<span id="page-106-0"></span>*Figura 4.9 Crear nuevo gasto general*

- Nombre con el que identificarlo.
- Coste en euros del periodo considerado. Podría darse el caso de que sólo se quisieran calcular los costes de un periodo concreto como por ejemplo la duración del laboratorio, en ese caso sería sólo el coste del periodo considerado. Por ejemplo, para considerar los costes del laboratorio, habría que extrapolarlo al tiempo de duración del mismo.
- Descripción. Pequeña descripción en la que se índique a qué corresponde el coste.

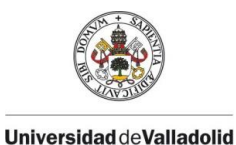

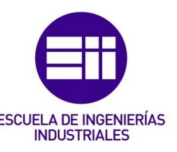

# Editar gasto general

Para editar los datos hay que seleccionar el gasto que se quiere en la lista superior y modificar los datos que se muestran en los apartados de la parte inferior que se indican en la [Figura 4.10.](#page-107-0)

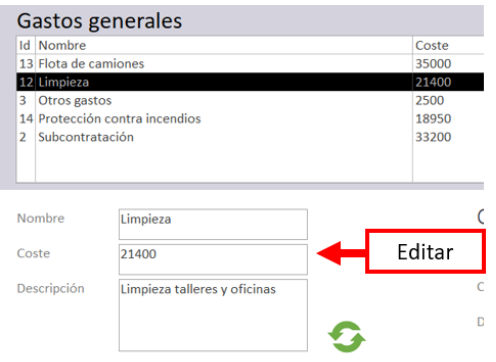

<span id="page-107-0"></span>*Figura 4.10 Editar gastos generales*

Hay que tener en cuenta que estos datos no pueden cancelarse y que todo cambio que se haga quedará registrado. En ciertas ocasiones pueden no cargarse los datos en la tabla superior, por ello se ha añadido un botón de actualizar con el que poder forzar que refresque los datos.

### Eliminar gasto general

Para borrar los elementos creados basta con seleccionarlo y pulsar el botón de la papelera roja que se encuentra a la derecha del listado, [Figura 4.11.](#page-107-1) Al pulsarlo se muestra un mensaje de confirmación de que se desea eliminar el elemento. De esta forma se evitan eliminaciones involuntarias.

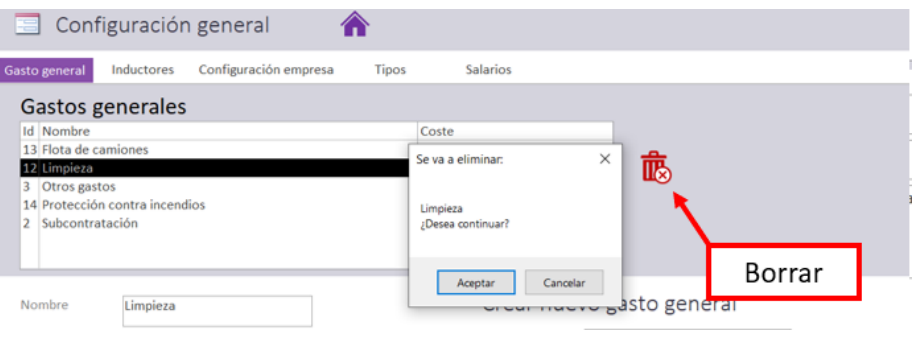

<span id="page-107-1"></span>*Figura 4.11 Botón de borrar*

En la configuración inicial de la aplicación se han tenido en cuenta a modo de ejemplo los que se incluyen en la [Tabla 4-3.](#page-108-0) Los cuales se reparten entre los productos de forma proporcional a su nivel de producción.
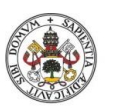

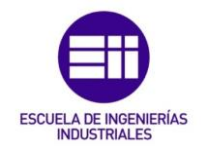

*Tabla 4-3 Gastos generales de la empresa*

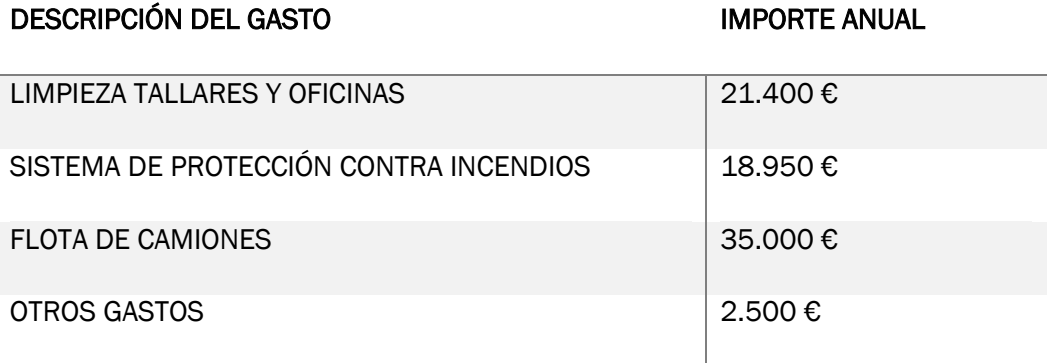

El criterio seguido para la imputación de estos gastos generales en el producto es el de repartirlos según la producción planificada para cada uno de ellos. En caso de que no se consiga alcanzar el nivel de producción planificada o la relación entre los volúmenes de fabricación se vea modificada, la distribución de los costes generales entre los diferentes productos no se verá afectada.

#### Asociar inductores a los recursos

Hay recursos que son consumidos por otros recursos, así como la luz, la superficie de la nave, el agua de la lavadora, etc. Este tipo de recursos son los que se deben tener en cuenta en este apartado.

Desde la misma pantalla de configuración anterior, se pasa a la ventana de al lado que se marca en la [Figura 4.12](#page-108-0) y que se indica con el nombre de *Inductores.* La pantalla que se abre tiene la misma disposición que la anterior y su funcionamiento es el mismo.

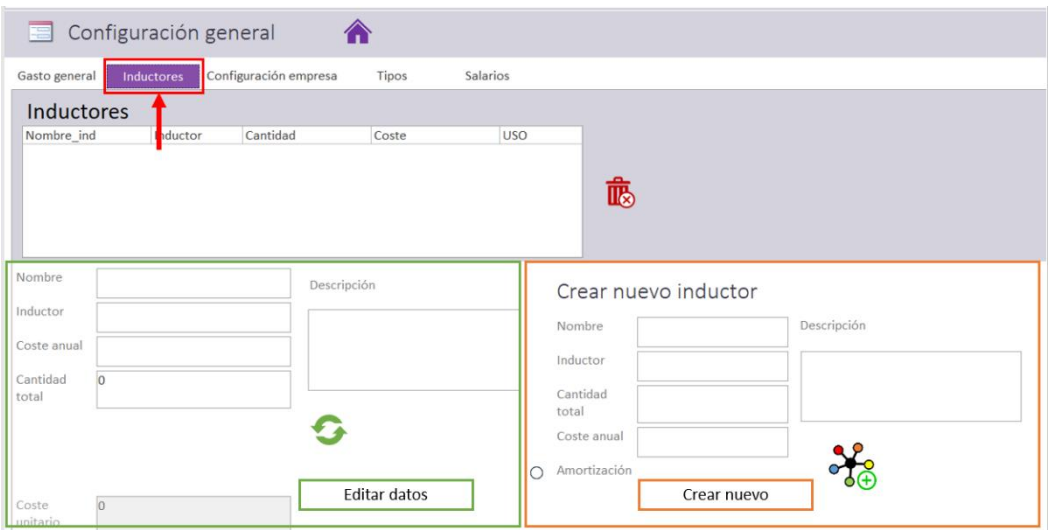

<span id="page-108-0"></span>*Figura 4.12 Pantalla para definir inductores*

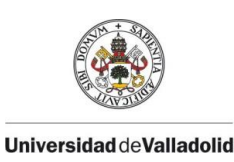

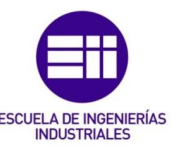

# Nuevo inductor

Para crear un nuevo inductor hay que acudir a la pantalla de la derecha y rellenar los campos correspondientes:

- Nombre. Debe ser representativo y permitir reconocer al inductor de forma inequívoca. No puede haber dos inductores que posean el mismo nombre, dado que es un elemento que sirve para diferenciarlos entre sí.
- Inductor. Unidad con la que trabaja. Por ejemplo: puntos de luz, Kw, m2. Será la unidad en la que hay que introducir después los consumos correspondientes de cada uno de los recursos.
- Coste anual. Coste total anual del inductor.
- Cantidad total. Cantidad total de la que se dispone de ese inductor. Al asociar los inductores a los recursos se comprueba que no se haya superado la cantidad máxima permitida. En caso contrario lanza un aviso.

Algunos de los costes de los inductores aquí considerados pueden venir de amortizaciones. Para ello, habría que marchar el botón que se encuentra al lado de la palabra *Amortización* que se ve en la [Figura 4.13](#page-109-0) a la hora de crearlo. Con ello se despliegan los campos necesarios para calcular su gasto tal y como se aprecia en la [Figura 4.14](#page-109-1) y se cambia la leyenda en la que pedía el coste anual por el coste total. Habría que indicar los campos que pide a mayores:

- Amortización en años para calcular una amortización lineal.
- Residual. Precio una vez ha finalizado la vida útil del producto.

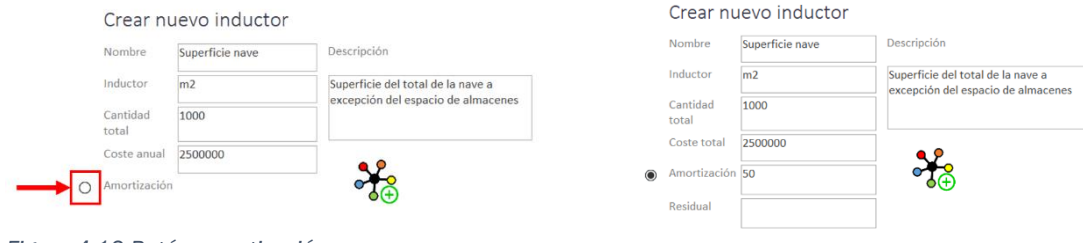

<span id="page-109-0"></span>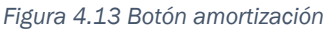

La aplicación permite que se consideren tantos inductores como se deseen. Si se quiere tener en cuenta diferentes tipos para un mismo inductor como, por ejemplo, definir diferentes zonas de iluminación según su finalidad; se tiene que considerar un inductor diferente para cada uno de ellos. En tal caso, el coste y cantidad que hay que especificar son los correspondientes a esa zona y no los totales de los que se dispone en la empresa.

Este sería el caso de la luz, por ejemplo. En ella se han considerado tres tipos de luz diferentes según los requerimientos de luminosidad que tienen tres zonas: el taller, las oficinas y los pasillos.

<span id="page-109-1"></span>*Figura 4.14 Inductor con amortización*

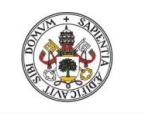

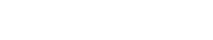

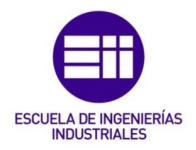

En la aplicación puede verse como ejemplo de esto la luz, tal y como se marca en la [Tabla 4-4.](#page-110-0) Aunque la luz facturada por la compañía eléctrica sea la misma para los tres casos, el hecho de no tener los mismos puntos de luz por metro cuadrado en uno u otro caso hace que el coste sea mayor o menor.

#### <span id="page-110-0"></span>*Tabla 4-4 Distintos tipos de puntos de luz*

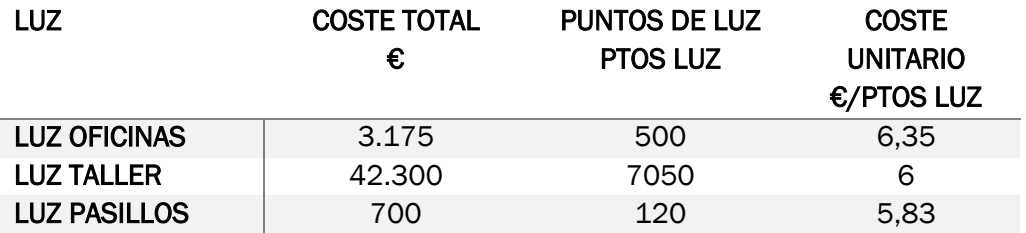

A mayores cabe destacar la situación especial que presentaría un almacén o cualquier otro elemento similar en el que se puedan disponer de varias alturas útiles. En este caso, la superficie útil que se incluye no es sólo la que tiene en planta, si no toda la superficie útil que pueda utilizarse como almacenamiento.

#### Editar inductor

La edición se lleva a cabo desde la zona izquierda de la pantalla, de igual forma que ocurría con los gastos generales. Los datos se actualizan directamente al modificarse y no se pueden cancelar.

Al seleccionar un inductor para el que se ha considerado una amortización, se despliegan los campos relativos a la misma igual que ocurría al crearlo. No se puede añadir amortización a un inductor que ha sido creado sin ella. Si se quisiera considerar, habría que borrarlo y volver a crearlo.

#### Eliminar inductor

El sistema de eliminación de inductores es el mismo que el que hay que seguir para eliminar los gastos generales.

#### Configuración general

En la configuración general se consideran los aspectos acerca del funcionamiento de la empresa. En un principio, en la herramienta se han considerado unos comunes y básicos de los que sólo la producción total afecta en los cálculos. Incluir el resto en los cálculos se considera como una línea de mejora de cara al futuro.

En un principio los aspectos que se han considerado son:

• Horas trabajadas. Son las horas anuales de apertura de la factoría considerando todos los turnos y equipos de fabricación. Es decir, es el

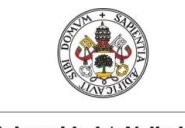

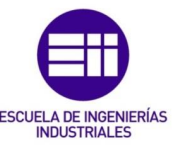

total de horas que la empresa tiene disponibles para fabricar sus productos.

- Equipos de montaje. Los operarios que trabajan en rotación se dividen en diferentes equipos. En la empresa se ha considerado un total de 3.
- Turnos semanales. Turnos en total que se trabaja a la semana con los diferentes equipos. Es un valor que tiene que estar relacionado con el número de equipos y las horas trabajadas anuales.
- Número total de trabajadores. Personal total del que dispone la empresa.

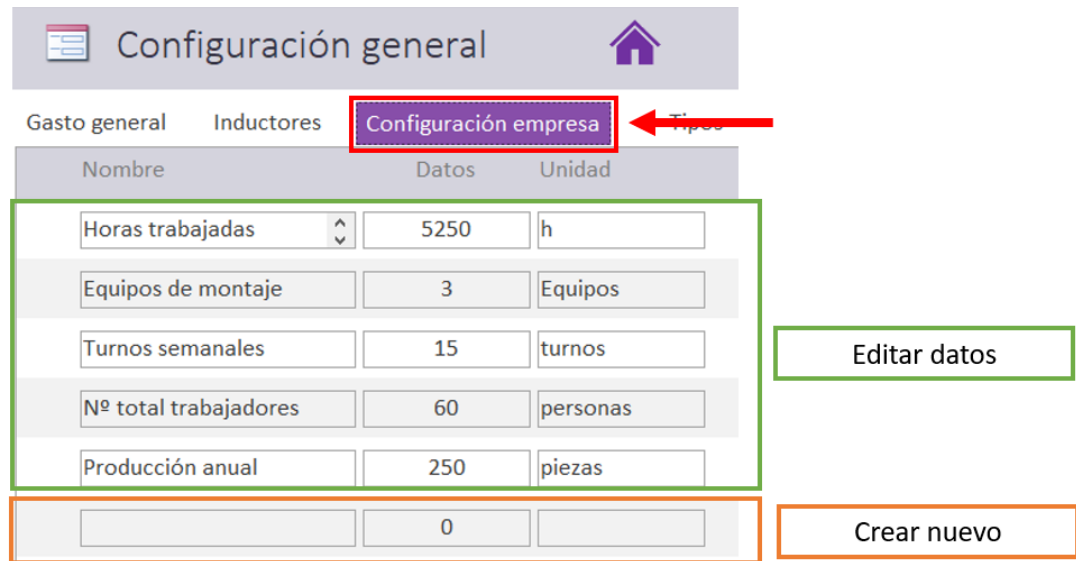

• Producción anual. Capacidad anual de la factoría.

<span id="page-111-0"></span>*Figura 4.15 Datos generales de la empresa*

#### Crear nuevo

Para crear un aspecto nuevo basta con rellenar los tres campos correspondientes debajo del último elemento creado como se indica en la [Figura 4.15.](#page-111-0) Con esto aparece una nueva línea con la nueva información considerada.

#### Editar

Los datos se pueden editar directamente desde los mismos apartados de consulta de la información. Al hacerlo los datos que guardan automáticamente lo que no permite cancelaciones.

Todos los valores que se han incluido se pueden modificar por los que se deseen.

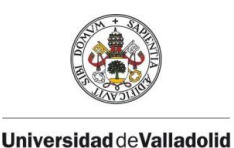

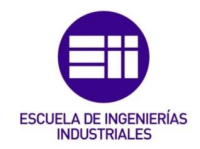

# Eliminar

Debido a que todos los datos ya incluidos están presentes en cualquier empresa y que en caso de que el usuario eliminara el campo de la producción total podrían producirse errores; estos aspectos no se pueden eliminar. Hay que acudir directamente a los datos de la tabla para poder eliminar alguno de los registros.

#### **Tipos**

En este apartado del panel de configuración se gestionan los tipos de recursos y actividades que pueden existir en la aplicación. Para ello se dispone de las dos ventanas que se tienen en la [Figura 4.16.](#page-112-0) Estos tipos se seleccionan después en uno de los campos de los elementos principales de los recursos y las actividades y sirven para clasificarlos.

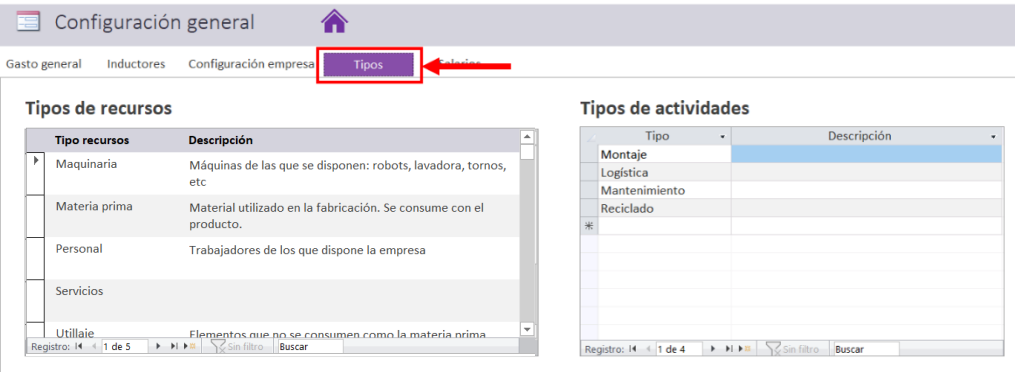

<span id="page-112-0"></span>*Figura 4.16 Definir tipos de recursos y actividades*

#### Tipos de recursos

Los tipos de recursos se definen para poder realizar una clasificación de los mismos y para definir cuál es su comportamiento respecto al cálculo de necesidades y desperdicios. En la aplicación se han preconfigurado cinco que son los que se detallan en la [Tabla 4-5.](#page-112-1)

<span id="page-112-1"></span>*Tabla 4-5 Tipos considerados para los recursos*

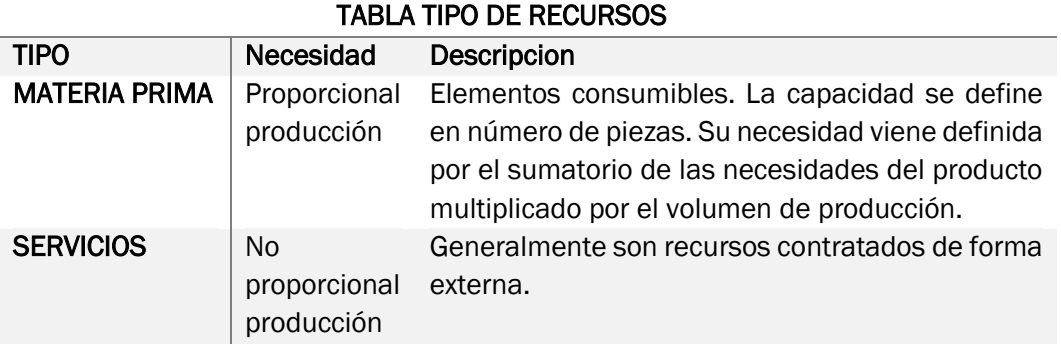

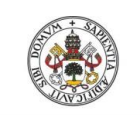

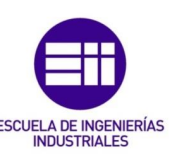

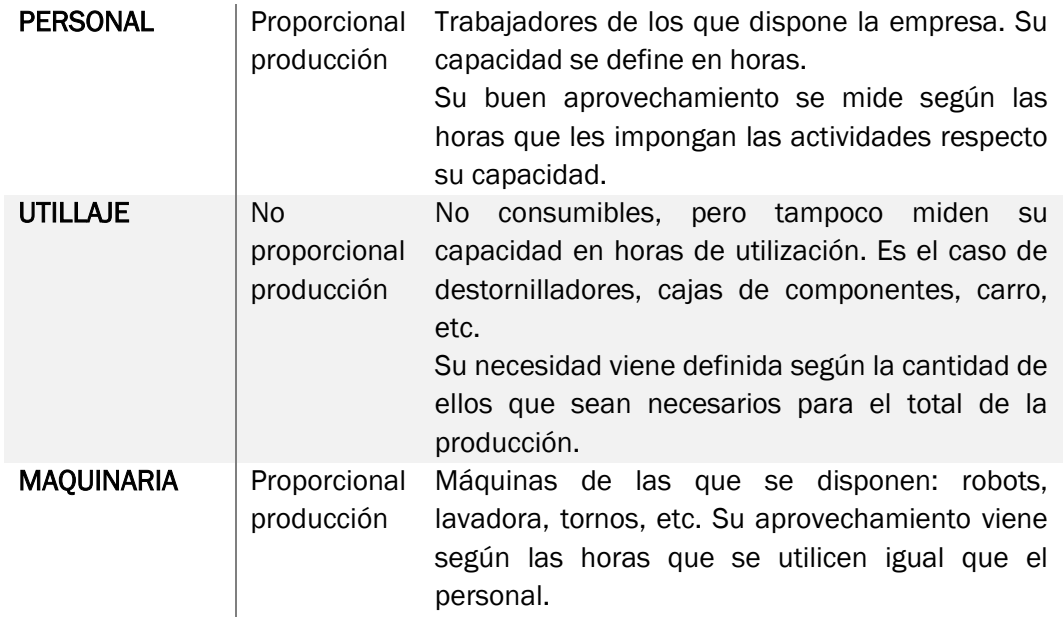

Por defecto, la necesidad total de un recurso para realizar un volumen de producción determinado se calcula sumando las necesidades que tiene para un producto y multiplicándolas por el volumen de producción. En cada actividad se establece cuánto consume de cada uno de los recursos.

De esta forma montar una capa consumiría 4 sectores, 4 tornillos y el tiempo correspondiente del operario que lo monta. De igual manera ocurriría con un robot o con la máquina de lavado, cuyo rendimiento se puede calcular a partir de las horas de utilización que tenga. Sin embargo, en el caso de los destornilladores o las cajas de componentes, carece de sentido el hablar de horas de utilización, por lo que se evalúa cuántos de estos elementos serían necesarios. Por ello se introduce un nuevo tipo de recurso que sería el utillaje.

Por estas razones, los tipos predefinidos no pueden eliminarse, ya que se producirían errores en los cálculos, aunque sí se pueden añadir nuevos. Estos se comportarían considerando sus necesidades de forma proporcional a la producción, que es la que se tiene por defecto en la aplicación.

#### Tipos de actividades

Por su parte los tipos de actividades sirven como guía para ayudar a asociar las tareas a cada uno de los procesos, pero no influyen a la hora de realizar los cálculos.

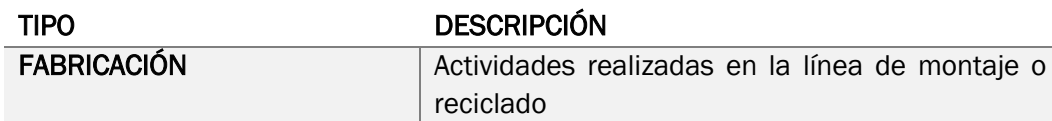

*Tabla 4-6 Tipos de actividades*

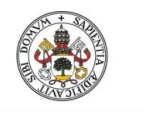

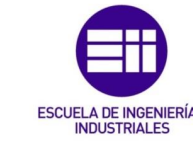

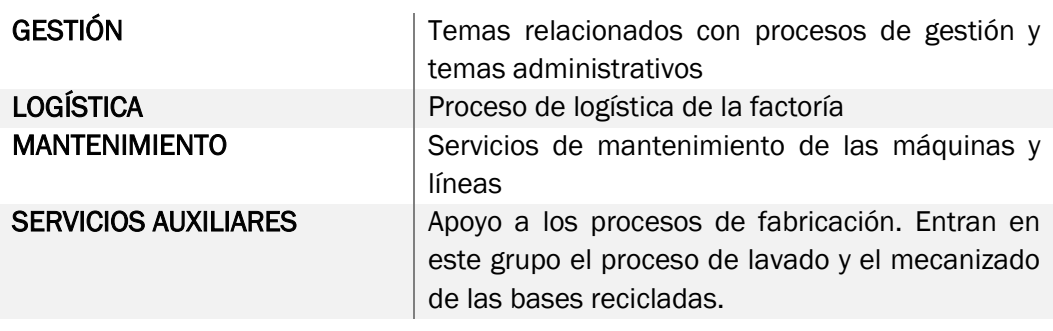

#### Crear nuevo

Para crear un nuevo tipo hay que introducir los datos debajo del último elemento creado (fila con un asterisco) y aparecerá un símbolo de lápiz como se ve en la [Figura 4.17](#page-114-0) que indica que el elemento se está editando. Al dar al *intro* desaparece el lápiz y queda guardado el nuevo tipo.

#### **Tipos de actividades**

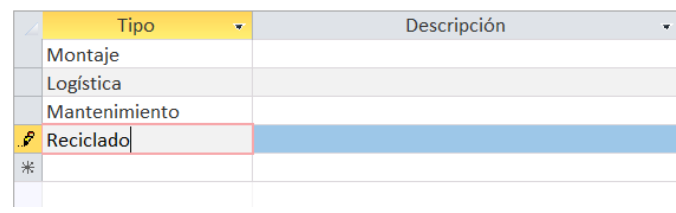

<span id="page-114-0"></span>*Figura 4.17 Crear un nuevo tipo*

#### Editar tipo

Los datos se pueden editar directamente desde cada una de las tablas. Toda modificación que se realiza queda automáticamente guardada y no podrá cancelarse.

#### Eliminar tipo

Para eliminar uno de los tipos hay que seleccionar la fila en la que se encuentra y darle al botón derecho *Eliminar registro,* donde se indica en la [Figura 4.18.](#page-114-1)

|    | <b>Tipos de actividades</b> |   |                                                                |  |  |  |  |  |
|----|-----------------------------|---|----------------------------------------------------------------|--|--|--|--|--|
|    | <b>Tipo</b>                 | ٠ | Descripción<br>×                                               |  |  |  |  |  |
|    | Montaje                     |   |                                                                |  |  |  |  |  |
|    | Logística                   |   |                                                                |  |  |  |  |  |
|    | Mantenimiento               |   |                                                                |  |  |  |  |  |
|    | Recicledo                   |   |                                                                |  |  |  |  |  |
|    | Nuevo registro              |   |                                                                |  |  |  |  |  |
| Ex | Eliminar registro           |   |                                                                |  |  |  |  |  |
|    | Cortar                      |   |                                                                |  |  |  |  |  |
| 眙  | Copiar                      |   |                                                                |  |  |  |  |  |
| Im | Pegar                       |   | $H$ $\rightarrow$ $\approx$ $\sim$ Sin filtro<br><b>Buscar</b> |  |  |  |  |  |
| ÎГ | Alto de fila                |   |                                                                |  |  |  |  |  |

<span id="page-114-1"></span>*Figura 4.18 Eliminar tipo*

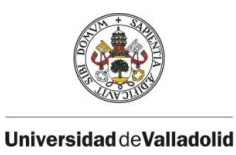

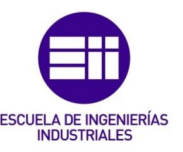

Salarios

Los salarios de una empresa vienen definidos según una serie de parámetros que se establecen en los convenios con los sindicatos. Para calcular el salario de una persona se suelen tener en cuenta aspectos como el puesto que ocupa, la categoría que tiene, su antigüedad en la empresa, así como ciertos pluses por turnicidad, nocturnidad o bonuses a los que ciertos trabajadores tengan acceso.

El cálculo de los salarios y la gestión de personal necesitaría de todo un programa para ello. Dado que este no es el objetivo del presente trabajo, se ha simplificado en el sencillo gestor de recursos humanos incluido en la herramienta de cálculo y al que se puede acceder desde el botón que se señala en la [Figura 4.19.](#page-115-0)

En él se definen los salarios sólo teniendo en cuenta el puesto y la categoría que ocupa la persona. Para ello hay que especificar los puestos de trabajo que se tienen en la empresa, las categorías profesionales y las relaciones entre ambas.

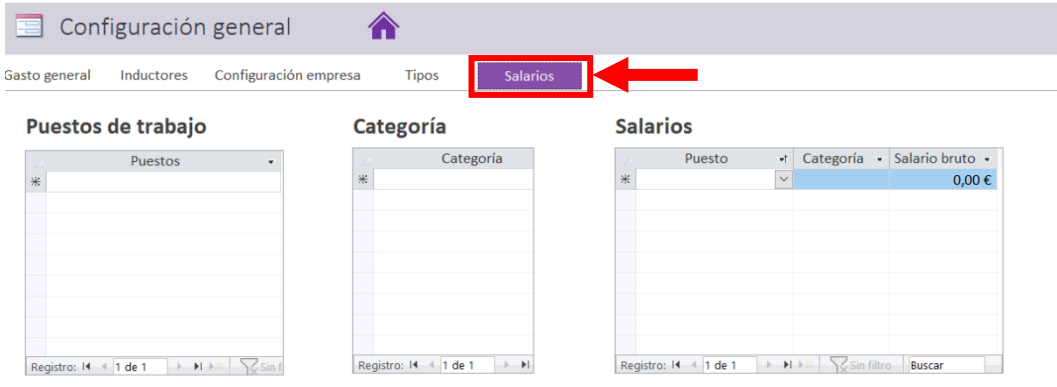

<span id="page-115-0"></span>*Figura 4.19 Pantalla de configuración de los salarios*

El funcionamiento de las listas de los puestos de trabajo, las categorías y los salarios es el mismo y también funciona de la misma forma que la gestión de los tipos de actividades. Para revisar cómo crear nuevos elementos, modificarlos o eliminarlos, revisar el apartado anterior.

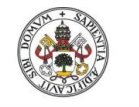

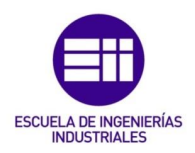

# 4.2.2 Pantalla de gestión de RRHH

Al programa de cálculo de costes, se le ha incorporado un sistema de gestión de recursos humanos que dispone de los elementos básicos. Con él se pueden almacenar y consultar todos los datos de los trabajadores. Se accede desde la pantalla de inicio en el botón que se señala en [Figura 4.20,](#page-116-0) o desde un botón igual que se encuentra en el formulario de recursos.

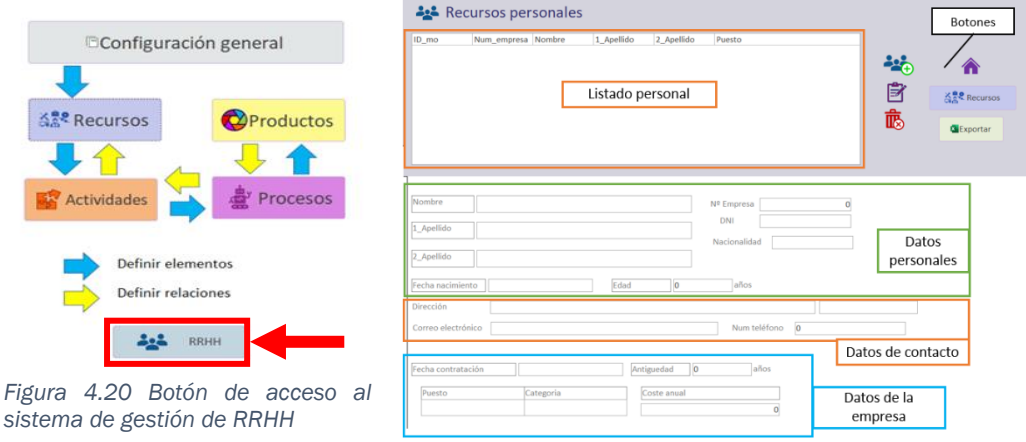

<span id="page-116-1"></span>*Figura 4.21 Pantalla de gestión de RRHH*

<span id="page-116-0"></span>Con ello se despliega el formulario de la [Figura 4.21](#page-116-1) desde el que se pueden consultar todos los datos de las personas que estén dadas de alta en la empresa. Estos datos que se recogen son de tres tipos: información personal, datos de contacto y datos relacionados con la empresa.

# Información personal

En esta zona se recogen los datos del nombre, los dos apellidos, el número de empresa que es un código con el que identificar a cada operario de manera interna, DNI o documento de identificación similar, nacionalidad y fecha de nacimiento. La edad se calcula automáticamente a partir de la fecha de nacimiento y el día actual.

#### Datos de contacto

En esta zona se guarda la dirección, un número de teléfono y un correo electrónico personal.

#### Datos básicos de la empresa

Se consideran son: la fecha de contratación, el puesto que desempeña y la categoría. La antigüedad se calcula a partir de la fecha actual y la de

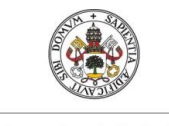

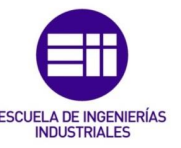

contratación. El salario se selecciona de la tabla de salarios definida en la configuración cuando se han definido el puesto y la categoría del empleado. Si no aparece ningún valor en el campo de salario es porque no está definido en la tabla.

Dada la cantidad de factores que influyen en los salarios, y que en el gestor de recursos humanos sólo se tienen en cuenta dos, estos valores no participan de forma activa en el cálculo de costes. Las personas, al igual que el resto de los recursos, se tienen que generar como recursos del proceso y establecer el tipo como personal.

| Nuevo recurso              |                                 | ø      |                                                                                                    |                                                                                          |                                             |
|----------------------------|---------------------------------|--------|----------------------------------------------------------------------------------------------------|------------------------------------------------------------------------------------------|---------------------------------------------|
| Tipo<br>Nombre y Apellidos | Personal<br>Gala Martín Vázquez | $\sim$ | nombre<br>Alfredo Redondo García<br>Ana Inés Alonso Perez<br>Ángel Fernández Baños<br>Estefanía Rodriguez Sanz | Puesto<br>Operario logística<br>Operario montaje<br>Operario montaje<br>Operario montaje | Salario<br>19000<br>20000<br>22000<br>27000 |
| <b>Descripcion</b>         | Operario de montaje             |        | Esther Redondo Alonso<br>Gala Martín Vázquez<br>Jose Luis Pérez Rodriguez<br>Juan Manuel Vega Sanchez          | Mantenimiento<br>Operario montaje<br>Operario montaje<br>Operario montaje                | 27000<br>22000<br>20000<br>27000            |
| Coste<br>h/año             | 29920<br>1740                   |        | Laura Redondo Bermeio<br>Luis Rodriguez Vega<br>Luis Alfredo Llorente Arrivas<br>Óscar Martín Cimas            | Jefe de taller<br>Jefe de unidad<br>Administrativo<br>Operario montaje                   | 48000<br>35200<br>22000                     |
| Residual<br>Amortización   |                                 |        | Redondo Gómez De la Parra<br>Roberto Sacrístán Hernandez<br>Víctor Requejo Vicente                             | Operario montaje<br>Operario montaje<br>Operario montaje                                 | 27000<br>20000<br>20000                     |
| capacidad<br>×             |                                 |        |                                                                                                    |                                                                                          |                                             |

<span id="page-117-0"></span>*Figura 4.22 Pantalla de edición de un recurso del tipo personal*

Al seleccionar el tipo de recurso personal en la pantalla de edición de los recursos se muestra una tabla a la derecha del resto de campos (ver [Figura](#page-117-0)  [4.22\)](#page-117-0). En ella se muestran los datos principales de las personas dadas de alta en la empresa para poder copiar los datos de forma sencilla. Seleccionando la persona en la pantalla de la derecha se puede copiar el nombre haciendo ctr + v o desde el botón derecho. En la descripción del recurso se puede añadir información sobre el puesto o cualquier otro dato que se considere importante.

En la pantalla de recursos humanos se dispone del valor del salario bruto, sin embargo una persona supone un coste mayor para la empresa dado que se tiene que tener en cuenta la cotización a la seguridad social por parte de la empresa. Se ha considerado que esta cotización tiene un valor del 36%. Por ello el valor del coste del recurso es mayor que el salario bruto definido.

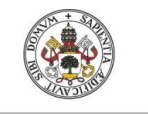

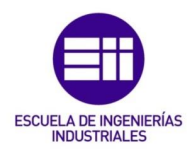

# 4.2.3 Configuración de elementos

Una vez se tienen los datos generales de la empresa se puede empezar a definir el proceso. Para ello hay que crear los diferentes elementos: recursos, actividades, procesos y productos. El proceso que hay que seguir se indica con flechas azules en la [Figura](#page-118-0) 4[.23](#page-118-0).

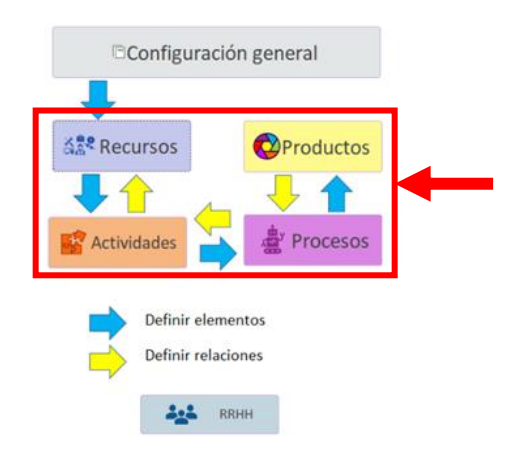

#### <span id="page-118-0"></span>*Figura 4.23 Botones de acceso a las pantallas*

A partir de esos botones se accede a las pantallas de configuración de los diferentes elementos. Cada botón es del color característico del elemento: lila para los recursos, naranja para las actividades, fucsia para los procesos y amarillo en el caso de los productos.

Este apartado tiene la finalidad de explicar el funcionamiento de la pantalla de configuración de cada uno de los elementos dado es la misma para los cuatro y sólo difieren en los campos de información que se deben rellenar.

El funcionamiento de estas pantallas de configuración y consulta se va a explicar tomando como ejemplo la de los recursos. Así, como se indica en la [Figura 4.24,](#page-119-0) esta pantalla está dividida en dos partes:

- **Encabezado**
- Cuerpo con información

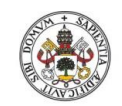

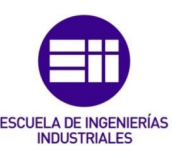

 $\overline{a}$ 

#### **Universidad de Valladolid**

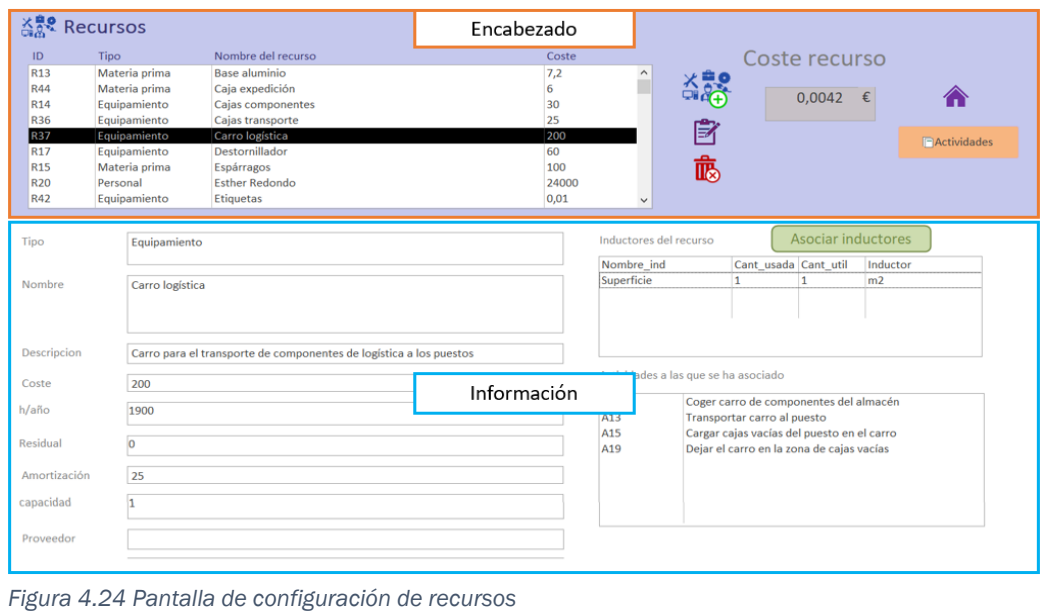

#### <span id="page-119-0"></span>Encabezado

Es la parte superior del formulario y tiene el color del elemento del que se trate de fondo. En la [Figura 4.25](#page-119-1) se muestra como ejemplo el encabezado de la pantalla de gestión de los recursos. En ella se marcan todos los elementos que la forman:

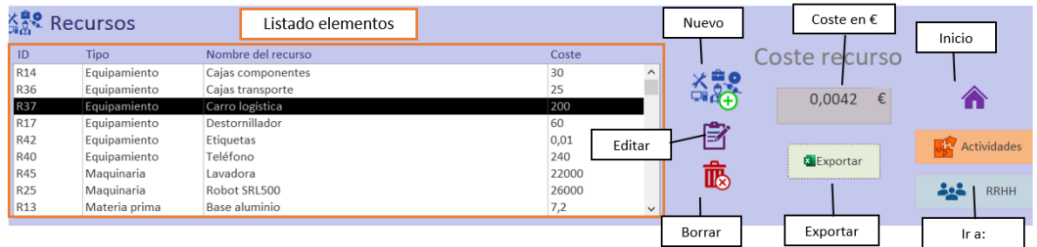

<span id="page-119-1"></span>*Figura 4.25 Encabezado formulario de recursos*

- **Elistado de elementos.** Muestra todos los elementos creados y su coste unitario en euros. Al seleccionar uno de los registros se filtran sus datos en los campos del cuerpo del formulario. Es la forma que se tienen de interaccionar con cada uno de los elementos creados.
- Botón nuevo. Sirve para crear nuevos elementos. Tiene el icono que representa al elemento con un más en verde. Al pulsarlo se abre la pantalla de creación que se ve en la [Figura 4.26](#page-120-0) en la que en la parte superior indica que es un nuevo elemento y debajo se incluyen todos los campos a configurar del elemento del que se trate.

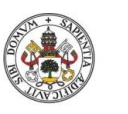

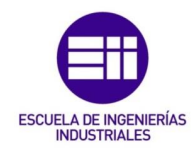

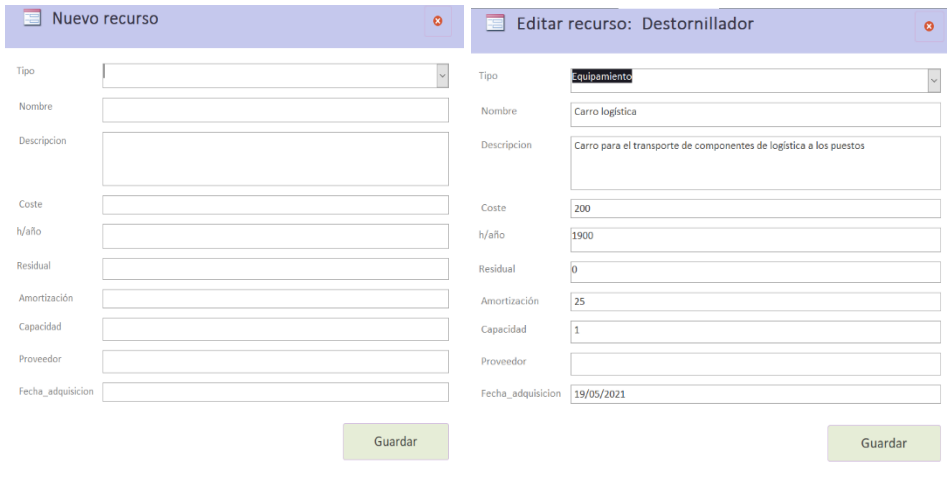

<span id="page-120-1"></span>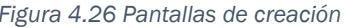

<span id="page-120-0"></span>*Figura 4.26 Pantallas de creación Figura 4.27 Pantalla de modificación*

- Botón editar. Permite editar los datos ya configurados para los elementos. Seleccionando un elemento de la lista y este botón se abre la pantalla que se aprecia en la figura [Figura 4.27](#page-120-1) que es igual que la del crear nuevo pero con los campos ya rellenos con los datos del elemento que se ha seleccionado.
- Botón borrar. Elimina el elemento seleccionado de la lista. Para evitar eliminaciones involuntarias, se tiene un mensaje de confirmación que pregunta si desea eliminarse el elemento considerado, [Figura 4.28.](#page-120-2)

| <b>R37</b>               | Equipamiento              | 200<br>Carro logística              |                                          |              | E                      |
|--------------------------|---------------------------|-------------------------------------|------------------------------------------|--------------|------------------------|
| R <sub>17</sub>          | Equipamiento              | Destornillador                      | 60                                       |              |                        |
| <b>R15</b><br><b>R20</b> | Materia prima<br>Personal | Espárragos<br><b>Esther Redondo</b> | $\times$<br>Se va a eliminar el recurso: |              | 儢                      |
| R42                      | Equipamiento              | <b>Etiquetas</b>                    | <b>Destornillador</b>                    | $\checkmark$ |                        |
| Tipo                     | Equipamiento              |                                     | ¿Desea continuar?                        |              | Inductores del recurso |
| Nombre                   | Destornillador            |                                     | Cancelar<br>Aceptar                      | Nombre ind   | Ca                     |

<span id="page-120-2"></span>*Figura 4.28 Mensaje de aviso antes de eliminar elementos*

- Coste. Representa el coste unitario en euros imputable al producto. Al modificar los inductores de coste del elemento, este coste se verá afectado.
- Botón exportar. Con él se extraen a un Excel los datos de todos los registros creados que aparecen en el listado. Es una forma sencilla para que el usuario pueda trabajar con los datos disponibles en la aplicación de forma rápida.

Al pulsarlo se abre una pantalla como la que se tiene en la [Figura 4.29.](#page-121-0) En ella hay que seleccionar el formato de la exportación, se recomienda Libro de Excel(\*.xlsx). Al aceptar permite seleccionar la ruta y el nombre del archivo con el que se desea guardar.

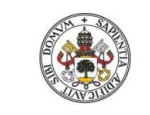

#### Máster en Ingeniería Industrial

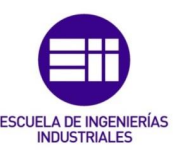

**Universidad de Valladolid** 

| Resultados para                                                                                  |                | 7<br>×     |
|--------------------------------------------------------------------------------------------------|----------------|------------|
| Seleccionar el formato de resultados:                                                            |                |            |
| Archivos de texto (*.txt)<br>Formato de texto enriquecido (*.rtf)                                |                | Aceptar    |
| Formato PDF (*.pdf)<br>Formato XPS (*.xps)<br>HTML (*.htm; *.html)                               |                | Cancelar   |
| Libro binario de Excel (".xlsb)<br>Libro de Excel (*.xlsx)                                       |                |            |
| Libro de Excel 97 - Excel 2003 (*.xls)<br>Libro de Microsoft Excel 5.0/95 (*.xls)<br>XML (*.xml) |                |            |
|                                                                                                  |                | Resultados |
|                                                                                                  |                | O Todos    |
|                                                                                                  | $\overline{ }$ | Selección  |

<span id="page-121-0"></span>*Figura 4.29 Formato para exportar datos*

- Botón Inicio. Devuelve a la pantalla de inicio.
- Botón Ir a. Puede haber hasta dos botones de este tipo. Con ellos se navega entre las pantallas de los elementos relacionados sin tener que acudir a la de inicio y se dispone de los de la [Figura 4.30.](#page-121-1)

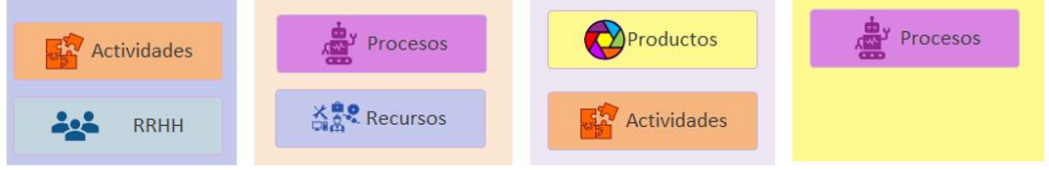

<span id="page-121-1"></span>*Figura 4.30 Botones de navegación entre formularios*

# Cuerpo con información

En el cuerpo de la pantalla se encuentra toda la información relacionada con el elemento que se selecciona en el listado. En la [Figura 4.31](#page-121-2) se tiene un ejemplo del diseño del cuerpo de los formularios de los elementos. Para todos presenta la misma disposición:

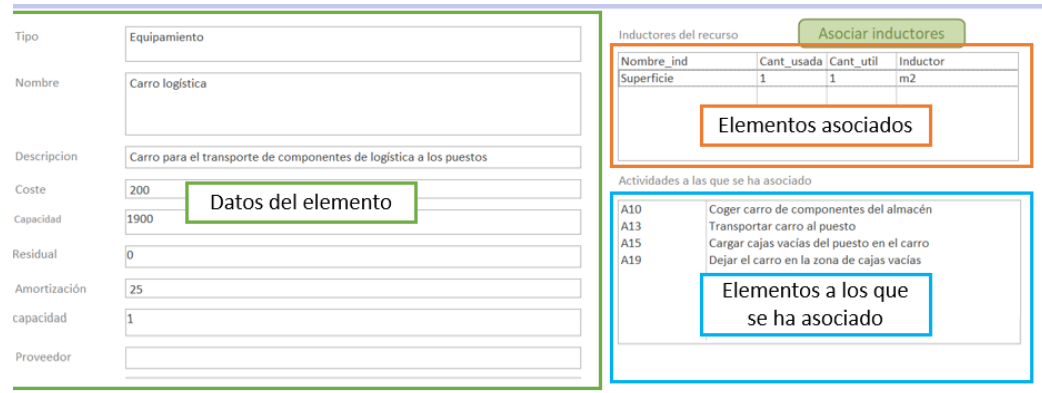

<span id="page-121-2"></span>*Figura 4.31 Zona de información de los recursos*

■ Datos del elemento. Es la zona del formulario en la que se incluyen los datos del elemento. En él se muestran todos los campos de los que dispone el elemento.

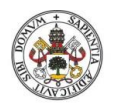

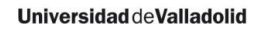

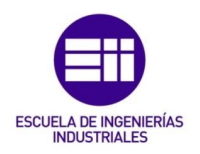

- Botón asociaciones. Es un botón verde que se encuentra en el cuerpo y desde el que se abre la pantalla para asociar los elementos.
- **Elementos asociados.** Muestra los inductores de coste del elemento. En el caso de los recursos, el coste de sus inductores se suma al suyo propio. En el resto de elementos como las actividades, procesos y productos, el sumatorio del coste de todos sus inductores se conforma su coste.
- Elementos a los que se ha asociado. A modo de información se dispone de otra pantalla en la que se muestran los elementos de orden superior en los que participan en el cálculo de sus costes.

#### 4.2.4 Configuración de recursos

Los primeros elementos que hay que configurar son los recursos. Para acceder a la pantalla de configuración de los recursos hay que pulsar el botón que se marca en la [Figura 4.32.](#page-122-0)

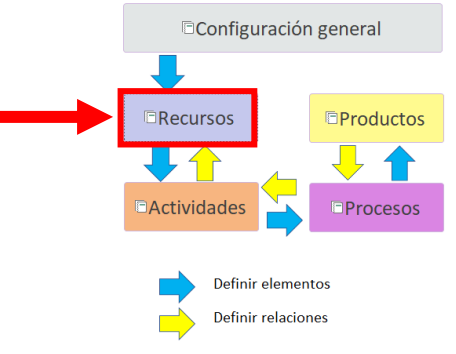

<span id="page-122-0"></span>*Figura 4.32 Botón para acceder a la pantalla de configuración de recursos*

Lo primero es crear los recursos. Para ello hay que configurar sus campos desde el botón de nuevo de la [Figura 4.33.](#page-122-1) Una vez se han creado se definen sus inductores para terminar de configurar el recurso.

| 為 <sup>是</sup> Recursos<br>ID | Tipo           | Nombre del recurso | Coste | Nuevo                                              |         | Coste recurso              |                                   |             |
|-------------------------------|----------------|--------------------|-------|----------------------------------------------------|---------|----------------------------|-----------------------------------|-------------|
|                               |                |                    |       | <b>XBS</b><br>靤                                    |         | $0,0000 \in$<br>Exportar   | <b>Actividades</b><br><u> 222</u> | <b>RRHH</b> |
| Tipo                          |                |                    |       | Inductores del recurso<br>Nombre<br>$\mathbf{v}$ . |         | Asociar inductores<br>Útil | · Inductor ·                      |             |
| Nombre                        |                |                    |       | #¿Nombre?<br>Asociar<br>inductores                 | Mombre? | #¿Nombre?                  | #¿Nombre?                         |             |
| Descripcion                   |                |                    |       | Registro: 14 < 1 de 1                              |         | > H > Sc Sin filtro Buscar | ____                              |             |
| Coste                         | $\overline{0}$ |                    |       | Actividades a las que se ha asociado               |         |                            |                                   |             |
| Capacidad                     | lo             |                    |       |                                                    |         |                            |                                   |             |
| Capacidad real                | $\overline{0}$ |                    |       |                                                    |         |                            |                                   |             |
| Residual                      | $\overline{0}$ |                    |       |                                                    |         |                            |                                   |             |
| Amortización                  | $\overline{0}$ |                    |       |                                                    |         |                            |                                   |             |
| Proveedor                     |                |                    |       |                                                    |         |                            |                                   |             |
| Fecha adquisición             |                |                    |       |                                                    |         |                            |                                   |             |

<span id="page-122-1"></span> *Figura 4.33 Pantalla de gestión de los recursos*

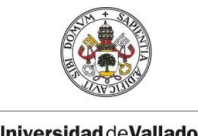

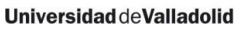

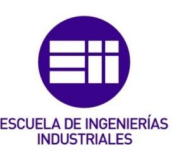

#### Campos a tener en cuenta

Los diferentes campos que hay que rellenar son:

- Tipo. Según los que se hayan establecido desde el apartado de configuración. Indican el funcionamiento del recurso.
- Nombre. Nombre característico del recurso. Es lo que se utiliza para identificarlo a la hora de asociarlo a las actividades.
- Descripción. Datos que se quieran añadir a mayores que ayuden a comprender mejor el recurso del que se trata.
- Coste. Coste total del recurso para un periodo de tiempo considerado. Su valor está relacionado con su utilización; si se quieren considerar valores que no sean anuales, habría que tenerlo en cuenta también en el valor de su utilización.
- Capacidad. Utilización del recurso en el periodo de tiempo considerado. El coste unitario del recurso que se imputa a los productos se calcula dividiendo su coste entre su capacidad.
- Capacidad real. Algunos recursos pueden tener restricciones que los hagan no poder aprovechar toda su capacidad. En este campo se indica cuál es la capacidad útil máxima de la que se dispone de este recurso. Siempre que no sea igual que su capacidad, se tendrá un desperdicio en el recurso.
- Residual. Precio al finalizar la vida útil del recurso en caso de tener amortización.
- Amortización. Años en los que se amortiza el recurso.
- Proveedor. Quién suministra el recurso. Se incluye a modo de información.
- Fecha de adquisición. Seleccionar el día en el que se ha adquirido un recurso. Es un dato que puede resultar importante en maquinaria o recursos personales.

#### Tipos de recursos

En la configuración general se ha mencionado la clasificación predefinida para los recursos. A continuación se detalla un ejemplo de cada uno de los tipos de recursos:

#### Personal

Al seleccionar un recurso del tipo personal se muestra en la parte derecha de la pantalla un listado con todas las personas dadas de alta en la aplicación. Desde ahí se puede copiar el nombre y pegarlo en el campo de nombre.

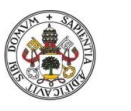

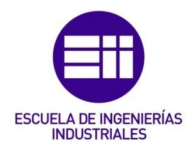

| Tipo               | Personal                | $\checkmark$ | nombre                                          | Puesto                               | Salario        |
|--------------------|-------------------------|--------------|-------------------------------------------------|--------------------------------------|----------------|
|                    |                         |              | Alfredo Redondo García                          | Operario logística                   | 19000          |
| Nombre y Apellidos | Gala Martín Vázquez     |              | Ana Inés Alonso Perez                           | Operario montaje                     | 20000          |
|                    |                         |              | Ángel Fernández Baños                           | Operario montaie                     | 22000          |
| Descripcion        | R3. Operario de montaje |              | Estefanía Rodriguez Sanz                        | Operario montaje                     | 27000          |
|                    |                         |              | Esther Redondo Alonso                           | Mantenimiento                        | 27000          |
|                    |                         |              | Gala Martín Vázquez                             | Operario montaje                     | 22000          |
|                    |                         |              | Jose Luis Pérez Rodriguez                       | Operario montaie                     | 20000          |
|                    |                         |              | Juan Manuel Vega Sanchez                        | Operario montaie                     | 27000          |
| Coste              | 29920                   |              | Laura Redondo Bermeio                           | Jefe de taller                       | 48000          |
|                    |                         |              | Luis Rodriguez Vega                             | Jefe de unidad                       | 35200          |
| Capacidad          | 114000                  |              | Luis Alfredo Llorente Arrivas                   | Administrativo                       |                |
|                    |                         |              | Óscar Martín Cimas<br>Redondo Gómez De la Parra | Operario montaje                     | 22000<br>27000 |
| Residual           |                         |              | Roberto Sacrístán Hernandez                     | Operario montaje                     | 20000          |
|                    |                         |              | Víctor Requejo Vicente                          | Operario montaje<br>Operario montaje | 20000          |
| Amortización       |                         |              |                                                 |                                      |                |
|                    |                         |              |                                                 |                                      |                |
| Proveedor          |                         |              |                                                 |                                      |                |
|                    |                         |              |                                                 |                                      |                |
| Fecha adquisicion  |                         |              |                                                 |                                      |                |
|                    |                         |              |                                                 |                                      |                |
|                    |                         |              |                                                 |                                      |                |
|                    |                         |              |                                                 |                                      |                |
|                    |                         |              |                                                 |                                      |                |
|                    |                         |              |                                                 |                                      |                |
|                    |                         | Guardar      |                                                 |                                      |                |

*Tabla 4-7 Ejemplo de configuración de un recurso personal*

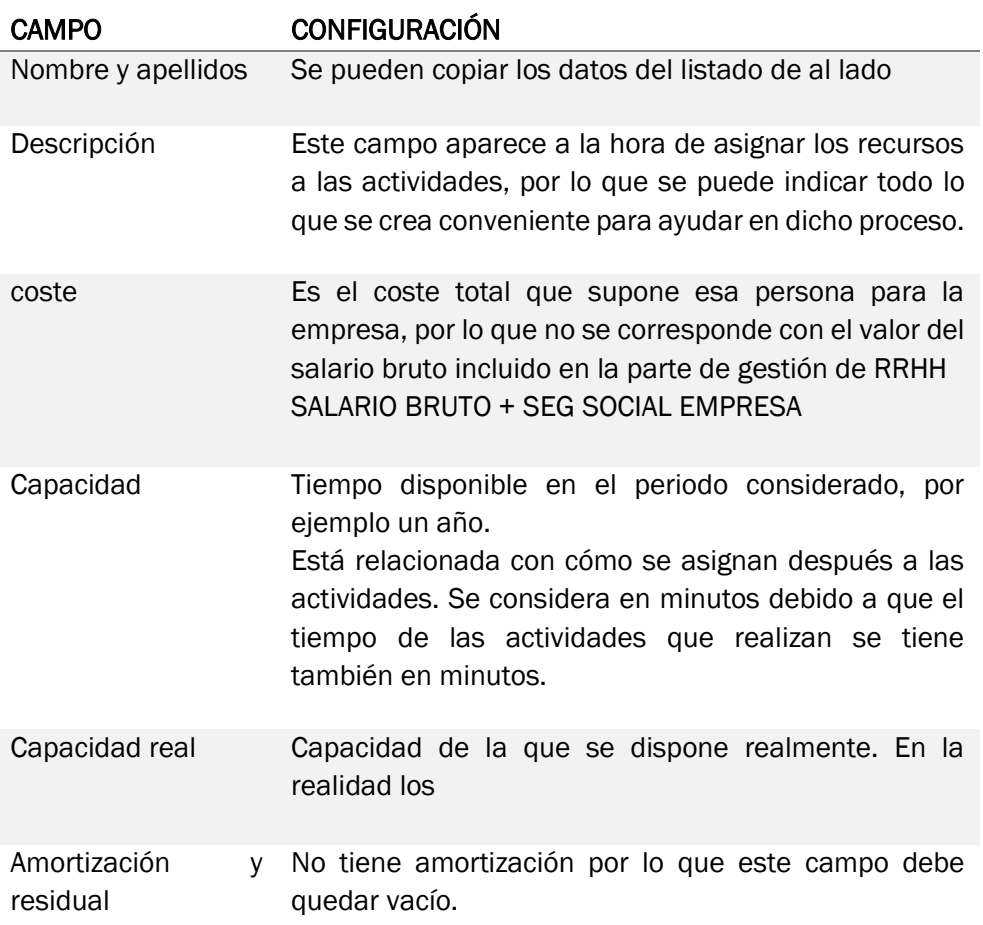

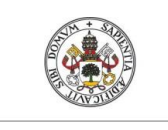

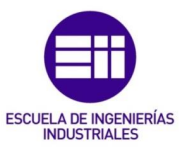

#### **Maquinaria**

*Tabla 4-8 Configuración de maquinaria, caso práctico máquina mecanizado*

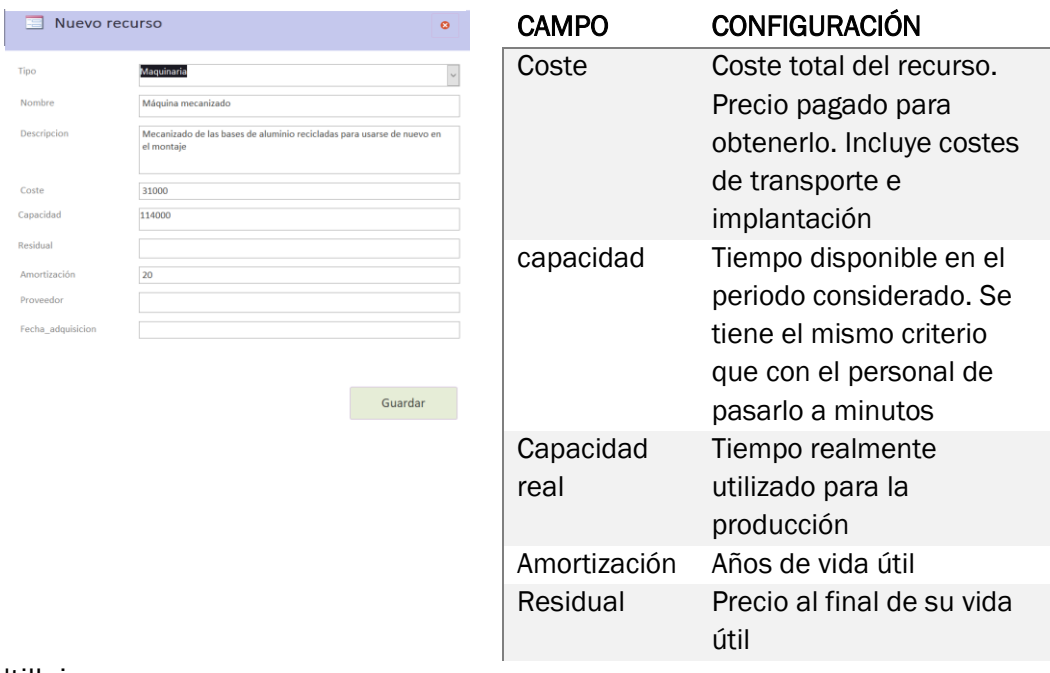

#### **Utillaje**

Se considera como ejemplo el caso de un destornillador. Con los datos principales a considerar en la [Tabla 4-9.](#page-125-0)

<span id="page-125-0"></span>*Tabla 4-9 Configuración de utillajes, caso práctico destornillador*

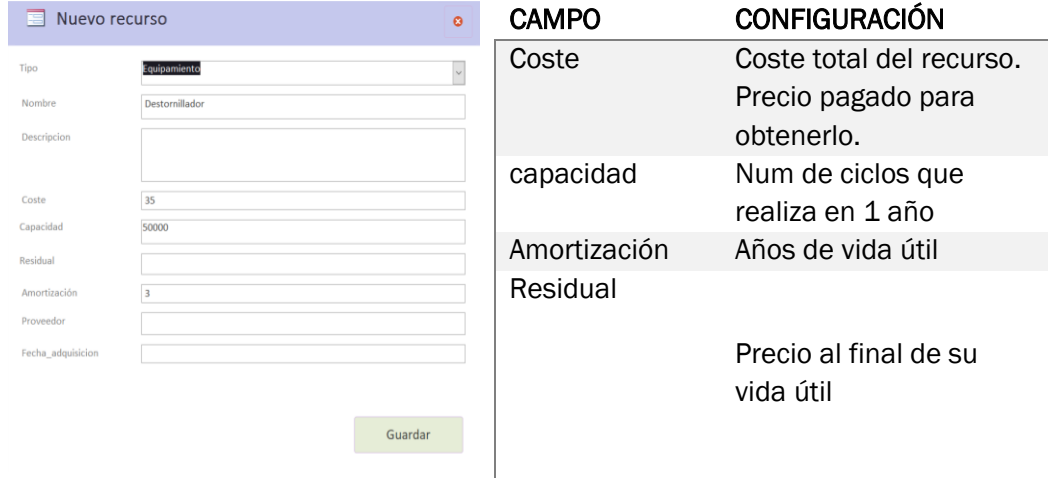

#### Materia prima

Elementos que se consumen durante la fabricación ya que forman parte del producto final. En la [Tabla 4-10](#page-126-0) se indican los campos a completar al crearlos.

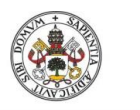

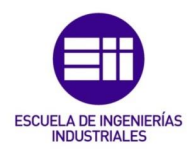

<span id="page-126-0"></span>*Tabla 4-10 Configuración de materias primas*

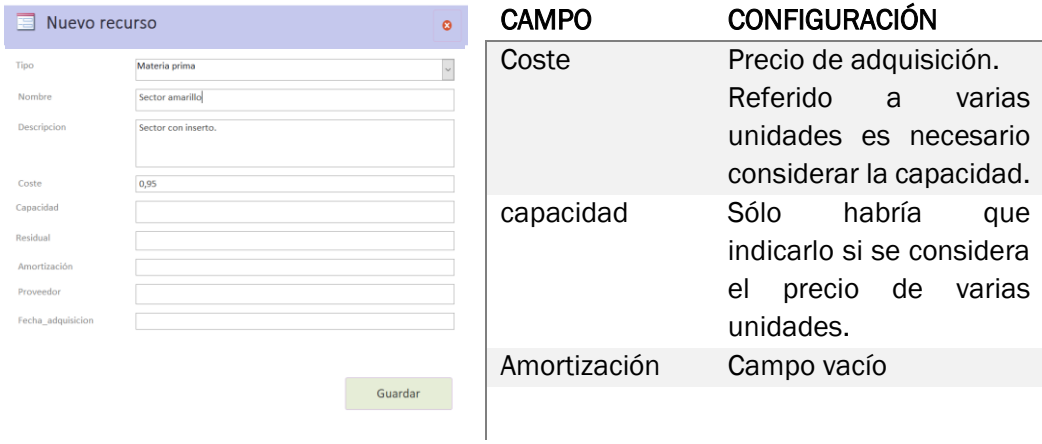

Su capacidad está relacionada con la forma que tienen de ser adquiridas y consumidas. Lo que hay que considerar es que el resultado de la división del coste entre la capacidad tiene que dar como resultado el coste de consumo del recurso para el proceso. Esto se explica en la [Tabla 4-11.](#page-126-1)

<span id="page-126-1"></span>*Tabla 4-11 Costes y capacidad de materias primas*

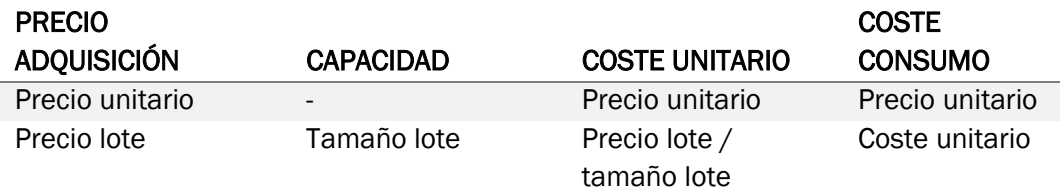

#### Asociar inductores

Algunos recursos son consumidos por otros recursos. Este sería el caso de la superficie, la electricidad, incluso la factura del teléfono. Así, después de haber creado un recurso, es necesario asignarle los inductores de los que haga uso dicho recurso.

| <b>Es Asociar_inductores</b>                                                                   | $\times$<br>Cerrar      |  |  |  |  |  |  |
|------------------------------------------------------------------------------------------------|-------------------------|--|--|--|--|--|--|
| <b>ASOCIAR INDUCTORES A:</b><br>Víctor Requejo Vicente<br>Inductor                             |                         |  |  |  |  |  |  |
| <b>Nombre</b><br>Cantidad usada                                                                | Cantidad útil<br>Añadir |  |  |  |  |  |  |
| Útil<br><b>Nombre</b><br>Usada<br>$\bar{\phantom{a}}$<br>$\mathbf{v}$                          | Inductor<br>÷<br>×      |  |  |  |  |  |  |
| *                                                                                              | Quitar<br>$\times$      |  |  |  |  |  |  |
|                                                                                                |                         |  |  |  |  |  |  |
|                                                                                                | Inductores<br>asociados |  |  |  |  |  |  |
| $H \rightarrow \mathbb{R}$ $\searrow$ Sin filtro<br>Registro: 14<br>$\parallel$ 1 de 1<br>$\,$ | Buscar                  |  |  |  |  |  |  |
|                                                                                                |                         |  |  |  |  |  |  |

*Figura 4.34 Pantalla para asociar inductores*

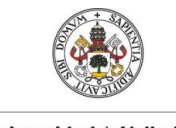

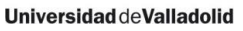

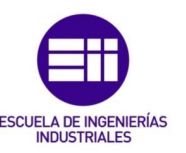

A la pantalla de asociación de inductores se accede a partir del botón con el mismo nombre: *Asociar inductores.* Al pulsar se abre una ventana en la que se indica en la parte superior el recurso al que se van a asociar.

Crear nueva asociación

- **E** Inductor. Nombre con el que se identifica al inductor. Hay que seleccionar el que se desea asociar.
- **EXTE:** Cantidades. Se dispone de dos cantidades, la utilizada y la útil. Se puede disponer de ciertas restricciones respecto a las que no todo se aproveche para la fabricación. Las diferencias entre las cantidades usada y útil provocarán un despilfarro.
- Añadir. Añade el inductor seleccionado.
- Ouitar. Seleccionando un elemento de la tabla permite borrarlo.
- **E** Inductores asociados. Listado con todos los inductores asociados al recurso y sus cantidades.
- Cerrar. Cierra la pantalla y guarda las relaciones establecidas. Las cantidades se pueden cambiar desde la pantalla principal de recursos. Esto no permite cancelar los cambios.

# 4.2.5 Configuración de actividades

El siguiente paso es definir las actividades que se llevan a cabo en la empresa. Se puede acceder desde la pantalla de inicio o desde la de recursos, con el botón que hace que no sea necesario pasar por el inicio para consultar los datos de los elementos.

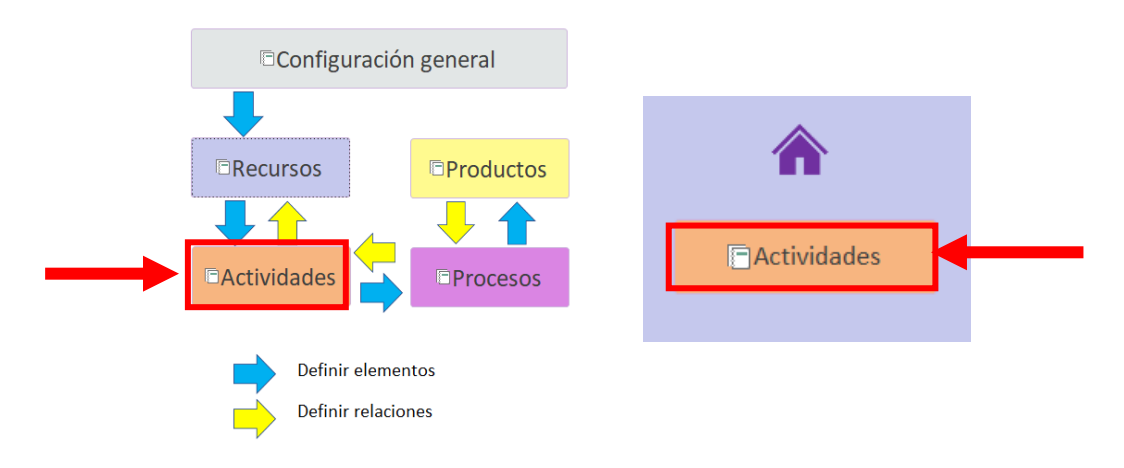

*Figura 4.35 Botón acceso a actividades desde inicio y desde los recursos*

La pantalla que se abre es igual que la de recursos y tiene el mismo funcionamiento aunque cambiando los datos que hay que rellenar tal y como se aprecia en la [Figura 4.36](#page-128-0). Desde el botón de nuevo se abre la pantalla con la que crear las nuevas actividades.

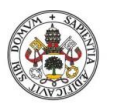

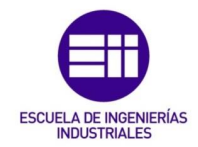

### Campos a considerar

Los datos que hay que determinar a la hora de definir las diferentes actividades de la empresa son los siguientes:

- Nombre actividad. Debe ser corta pero lo suficientemente descriptiva como para definirla y diferenciarla del resto.
- **· Tipo actividad.** Según los que se hayan definido.
- Descripción. Descripción más larga que el nombre que ayuda a comprender en qué consiste la actividad mencionada.
- Tiempo. Duración de la actividad en minutos. En los análisis de tiempos para los procesos se tiene en cuenta en cmin.

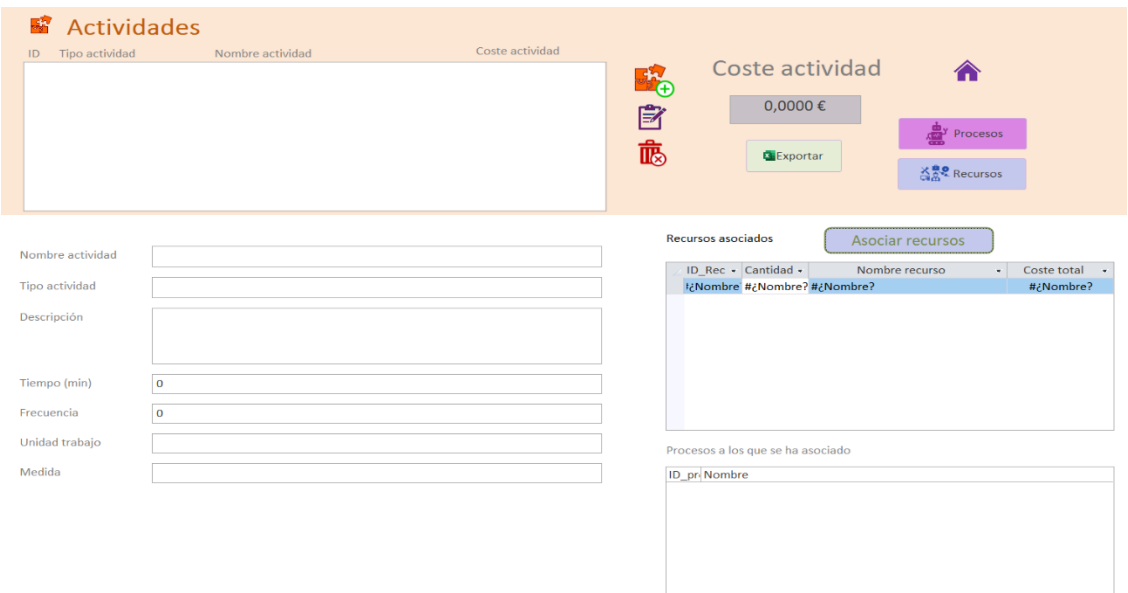

#### <span id="page-128-0"></span>*Figura 4.36 Pantalla de configuración de actividades*

▪ Frecuencia. Cada cuantos ciclos es necesario realizar la actividad, es decir, cada cuanto número de piezas hay que llevarla a cabo en caso de fabricar varias unidades. Puede que una actividad no haya que hacerla en todos los ciclos y por lo tanto haga que los costes no varíen proporcionalmente con la producción.

Hay que crear todas las actividades que se realicen dentro de la empresa. Estas pueden tener un mayor o menor nivel de detalle. En el ejemplo se han considerado las acciones especificadas en los procedimientos estándar (FOS, *Fiches d'Opération Standard*) de cada uno de los puestos.

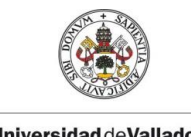

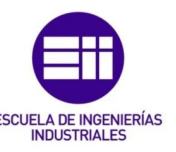

# 4.2.6 Configuración de procesos

El tercer elemento que hay que definir son los procesos. Los procesos se componen por el conjunto de actividades que dependen las unas de las otras y que persiguen un mismo objetivo. Tienen que tener un mismo cliente para poder agruparse, ya sea interno o externo. Se puede acceder a su configuración desde la pantalla de inicio o desde el botón que se encuentra en la pantalla de actividades, como se indica en la [Figura 4.37](#page-129-0).

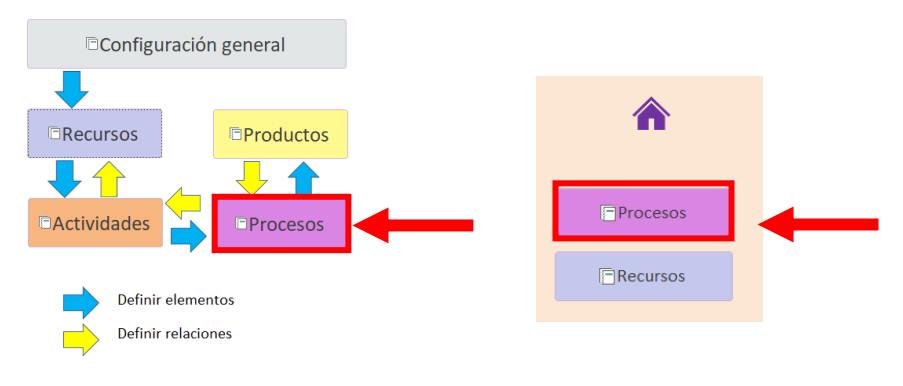

<span id="page-129-0"></span>*Figura 4.37 Acceso a la pantalla de procesos desde inicio y desde las actividades*

La definición de procesos puede seguir varias interpretaciones. El programa aceptaría definir los procesos de la forma que el usuario considerarse necesario, sin embargo, en el desarrollo se han tenido en cuenta una serie de consideraciones a la hora de definir qué es un proceso. Como lo que se busca es analizar los tiempos de los puestos de las líneas de montaje y reciclado, y por ende sus costes, se han considerado estos puestos como procesos.

Teniendo esto en cuenta se puede proceder a crear los procesos desde el botón de nuevo indicado en la [Figura 4.38](#page-129-1).

| 忠<br>Procesos<br>Nombre proceso<br>ID                    | Coste proceso<br>Nuevo       | ~≊ቅ<br>P<br>靤  | Coste proceso<br>$0.00 \in$<br><b>Q</b> Exportar                                    | Productos<br><b>Actividades</b>         |                              |
|----------------------------------------------------------|------------------------------|----------------|-------------------------------------------------------------------------------------|-----------------------------------------|------------------------------|
| Proceso<br>Descripción                                   | Procesos<br>creados          |                | <b>Actividades asociadas</b><br>ID act - Cantidad -<br>I¿Nombre #¿Nombre? #¿Nombre? | Asociar actividades<br>Nombre actividad | - Coste total -<br>#¿Nombre? |
| Frecuencia<br>$\circ$<br>Tiempo teórico (min)<br>$\circ$ | Tiempo real (min)<br>$\circ$ |                |                                                                                     |                                         |                              |
| Productos a los que se ha asociado                       |                              | $\overline{4}$ |                                                                                     |                                         | $\overline{\phantom{a}}$     |

<span id="page-129-1"></span>*Figura 4.38 Pantalla de configuración de procesos*

#### Campos a considerar

- Nombre del proceso. Nombre descriptivo.
- Descripción. En qué consiste el proceso de forma más detallada.
- Frecuencia. Cada cuantas piezas se realiza el proceso a la hora de fabricar más de una unidad.

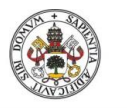

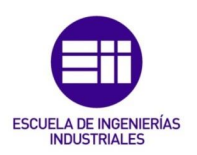

- Tiempo teórico. Tiempo total de realización del proceso en minutos. Puede calcularse a través de sus actividades o puede definirse manualmente. Hay un botón en el panel de inicio que permite cambiar de un modo a otro.
- Tiempo real. Medición del tiempo del proceso realizada durante el laboratorio. Este dato se puede introducir desde la pantalla de inicio.

A la hora de realizar la configuración inicial sólo hay que establecer el valor de tres campos: nombre, descripción y frecuencia. Posteriormente, se introducirá el valor del tiempo real medido del proceso.

# 4.2.7 Configuración de productos

La aplicación permite la definición de varios tipos de productos. Esto se hace abriendo el apartado de productos desde el botón que se ve en la [Figura 4.39](#page-130-0), o desde la pantalla de los procesos.

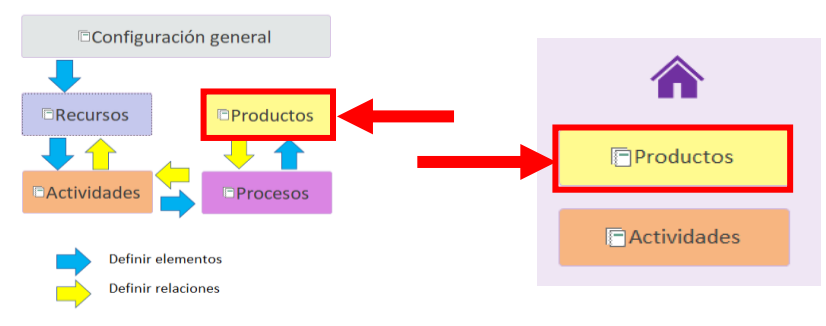

<span id="page-130-0"></span>*Figura 4.39 Acceso a productos desde inicio y desde procesos*

La pantalla de productos tiene la finalidad de permitir la creación de varios productos y definir las cantidades de producción anuales de cada uno de ellos. De esta forma se podrían definir varios tipos de soletrón o incluso considerarlo junto con el proceso del montaje del coche.

# Campos a considerar

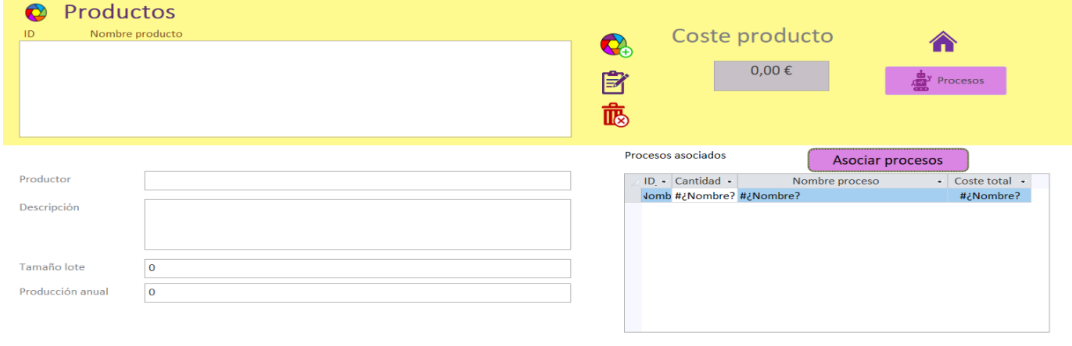

*Figura 4.40 Pantalla de configuración de productos*

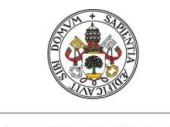

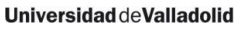

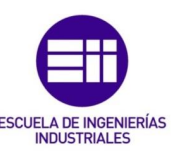

En este caso la pantalla es más reducida y sólo es necesario rellenar cuatro campos:

- Nombre del producto.
- **Descripción.** Todos los datos que se quieran añadir acerca del producto.
- **E** Tamaño lote. A cuanto se corresponden los lotes de fabricación. Es un valor informativo que no interfiere en los cálculos. Los lotes afectan a la frecuencia de realización de algunos de los procesos y/o actividades, y por simplificar la programación de la herramienta, se ha decidido considerar este valor directamente como las frecuencias.
- **Producción anual.** Es un objetivo de producción. En la pantalla principal hay que definir después las producciones reales de cada producto.

#### 4.2.8 Establecer las relaciones

Por último, hay que definir las relaciones entre los recursos, actividades y procesos. Este proceso se realiza de forma inversa a cómo se ha realizado la definición de los elementos, es decir, se parte de los productos definiendo qué procesos son necesarios para su fabricación y se va bajando en la jerarquía.

Se accede al formulario desde el botón de asociación que se tiene en el cuerpo a la derecha en las pantallas de cada uno de los elementos ([Figura 4.41](#page-131-0)).

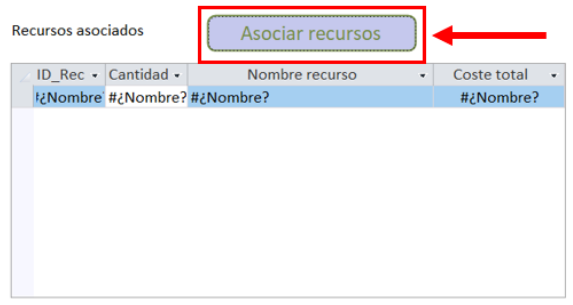

<span id="page-131-0"></span>*Figura 4.41 Botón para asociar recursos a las actividades*

Con ello se abre la pantalla que puede verse en la [Figura 4.42](#page-132-0). En la parte superior se indica el elemento al que se está asociando y debajo se tienen dos tablas: una con todos los elementos y otra con los elementos en los que se ha asociado.

Para asociar un elemento hay que seleccionarlo de la lista de la izquierda, escribir la cantidad deseada (por defecto se considera 1) y pulsar en la flecha añadir. De esta forma el elemento pasa de uno de los listados al otro.

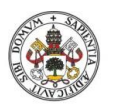

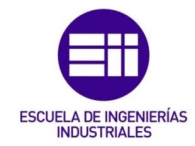

| Asociar_recursos<br>三品     |                                                               |
|----------------------------|---------------------------------------------------------------|
| <b>ASOCIAR RECURSOS A:</b> | <b>Bloquear insertos</b>                                      |
| <b>RECURSOS</b>            | Introducir<br>Cerrar<br><b>RECURSOS ASOCIADOS</b><br>cantidad |
| <b>Base aluminio</b>       | Base aluminio soletrón sobre et ^<br>Cantidad                 |
| Caja expedición            | Embalaje en el que se expiden lo                              |
| Cajas componentes          | Cajas en las que se llevan y alma                             |
| Cajas transporte           | Cajas para el transporte de las p                             |
| Carro logística            | Carro para el transporte de com                               |
| <b>Etiquetas</b>           | Etiquetas de sistema Kamban de<br>Añadir                      |
|                            | Ficha acondicionamiento Fichas con los datos del número       |
| Inserto a                  |                                                               |
| Inserto b                  | Inserto con forma redondeada                                  |
| Inserto c                  |                                                               |
| $\langle$                  |                                                               |
|                            | Quitar<br>Listado todos los elementos                         |
|                            |                                                               |
|                            |                                                               |

<span id="page-132-0"></span>*Figura 4.42 Pantalla para asociar recursos*

Al cerrar el formulario desde la x se guardan todos los datos automáticamente. Las relaciones se pueden consultar desde la tabla que se encuentra debajo del botón de asociar que se puede ver en la [Figura 4.41](#page-131-0).

Desde esta misma tabla se pueden modificar las cantidades con las que se relacionan los elementos. Mientras se está editando, aparece el símbolo de un lápiz a la izquierda, ver [Figura 4.44](#page-132-1). Esto indica que no se han aplicado los cambios.

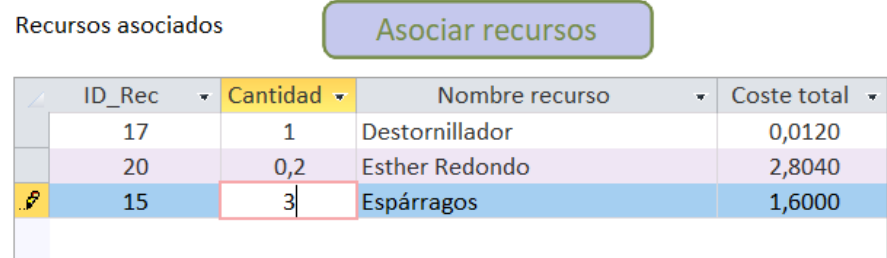

<span id="page-132-1"></span>*Figura 4.44 Vista de edición de una cantidad*

| Recursos asociados | Asociar recursos             |                       |                           |
|--------------------|------------------------------|-----------------------|---------------------------|
| ID Rec             | $\bullet$ Cantidad $\bullet$ | Nombre recurso        | Coste total $\rightarrow$ |
| 17                 |                              | Destornillador        | 0,0120                    |
| 20                 | 0.2                          | <b>Esther Redondo</b> | 2,8040                    |
| 15                 | з                            | Espárragos            | 1,2000                    |

*Figura 4.43 Vista de la cantidad ya modificada*

Para ver el efecto de la modificación hay darle al *intro* o pinchar fuera de donde se está cambiando, cuando el lápiz desaparece es señal de que se ha aplicado el cambio.

Navegando por los formulario en sentido inverso al llevado a cabo en la definición de los elementos se van configurando las relaciones del resto.

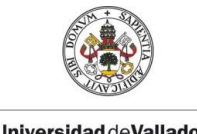

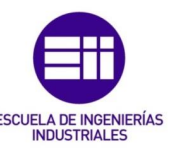

# 4.3 Registro de los datos recogidos

Como se ha mencionado, el principal objetivo del programa es la de servir de apoyo para el laboratorio Lean, para tal fin, hay una serie de parámetros que se pueden introducir a partir de los datos recogidos en el laboratorio y así ayudar en los análisis. Estos parámetros son el tiempo de los procesos y la producción realizada.

Para realizar estas configuraciones hay que avanzar hasta la parte central del formulario de inicio.

# 4.3.1 Producciones realizadas

Se pueden definir las producciones objetivo para cada uno de los productos desde su propia pantalla de edición. Sin embargo, los gastos a los que debe enfrentarse la empresa no serán los mismos si se alcanza dicho objetivo que si no se hace. Esto viene dado que hay una serie de gastos asociados al hecho de no haber fabricado las unidades que se habían planificado.

Los datos de las producciones reales se pueden cambiar de forma rápida desde la tabla que se aprecia en la [Figura 4.45](#page-133-0), en la pantalla de inicio de la aplicación.

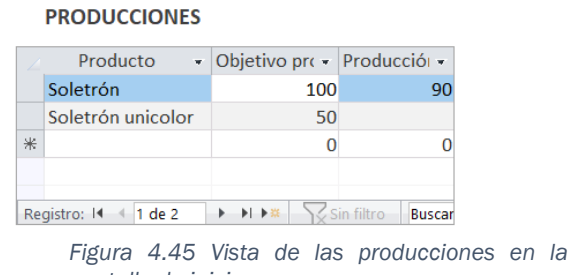

<span id="page-133-0"></span>*pantalla de inicio*

Cambiar estos valores desencadena la actualización de los valores de costes. La edición se realiza de la misma forma que las cantidades de los inductores de costes.

Al editar una de las cantidades aparece el símbolo de un lápiz en la parte izquierda como se ve en la [Figura 4.46](#page-133-1). Esto significa que el valor se está editando. Al dar a *intro* o pinchar en cualquier otro sitio de la pantalla el lápiz se quita,

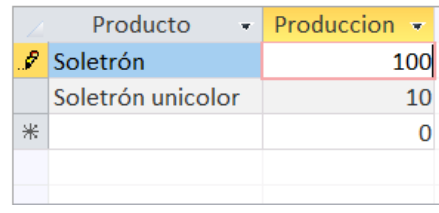

|   | Producto          | Produccion - |
|---|-------------------|--------------|
|   | Soletrón          | 100          |
|   | Soletrón unicolor |              |
| Ж |                   |              |
|   |                   |              |
|   |                   |              |

<span id="page-133-1"></span>*Figura 4.46 Edición de las producciones*

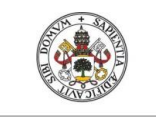

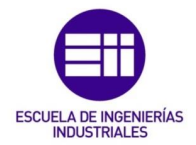

indicándonos que los cambios se han aplicado y que, en este caso, el nuevo valor de la producción se ha aplicado a los cálculos.

### 4.3.2 Tiempos procesos

Uno de los análisis que se realiza en la aplicación es la comparativa entre los tiempos teóricos estimados para la realización de cada uno de los procesos y los reales medidos en el laboratorio.

El tiempo de los procesos puede obtenerse de dos formas: a partir del tiempo de las actividades o definiendo manualmente dicho tiempo. Para determinar cada una de estas opciones hay un botón en la pantalla de inicio ([Figura 4.47](#page-134-0)).

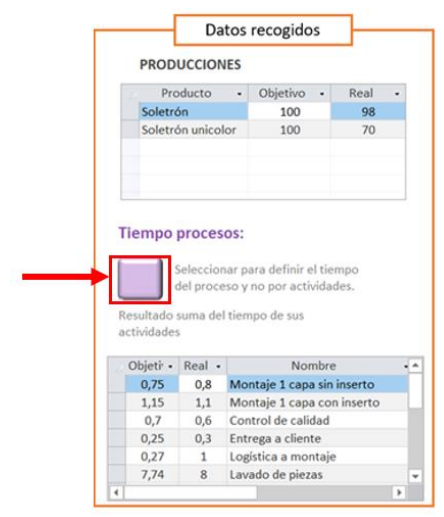

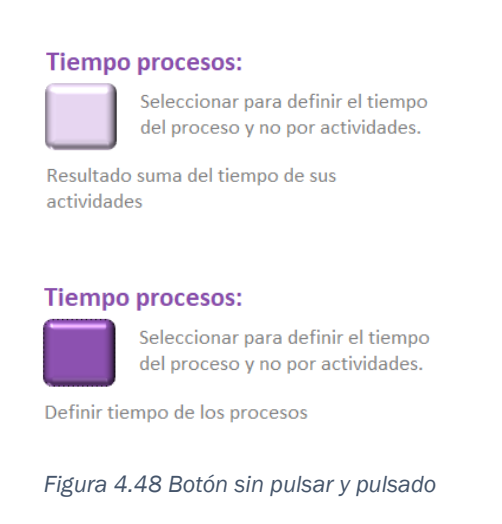

*Figura 4.47 Botón para configurar el tiempo teórico de los procesos*

<span id="page-134-1"></span><span id="page-134-0"></span>A la hora de definir las actividades se puede establecer su duración. Cuando las diferentes actividades se asocian a los procesos, se suma tanto su coste como su tiempo.

El botón aparece en morado claro cuando está sin pulsar y en oscuro en caso de estar pulsado ([Figura 4.48](#page-134-1)).

- Sin pulsar. El cálculo es automático. El tiempo se obtiene a partir de los datos definidos en sus actividades y el campo para rellenarlo manualmente se bloquea para que no se pueda editar. Este es el estado por defecto del botón.
- Pulsado. Es necesario definir manualmente el tiempo para cada uno de los procesos. En caso de que no se disponga de todos los tiempos de realización de cada una de las actividades.

Tanto el tiempo real como el teórico se pueden modificar desde dos puntos: la pantalla de inicio en la que se dispone un listado de todos los procesos o la propia pantalla de configuración de los mismos.

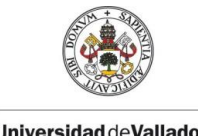

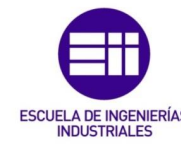

# 4.4 Interpretación de resultados

Mientras se van añadiendo recursos, actividades o procesos se van realizando los cálculos de forma que en las propias configuraciones de cada uno de ellos se pueden consultar sus costes individuales.

A modo de poder realizar los análisis, se agrupa la información en tres informes a los que se puede acceder desde los tres botones de la pantalla de inicio que se ven en la [Figura 4.49:](#page-135-0) Informe, Desperdicios recursos y Tiempos.

Debajo de los botones de acceso a los informes se dispone del resultado total de los costes para todos los productos generados en el programa. Este es el resultado de restar los desperdicios al gasto total al que tiene que hacer frente la empresa.

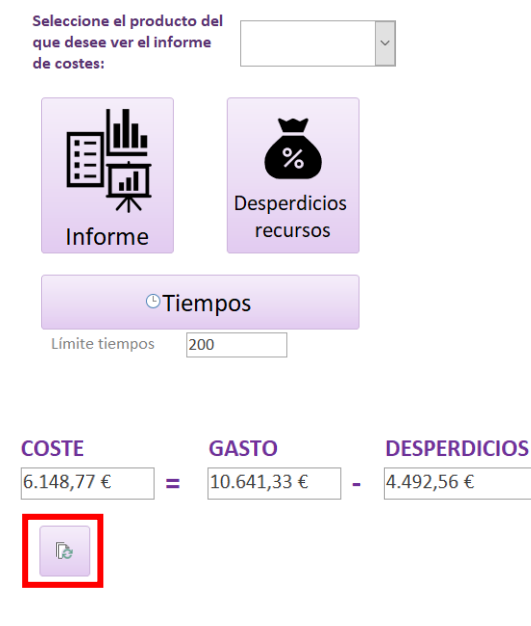

*Figura 4.49 Zona de resultados en la pantalla de inicio*

<span id="page-135-0"></span>En caso de que no se aprecie correctamente la actualización de los costes, se puede pulsar el botón de actualización que se marca en la [Figura 4.49.](#page-135-0)

#### 4.4.1 Informe. Desglose del coste del producto

El primer informe considerado es al que se accede desde el botón con este nombre: *Informe.* En él se pueden consultar los costes de cada uno de los productos fabricados y el desglose que los forman. Se puede abrir directamente de forma que se obtiene un informe con los datos de todos los productos configurados en la aplicación, o seleccionar un producto en el desplegable superior para obtener sólo los de ese.

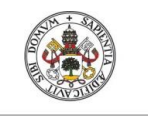

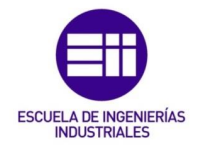

La [Figura 4.53](#page-138-0) es una muestra de ejemplo de este desglose de los costes. En él se observa que hay diferentes sangrías en función del nivel del que se trate, de forma que se crea como un árbol de costes.

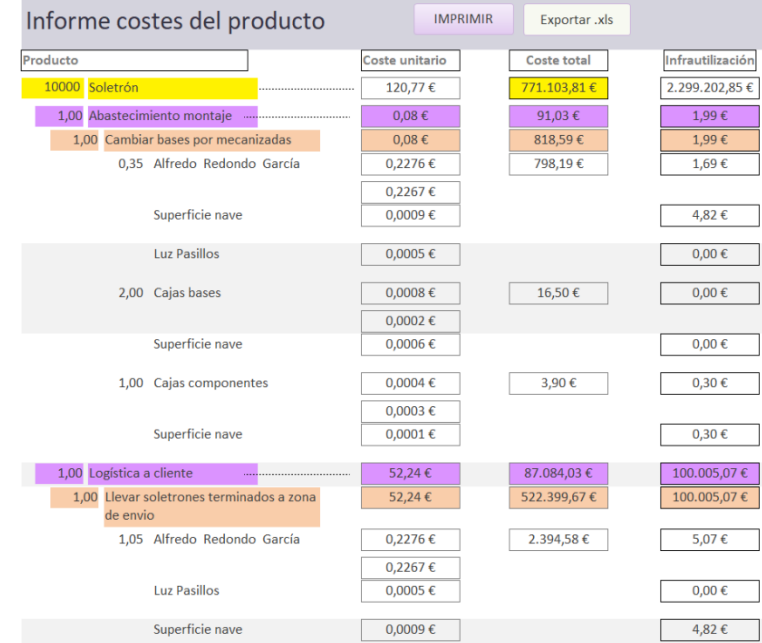

*Figura 4.50 Ejemplo del inicio de un informe de producto*

La explicación de los datos resumidos en este informe se tiene en la [Figura](#page-136-0)  [4.51.](#page-136-0) Se ha considerado un código de colores con el que hacer más sencilla la interpretación de los resultados. Los costes de los elementos se calcular a partir de los de orden inferior que tienen asociados.

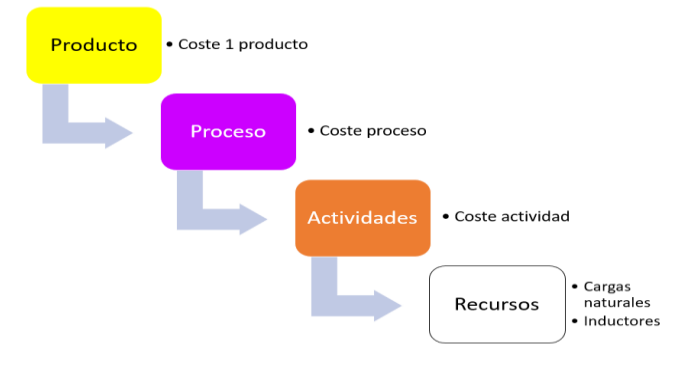

<span id="page-136-0"></span>*Figura 4.51 Desglose de costes*

El nivel más bajo que tiene es el de los inductores. Su coste total imputado al recurso y que aumenta el coste natural del recurso aparece justo debajo del mismo, marcado en azul en la [Figura 4.52](#page-137-0). De esta forma si el recurso no consume otros recursos, este campo aparecerá vacío.

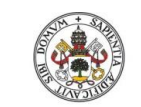

Máster en Ingeniería Industrial

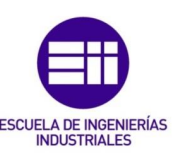

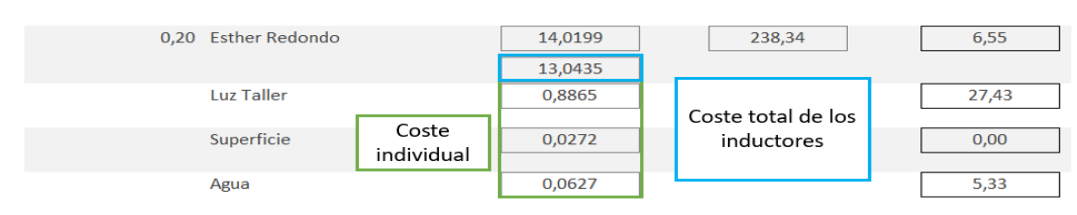

<span id="page-137-0"></span>*Figura 4.52 Muesta de los datos de costes de los inductores en el informe*

Formando el coste del recurso se tiene el coste individual de cada uno de los elementos. Multiplicando este valor por la cantidad que consume el producto de cada uno de ellos, se obtiene el valor total imputable a un producto.

En el informe, tal y como puede verse en el ejemplo de la [Figura 4.53,](#page-138-0) se muestran tres valores diferentes:

- Coste unitario. Es el coste de cada uno de los elementos. En el caso del producto se corresponde con el coste de fabricar un único producto, mientras que para una actividad es el de desempeñar esa actividad una vez. Para calcular el valor total imputable al producto hay que multiplicarlo por las cantidades que inducen sus costes.
- Coste total. Es el coste de fabricar toda la producción real indicada. Si algún proceso o actividad tienen una frecuencia distinta de 1, este valor será menor que el de multiplicar el coste unitario de un producto por su producción. Si no se ha llegado al objetivo de producción marcado se tiene un sobrecoste de ruptura que representa un 50% del coste total del producto. Teniendo esto en cuenta, si se ha tenido un rendimiento de producción del 100%, el coste del producto sería la suma del coste total de todos sus procesos.
- Infrautilización. Se corresponden con la parte del gasto relacionada con infrautilizaciones. Vienen por las infrautilizaciones de los inductores asociados a los recursos, y la utilización de los recursos por debajo de su capacidad. Todos los recursos cuya capacidad útil esté por debajo de la máxima, generará un coste de infrautilización.

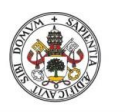

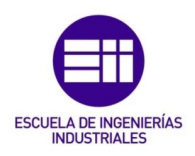

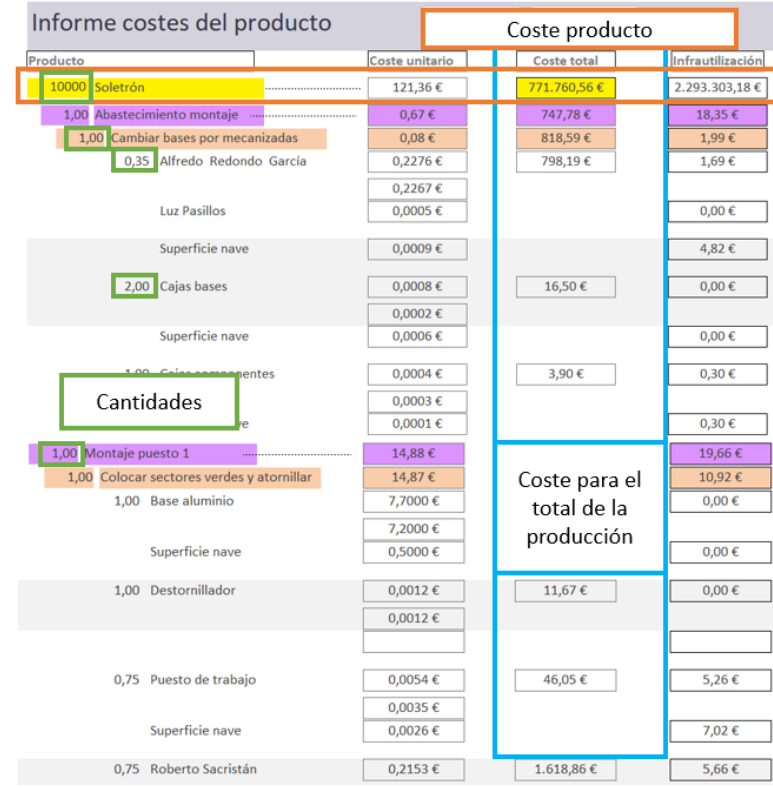

<span id="page-138-0"></span>*Figura 4.53 Ejemplo de informe de desglose de costes*

Una forma de calcular de forma automática la participación de cada elemento en el coste del producto final, sería establecer la producción en 1 y considerar los valores del coste total.

Toda esta información se puede imprimir, bien en formato PDF o bien indicando una impresora desde la que hacerlo; o exportar los datos a un Excel para trabajar con ellos de diversas formas.

#### 4.4.2 Análisis utilización de los recursos

Como se ha mencionado anteriormente, los recursos disponen de dos capacidades, la máxima y la que realmente puede utilizarse. En el caso de que no se utilicen los recursos hasta su capacidad, se estarán infrautilizando, lo que supone un gasto que no se está aprovechando. Por el contrario, tampoco pueden utilizarse por encima de sus capacidades, para poder hacerlo hay que incurrir en unos costes extras.

El segundo de los informes de los que se dispone en la aplicación es el de utilización de los recursos. Pulsando el botón de *Desperdicios recursos* de la pantalla de inicio se accede al informe en el que se encuentra el análisis de costes de los recursos, identificando aquellos que está infrautilizados y los que, por el contrario, se utilizan por encima de sus capacidades.

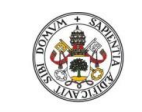

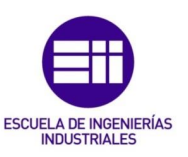

|                          | Desperdicios recursos |           | <b>IMPRIMIR</b> | Exportar .xls |             | 07/11/2021<br>17:19:54 |  |
|--------------------------|-----------------------|-----------|-----------------|---------------|-------------|------------------------|--|
| Recurso                  | Coste unitario        | Capacidad | Uso total       | Necesidad     | Coste total | Infrautilización       |  |
| Luis Rodriguez Vega      | 0,47                  | 110205    | 33000           | 33000         | 53386.00    | 37.932.16€             |  |
| <b>Esther Redondo</b>    | 0,29                  | 114000    | 11100           | 11100         | 32719,00    | 29.533,20€             |  |
| Óscar Martín Cimas       | 0,24                  | 110205    | 11100           | 11100         | 27055,80    | 24.421,42€             |  |
| Roberto Sacristán        | 0,22                  | 114000    | 8100            | 8100          | 24545,73    | 22.801,69€             |  |
| Estefanía Rodriguez Sanz | 0,22                  | 110205    | 8100            | 8100          | 24544.20    | 22.800.27€             |  |
| Ana Inés Alonso          | 0,20                  | 114000    | 3600            | 3600          | 23074,17    | 22.345,51€             |  |
| Alfredo Redondo García   | 0,23                  | 110205    | 39500           | 39500         | 25943.33    | 16.954,20€             |  |
| Máquina mecanizado       | 0,02                  | 113000    |                 | $\mathbf{0}$  | 1867,50     | 1.867,50€              |  |
| Lavadora                 | 0,01                  | 113000    | 1500            | 1500          | 1689.77     | 1.667.54 €             |  |
| Puesto de trabajo        | 0,01                  | 110205    | 42000           | 3,78          | 620,00      | 619,98€                |  |
| Puesto oficina           | 0,00                  | 114000    | 650000          | 30            | 446,00      | 445,88€                |  |
| Laura Redondo Bermejo    | 4,89                  | 110205    | 880000          | 880000        | 5813910,88  | $0.00 \in$             |  |

<span id="page-139-0"></span>*Figura 4.54 Ejemplo de informe del uso de recursos*

En este informe se tiene la información que se aprecia en la [Figura 4.54,](#page-139-0) en el que se recogen los datos de:

# Coste unitario

Es el coste que se haya introducido en la aplicación entre la capacidad considerada para el periodo de cálculo.

#### Uso total

Cantidad del recurso utilizada para realizar el total de la producción.

#### Necesidad

Para algunos tipos de recurso se corresponde con el uso total, y estará en las mismas unidades con las que se haya definido la capacidad (horas, número de piezas, etc.) y en las mismas con las que se consumen en la aplicación.

En el caso de los recursos del tipo utillaje indicará cuantas unidades son necesarias en el proceso.

#### Infrautilización de recursos

Se produce cuando la utilización del recurso es inferior a la capacidad y a mayores se tienen en cuenta las restricciones que puedan provocar que los recursos no se utilicen hasta el máximo de su capacidad. Una mala planificación y distribución de tareas puede hacer que ciertos recursos no lleguen a aprovecharse en su totalidad.

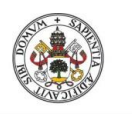

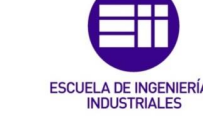

En el informe se colocan los recursos según el coste de infrautilización de mayor a menor, para poder poner el enfoque en aquellos que están desaprovechados.

#### Superación de la capacidad

Utilizar los recursos por encima de sus capacidades en muchas ocasiones es imposible y en otras conlleva unos costes extras.

En el caso de la mano de obra puede ser claramente identificable con las horas extras, mientras que en la maquinaria o utillajes podrían venir por alquileres de equipos a una empresa externa o portes urgentes para la necesidad de materias primas fuera de los transportes habituales.

En la aplicación este cálculo se realiza de manera automática cuando se supera la capacidad máxima disponible para el recurso. Como estimación y para simplificar cálculos y programación, se ha considerado que el sobrecoste derivado de la sobreutilización de los recursos es un 40% de su propio coste. En un futuro desarrollo cabría contemplar la customización de estos costes por parte del usuario.

Los elementos que se encuentren utilizados por encima de su capacidad máxima se indican con un cuadro en rojo al lado del nombre, tal y como se muestra en la [Figura 4.54.](#page-139-0)

A mayores se han incluido dos botones con los que poder imprimir el informe en formato PDF o indicar una impresora desde la que hacerlo, o exportar los datos a un Excel para trabajar con ellos.

#### 4.4.3 Análisis de tiempos

Unos de los datos recogidos en el aula son los tiempos de realización de cada uno de los procesos. En este informe se incluye un análisis de la comparativa de estos tiempos respecto los teóricos, que pueden estar calculados a partir de sus actividades o introducidos de manera manual.

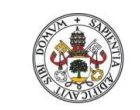

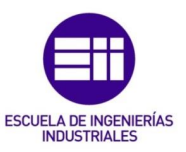

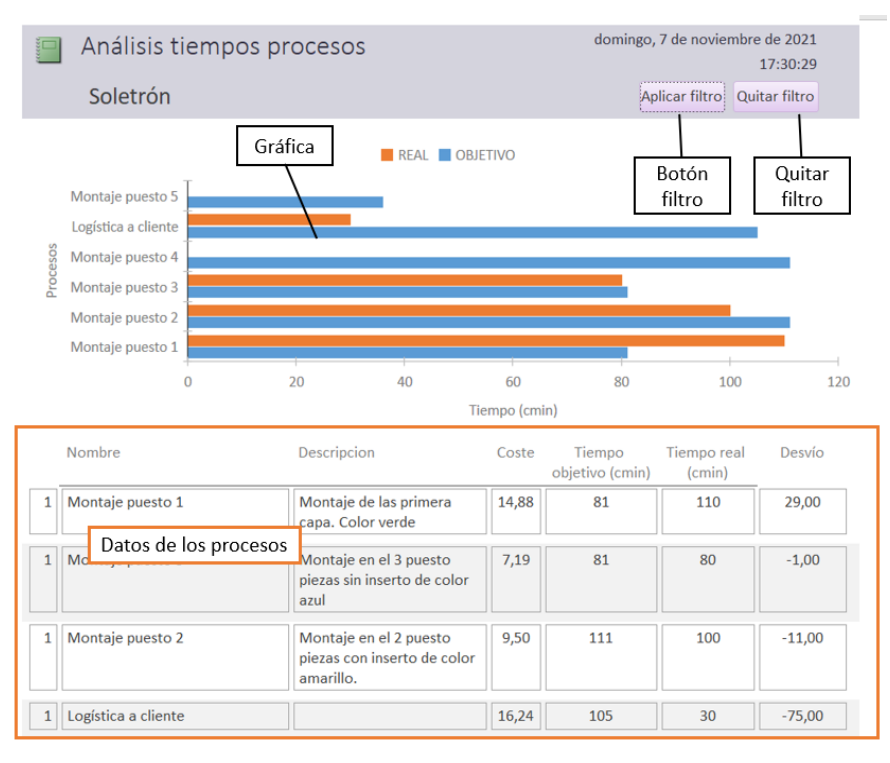

<span id="page-141-0"></span>*Figura 4.55 Ejemplo del análisis de tiempos de los procesos de un producto*

Al análisis se accede desde el botón de informe *Tiempos*. Este informe se puede obtener de manera genérica o individualizado para cada uno de los productos seleccionándolo en el desplegable superior. En cualquiera de los dos casos se abre el informe que se aprecia en la [Figura 4.55](#page-141-0).

En este informe se dispone de una representación gráfica de los resultados en la parte superior y un resumen de los datos tabulados en la inferior.

De un vistazo rápido permite observar cómo las actividades que se realizan en los diferentes puestos de montaje están muy descompensadas entre sí, lo que provoca saturaciones en algunos y tiempos de espera en otros.

Sin embargo los tiempos de los procesos pueden ser dispares entre sí. Los de los puestos de montaje son del orden de segundos, mientras que otros pueden ser tan grandes que desvirtúen el análisis, ver [Figura 4.56.](#page-142-0)

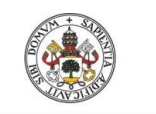

Sistema de gestión de costes ABC

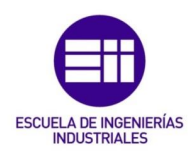

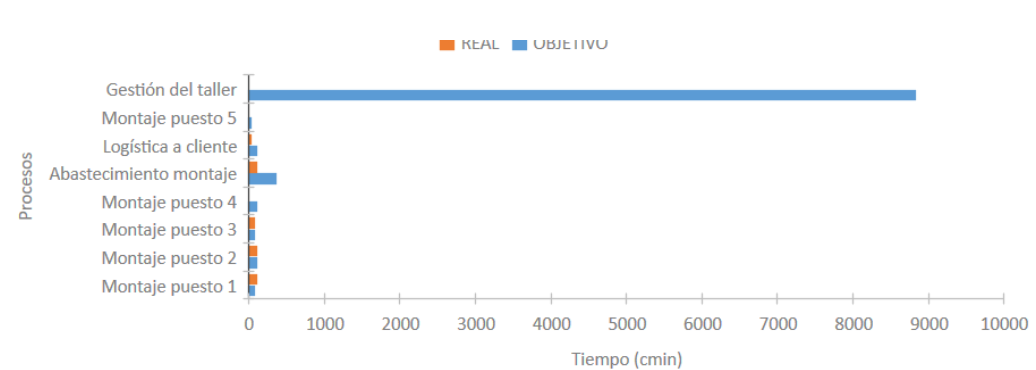

<span id="page-142-0"></span>*Figura 4.56 Gráfica de tiempos sin filtrar*

Para evitar esto se han colocado dos botones en la parte del encabezado del informe:

**E** Aplicar filtro. Filtra sólo los procesos que se encuentran por debajo de un límite de tiempos que debe establecerse antes de entrar desde la pantalla de inicio, [Figura 4.57.](#page-142-1)

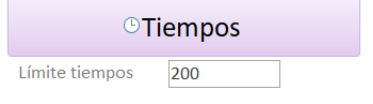

<span id="page-142-1"></span>*Figura 4.57 Límite de tiempos para filtrar el informe*

■ Quitar filtro. Para quitar el filtro de nuevo y volver a mostrar todos los datos hay que pulsar este botón.

# 4.5 Aspectos genéricos

Aquí se tratan algunos temas genéricos acerca de la aplicación que no se han tenido en cuenta anteriormente.

# 4.5.1 Análisis de costes del aula Lean

A lo largo del capítulo se ha ido detallando la configuración que se ha llevado a cabo. Por simplicidad, y como muestra de ejemplo, se ha considerado sólo la parte del montaje del soletrón. La metodología de cálculo de costes ABC/ABM consiste en definir todas las actividades de la empresa y asignarle los recursos. Teniendo en cuenta todo esto, los datos que se obtienen desde la aplicación para el coste de un soletrón son los que se tienen en la [Tabla 4-12.](#page-142-2)

<span id="page-142-2"></span>*Tabla 4-12 Gastos para la realización de un soletrón*

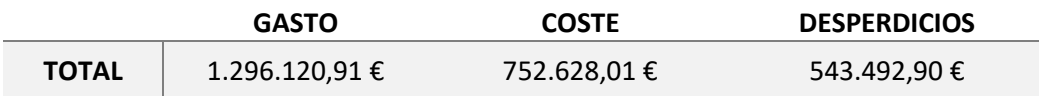

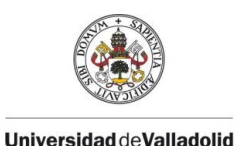

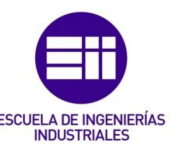

En la parametrización se han tenido en cuenta todas las acciones que se realizarían en caso de que el sistema productivo del soletrón se encontrara en una empresa real. Los valores se elevan con una serie de costes fijos y estructurales sobre los que poco se puede actuar y que enmascaran las variaciones que se puedan dar por las acciones realizadas dentro del proceso.

A mayores, los costes dependen de la producción realizada, de forma que si no se realiza la producción que permite toda la capacidad de los recursos, estos estarán infrautilizados. Los valores no se corresponderían con los relativos al laboratorio, por lo que tampoco ayudaría en los análisis.

La configuración tan exhaustiva que hay que realizar no merece la pena teniendo en cuenta que no arroja ventajas sobre los resultados. Por estas razones se ha optado por extrapolar los datos de costes y capacidades al periodo de tiempo de la realización del laboratorio, pasándose los tiempos a minutos.

En una empresa real toda pequeña acción que reduzca los costes es beneficiosa, por lo que no parece descabellado enfocar el análisis a esa zona en la que se van a llevar a cabo dichas acciones. El periodo que se ha considerado es de 4 h, quedando modificadas las capacidades de la forma que se aprecia en la [Tabla 4-13.](#page-143-0)

<span id="page-143-0"></span>*Tabla 4-13 Capacidades reales de mano de obra y maquinaria*

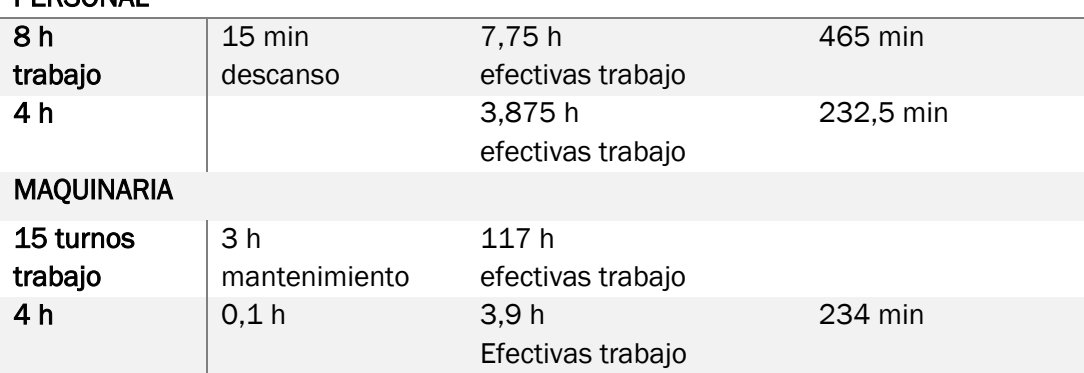

**DEDCONAL** 

El personal tiene 15 min de descanso al día, quedando 7,75 h efectivas. Extrapolando esto a las 4 h, se tendrían 232,5 min de capacidad máxima. Para la maquinaria ocurre lo mismo. Se pueden considerar que para 15 turnos de trabajo semanales se reservan 3 h para mantenimientos tanto preventivos como los posibles correctivos que puedan surgir. Los costes también se extrapolan al periodo considerado. Para el personal será el coste de las 4

Recogiendo todos los estos datos, se tiene el resumen en la [Tabla 4-14,](#page-144-0) en la que la columna que hay que considerar para las capacidades en la aplicación es la de la derecha, tiempo en minutos. Los recursos personales de los que se dispone en la empresa serán los alumnos asistentes a las formaciones.
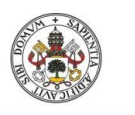

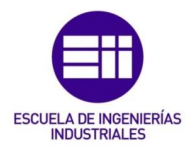

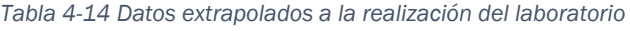

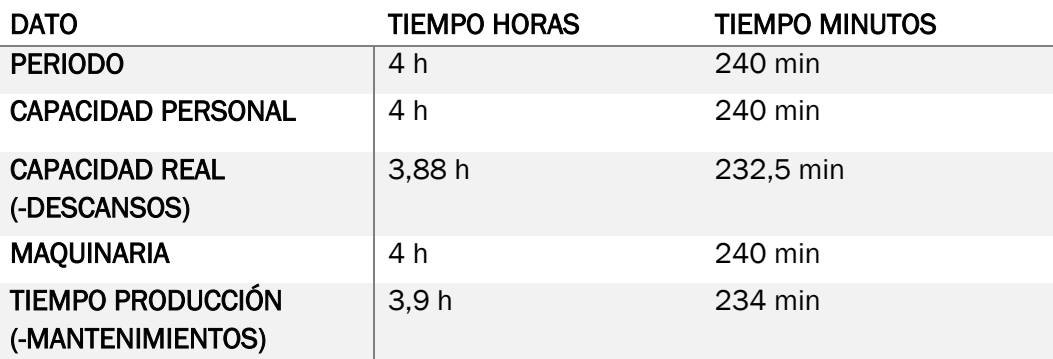

Sin embargo, la finalidad de esta herramienta no es sólo obtener el coste del producto fabricado en la escuela, si no el de evaluar el efecto de las mejoras aplicadas en el proceso.

Una gran parte del coste viene de elementos estructurales de muy difícil cambio. Una mejora en el proceso será difícilmente apreciable en este entorno. Por este motivo se han eliminado ciertos aspectos como costes de gestión por parte de la dirección, coste del total de la superficie (considerándose sólo la del taller), gastos de subcontrataciones externas, gastos de mantenimiento, etc.

El fin de estas simplificaciones es limpiar los costes y hacer un enfoque a los costes propiamente productivos con los que se puedan evaluar de forma apropiada las acciones realizadas.

Con todas estas consideraciones tenidas en cuenta, los costes quedan de la siguiente forma:

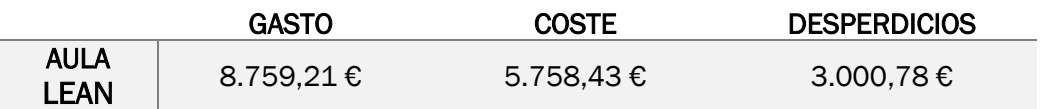

Como los periodos considerados han cambiado, los valores absolutos se encuentran en escalas diferentes. La comparativa de ambas situaciones se realiza considerando el porcentaje total del gasto se recoge en la [Tabla 4-15.](#page-144-0)

<span id="page-144-0"></span>*Tabla 4-15 Comparativa de las dos situaciones de costes consideradas*

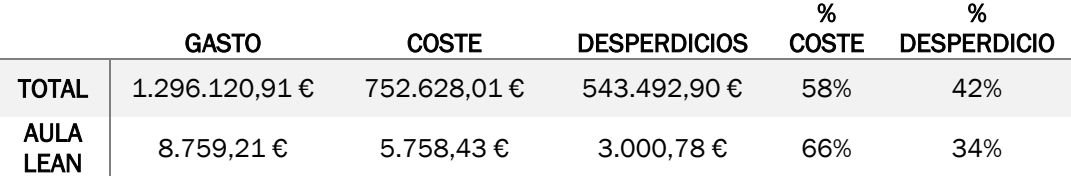

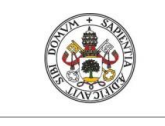

Máster en Ingeniería Industrial

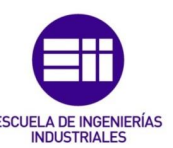

**Universidad de Valladolid** 

Haciendo esto, además de poder percibir mejor las variaciones de los costes causadas por las acciones realizadas, se pueden ajustar mejor las capacidades de los recursos con la producción realizada reduciendo el desperdicio.

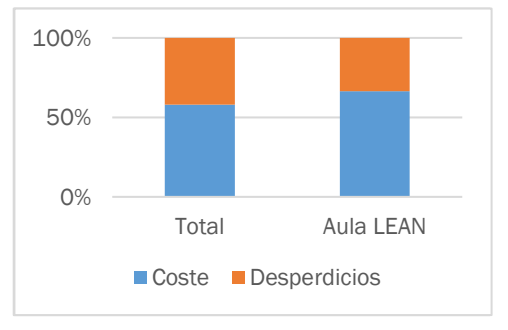

*Figura 4.58 Coste frente a desperdicio en ambas situaciones*

### 4.5.2 Amortizaciones

Existen varios equipos y elementos cuyo coste viene definido por su amortización. En la aplicación se han considerado amortizaciones lineales a partir del coste residual y los años en los que el producto es amortizado. Esto se debe a que es una de las más habituales y la más sencilla.

Teniendo en cuenta cómo se realizan los cálculos, también se puede considerar el coste de estos elementos por uso. Indicando los años de amortización en el campo de amortización y en la capacidad el total de usos que puede tener el elemento a lo largo de un año.

En caso de querer cambiar esta amortización habría que cambiar los cálculos. También se podría implementar un sistema de configuración de la amortización para cada uno de los recursos, indicando varios tipos de cómo se quiere realizar. Esto se deja de cara a futuras actualizaciones.

### 4.5.3 Análisis de varias situaciones

Una de las funciones para las que está pensada la herramienta es la del análisis de las diferentes situaciones que se tienen en el proceso productivo una vez realizadas las acciones de mejora. Para ello es necesario poder comprar varias configuraciones.

Se puede optar por dos opciones:

### Copia de la herramienta completa.

En este caso se dispone de una copia de la herramienta de costes para cada situación diferente. La ventaja que presenta es que se pueden realizar pequeños cambios en las distintas situaciones y comprar los datos de forma simultánea.

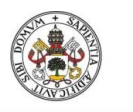

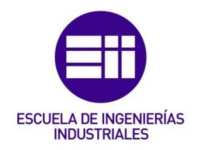

### Guardado de informes.

La otra opción sería guardar los informes relativos a cada una de las situaciones. Presenta la ventaja de no necesitar varios archivos diferentes, sin embargo en caso de querer realizar un cambio pequeño en cada una de las situaciones habría que volver a realizar toda la configuración.

También se puede optar por descargar los datos de los informes a un Excel de forma que se pueda trabajar con ellos.

Se recomienda la primera opción porque aunque ocupe un mayor espacio en el ordenador, este no es significativo comparado con las ventajas que ofrece. No se pierde ninguno de los datos y se puede recuperar dicha configuración en cualquier momento.

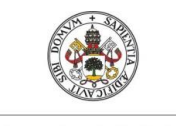

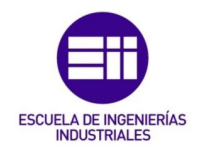

# 5 ANÁLISIS ECONÓMICO

Es recomendable que todo trabajo desarrollado venga acompañado por un estudio económico con el que se evalúe su coste y viabilidad. Durante el desarrollo del mismo se evalúa qué coste habría supuesto para la universidad el contratar el desarrollo de la herramienta de gestión de costes de la Escuela Lean a una empresa externa.

Considerando que el proyecto consiste en la elaboración de una aplicación informática, sólo tiene asociados los costes relacionados con el tiempo de mano de obra empleado y los amortizados de los equipos.

# 5.1 Organigrama del proyecto

En todo proyecto existen una serie de roles entre los que se distribuyen las diferentes tareas que se deben realizar. Estos roles pueden ser desempeñados por diferentes personas o, en el caso de empresas pequeñas, ser adoptados por la misma figura.

Los roles principales son [\(Figura 5.1\)](#page-149-0):

Jefe de proyecto.

Se trata del responsable del proyecto. En muchas ocasiones es la persona que recibe la idea primigenia del proyecto y debe encargarse de elaborar los presupuestos.

Durante el desarrollo del proyecto se encarga de gestionarlo, planificando las tareas y asignando plazos y responsables para su realización. Supervisa los trabajos y gestiona los recursos disponibles estableciendo las prioridades en cada momento.

Dirige al equipo buscando por que se cumplan los objetivos definidos en el proyecto garantizando así la calidad del mismo y haciendo que el cliente quede satisfecho.

**Diseñador** 

Está en contacto directo con el cliente, y es el encargado de recopilar los requisitos necesarios para el desarrollo del proyecto. Recoge todas las necesidades por parte de los que serán los usuarios para diseñar un boceto acorde con los mismos.

Necesita disponer de conocimientos técnicos con los que poder evaluar los requisitos del cliente y comunicarles su viabilidad. Puede que las

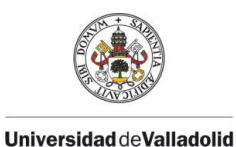

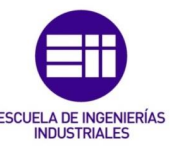

especificaciones choquen unas con las otras haciendo imposible el cumplimiento de ambas o que simplemente no sea posible su realización.

Ingeniero de software

Analiza las especificaciones del cliente, la arquitectura de la programación y el mantenimiento que debe que tener el sistema. Genera toda la documentación pertinente y realiza las primeras pruebas de funcionamiento para poder completar el ciclo PDCA antes de mostrar el resultado al cliente.

Gestiona la configuración de la aplicación y los cambios, planificando cómo podrán realizarse en un futuro y garantizando la robustez del sistema.

Programador

Es el encargado de desarrollar el código utilizando lenguajes de programación, siguiendo las directrices establecidas por el diseñador. Construye los prototipos y pruebas funcionales.

En la puesta en marcha, trabaja con el usuario en la validación del funcionamiento, solventando errores e implementando mejoras.

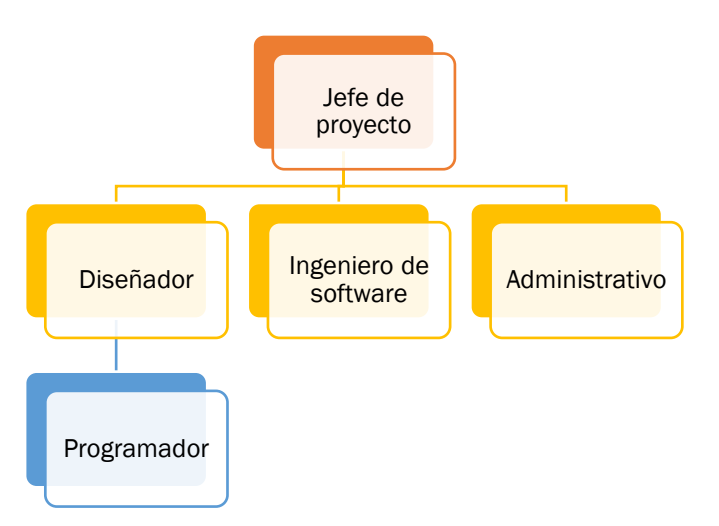

<span id="page-149-0"></span>*Figura 5.1 Organigrama del proyecto desarrollado*

En el organigrama están representados sólo a aquellas personas que influyen en lo que es el desarrollo del proyecto. La organización se completaría con los equipos de recursos humanos, marketing, administración y demás personal de la empresa. En el caso de que se tratara de una empresa de pequeño tamaño, estos demás roles podrían ser desempeñados por el propio CEO o estar subcontratados a empresas expertas.

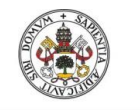

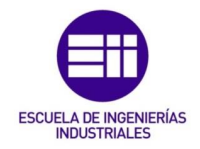

# 5.2 Fases del proyecto

Todo proyecto, sin importar cuál, sigue una serie de pasos a la hora de su realización. En el libro del Proyect Management Institute (PMBOK) se pueden encontrar los pasos más comunes a seguir en el desarrollo del mismo.

### 5.2.1 Análisis de requisitos

La primera etapa consiste en la recogida de especificaciones y requisitos del cliente. Se considera el alcance del proyecto, a las personas interesadas en el mismo, los riesgos que se corren y su viabilidad.

Es una parte muy importante del proyecto porque de ella dependen todas las demás.

### 5.2.2 Estimación de recursos y tiempos necesarios

Una vez se dispone de las características necesarias del proyecto se puede realizar la planificación del proyecto. En esta etapa se realiza el cronograma del proyecto, definiendo las diferentes actividades, sus tiempos de realización y los recursos que consumen cada una de ellas.

Al distribuir los recursos quedan también definidos los roles de cada una de las personas que participan en el proyecto.

A partir de este punto, el desarrollo varía según la finalidad que persiga el proyecto. No siguen las mismas pautas los proyectos en los que se busca producir algo, ya sea físico o software, que aquellos en los que se ofrecen ciertos servicios. Por ejemplo, la fabricación de un componente o creación de un software, pueden parecerse entre sí en tanto en cuando se está creando algo; sin embargo, no se parece a las actividades necesarias para reforma de unas oficinas o una mudanza.

En este caso se trata de la realización de una herramienta de software que permita ayudar en la gestión del aula Lean, por lo que los recursos necesarios se reducen a la mano de obra necesaria para el desarrollo y la amortización de los equipos informáticos empleados.

### 5.2.3 Diseño de la herramienta

En esta etapa se planifica el funcionamiento de la aplicación y la interacción de los usuarios con la misma. No es necesario entrar en detalles de la programación en sí, si no del diseño general que debe tener para los usos que se buscan. Aquí se plantean las diferentes relaciones que debe haber entre elementos y las funciones que se desean.

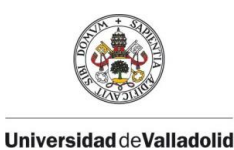

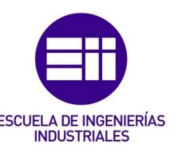

### 5.2.4 Programación

Una vez se ha planteado el funcionamiento de la aplicación se puede pasar a la generación del código. A lo largo de esta etapa se plasman las ideas de los bocetos generados durante la fase anterior en el lenguaje de programación que se ha estimado oportuno según la funcionalidad buscada.

Cuanto más compleja sea la idea que se quiere representar, y mayor funcionalidad se desee, más tiempo se consumirá en esta fase del proyecto.

### 5.2.5 Pruebas y corrección de errores

Una vez se ha generado el código de la aplicación, lo primero es probar el resultado. Las primeras pruebas las realiza el ingeniero de software, pero al haber creado él la herramienta, es posible que una gran parte de los errores le pasen desapercibidos, por lo que el jefe de proyecto también participa en esta fase de detección de errores.

Estas serían las pruebas realizadas por parte del personal experto del software. Sin embargo, al haber creado ellos la herramienta, sabes cómo manejarla por lo que muchos fallos les pueden pasar desapercibidos. A mayores es necesario que personas que no han participado de manera activa en la creación de la aplicación la prueben y reporten todos aquellos errores de funcionamiento que encuentren.

### 5.2.6 Creación de documentación

En esta fase se genera toda la documentación relacionada con la aplicación desarrollada y el proyecto que pueda necesitar el cliente. Estos son los manuales de usuario, manuales técnicos, pruebas realizadas y resultados, etc.

Todos estos documentos se entregan junto con la propia aplicación al cliente durante la siguiente fase.

### 5.2.7 Entrega

Por último, una vez el director del proyecto lo valida, se realiza la entrega del proyecto al cliente. En esta parte se incluyen todas las formaciones pertinentes para el buen manejo de la herramienta por parte de los usuarios finales.

En caso de que la aplicación vaya a ser utilizada por una gran cantidad de personas se suelen organizar formaciones escalonadas; es decir, se imparte a ciertas personas pertenecientes a la empresa del cliente que después serán los encargados de formar a los demás.

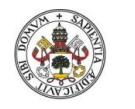

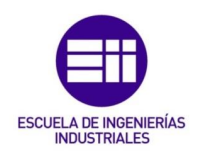

### 5.2.8 Realización de ajustes e implementación de mejoras

Generalmente se dispone de una etapa a mayores que consiste en el mantenimiento de la aplicación una vez esta ya ha entrado en funcionamiento.

Es un elemento que suele facturarse a parte debido a que puede alargarse en el tiempo según la cantidad de modificaciones y mejoras que se quieran implementar.

# 5.3 Estudio económico

Tal y como se ha mencionado anteriormente los recursos consumidos en la realización de la herramienta son principalmente horas de mano de obra directa, a las que se añade la amortización de los equipos utilizados para su realización.

Para calcular el coste total del desarrollo de la aplicación se van a tener en cuenta todas las actividades realizadas en las etapas descritas en el apartado anterior y los recursos que se consumen en cada una de ellas. Siguiendo la metodología ABC se puede ponderar la influencia de cada uno de los procesos que han sido necesarios.

El proceso que se va a seguir para el cálculo de costes es:

- Cálculo del coste por hora de la mano de obra
- Cálculo de las amortizaciones de los equipos
- Coste de los elementos consumibles
- Costes adicionales
- Cálculo de los costes de cada una de las etapas

### 5.3.1 Cálculo del coste por hora de la mano de obra

A la hora de considerar el coste de la mano de obra es necesario hacerlo teniendo en cuenta el salario bruto, ya que ese es el que supone el coste de la persona ara la empresa.

Para imputar el coste que supone la realización de una actividad por parte de un trabajador, se considera a partir del tiempo que dedica a ella. Teniendo esto en cuenta, lo que hay que conocer es el coste por hora de cada una de las personas.

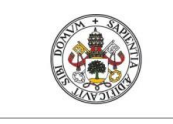

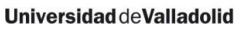

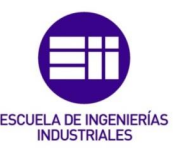

*Tabla 5-1 Horas anuales trabajadas*

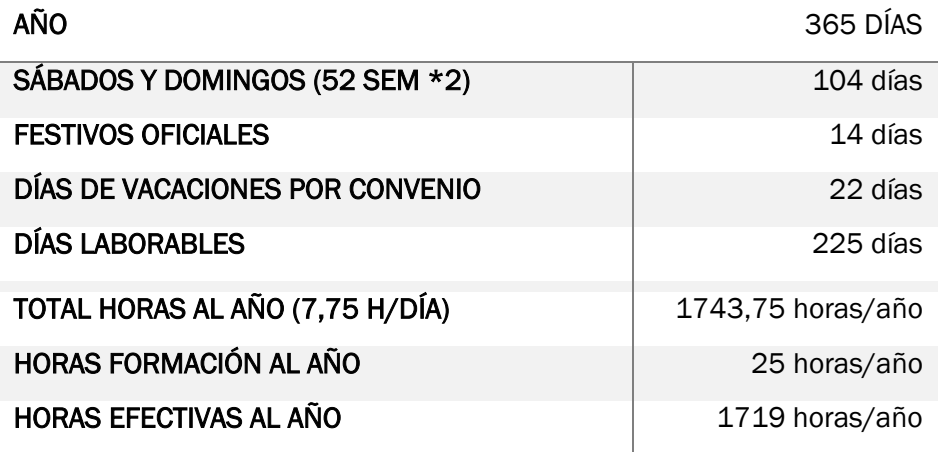

En la [Tabla 5-2](#page-153-0) se han incluido los salarios de la empresa, cuyo convenio los establece por encima de los valores indicados en el Convenio colectivo del sector de empresas de ingeniería y oficinas de estudios técnicos, (Ministerio de Trabajo, 2019).

<span id="page-153-0"></span>*Tabla 5-2 Salarios y coste horario de los trabajadores*

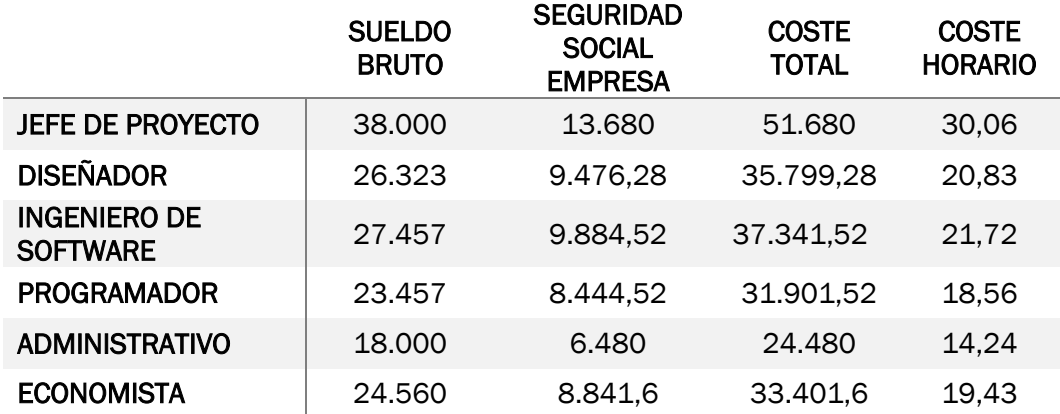

El coste imputable de la mano de obra al proyecto se calcula a partir de las horas que dedica cada una de las personas a las actividades que se realizan en las diferentes fases del proyecto.

<span id="page-153-1"></span>*Tabla 5-3 Horas dedicadas por cada persona en las diferentes fases del proyecto*

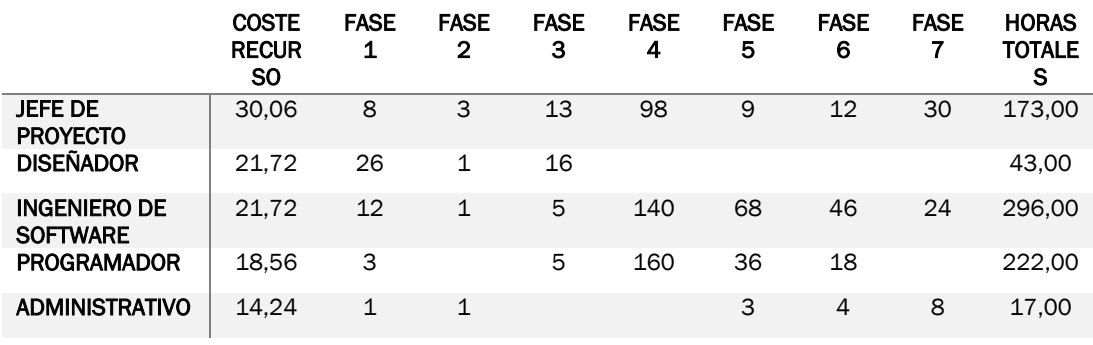

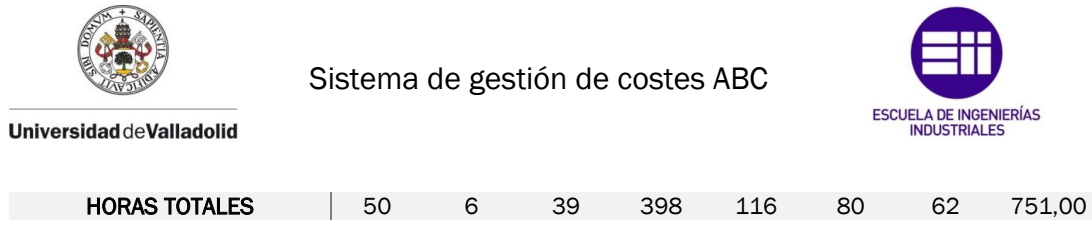

En la [Tabla 5-3](#page-153-1) se tienen las horas dedicadas por cada uno de los roles en las diferentes fases del proyecto. Sumándolas todas no se obtiene la duración total del proyecto, ya que algunas actividades se solapan y en otras participan varias personas al mismo tiempo.

Teniendo en cuenta el cronograma del proyecto en el que el diseñador participa más activamente en la parte inicial y el ingeniero lo hace a partir de la fase 4 ambos roles son desempeñados por la misma persona.

De esta forma los costes de la mano de obra quedan de la forma que se ve en la [Tabla 5-4.](#page-154-0)

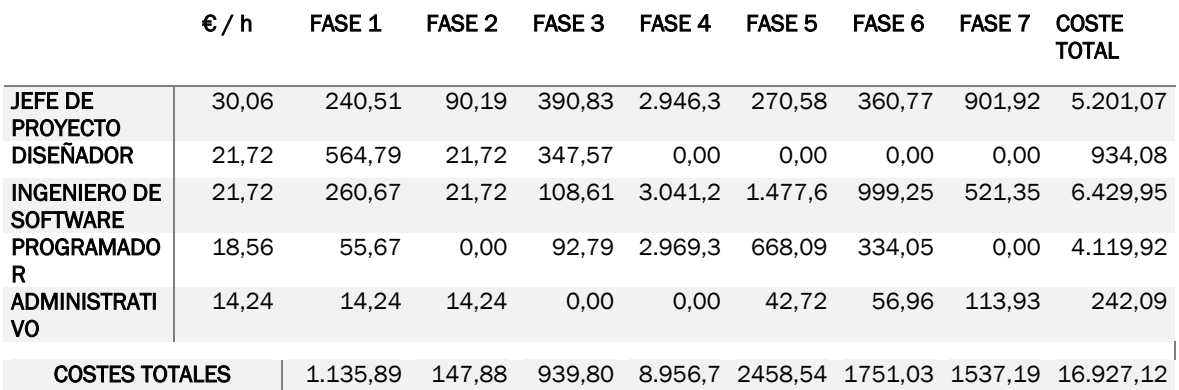

<span id="page-154-0"></span>*Tabla 5-4 Costes de la mano de obra en cada fase del proyecto*

### 5.3.2 Cálculo del coste de los equipos

El coste de los equipos viene determinado por su amortización. Se considera que las cuatro personas que participan en la realización del proyecto disponen de un ordenador portátil, amortizable a cinco años. Aunque los trabajadores teletrabajen, la empresa pone a disposición de los mismos todo el utillaje necesario para que puedan llevarlo a cabo, por lo que hay que tener en cuenta cuatro puestos de oficina completos. Estos puestos constan de: una silla de oficina regulable, una mesa, un teclado y un ratón. Al ingeniero / diseñador de software y al programador se les proporciona a mayores una segunda pantalla y una base de ordenador.

*Tabla 5-5 Coste de los equipos utilizados*

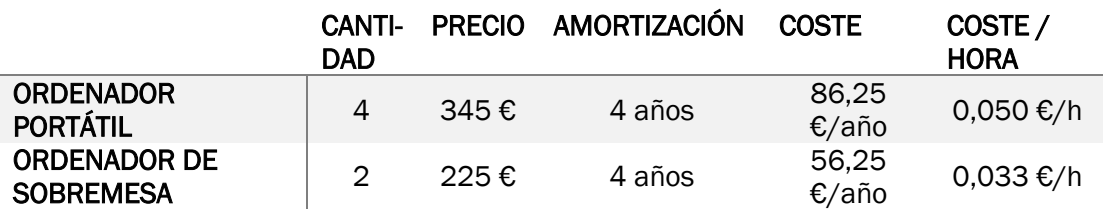

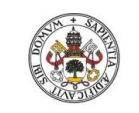

Máster en Ingeniería Industrial

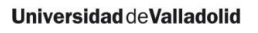

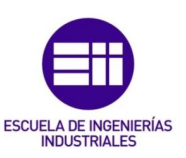

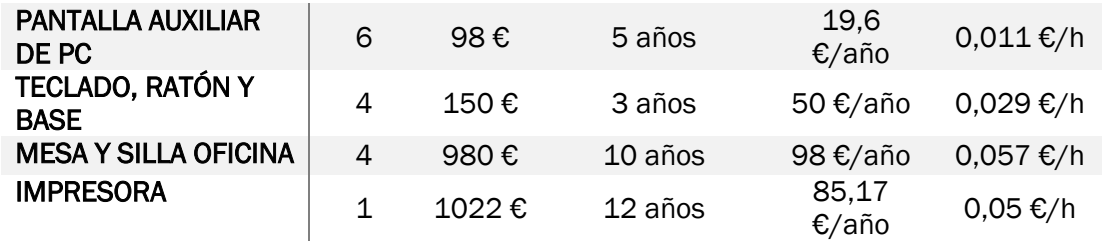

Todos estos equipos son utilizados por el personal para cada una de las diferentes fases. Considerando las horas de utilización en cada una de las fases se tienen los costes que pueden verse en la [Tabla 5-6.](#page-155-0)

*Tabla 5-6 Coste de los equipos en el proyecto*

<span id="page-155-0"></span>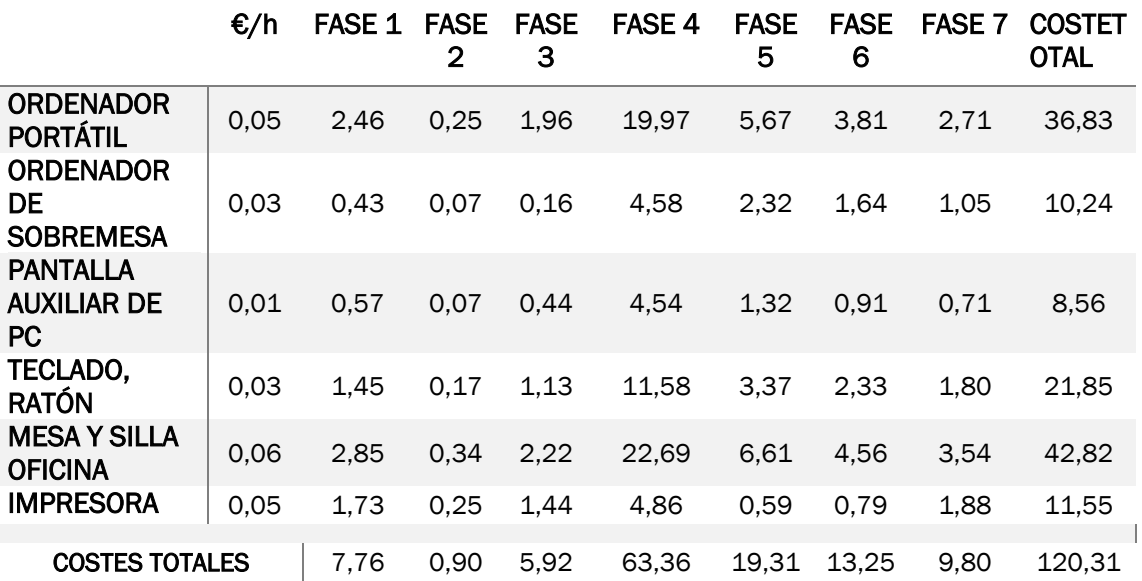

### 5.3.3 Cálculo del coste de los elementos consumibles

En el proyecto también se disponen de una serie de materiales consumibles, como papel para el diseño y la entrega de documentación final, dispositivo USB, elementos de papelería como lápices, bolígrafos, etc.

El coste de todos estos elementos se ha estimado en unos 87 € en total.

### 5.3.4 Costes adicionales

Además de todos los costes considerados anteriormente, se tienen otros como por ejemplo el teléfono, internet, la electricidad necesaria para cada uno de los equipos, etc. Estos costes se hacen frente mediante los alquileres mensuales que se tienen en la [Tabla 5-7.](#page-156-0)

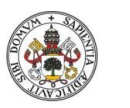

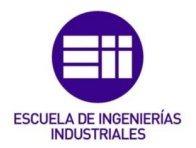

#### <span id="page-156-0"></span>*Tabla 5-7 Total de costes adicionales*

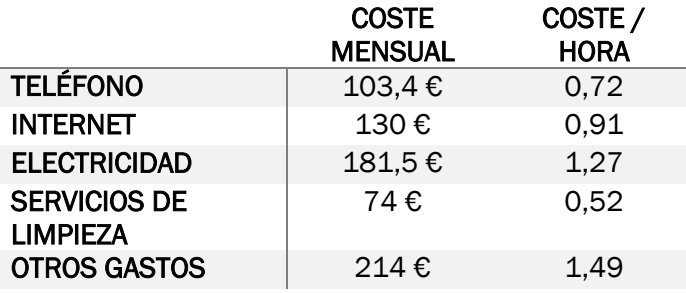

Teniendo en cuenta las horas que se dedican en cada fase del proyecto, se obtienen los costes asociados a cada una de las fases, ver [Tabla 5-8.](#page-156-1)

<span id="page-156-1"></span>*Tabla 5-8 Costes adicionales en cada imputados a cada fase del proyecto*

# €/h FASE 1 FASE 2 FASE 3 FASE 4 FASE 5 FASE 6 FASE 7 COSTE TOTAL

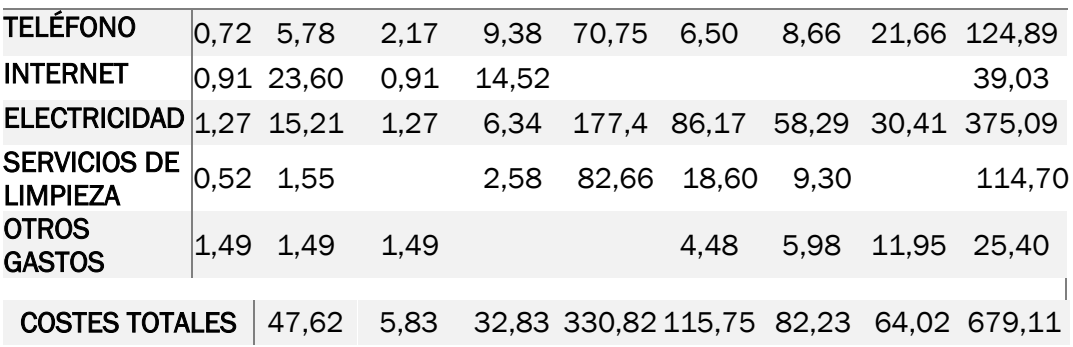

### 5.3.5 Coste total

Sumando todos los costes anteriores se obtiene el total del proyecto que es 17813,54 € tal y como se ve en la [Tabla 5-9.](#page-156-2)

<span id="page-156-2"></span>*Tabla 5-9 Coste total de las diferentes fases*

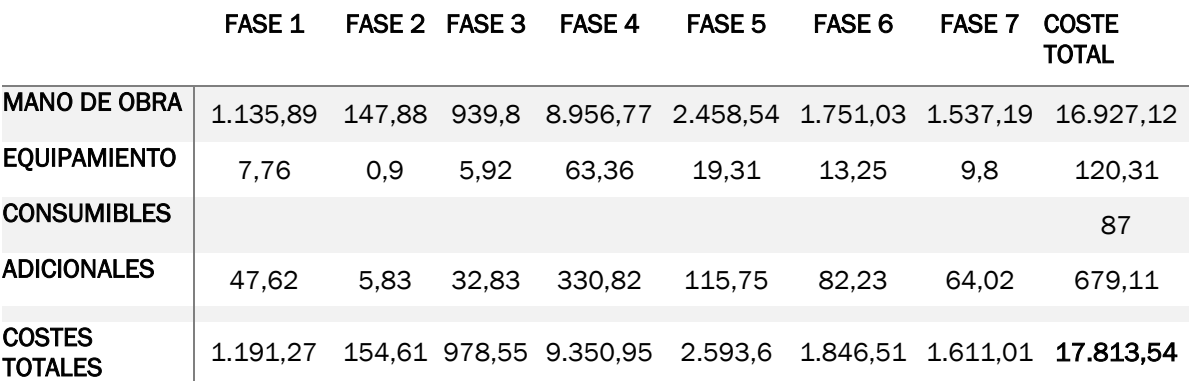

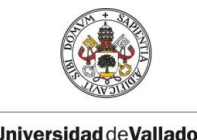

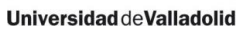

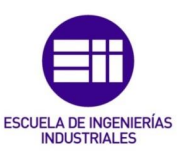

<span id="page-157-0"></span>A estos costes hay que añadirle el beneficio que espera obtener la empresa y un IVA del 21%. De esta forma el precio que supondría contratar el proyecto sería el que se indica en la [Tabla 5-10:](#page-157-0) 27.589,61 €.

*Tabla 5-10 Coste total del proyecto*

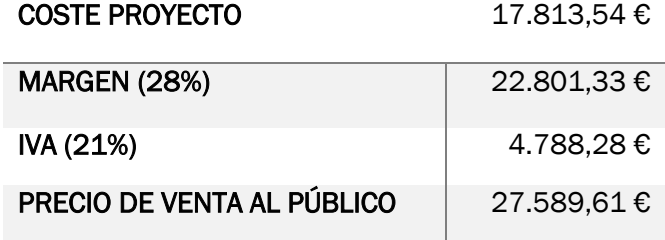

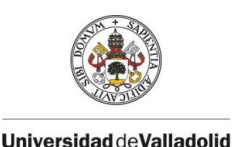

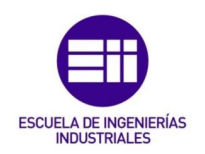

# 6 CONCLUSIONES Y LÍNEAS FUTURAS

En el capítulo final del presente Trabajo de Fin de Máster se analizan las concusiones a las que se ha llegado tras la realización del mismo así como las posibles líneas de desarrollo futuras en las que se dan ideas acerca de las posibles mejoras que se podrían tener en cuenta en próximos desarrollos.

# 6.1 Conclusiones

Teniendo en cuenta el objetivo principal del proyecto que consistía en el desarrollo de una herramienta de cálculo de costes basado en la metodología ABC aplicable a la Escuela Lean Manufacturing de la Universidad de Valladolid, se considera que se ha cumplido con él de forma satisfactoria.

Los diferentes informes de resultados que se obtienen desde la aplicación sirven correctamente como apoyo para las formaciones que se desarrollan en dicha escuela. Además de los referidos a los costes, se ha incluido un estudio de tiempos con el que se puede evaluar de forma rápida y gráfica las cargas de trabajo que se tienen en cada uno de los procesos. Los tres informes están enfocados al análisis de despilfarros, de forma que sus resultados sirven de apoyo para la toma de decisiones.

Se pedían unos resultados detallados y un funcionamiento próximo a la realidad en el que hay actividades que se realizan para varios productos de forma simultánea, de forma que el coste de un volumen entero de producción no es el resultado de multiplicar el coste de un producto por el de dicha producción. Esto se ha conseguido considerando frecuencias tanto en las actividades como los procesos.

El proceso productivo es completamente configurable y sus modificaciones son sencillas de realizar. Las actividades pueden consumir todos los recursos que necesiten para realizarse y los procesos se pueden configurar de la forma que el usuario estime conveniente, por lo que se convierte en una herramienta muy versátil. A su vez, se pueden comprar varias situaciones para ayudar en la toma de decisiones.

Todo ello se ha conseguido mediante una interfaz sencilla con el usuario, que puede aprovechar todas las funcionalidades de la herramienta de manera intuitiva a través de diversas pantallas de gestión. Además, aunque se haya enfocado en la Escuela Lean, se puede realizar la configuración de cualquier empresa.

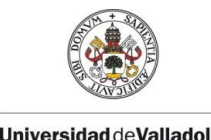

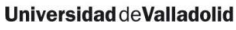

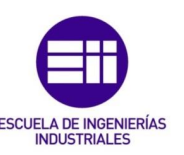

# 6.2 Líneas futuras

Se considera que se han cumplido con los objetivos marcados en el presente proyecto, sin embargo, siempre existe margen para la mejora. A continuación, se especifican algunas de las líneas de mejora de la aplicación que podrían seguirse.

La aplicación se ha pensado de forma que sea configurable para cualquier tipo de sistema de producción de la Escuela Lean. Para añadir flexibilidad a la parametrización, no se indican las unidades de los distintos campos numéricos, de forma que es el usuario el que debe conocer con qué unidades está trabajando. En un desarrollo posterior se podría incluir esta información permitiendo que fuera el usuario el que la definiera.

Las empresas disponen de ciertas restricciones que influyen sobre los costes: turnos de trabajo, número de equipos de trabajo, días de apertura, etc. En la aplicación se han incluido todos estos factores a modo de información, sin una aplicación directa sobre los costes. Queda como punto posible a mejorar la automatización de estas restricciones; aunque en la versión actual algunas de estas restricciones se puedan tener en cuenta a partir de los datos de los costes, como por ejemplo la capacidad.

Un uso de los recursos por encima de su capacidad obliga a tomar decisiones que generalmente acarrean un aumento de los costes. En la aplicación se ha considerado que estos costes de horas extras, portes excepcionales, etc. son un 40% el coste del propio recurso. Una futura mejora sería la particularización de estos sobrecostes para cada uno de los recursos de forma que pudiera ser modificable por el usuario.

Otro punto a tener en cuenta son las amortizaciones. Como se ha mencionado anteriormente, se han considerado son lineales, calculándose a partir del coste, el residual y los años de vida útil. Una línea futura de desarrollo sería la de implementar un sistema de amortización que pudiera ser configurable por el usuario.

Por último, la desventaja que presenta la herramienta desarrollada es la poca versatilidad de dispositivos en los que puede utilizarse. En los últimos años el uso de móvil y tabletas se ha disparado, tanto en el ambiente personal como en un entorno más profesional. La versatilidad que ofrecen a la hora de registrar y consultar información las ha llevado a hacerse un hueco firme en todos los entornos. El lenguaje en SQL utilizado permite abrir paso a la creación de una aplicación basada en bases de datos web a la que se pudiera acceder desde distintos dispositivos facilitando así su utilización.

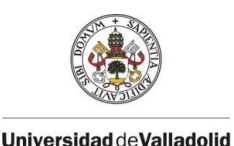

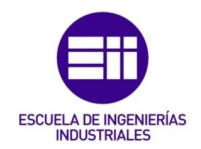

# **BIBLIOGRAFÍA**

El desarrollo del proyecto ha hecho necesaria la consulta dos tipos de fuentes de información diferentes atendiendo a su contenido: las relacionadas con la teoría de costes a fin de comprender los cálculos y las que contienen la información sobre SQL y bases de datos para entender la programación.

# Teoría de costes y metodología ABC

- Álvarez López, José y Blanco Ibarra, Felipe. (1989) "Tema 1. Introducción a la contabilidad directiva" en *Introducción a la contabilidad directiva. Diagnóstico, planificación y control*. Donostiarra S.A.
- Andersen Consulting. (1990) *La fábrica del futuro: calidad, flexibilidad y gestión industrial*. Madrid: Ciencias de la dirección.
- Barral, O. P. (2009) *Origen del sistema de gestión y costos basado en actividades (ABC/ABM)*. Revista Avanzada Científica, vol 12.
- Brimson, J.A. (1991) *Activity Accounting. An Activity-Based accounting aproach*. New York: Ed. John Wiley & Sons Inc. (Versión en castellano: Brimson, J. A. (1995) Contabilidad por actividades. Barcelona: Marcombo Boixareu).
- Castelló, E. y Lizcano, J. (1994) *El sistema de gestión de costes basado en las actividades.* Madrid: Instituto de Estudios Económicos.
- Cifuentes & Guzmán. (2017) *Costos para gerenciar organizaciones manufactureras comerciales y de servicios*.
- Cooper, R. y Kaplan, R. (1991) "Profit priorities from activiry-based costing", en *Harvard Business Review*, May-Jun p. 130-135.
- Coll Morales, Francisco. (6 de octubre de 2020) "Diferencia entre costo y gasto" en *Economipedia.com*. <https://economipedia.com/definiciones/> [Consulta: septiembre 2021]
- Fullana, Carmen y Paredes, Jose Luis. (2008) Manual de contabilidad de costes. Delta publicaciones.
- Gary Cokins (2001). Activity-based cost management. New York: John Wiley & Sons.
- Herrero Benito, M (2020). Simulación de la línea de ensamblaje de la producción 1 de la Escuela Lean. Trabajo Fin de Máster. Valladolid:

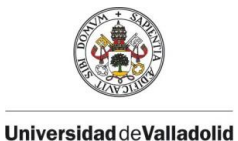

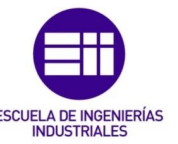

Escuela de Ingenierías Industriales, Universidad de Valladolid. <http://uvadoc.uva.es/handle/10324/40928>

- ISOTools Excellence (Abril 2017). Gestión de la calidad total. <https://www.isotools.org/2017/04/24/la-gestion-calidad-total/> [Consulta: septiembre 2021]
- Johnson, T y R.S. Kaplan (1988). *Contabilidad de Costes: Auge y Caída de la contabilidad de Gestión.* Barcelona: Plaza y Janés.
- Kaplan, Robert S. y Anderson, Steven R (2007). *Time-driven activity-based costing.* Harvard Business School Publising Corporation.
- Mallo Rodríguez, C y Jiménez, M.A. (2014) *Contabilidad de costes*. Madrid: Ediciones pirámide.
- Minguez Olivares, L. (2019). Creación de una herramienta para el cálculo de costes por actividades. Trabajo de Fin de Máster. Valladolid: Escuela de Ingenierías Industriales, Universidad de Valladolid.
- Ministerio de Trabajo (2019). XIX Convenio colectivo del sector de empresas de ingeniería y oficinas de estudios técnicos. Boletín oficial del estado. Madrid, 7 de octubre de 2019 num. 251.. Referencia: BOE-A-2019- 14977. <https://www.boe.es/eli/es/res/2019/10/07/(8)>
- Porter, M (1985). *Competitive advantage. Setting and sustaining superior performance*. New York: The Free Press.
- Proyect Management Institute, Inc. (2017) «La guía de los fundamentos para la dirección de proyectos (Guía PMBOK)», Proyect Management Institute, Inc. Sexta edición.
- Real decreto 1514/2007 de 16 de noviembre por el que se aprueba el Plan General de Contabilidad. Boletín Oficial del Estado, Madrid, 20 de noviembre de 2007, última modificación 30 de enero de 2021, num 278. Referencia: BOE-A-2007-19884. <https://www.boe.es/legislacion/codigos/>
- Redacción Interempresas (abril 2021). *El 40% de las empresas industriales aún desconoce sus costes reales de fabricación.*

<https://www.interempresas.net/Envase/Articulos/352103-El-40 por-ciento-de-las-empresas-industriales-aun-desconoce-sus-costesreales-de.html> [Consulta: junio 2021]

Renault Consulting – Escuela Lean (2014). *Lean Doing. Aprender Lean Haciendo.* Valladolid.

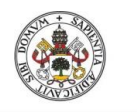

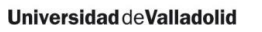

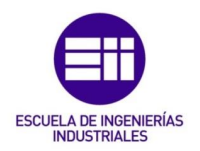

Reveles López, Ricardo (2017). *Análisis de los elementos del costo*. Ciudad de México: Instituto Mexicano de Contadores Públicos.

Reyez Pérez, E. (1982). *Contabilidad de costos*. México: Limusa.

- Rodríguez González, Ricardo y Macarro Heredia, María José. (1997) Sistema de costes basados en las actividades (ABC) un planteamiento analítico. Pag 188 – 206
- Torrecilla, A. S. «Los sistemas de coste convencionales y el método ABC: Análisis comparativo» Revista de Contabilidad, enero – diciembre 1997 pags 167 – 183. <http://hdl.handle.net/10201/75281>
- Torres, S.A. (1996) *Contabilidad de costos*. México: Mcgraw Hill

# Programación SQL y Access

- Soporte de Microsoft. Ayuda y aprendizaje de Excel. <https://support.microsoft.com/es-es/excel> [Consulta: junio 2021]
- Castillo Navarro, Adolfo; Edgar Oswaldo González Bello y Paulina Danae López (2012). Conceptos básicos sobre hoja de cálculo. México: Universidad de Sonora de México.

<https://ntic.uson.mx/plataforma/fotosntic/documentos/Conceptos %20de%20Hoja%20de%20calculo.pdf>

- Yúbal Fernández (octubre de 2017). La historia de las hojas de cálculo digitales: de idea descartada a herramienta imprescindible. Xataka. Consultado en agosto de 2021. Disponible en: https://www.xataka.com/historia-tecnologica/la-historia-de-las-hojasde-calculo-digitales-de-idea-descartada-a-herramienta-imprescindible
- Microsoft (junio 2019). *Referencia de VBA para Office*. <https://docs.microsoft.com/es-es/office/vba/api/overview/>. [Consulta: junio 2021]
- Soporte de Microsoft. *Ayuda y aprendizaje de Access*. [<https://support.microsoft.com/es-ES/access>](https://support.microsoft.com/es-ES/access). [Consulta: junio 2021]
- Soporte de Microsoft. *Conceptos básicos sobre bases de datos*. <https://support.microsoft.com/es-es/office/conceptosb%C3%A1sicos-sobre-bases-de-datos-a849ac16-07c7-4a31-9948- 3c8c94a7c204>. [Consulta: junio 2021]

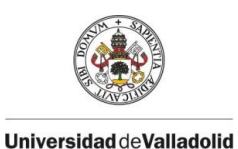

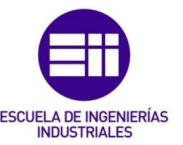

- Oracle España. *Temas de bases de datos*. [<https://www.oracle.com](https://www.oracle.com/es/database/what-is-database/) [/es/database/what-is-database/>](https://www.oracle.com/es/database/what-is-database/). [Consulta: junio 2021]
- Blanco Ortiz, Miguel Ángel y otros. (2021) Tipos de relaciones entre tablas en Access. ADR formación [<https://www.adrformacion.com/knowledge/](https://www.adrformacion.com/knowledge/ofimatica/tipos_de_relaciones_entre_tablas_en_access.html) [ofimatica/tipos\\_de\\_relaciones\\_entre\\_tablas\\_en\\_access.html>](https://www.adrformacion.com/knowledge/ofimatica/tipos_de_relaciones_entre_tablas_en_access.html) [Consulta: junio 2021]
- Soporte de Microsoft. *Guía de relaciones de tablas*. <https://support. microsoft.com/es-es/office/gu%C3%ADa-de-relaciones-de-tablas-30446197-4fbe-457b-b992-2f6fb812b58f>. [Consulta: junio 2021]
- Soporte de Microsoft. *Access SQL: conceptos básicos, vocabulario y sintaxis*. <https://support.microsoft.com/es-es/office/access-sql-conceptosb%C3%A1sicos-vocabulario-y-sintaxis-444d0303-cde1-424e-9a74 e8dc3e460671#bm1>. [Consulta: junio 2021]

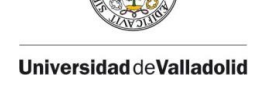

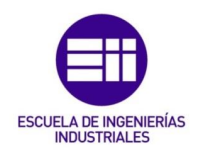

# I. ANEXO I. CONFIGURACIÓN DEL PROCESO

En este anexo se incluyen toda la información detallada de la configuración inicial del programa.

Cabe recordar que se pueden extraer todos los datos de las tablas desde el botón exportar incluido en las pantallas de configuración de los elementos tal y como se indica en la [Figura I.1.](#page-164-0)

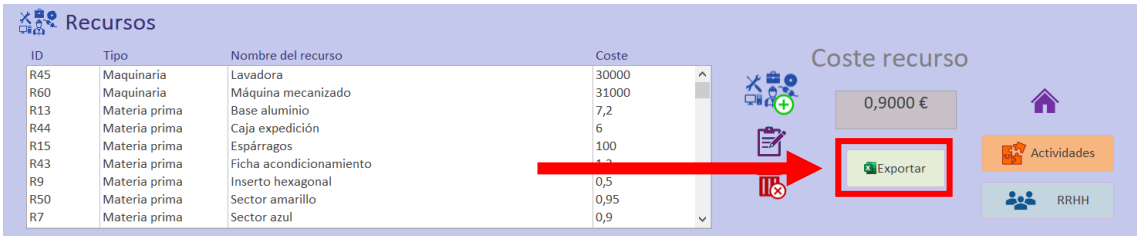

<span id="page-164-0"></span>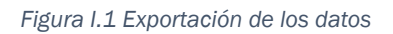

Tal y como se ha explicado en al memoria, al final del manual de usuario, la herramienta está centrada en actividades desarrolladas en la Escuela de formación Lean Manufacturing. Una consideración de todos los costes indirectos generaría unos valores con los que difícilmente se podría contemplar el efecto de las mejoras realizadas en el proceso. Como el fin que persigue el proyecto es la cuantificación económica de los cambios del proceso, se han tenido en cuenta sólo aquellos aspectos que tienen lugar en el taller.

# I.1. Configuración general

A fin de simplificar los datos y para no incluir elementos que más que aportar entorpezcan el análisis, se ha tenido en cuenta el siguiente funcionamiento de la empresa:

- La fábrica trabaja de lunes a viernes con un equipo de fabricación compuesto de 5 operarios para la línea de montaje, 5 para la de mecanizado y 1 operario de logística. Esto se corresponde con un total de 5 turnos semanales. Al tratarse de líneas de montaje los arranques y paradas apenas tendrían un impacto en la producción.
- Las horas totales de apertura de la factoría al año son de 1900 horas, que divididas entre las 8 horas de trabajo diarias se corresponde con 237,5 días.
- 13 trabajadores totales. La mano de obra directa estaría formada por los 10 operarios de las líneas de montaje y reciclado, el de logística y el

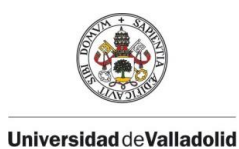

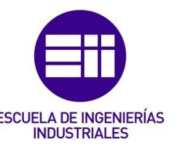

jefe de unidad. A mayores se ha considerado el puesto del jefe de taller sobre el que caerán las tareas de gestión y planificación.

▪ Producción anual total: 3600 piezas. Las piezas fabricadas se dividen entre el producto terminado (soletrón) y los productos obtenidos a partir de la línea de reciclado.

### I.1.1. Gastos generales

Como los cálculos se van a centrar en lo que es la fabricación del soletrón y las actividades realizadas en el laboratorio para poder apreciar el efecto de los cambios, no se han tenido en cuenta gastos generales.

### I.1.2. Inductores

El coste de los inductores también se debe adaptar al espacio considerado sólo en el aula Lean; de no hacerlo, al haberse reducido las cantidades de cada uno de ellos al uso que se tienen en el aula Lean, se dispararían los costes.

Los inductores considerados son los que se encuentran en la [Tabla I-1:](#page-165-0)

<span id="page-165-0"></span>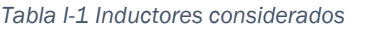

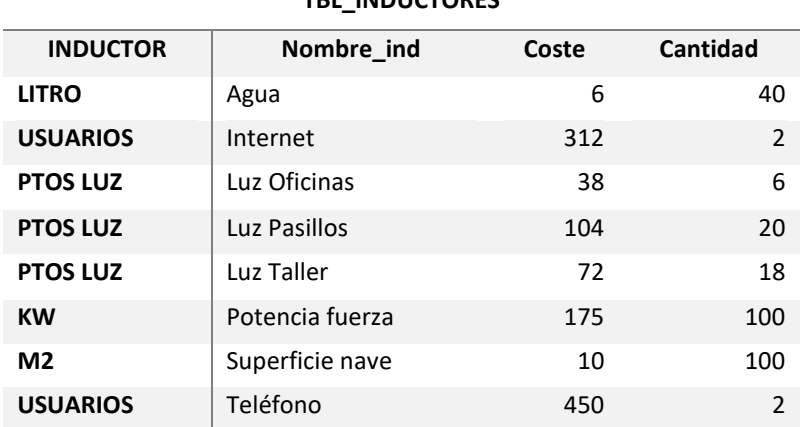

**TBL\_INDUCTORES**

# I.2. Productos

En las prácticas de laboratorio consideradas se fabrica un producto conocido como soletrón. Tal y como se explica en el capítulo de descripción del aula de la memoria, se dispone de dos líneas: una de montaje y una de reciclado. Los productos utilizados como materias primas en la línea de montaje provienen del desmontaje de los soletrones reciclados.

Para reproducir este funcionamiento, se han considerado como productos del sistema tanto los soletrones montados como los sectores y bases provenientes

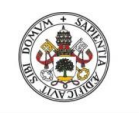

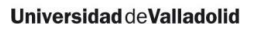

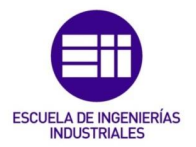

del proceso de reciclado. El coste de las materias primas se corresponderá con el coste de su fabricación.

*Tabla I-2 Coste total de los productos fabricados*

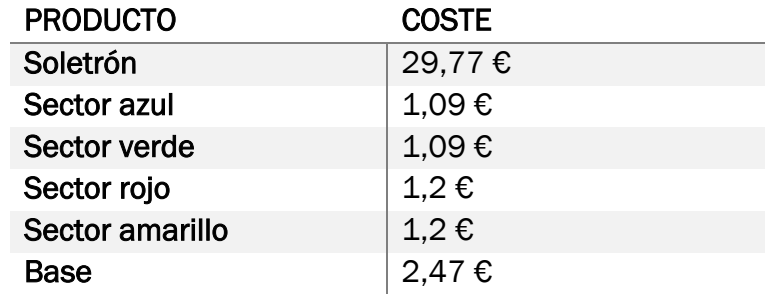

Como parte de la materia prima de la línea de montaje proviene de la de reciclado, se tiene que actualizar el precio de dichos componentes una vez se haya configurado el funcionamiento del reciclado.

A continuación, se incluyen los procesos que son necesarios para la obtención de los sectores. Antes de poder montarse en un nuevo soletrón, necesitan pasar por la lavadora en cajas de a 6.

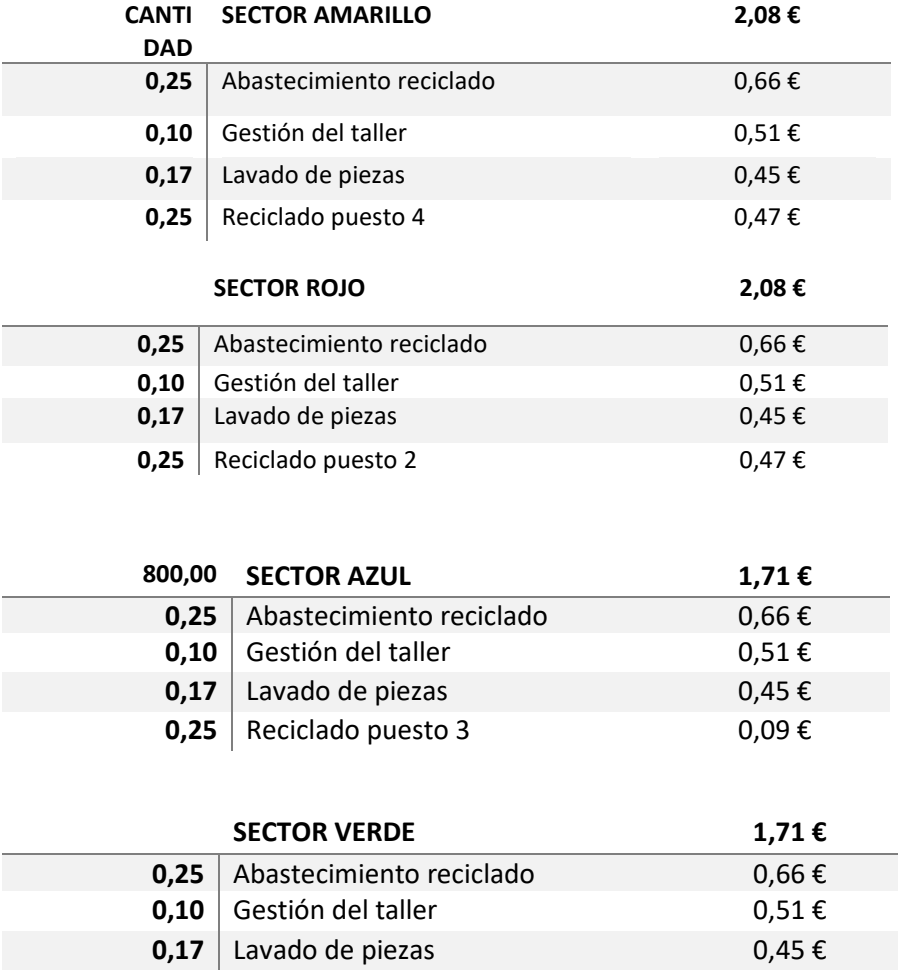

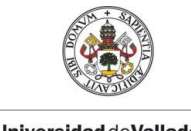

Máster en Ingeniería Industrial

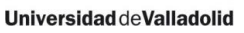

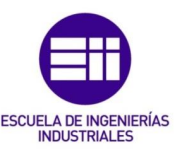

**0,25** Reciclado puesto 5 0,09  $\epsilon$ 

Las bases también se obtienen del proceso de reciclado, pero necesitan pasar por un proceso de mecanizado previo antes de poder ser reutilizadas.

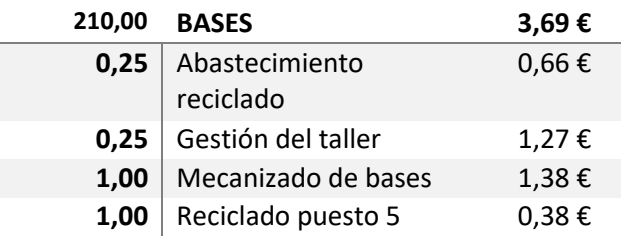

# I.3. Procesos

Los procesos se han centrado según los análisis que es necesario realizar, creando uno independiente para cada puesto. De forma que se pueda hacer un enfoque a las diversas actividades que se desarrollan en cada uno de ellos.

En la [Tabla I-3](#page-167-0) se tienen los procesos necesarios para fabricar un soletrón, de forma que su coste es la suma del de todos los procesos que lo forman según la cantidad que necesita de cada uno de ellos.

<span id="page-167-0"></span>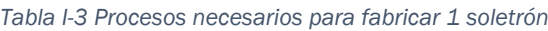

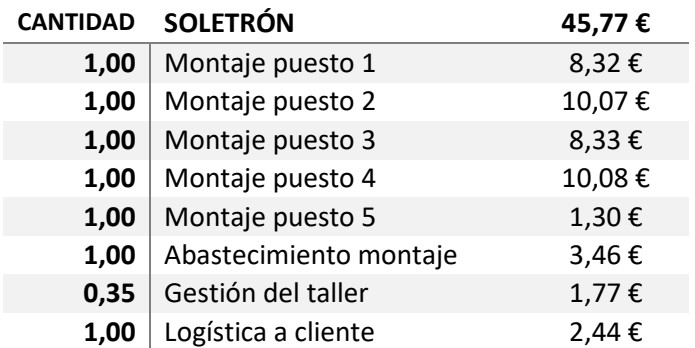

Se ha considerado que los sueldos son los mismos para todos los puestos de trabajo de montaje, pero podría no ser así, lo que afectaría a los costes de cada uno de ellos.

Los procesos son agrupaciones de actividades que tienen el mismo cliente y varias cosas en común. A continuación, se explican las diferentes actividades que forman parte de cada uno de los procesos.

Los procesos que conforman la línea de montaje están formados por las actividades que se detallan en la [Tabla I-4.](#page-168-0)

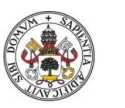

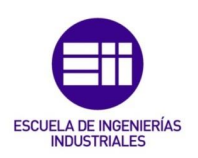

#### <span id="page-168-0"></span>*Tabla I-4 Procesos de montaje con las actividades que lo forman*

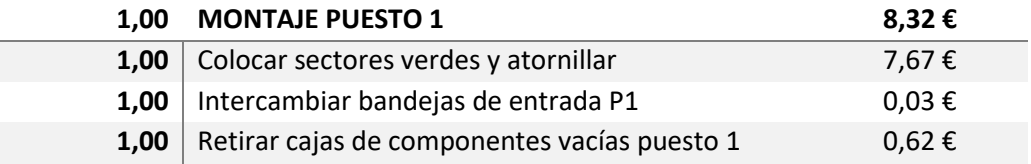

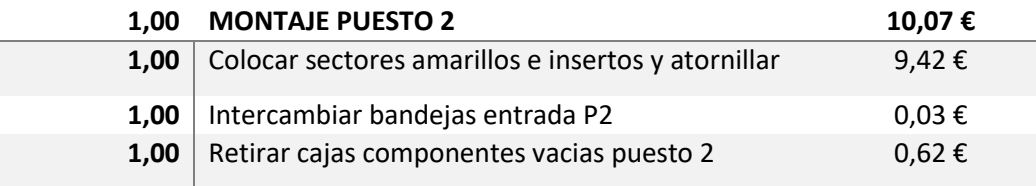

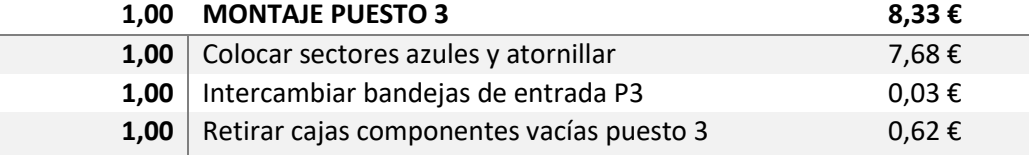

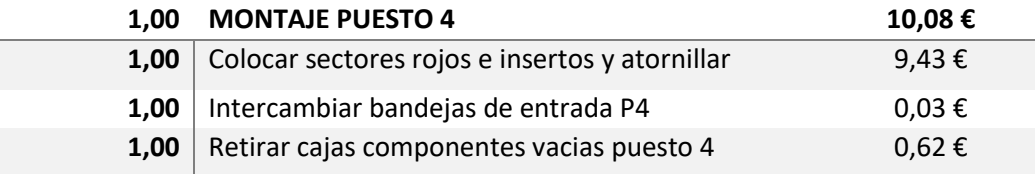

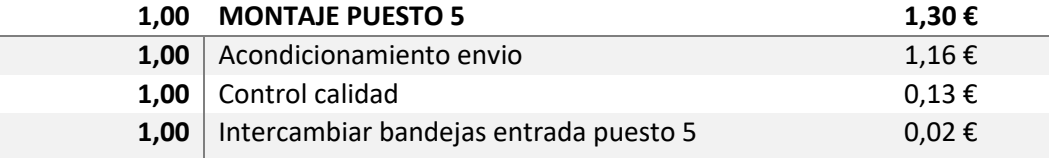

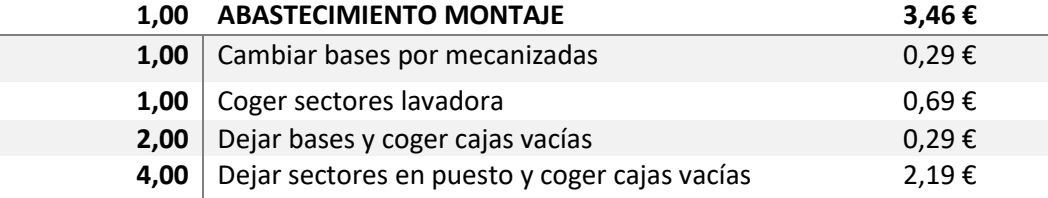

Por su parte la línea de reciclado se compone de los procesos que se encuentran en la [Tabla I-5.](#page-168-1)

<span id="page-168-1"></span>*Tabla I-5 Procesos de la línea de reciclado con las actividades que los forman*

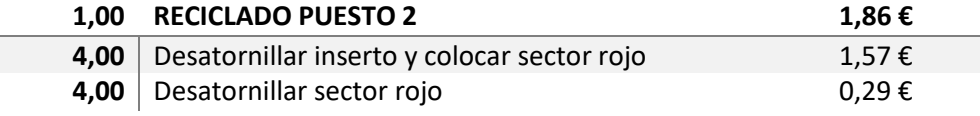

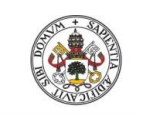

Máster en Ingeniería Industrial

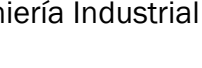

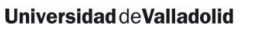

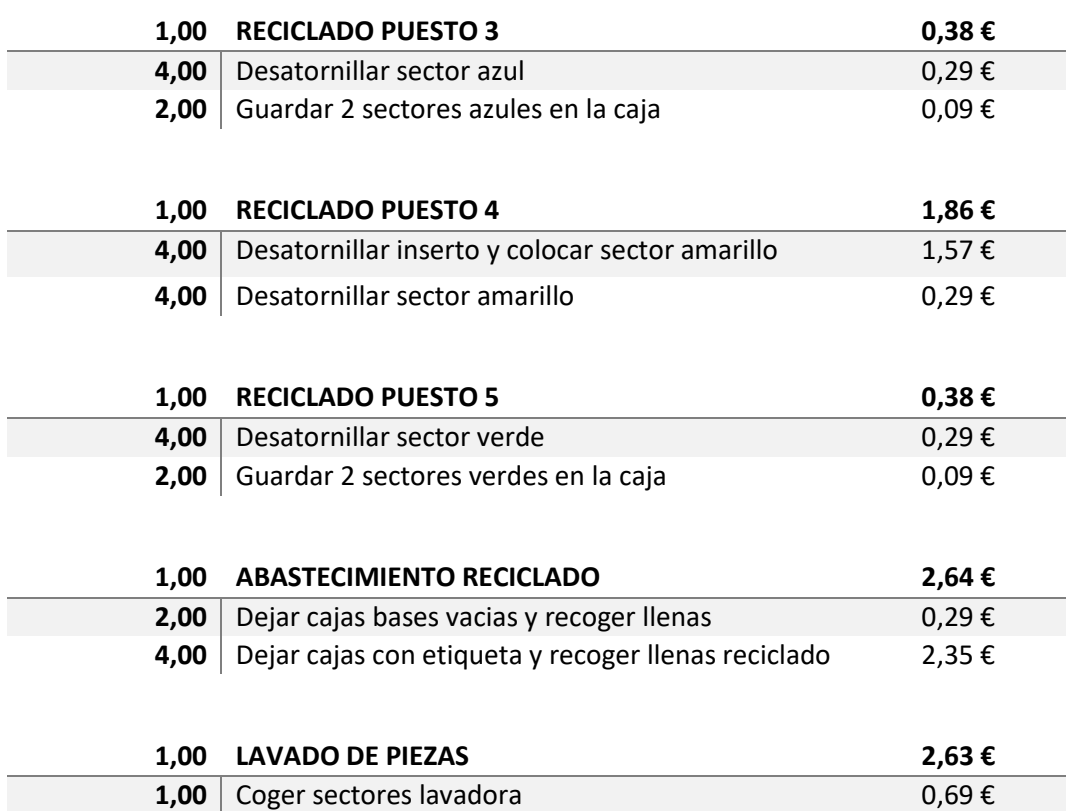

La gestión del taller se divide entre los diferentes productos de forma que los sectores utilizan un 10% cada uno, las bases 25% y los soletrones que son el producto comercializable de la empresa un 35%.

**1,00** Lavado de piezas  $1,94 \in$ 

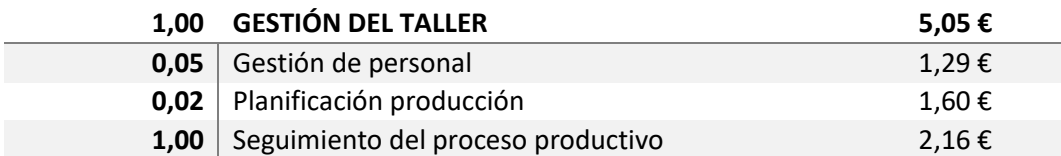

# I.4. Actividades

Todas las actividades que se realizan en la empresa se encuentran en la [Tabla](#page-169-0)  [I-6.](#page-169-0) En ella se muestra de qué tipo se ha considerado, su nombre, duración y su costes en € en función de los recursos que consume.

<span id="page-169-0"></span>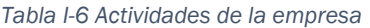

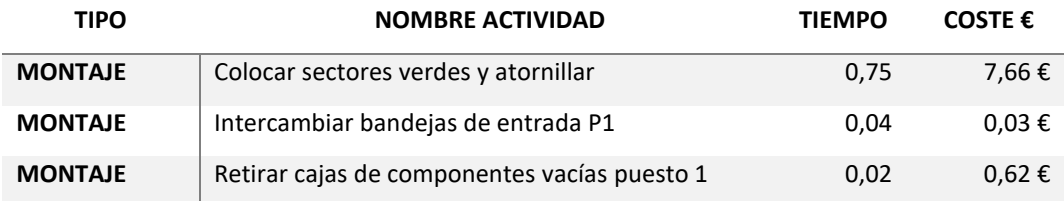

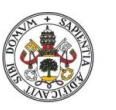

# Sistema de gestión de costes ABC

#### **Universidad de Valladolid**

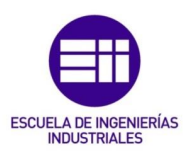

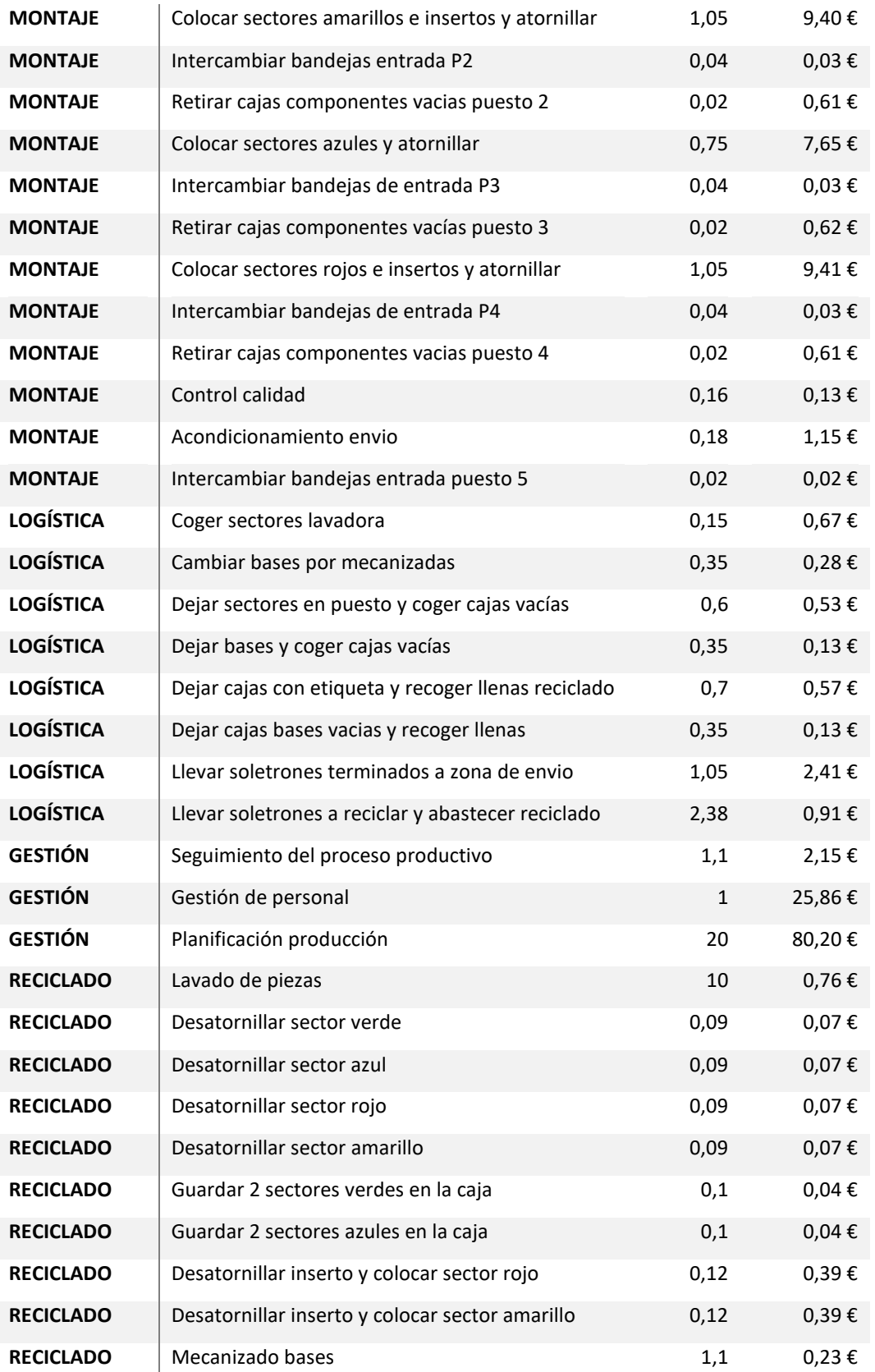

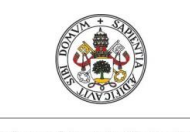

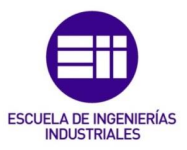

# I.5. Recursos

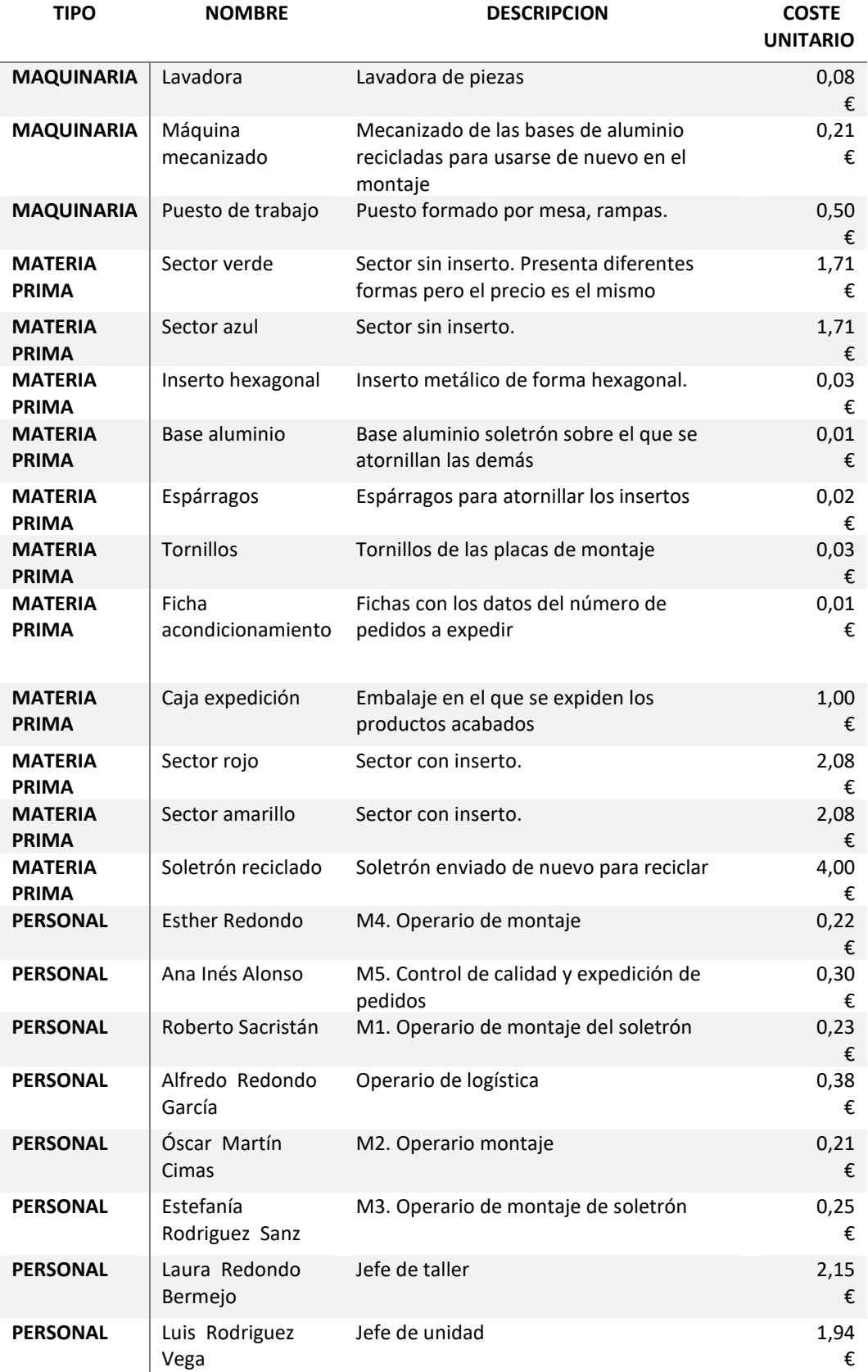

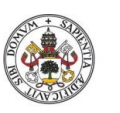

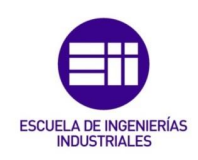

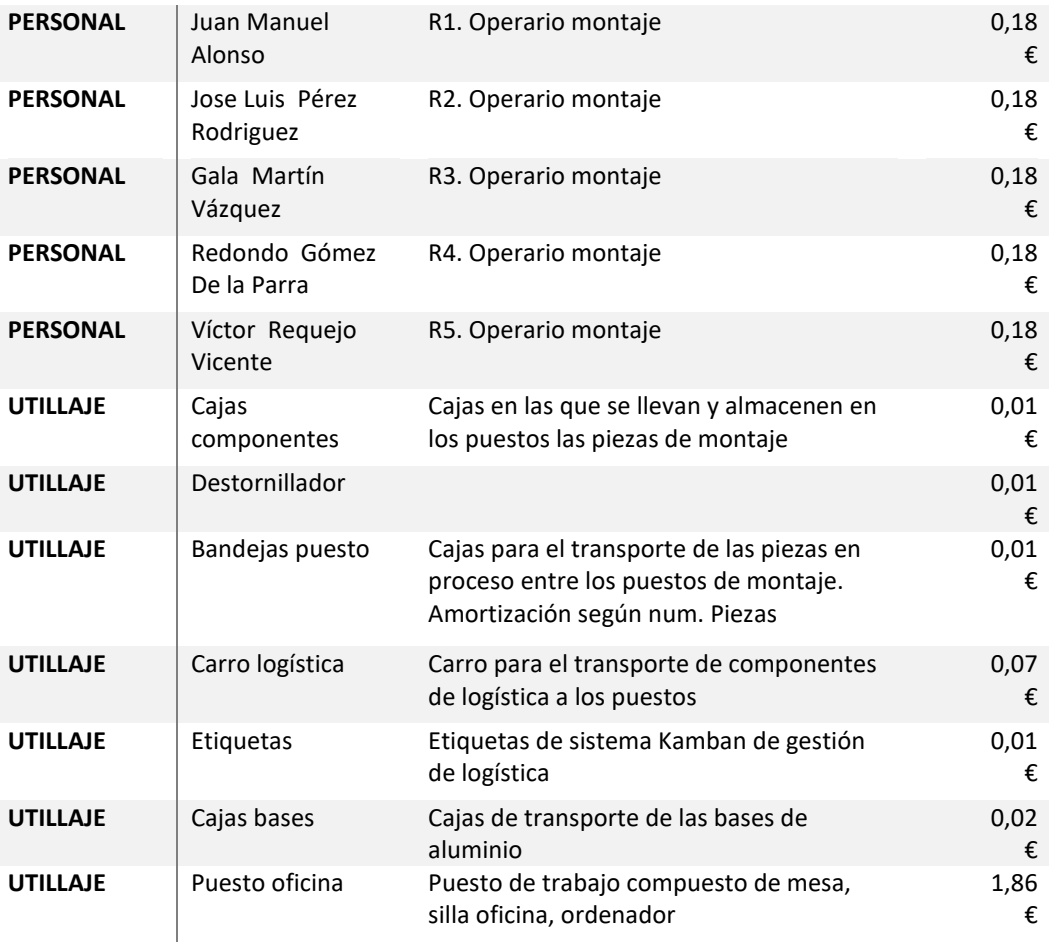

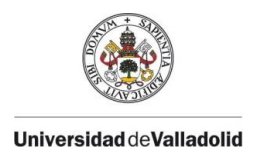

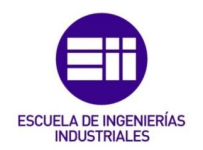

# II. ANEXO II. CONSULTAS Y PROGRAMACIÓN

En este Anexo se adjunta todo el código de programación desarrollado para la utilización de la herramienta. Puede resultar muy útil a la hora de comprender el funcionamiento interno de la aplicación de cara a posibles mejoras y actualizaciones de la misma.

# II.1. Consultas

A lo largo de este apartado se puede encontrar la programación completa en lenguaje SQL de todas las consultas con las que trabaja la aplicación para la realización de los cálculos.

### II.1.1. Consultas de selección

### Qry\_inductores

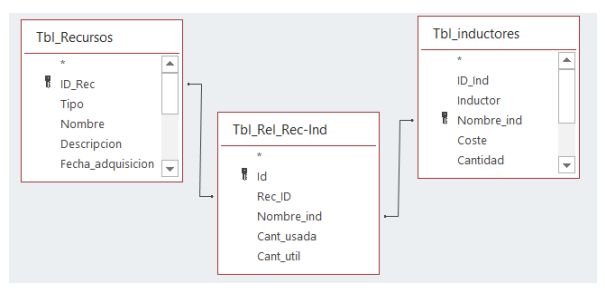

*Figura II.1 Relaciones de tablas para la Qry\_inductores*

SELECT Tbl Recursos.ID Rec, Tbl Recursos.Nombre, Tbl\_inductores.Nombre\_ind, IIf (Tbl\_Recursos.[capacidad] is null, 1, Tbl\_Recursos.[capacidad]) AS CAP, Tbl\_inductores.Coste\_unitario, [Tbl\_Rel\_Rec-Ind].Cant\_usada, [Tbl\_Rel\_Rec-Ind].Cant\_util, Tbl\_inductores.Inductor, Tbl\_inductores.[Coste\_unitario]\*[Tbl\_Rel\_Rec-Ind].Cant\_util AS Coste\_util, [Tbl\_Rel\_Rec-Ind].Cant\_usada\*Tbl\_inductores.[Coste\_unitario] AS Coste\_tot, Coste\_tot/CAP AS Cargas\_nat, Coste\_util/CAP AS Cargas\_util, Cargas\_nat-Cargas\_util AS Desperdicio

FROM Tbl\_Recursos INNER JOIN (Tbl\_inductores INNER JOIN [Tbl\_Rel\_Rec-Ind] ON Tbl\_inductores.Nombre\_ind = [Tbl\_Rel\_Rec-Ind].[Nombre\_ind]) ON Tbl\_Recursos.ID\_Rec = [Tbl\_Rel\_Rec-Ind].Rec\_ID;

### Qry\_ind\_uso

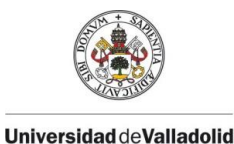

Máster en Ingeniería Industrial

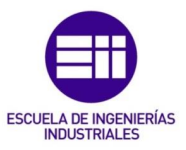

SELECT THE SELECT The SELECT SELECT SELECT SELECT SELECT ASSESSMENT OF THE SELECT SELECT SERIES SELECT SERIES SERIES SERIES SERIES SERIES SERIES SERIES SERIES SERIES SERIES SERIES SERIES SERIES SERIES SERIES SERIES SERIES DSum("Cant\_usada","Qry\_inductores","Nombre\_ind = "" & Tbl\_inductores.Nombre\_ind & "'") AS USO\_1, IIf(USO\_1 Is Not Null,USO\_1,0) AS USO, Tbl\_inductores.Cantidad AS DISPO, Tbl\_inductores.Coste\_unitario\*(DISPO-USO) AS DES\_IND

FROM Tbl\_inductores;

USO\_1 es una columna auxiliar para evaluar con un cero los campos que se queden vacíos. Las operaciones con valores nulos (NULL) pueden causar problemas y hacer que el funcionamiento no sea el esperado.

# Qry\_recursos

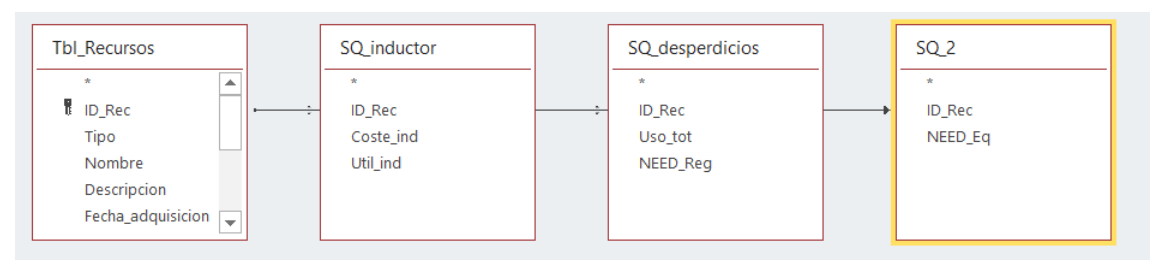

*Figura II.2 Tablas y relaciones necesarios en la Qry\_recursos*

SELECT Tbl Recursos.ID Rec, The Recursos.Nombre, Tbl\_Recursos.Cargas\_nat AS Coste\_tot, IIf(Coste\_ind Is Null,0,Coste\_ind)- IIf(Util\_ind Is Null,0,Util\_ind) AS Desper, IIf([Tbl\_Recursos].Cap\_real is null, 0, [Tbl\_Recursos].Cap\_real) AS CAP, SQ\_desperdicios.Uso\_tot, IIf(Tbl\_Recursos.Tipo="Utillaje",NEED\_Eq,NEED\_Reg) AS NEED\_1, IIf(NEED\_1 Is Null,0,NEED\_1) AS NEED,

IIf(CAP>NEED, CAP\*Coste\_tot , NEED\*Coste\_tot,) AS Coste\_rec,

IIf(  $CAP = 0$  or CAP is null, 0, IIf( $CAP < NEED$ , (NEED-CAP) $*1.4$ <sup>\*</sup> Coste\_tot,0)) AS EXT,

IIf(CAP>NEED,([Tbl\_Recursos].capacidad-NEED)\*Coste\_tot,0) AS desperdicio,

Coste\_rec + IIf(desperdicio Is Null,0,desperdicio) + IIf(EXT is null, 0, EXT) AS TOTAL,

IIf(CAP is null or CAP =  $0, 0$ , IIf(NEED>CAP, 1,0)) AS SOBRE

FROM ((Tbl\_Recursos LEFT JOIN (SELECT Qry\_inductores.ID\_Rec, SUM(Cargas\_nat) AS Coste\_ind, SUM(Cargas\_util) AS Util\_ind FROM Qry\_inductores GROUP BY ID\_Rec) AS SQ\_inductor ON Tbl\_Recursos.ID\_Rec = SQ\_inductor.ID\_Rec) LEFT JOIN (SELECT Consulta\_Desperdicios.ID\_Rec,

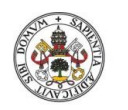

Sistema de gestión de costes ABC

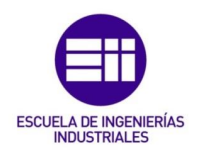

SUM(TOTAL) AS Uso\_tot, SUM(Necesidad) AS NEED\_Reg FROM Consulta\_Desperdicios GROUP BY Consulta\_Desperdicios.ID\_Rec) AS SQ\_desperdicios ON Tbl\_Recursos.ID\_Rec = SQ\_desperdicios.ID\_Rec) LEFT JOIN (SELECT Tbl Recursos.ID Rec, SUM(SO 1.NEED Eq 1) AS NEED Eq FROM Tbl\_Recursos INNER JOIN (SELECT Tbl\_Recursos.ID\_Rec, MAX([Tbl\_Rel\_Rec-Act].Cantidad\*[Tbl\_Rel\_Proc-Prod].Cantidad) AS NEED Eq 1 FROM ((((Tbl Recursos INNER JOIN [Tbl Rel Rec-Act] ON Tbl\_Recursos.ID\_Rec = [Tbl\_Rel\_Rec-Act].Rec\_ID) INNER JOIN [Tbl\_Rel\_Act-Proc] ON [Tbl\_Rel\_Rec-Act].Act\_ID = [Tbl\_Rel\_Act-Proc].Act\_ID) INNER JOIN Tbl\_Procesos ON Tbl\_Procesos.ID\_Proc = [Tbl\_Rel\_Act-Proc].Proc\_ID) INNER JOIN [Tbl\_Rel\_Proc-Prod] ON Tbl\_Procesos.ID\_Proc = [Tbl\_Rel\_Proc-Prod].Proc\_ID) INNER JOIN Tbl\_Productos ON Tbl\_Productos.ID\_Prod = [Tbl\_Rel\_Proc-Prod].Prod\_ID WHERE Tbl\_Recursos.Tipo = "Utillaje" GROUP BY Tbl Recursos.ID Rec, Tbl Procesos.ID Proc) AS SQ 1 ON Tbl Recursos.ID\_Rec = SQ\_1.ID\_Rec GROUP BY Tbl Recursos.ID\_Rec) AS SQ\_2 ON Tbl\_Recursos.ID\_Rec = SQ\_2.ID\_Rec;

# Qry\_actividades

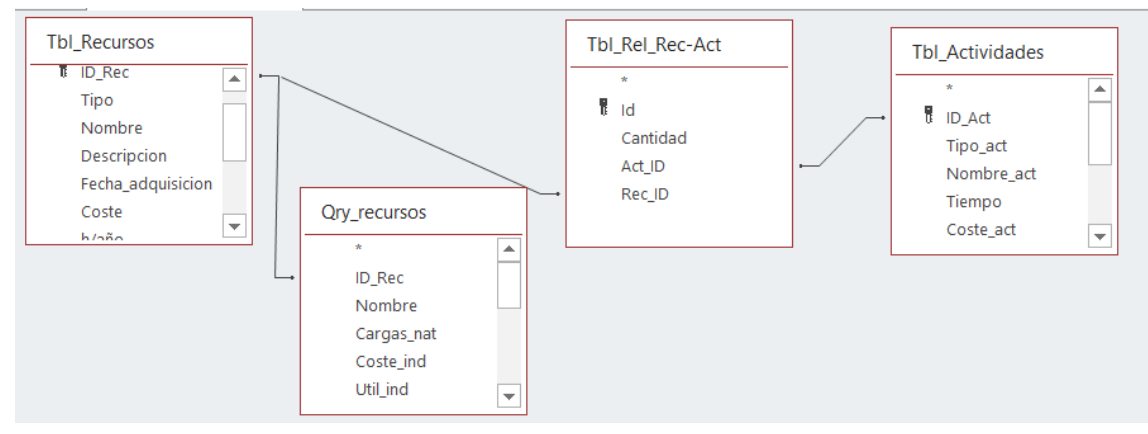

*Figura II.3 Tablas y relaciones para el cálculo de la consulta de actividades*

SELECT Tbl\_Actividades.ID\_act, Tbl\_Actividades.Nombre\_act, Tbl\_Recursos.ID\_Rec, Tbl\_Recursos.Nombre, Qry\_recursos.Coste\_tot, Tbl Actividades.Tiempo, **[The Calculat Actividades** [Tbl Rel Rec-Act].Cantidad, (Qry\_recursos.Coste\_tot\*[Tbl\_Rel\_Rec-Act].Cantidad) AS Coste\_rec\_tot, Qry\_Recursos.Desper\*[Tbl\_Rel\_Rec-Act].Cantidad AS Desperdicio

FROM (Tbl\_Actividades INNER JOIN (Tbl\_Recursos INNER JOIN [Tbl\_Rel\_Rec-Act] ON Tbl Recursos.ID Rec = [Tbl Rel Rec-Act].[Rec\_ID]) ON Tbl\_Actividades.ID\_act = [Tbl\_Rel\_Rec-Act].[Act\_ID]) INNER JOIN Qry\_recursos ON Tbl\_Recursos.ID\_Rec = Ory\_recursos.ID\_Rec;

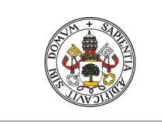

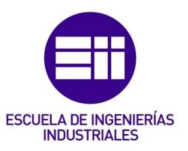

### Qry\_procesos

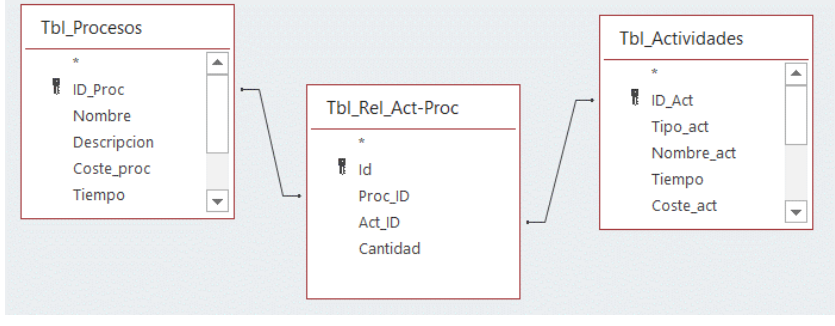

*Figura II.4Tablas necesarias en los cálculos de Qry\_procesos*

SELECT Tbl\_Procesos.ID\_proc, Tbl\_Procesos.Nombre, Tbl\_Actividades.ID\_Act, Tbl Actividades.Nombre act, [Tbl Rel Act-Proc].Cantidad, Tbl\_Actividades.Tiempo\*[Tbl\_Rel\_Act-Proc].Cantidad AS TIEMPO, Tbl\_Actividades.Coste\_act, Tbl\_Actividades.Coste\_act\*[Tbl\_Rel\_Act-Proc].Cantidad AS Coste\_act\_tot, Tbl\_Actividades.Desperdicio\*[Tbl\_Rel\_Act-Proc].Cantidad AS Desperdicio

FROM Tbl\_Procesos INNER JOIN (Tbl\_Actividades INNER JOIN [Tbl\_Rel\_Act-Proc] ON Tbl\_Actividades.ID\_Act = [Tbl\_Rel\_Act-Proc].Act\_ID) ON Tbl\_Procesos.ID\_proc = [Tbl\_Rel\_Act-Proc].Proc\_ID;

# Qry\_productos

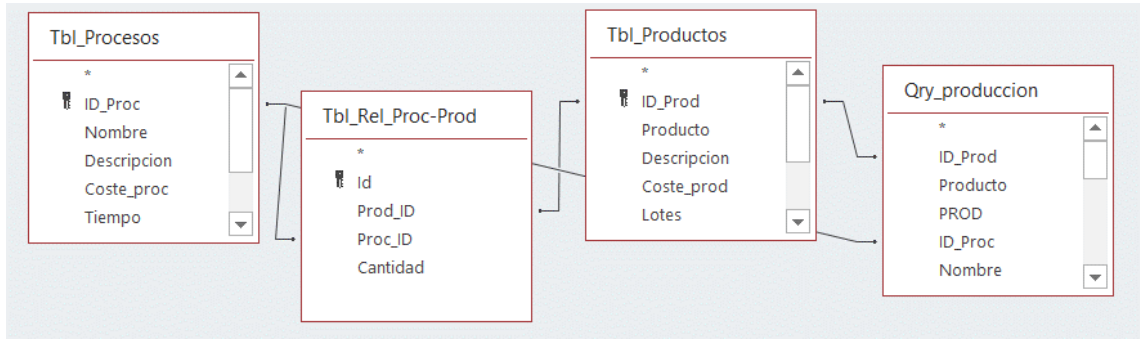

*Figura II.5 Tablas y consultas necesarias en los cálculos de Qry\_productos*

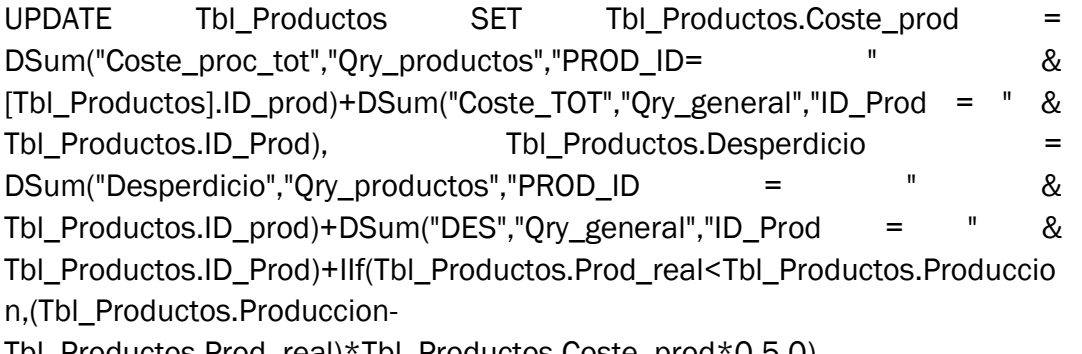

Tbl\_Productos.Prod\_real)\*Tbl\_Productos.Coste\_prod\*0.5,0),

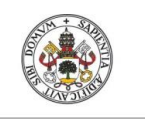

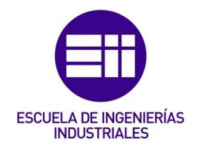

Tbl\_Productos.Coste\_total = DSum("C\_PROC\_TOT","Qry\_productos","PROD\_ID =" & Tbl\_Productos.ID\_Prod);

# Qry\_produccion

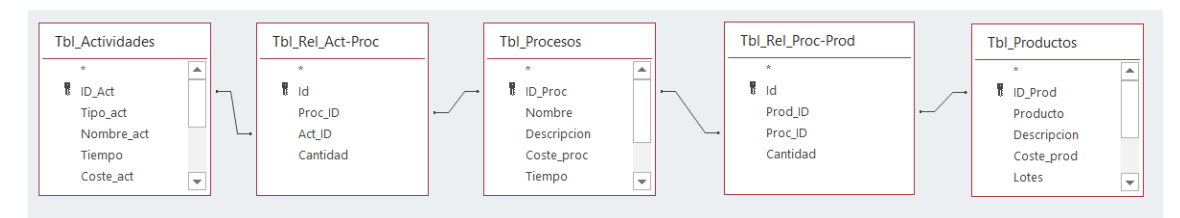

*Figura II.6 Tablas necesarias para hacer los cálculos según la producción*

SELECT Tbl\_Productos.ID\_Prod AS ID\_PROD, Tbl\_Productos.Producto, Tbl Productos.Produccion AS PROD, Tbl Procesos.ID Proc AS ID PROC, Tbl Procesos.Nombre, THE IIf(PROD Is Null Or PROD=0,0,DSum("C\_ACT\_TOT","Qry\_produccion","ID\_PROC = " & ID\_PROC & " AND ID\_PROD = " & ID\_PROD)/PROD) AS C\_PROC, Tbl\_procesos.desperdicio AS DES\_PROC, [Tbl\_Rel\_Proc-Prod].Cantidad, Tbl\_Procesos.Frecuencia AS FREC, (PROD\FREC)+IIf((PROD Mod FREC)>0,1,0) AS CAN, [Tbl\_Rel\_Proc-Prod].Cantidad\*IIF(CAN is null,1, CAN) AS T\_CAN, C\_PROC\*T\_CAN\*IIf(FREC>0,1,PROD) AS C\_PROC\_TOT, DES\_PROC\*T\_CAN\*IIf(FREC>0,1,PROD) AS DES\_TOT, Tbl\_Actividades.ID\_Act, Tbl\_Actividades.Nombre\_act, Tbl\_Actividades.Coste\_act, [Tbl\_Rel\_Act-Proc].Cantidad, Tbl Actividades.Frecuencia AS FRECA, (PROD\FRECA)+IIf((PROD Mod FRECA)>0,1,0) AS CANTA, [Tbl\_Rel\_Act-Proc].Cantidad\*IIf(CANTA is null,1, CANTA) AS T\_CANTA, Tbl\_Actividades.Coste\_act\*T\_CANTA\*IIf(FRECA>0,1,PROD) AS C\_ACT\_TOT

FROM (Tbl\_Productos INNER JOIN (Tbl\_Procesos INNER JOIN [Tbl\_Rel\_Proc-Prod] ON Tbl\_Procesos.ID\_Proc = [Tbl\_Rel\_Proc-Prod].Proc\_ID) ON Tbl Productos.ID Prod = [Tbl Rel Proc-Prod].Prod\_ID) INNER JOIN (Tbl\_Actividades INNER JOIN [Tbl\_Rel\_Act-Proc] ON Tbl\_Actividades.ID\_Act = [Tbl\_Rel\_Act-Proc].Act\_ID) ON Tbl\_Procesos.ID\_Proc = [Tbl\_Rel\_Act-Proc].Proc\_ID;

# Qry\_general

SELECT Tbl\_Productos.ID\_Prod, Tbl\_Productos.Producto, Tbl\_Productos.Prod\_real, (SELECT SUM (Prod\_real) FROM Tbl\_Productos WHERE Prod\_real >0) AS PROD, Tbl\_Productos.Prod\_real/PROD AS P, (SELECT SUM (Desperdicio) FROM Qry\_recursos)\*P + (SELECT SUM (DES\_IND) FROM Qry ind uso) \*P AS DES, (SELECT SUM (Ext) FROM Qry recursos WHERE EXT>0)\*P AS EXT, (SELECT SUM (Coste) FROM Tbl\_general) \* P AS GEN\_1, IIf(GEN\_1 Is Null,0,GEN\_1) AS GEN, IIf(DES Is Null,0,DES)+IIf(EXT Is Null,0,EXT) AS TOT

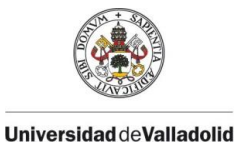

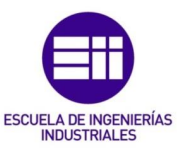

FROM Tbl\_Productos;

### Qry\_total

SELECT ROUND(DSum("Coste\_total","Tbl\_Productos","Coste\_total >0"),2) AS COSTE, ROUND(DSum("desperdicio","Tbl\_Productos","desperdicio >0"),2) AS DESPER, COSTE + DESPER AS GASTO

FROM Tbl\_productos;

### Qry\_proc\_tiempo

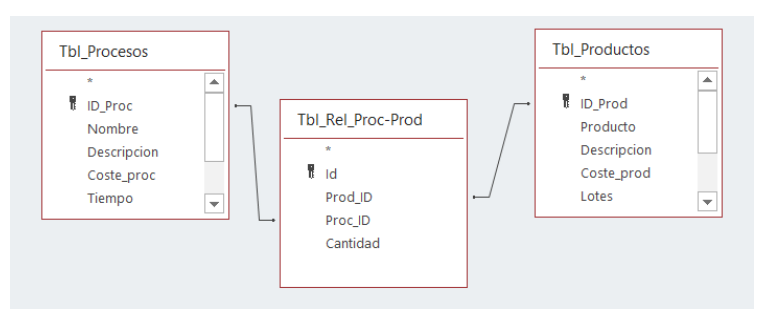

*Figura II.7 Tablas necesarias en el cálculo del tiempo de los procesos*

SELECT Tbl Productos.ID\_Prod AS IDPROD, Tbl Productos.Producto, [Tbl\_Rel\_Proc-Prod].Cantidad, Tbl\_Procesos.Nombre, Tbl Procesos.Descripcion, Tbl Procesos.Coste proc, Tbl\_Procesos.Tiempo\*100 AS OBJ, Tbl\_Procesos.Tiempo\_real\*100 AS RE, RE-OBJ AS DESV

FROM Tbl\_Productos INNER JOIN (Tbl\_Procesos INNER JOIN [Tbl\_Rel\_Proc-Prod] ON Tbl\_Procesos.ID\_Proc = [Tbl\_Rel\_Proc-Prod].Proc\_ID) ON Tbl\_Productos.ID\_Prod = [Tbl\_Rel\_Proc-Prod].Prod\_ID;

### Consulta\_costes

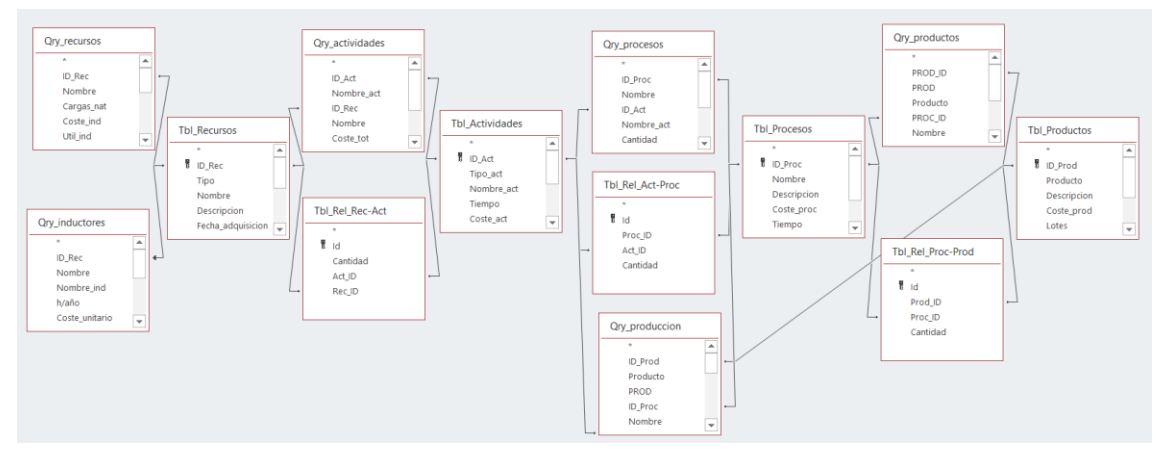

*Figura II.8 Tablas y consultas necesarios para los cálculos de costes de los que recoge datos la Consulta\_costes*

SELECT Tbl\_Productos.ID\_Prod AS IDPROD, Tbl\_Productos.Prod\_real AS PROD, Tbl\_Productos.Producto, Tbl\_Productos.desperdicio AS PROD\_DES,
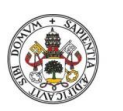

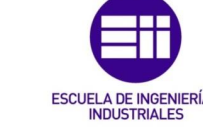

Tbl\_Productos.Coste\_prod, Tbl\_Productos.Coste\_total AS Coste\_total, Tbl\_Procesos.Nombre AS PROCESO, Qry\_productos.Coste\_proc\_tot, Qry\_productos.Cantidad AS PROC\_CANT, Qry\_productos.Desperdicio\*PROD AS PROC\_DES, Ory\_produccion.C\_PROC\_TOT, Ory\_productos.Coste\_proc\_tot, Tbl\_Actividades.Nombre\_act AS ACTIVIDAD, Qry\_procesos.Coste\_act\_tot, Qry\_procesos.Cantidad AS ACT\_CANT, Qry\_produccion.C\_ACT\_TOT, Qry\_procesos.Coste\_act\_tot, Qry\_procesos.Desperdicio\*PROD\_AS\_ACT\_DES, Qry\_actividades.Cantidad AS REC\_CANT, Tbl\_Recursos.Nombre AS Recursos, Qry\_actividades.Coste\_rec\_tot, Qry\_actividades.Coste\_rec\_tot\*PROD AS C\_REC\_tot, Qry\_actividades.Desperdicio\*PROD AS REC\_DES, Tbl Recursos.Cargas nat AS REC, Ory inductores.Nombre ind, Qry\_inductores.Cargas\_nat AS IND, Qry\_inductores.Desperdicio\*PROD AS IND\_DES

FROM ((((Tbl\_Recursos INNER JOIN ((((Tbl\_Productos INNER JOIN (Tbl\_Procesos INNER JOIN [Tbl\_Rel\_Proc-Prod] ON Tbl\_Procesos.ID\_Proc = [Tbl\_Rel\_Proc-Prod].Proc\_ID) ON Tbl\_Productos.ID\_Prod = [Tbl\_Rel\_Proc-Prod].Prod\_ID) INNER JOIN Qry\_productos ON (Tbl\_Procesos.ID\_Proc = Qry\_productos.PROC\_ID) AND (Tbl\_Productos.ID\_Prod = Qry\_productos.PROD\_ID)) INNER JOIN (Tbl\_Actividades INNER JOIN [Tbl\_Rel\_Act-Proc] ON Tbl\_Actividades.ID\_Act = [Tbl\_Rel\_Act-Proc].Act\_ID) ON Tbl Procesos.ID Proc = [Tbl Rel Act-Proc].Proc\_ID) INNER JOIN [Tbl\_Rel\_Rec-Act] ON Tbl Actividades.ID Act = [Tbl Rel Rec-Act].Act ID) ON Tbl Recursos.ID Rec = [Tbl Rel Rec-Act].Rec ID) INNER JOIN Ory procesos ON (Tbl\_Procesos.ID\_Proc = Qry\_procesos.ID\_proc) AND (Tbl\_Actividades.ID\_Act = Qry\_procesos.ID\_Act)) INNER JOIN Qry\_actividades ON (Tbl Actividades.ID Act = Qry actividades.ID act) AND (Tbl\_Recursos.ID\_Rec = Qry\_actividades.ID\_Rec)) INNER JOIN Qry\_recursos ON Tbl Recursos.ID Rec = Qry recursos.ID Rec) LEFT JOIN Qry inductores ON Tbl\_Recursos.ID\_Rec = Qry\_inductores.ID\_Rec) INNER JOIN Qry\_produccion ON (Tbl\_Productos.ID\_Prod = Qry\_produccion.ID\_Prod) AND (Tbl\_Procesos.ID\_Proc = Qry\_produccion.ID\_Proc) AND (Tbl\_Actividades.ID\_Act = Ory\_produccion.ID\_Act);

### Consulta\_desperdicios

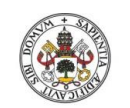

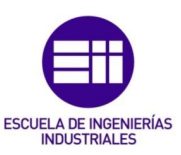

**Universidad deValladolid** 

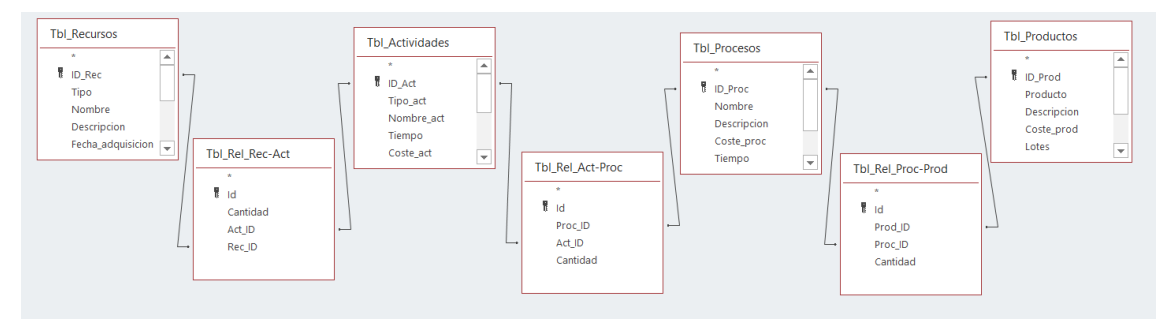

*Figura II.9 Tablas de elementos y sus relaciones entre sí para el cálculo de desperdicios*

SELECT Tbl\_Productos.ID\_Prod, Tbl\_Procesos.ID\_Proc, Tbl\_Recursos.ID\_Rec, Tbl Recursos.Tipo, Tbl Recursos.Nombre, Tbl Productos.Producto, Tbl\_Productos.Produccion AS PROD\_CANT, [Tbl\_Rel\_Proc-Prod].Cantidad AS PROC\_CANT, [Tbl\_Rel\_Act-Proc].Cantidad AS ACT\_CANT, [Tbl\_Rel\_Rec-Act].Cantidad AS REC\_CANT, REC\_CANT\*ACT\_CANT\*PROC\_CANT\*PROD\_CANT AS TOTAL, IIf(Tbl\_Recursos.Tipo="Utillaje",REC\_CANT\*PROC\_CANT,Total) AS Necesidad

FROM Tbl\_Recursos INNER JOIN ((Tbl\_Productos INNER JOIN ((Tbl\_Procesos INNER JOIN (Tbl\_Actividades INNER JOIN [Tbl\_Rel\_Act-Proc] ON Tbl\_Actividades.ID\_Act = [Tbl\_Rel\_Act-Proc].Act\_ID) ON Tbl\_Procesos.ID\_Proc = [Tbl\_Rel\_Act-Proc].Proc\_ID) INNER JOIN [Tbl\_Rel\_Proc-Prod] ON Tbl Procesos.ID Proc = [Tbl Rel Proc-Prod].Proc ID) ON Tbl Productos.ID Prod = [Tbl Rel Proc-Prod].Prod ID) INNER JOIN [Tbl\_Rel\_Rec-Act] ON Tbl\_Actividades.ID\_Act = [Tbl\_Rel\_Rec-Act].Act\_ID) ON Tbl\_Recursos.ID\_Rec = [Tbl\_Rel\_Rec-Act].Rec\_ID;

## II.1.2. Consultas de acción

## Qry\_Coste\_rec

UPDATE Tbl\_Recursos SET Tbl\_Recursos.Coste\_rec = IIf(DSum("Cargas\_nat","Qry\_inductores","ID\_Rec = " & Tbl\_Recursos.ID\_Rec) Is Null,0,DSum("Cargas\_util","Qry\_inductores","ID\_Rec = " & Tbl\_Recursos.ID\_Rec))+Tbl\_Recursos.Cargas\_nat;

## Qry\_Coste\_acts

UPDATE Tbl\_Actividades SET Tbl\_Actividades.Coste\_act = DSum("Coste\_rec\_tot","Qry\_actividades","ID\_act = " & [Tbl\_Actividades].ID\_Act), Tbl\_Actividades.Desperdicio = DSum("Desperdicio","Qry\_actividades","ID\_act = " & Tbl\_Actividades.ID\_Act);

### Qry\_Coste\_procesos

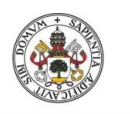

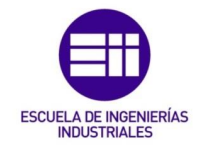

UPDATE Tbl\_Procesos SET Tbl\_Procesos.Coste\_proc = DSum("Coste\_act\_tot","Qry\_procesos","Id\_proc = " & [Tbl\_Procesos].ID\_proc), Tbl\_Procesos.Desperdicio = DSum("Desperdicio","Qry\_procesos","Id\_proc = " & [Tbl\_Procesos].ID\_proc);

## Qry\_Coste\_productos

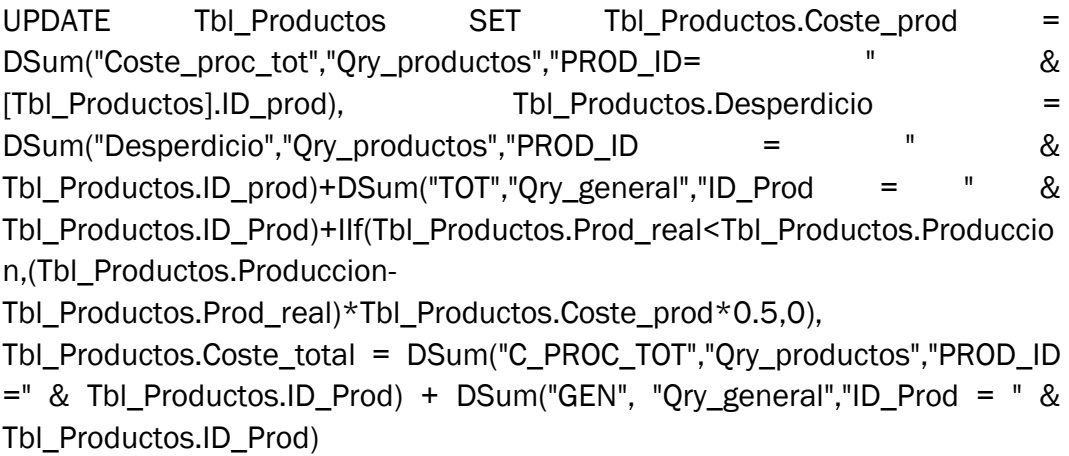

## Qry\_tiempo

UPDATE Tbl\_Procesos SET Tbl\_Procesos.Tiempo = DSum("Tiempo","Qry\_procesos","Id\_proc = " & Tbl\_Procesos.ID\_proc);

## Producc\_total

UPDATE Tbl\_Configuracion SET Tbl\_Configuracion.Datos = DSum("Produccion","Tbl\_Productos","Produccion >0")

WHERE  $Id = 6$ ;

# II.2. Programación en macros

La programación en lenguaje VBA que necesita la aplicación para su correcto funcionamiento se puede agrupan en: la programación de los formularios e informes y los módulos.

## II.2.1. Formularios

A continuación se escribe toda la programación de cada uno de los formularios de los que dispone la aplicación ordenados alfabéticamente.

### Form\_00\_Inicio

```
Private Sub Form_Load()
     DoCmd.Maximize
```
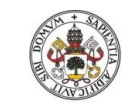

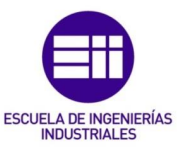

#### End Sub

Private Sub Form\_Close**()** Application.Quit

End Sub

Private Sub borrar\_Click**()** Dim STR\_SQL As String

 respuesta **=** MsgBox**(**"Se van a eliminar todos los datos de la aplicación" **&** VBA.vbCrLf **&** "¿Desea continuar?"**,** vbOKCancel **+** vbCritical**,** "ATENCIÓN"**)**

Select Case respuesta

 Case vbOK STR\_SQL **=** "DELETE FROM [Tbl\_inductores]" Access.CurrentDb.Execute STR\_SQL STR\_SQL **=** "DELETE FROM [Tbl\_salarios]" Access.CurrentDb.Execute STR\_SQL STR\_SQL **=** "DELETE FROM [Tbl\_Sal\_puestos]" Access.CurrentDb.Execute STR\_SQL STR SOL = "DELETE FROM [Tbl sal categoria]" Access.CurrentDb.Execute STR\_SQL STR\_SQL **=** "DELETE FROM [Tbl\_RRHH]" Access.CurrentDb.Execute STR\_SQL STR\_SQL **=** "DELETE FROM [Tbl\_Recursos]" Access.CurrentDb.Execute STR\_SQL STR\_SQL **=** "DELETE FROM [Tbl\_Actividades]" Access.CurrentDb.Execute STR\_SQL STR\_SQL **=** "DELETE FROM [Tbl\_Procesos]" Access.CurrentDb.Execute STR\_SQL STR\_SQL **=** "DELETE FROM [Tbl\_Productos]" Access.CurrentDb.Execute STR\_SQL

STR SQL = "DELETE FROM [Tbl Rel Rec-Ind]" Access. CurrentDb. Execute STR SQL STR SQL = "DELETE FROM [Tbl Rel Rec-Act]" Access.CurrentDb.Execute STR\_SQL STR SQL = "DELETE FROM [Tbl Rel Act-Proc]" Access.CurrentDb.Execute STR\_SQL STR SQL = "DELETE FROM [Tbl Rel Proc-Prod]" Access.CurrentDb.Execute STR\_SQL

MsgBox "Se han borrado todos los datos"

```
 Case vbCancel
         End Select
End Sub
Private Sub Alt_tiempo_Click()
'If 0 usa los tiempos de las actividades
'If -1 usa los tiempos de todo el proceso
     Call tiempo_proc
     If Me.Alt_tiempo.Value = 0 Then
          Me.Etiq_tiempo.Caption = "Resultado suma del tiempo de 
sus actividades"
```
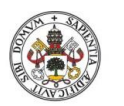

Universidad de Valladolid

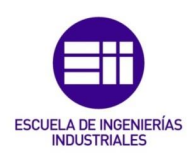

```
 Me.Subformulario_Tiempos.Controls("Tiempo").Enabled =
False
          Me.Subformulario_Tiempos.Controls("Tiempo").Locked = True
     Else
          Me.Etiq_tiempo.Caption = "Definir tiempo de los procesos"
          Me.Subformulario_Tiempos.Controls("Tiempo").Enabled =
True
         Me.Subformulario_Tiempos.Controls("Tiempo").Locked =
False
    End If
         Me.Tiempo.Enabled = False
         Me.Tiempo.Locked = True
End Sub
Private Sub Abrir_Informe_Click()
'Apertura del informe con los datos filtrados
     If IsNull(Me.Comb_prod) Then
         MsgBox "Debe seleccionar un producto", vbExclamation, "No 
se ha seleccionado ningún producto"
     Else
         'Abrir informe filtrado
         DoCmd.OpenReport "Informe", acViewReport, , , acDialog,
"IDPROD = " & Me.Comb_prod.Value
     End If
End Sub
Private Sub DESPERDICIOS_click()
'Abrir el informe de utilización de los recursos
     DoCmd.OpenReport "Inf_recursos", acViewReport, , , acDialog
End Sub
Private Sub Tiempos_abrir_Click()
'Abrir informe de los tiempos
     If IsNull(Me.Comb_prod) Then
         'Abrir el formulario sin filtrar
         DoCmd.OpenReport "Inf_tiempos", acViewReport, , ,
acDialog, 0
     Else
         'Abrir tiempos filtrados por producto
         DoCmd.OpenReport "Inf_tiempos", acViewReport, , ,
acDialog, Me.Comb_prod.Value
    End If
End Sub
```
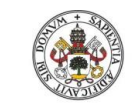

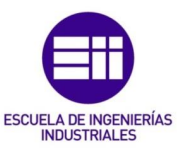

**Universidad de Valladolid** 

## Form\_Actividades

```
Private Sub Añadir_act_Click()
'Crear nueva actividad
     DoCmd.OpenForm "Actividades_editar", acNormal, , , , , -1
End Sub
Private Sub Editar_act_Click()
     If leer_id = 0 Then
        MsgBox "Por favor, seleccione una actividad", vbCritical,
"No se ha seleccionado ninguna actividad"
    Else
         DoCmd.OpenForm "Actividades_editar", acNormal, , , , ,
leer_id
    End If
End Sub
Private Sub Asociar_Click()
'Abrir formulario para asociar recursos
     If leer_id = 0 Then
         MsgBox "Por favor, seleccione una actividad", vbCritical,
"No se ha seleccionado ninguna actividad"
     Else
         DoCmd.OpenForm "Asociar_recursos", acNormal, , , ,
acDialog, leer_id
    End If
End Sub
Private Sub Borrar_act_Click()
'Borrar una actividad de todas las tablas
     Dim fil As Long
     Dim Id As Integer
     Dim STR_SQL As String
     Dim respuesta As Integer
     fil = Lista_actividades.ListIndex
     If fil = -1 Then
         MsgBox "Seleccionar actividad", vbCritical, "No se ha 
seleccionado ninguna actividad"
     Else
         respuesta = MsgBox(Lista_actividades.Column(1, fil) & vbCr 
& "¿Desea continuar?", vbOKCancel, "Se va a eliminar la actividad 
y todas sus asociaciones")
         Select Case respuesta
             Case vbOK
                 Id = Lista_actividades.Column(0, fil)
                 STR_SQL = "DELETE FROM [Tbl_Actividades] WHERE 
ID_Act =" & Id
                 Access.CurrentDb.Execute STR_SQL
                STR SQL = "DELETE FROM [Tbl Rel Rec-Act] WHERE
Act_ID =" & Id
```
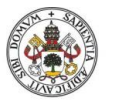

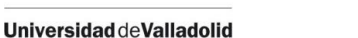

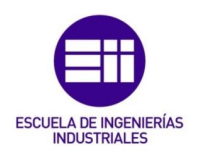

```
 Access.CurrentDb.Execute STR_SQL
                STR SQL = "DELETE FROM [Tbl Rel Act-Proc] WHERE
Act_ID =" & Id
                 Access.CurrentDb.Execute STR_SQL
                 Me.Lista_actividades.Requery
                 Me.Requery
                 MsgBox "Actividad borrada"
                Call costes act
             Case vbCancel
             MsgBox "Cancelado"
         End Select
     End If
End Sub
Private Sub Lista_actividades_AfterUpdate()
'Actualizar la información de la actividad al seleccionar
     If leer_id = 0 Then
         Me.FilterOn = False
         MsgBox "Por favor, seleccione una actividad", vbCritical,
"No se ha seleccionado ninguna actividad"
     Else
         Me.Filter = "ID_act = " & leer_id
         Me.FilterOn = True
         Me.Sub_asoc_rec.Form.RecordSource = "SELECT [Tbl_Rel_Rec-
Act].Act ID, [Tbl Rel Rec-Act].Cantidad, [Tbl Recursos].ID Rec,
Tbl Recursos.Nombre, Tbl recursos.Coste rec * [Tbl Rel Rec-
Act].Cantidad AS Coste rec tot FROM (Tbl Recursos INNER JOIN
[Tbl Rel Rec-Act] ON Tbl Recursos.ID Rec = [Tbl Rel Rec-
Act].Rec_ID) WHERE [Tbl_Rel_Rec-Act].Act_ID= " & leer_id
     End If
End Sub
Function leer_id() As Integer
'Función para leer el id de la actividad de la que se quieran los 
datos
     Dim fil As Long
     fil = Lista_actividades.ListIndex
     If fil = -1 Then
         leer_id = 0
     Else
         leer_id = Lista_actividades.Column(0, fil)
     End If
```
Me.Lista\_proc\_asoc.Requery

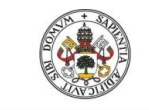

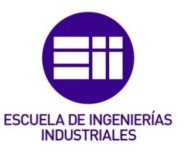

```
End Function
```

```
Private Sub export_Click()
'Exportar datos de los procesos
```

```
DoCmd.OutputTo acOutputTable, "Tbl_Actividades", acFormtatXLS, ,
True
```
End Sub

## Form\_Actividades\_editar

```
Private Sub Form_open(Cancel As Integer)
     Dim STR_SQL As String
     Dim RST As Recordset
     Dim ACTIVIDAD As String
     'Comprueba que no existe la tabla temporal y si si la elimina
     If DCount("[Name]", "MSysObjects", "[Name] = 'Temp_act'") = 1
Then
         STR_SQL = "DROP TABLE Temp_act"
         Access.CurrentDb.Execute STR_SQL
     End If
     If Me.OpenArgs = -1 Then
     'Formulario para crear un nuevo elemento
         Me.Titulo.Caption = "Nueva actividad"
        STR SQL = "SELECT * INTO Temp act FROM Tbl Actividades
WHERE Id Act = -1" Access.CurrentDb.Execute STR_SQL
         'Añadir un nuevo registro a la tabla
         Set RST = CurrentDb.OpenRecordset("Temp_act")
         RST.AddNew
         RST.Update
         Me.Form.Requery
     Else
     'Formuario para editar un elemento
         ACTIVIDAD = Forms!Actividades!Lista_actividades.Column(1,
Forms!Actividades!Lista_actividades.ListIndex)
         Me.Titulo.Caption = "Editar actividad: " & ACTIVIDAD
         'Crear tabla temporal con los datos del ID del recurso 
seleccionado
       STR SQL = "SELECT * INTO Temp act FROM Tbl Actividades
WHERE ID_Act = " & Me.OpenArgs
         Access.CurrentDb.Execute STR_SQL
     End If
     'Establecer la tabla temporal como origen de datos
     Me.Form.RecordSource = "Temp_act"
```
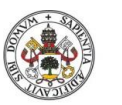

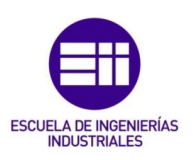

```
End Sub
```

```
Private Sub Guardar_click()
'Guardar datos de las actividades
    Dim STR_SQL As String
    Me.Requery
```
 If Me.OpenArgs **= -1** Then 'Guardar un nuevo elemento

 STR\_SQL **=** "INSERT INTO [Tbl\_Actividades] (Tipo\_act, Nombre act, Tiempo, Coste act, Descripcion act, Frecuencia, Unidad trabajo, Medida, Cliente) SELECT Tipo act, Nombre act, Tiempo, Coste act, Descripcion act, Frecuencia, Unidad trabajo, Medida, Cliente FROM [Temp act]"

```
 Access.CurrentDb.Execute STR_SQL
```

```
 Else
```
'Actualizar un elemento existente

```
 STR_SQL = "UPDATE [Tbl_Actividades] SET Tipo_act = '" &
Me.Tipo & "', Nombre_act = '" & Me.Nombre.Value & "', Tiempo = '"
& Me.Tiempo.Value & "', Descripcion_act = '" &
Me.Descripcion.Value & "', Frecuencia = '" & Me.Frecuencia.Value &
"', Unidad_trabajo = '" & Me.Unidad.Value & "', Medida = '" &
Me.Medida.Value & "', Cliente = '" & Me.Cliente.Value & "' WHERE 
Id_Act = " & Me.OpenArgs
```
Access.CurrentDb.Execute STR\_SQL

End If

MsgBox "Datos guardados correctamente"**,** vbInformation

Call costes act

Forms!Actividades!Lista\_actividades.Requery

DoCmd.Close acForm**,** "Actividades\_editar"**,** acSaveYes

End Sub

### Form\_Asociar\_actividades

```
Private Sub añadir_Click()
'Validar la asociación de un recurso
'Copia el recurso con la cantidad de asociación determinada a la 
tabla de asociaciones
    DoCmd.SetWarnings False
     Dim STR_SQL As String
    Dim ID_Act, ID_proc As Integer
    Dim Cant As Double
    Dim fil As Long
     'Leer ID actividad
     ID_proc = Forms!Procesos!Lista_procesos.Column(0,
Forms!Procesos!Lista_procesos.ListIndex)
```
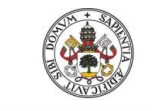

**Universidad de Valladolid** 

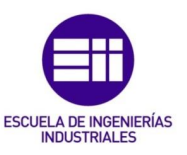

```
 'Leer ID del recurso a asociar
     fil = Lista_tot_act.ListIndex
     ID_Act = Lista_tot_act.Column(0, fil)
     'Leer cantidad a asociar
     If IsNull(Me.Cantidad.Value) Then
         Cant = 1 'Escribir 1 por defecto si no se especifica una 
cantidad
    Else
         Cant = CDbl(Me.Cantidad.Value)
    End If
    STR SQL = "INSERT INTO [Tbl Rel Act-Proc] (Proc ID, Act ID,
Cantidad) VALUES (" & ID_proc & ", " & ID_Act & ", '" & Cant &
"')"
    Access.CurrentDb.Execute STR_SQL
    'MsgBox RS_proc.Fields("ID_proc").Value
     Me.Lista_tot_act.Requery
     Me.Lista_asoc_acts.Requery
End Sub
Private Sub Form_Close()
'Cerrar formulario y guardar
     DoCmd.SetWarnings False
     'Recalcular costes con las nuevas asociaciones
    Call costes proc
     Forms!Procesos!Sub_asoc_acts.Requery
End Sub
Private Sub Form_Load()
     Me.Nombre_proc.Value = Forms!Procesos!Lista_procesos.Column(1,
Forms!Procesos!Lista_procesos.ListIndex)
End Sub
Private Sub Quitar_Click()
     Dim fil As Long
     Dim Id As Integer
     Dim STR_SQL As String
     fil = Lista_asoc_acts.ListIndex
     If fil = -1 Then
         MsgBox "Seleccionar actividad", vbCritical, "No se ha 
seleccionado ninguna actividad"
     Else
         Id = Lista_asoc_acts.Column(0, fil)
         STR_SQL = "DELETE FROM [Tbl_Rel_Act-Proc] WHERE Id =" & Id
         Access.CurrentDb.Execute STR_SQL
         Me.Lista_asoc_acts.Requery
```
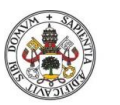

**ERÍAS ESCUE** 

Universidad de Valladolid

```
 Me.Lista_tot_act.Requery
 End If
```
End Sub

### Form\_Asociar\_inductores

```
Private Sub Nombre_ind_Change()
'Cargar el valor del inductor al cambiar
     Dim RST As Recordset
     Set RST = CurrentDb.OpenRecordset("SELECT Inductor FROM 
Tbl_Inductores WHERE Nombre_ind = '" & Me.Nombre_ind.Value & "'")
     Me.Ind.Value = RST.Fields("Inductor").Value
End Sub
Private Sub validar_inductor_Click()
'Asociar inductores a los recursos
     DoCmd.SetWarnings False
     Dim STR_SQL As String
     Dim ID_Rec As Integer
     Dim Ind As String
    Dim Cant usada As Double
     Dim Cant_util As Double
     Dim fil As Long
     'Leer ID recurso
     ID_Rec = Forms!Recursos!Lista_recursos.Column(0,
Forms!Recursos!Lista_recursos.ListIndex)
     'Leer datos del inductor
     Ind = Me.Nombre_ind.Value
     'Leer cantidad a asociar
     If IsNull(Me.Cant_usada.Value) Then
         Cant_usada = 0
     Else
         Cant_usada = Me.Cant_usada.Value
     End If
     If IsNull(Me.Cant_util.Value) Then
        Cant_util = 0
     Else
         Cant_util = Me.Cant_util.Value
     End If
     If uso_ind(Ind, Cant_usada) = False Then
        STR SQL = "INSERT INTO [Tbl Rel Rec-Ind] (Rec ID,
Nombre_ind, Cant_usada, Cant_util) VALUES ('" & ID_Rec & "' , '" &
Ind & "','" & Cant_usada & "', '" & Cant_util & "')"
         Access.CurrentDb.Execute STR_SQL
```
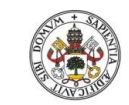

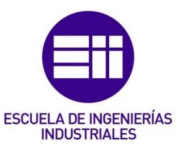

```
 Me.Sub_Qry_inductores.Requery
         Me.Nombre_ind.Value = ""
         Me.Cant_usada.Value = ""
         Me.Cant_util.Value = ""
     Else
         MsgBox "Se supera la capacidad del inductor",
vbExclamation, "Capacidad inductor"
         Me.CAP.Visible = True
         Me.Etiqueta_conf.Visible = True
     End If
End Sub
Private Function uso_ind(ByVal Ind As String, Cant As Double)
'Comprueba si se ha superado la capacidad del inductor
     Dim RST As Recordset
     Set RST = CurrentDb.OpenRecordset("SELECT USO, DISPO FROM 
Qry ind uso WHERE Nombre ind = ''' & Ind & '''')
     If RST.Fields("USO").Value + Cant <= RST.Fields("DISPO").Value 
Then
         uso_ind = False
     Else
         uso_ind = True
     End If
End Function
Private Sub Form_Close()
'Cerrar formulario y guardar
     DoCmd.SetWarnings False
     'Recalcular costes con las nuevas asociaciones
    Call costes rec
     Forms!Recursos!Lista_inductores.Requery
End Sub
Private Sub Form_Load()
     Me.Nombre_rec.Value = Forms!Recursos!Lista_recursos.Column(2,
Forms!Recursos!Lista_recursos.ListIndex)
     Me.Sub_Qry_inductores.Form.RecordSource = "SELECT * FROM 
[Tbl_Rel_Rec-Ind] INNER JOIN Tbl_Inductores ON [Tbl_Rel_Rec-
Ind].Nombre_ind = Tbl_Inductores.Nombre_ind WHERE Rec_ID = " &
Me.OpenArgs
     Me.CAP.Visible = False
     Me.Etiqueta_conf.Visible = False
End Sub
```

```
Private Sub Quitar_Click()
```
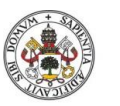

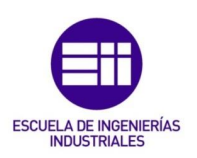

```
 Dim Id As Integer
     Dim STR_SQL As String
    Dim RST As Recordset
    Set RST = Me.Sub_Qry_inductores.Form.Recordset
     If RST.EOF Then
        MsgBox "Seleccionar inductor", vbCritical, "No se ha 
seleccionado ningún inductor"
    Else
         Id = RST.Fields("Id").Value
         STR_SQL = "DELETE FROM [Tbl_Rel_Rec-Ind] WHERE Id =" & Id
         Access.CurrentDb.Execute STR_SQL
         Me.Sub_Qry_inductores.Requery
         RST.MoveFirst
     End If
```
End Sub

### Form\_Asociar\_procesos

```
Private Sub añadir_Click()
'Validar la asociación de un recurso
'Copia el recurso con la cantidad de asociación determinada a la 
tabla de asociaciones
     DoCmd.SetWarnings False
     Dim STR_SQL As String
     Dim ID_Prod, ID_proc As Integer
     Dim Cant As Double
     Dim fil As Long
     'Leer ID producto
     ID_Prod = Forms!Productos!Lista_productos.Column(0,
Forms!Productos!Lista_productos.ListIndex)
     'Leer ID de proceso a asociar
     fil = Lista_tot_proc.ListIndex
     ID_proc = Lista_tot_proc.Column(0, fil)
     'Leer cantidad a asociar
     If IsNull(Me.Cantidad.Value) Then
         Cant = 1 'Escribir 1 por defecto
     Else
          Cant = CDbl(Me.Cantidad.Value)
     End If
     STR_SQL = "INSERT INTO [Tbl_Rel_Proc-Prod] (Prod_ID, Proc_ID, 
Cantidad) VALUES (" & ID_Prod & ", " & ID_proc & ", '" & Cant &
\begin{array}{c} \mathbb{T}^{\mathsf{T}} \quad \mathbb{T} \quad \mathsf{I} \end{array}
```

```
 Access.CurrentDb.Execute STR_SQL
```
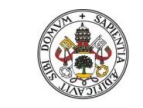

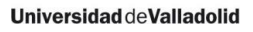

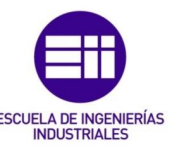

```
 'MsgBox RS_proc.Fields("ID_proc").Value
     Me.Lista_tot_proc.Requery
     Me.Lista_asoc_proc.Requery
End Sub
Private Sub Form_Close()
'Cerrar formulario y guardar
    DoCmd.SetWarnings False
     'Recalcular costes con las nuevas asociaciones
    Call costes prod
     Forms!Productos!Sub_asoc_proc.Requery
End Sub
Private Sub Form_Load()
   Me.Nombre_proc.Value =
Forms!Productos!Lista_productos.Column(1,
Forms!Productos!Lista_productos.ListIndex)
End Sub
Private Sub Quitar_Click()
     Dim fil As Long
     Dim Id As Integer
     Dim STR_SQL As String
     fil = Lista_asoc_proc.ListIndex
     If fil = -1 Then
         MsgBox "Seleccionar proceso", vbCritical, "No se ha 
seleccionado ningún proceso"
     Else
         Id = Lista_asoc_proc.Column(0, fil)
         STR_SQL = "DELETE FROM [Tbl_Rel_Proc-Prod] WHERE Id =" &
Id
         Access.CurrentDb.Execute STR_SQL
         Me.Lista_asoc_proc.Requery
        Me.Lista tot proc.Requery
     End If
```
End Sub

### Form\_Asociar\_recursos

```
Private Sub añadir_Click()
'Validar la asociación de un recurso
'Copia el recurso con la cantidad de asociación determinada a la 
tabla de asociaciones
     DoCmd.SetWarnings False
     Dim STR_SQL As String
     Dim ID_Act, ID_Rec As Integer
     Dim Cant As Double
```
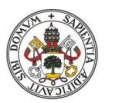

Universidad de Valladolid

Dim fil As Long

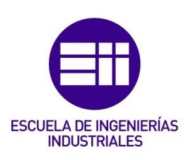

```
 'Leer ID actividad
     ID_Act = Forms!Actividades!Lista_actividades.Column(0,
Forms!Actividades!Lista_actividades.ListIndex)
     'Leer ID del recurso a asociar
     fil = Lista_tot_rec.ListIndex
     ID_Rec = Lista_tot_rec.Column(0, fil)
     'Leer cantidad a asociar
     If IsNull(Me.Cantidad.Value) Then
        Cant = 1 'Escribir 1 por defecto
     Else
         Cant = CDbl(Me.Cantidad.Value)
     End If
    STR SQL = "INSERT INTO [Tbl Rel Rec-Act] (Act ID, Rec ID,
Cantidad) VALUES (" & ID_Act & ", " & ID_Rec & ", '" & Cant & "')"
     Access.CurrentDb.Execute STR_SQL
     'MsgBox RS_proc.Fields("ID_proc").Value
    Me. Lista tot rec. Requery
    Me. Lista asoc rec. Requery
End Sub
Private Sub Form_Close()
'Cerrar formulario y guardar
     DoCmd.SetWarnings False
     'Recalcular costes con las nuevas asociaciones
    Call costes act
     Forms!Actividades!Sub_asoc_rec.Requery
     Forms!Actividades!Lista_actividades.Requery
End Sub
Private Sub Form_Load()
     Me.Nombre_act.Value =
Forms!Actividades!Lista_actividades.Column(2,
Forms!Actividades!Lista_actividades.ListIndex)
End Sub
Private Sub Quitar_Click()
     Dim fil As Long
     Dim Id As Integer
     Dim STR_SQL As String
     fil = Lista_asoc_rec.ListIndex
     If fil = -1 Then
```
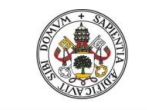

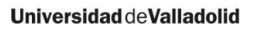

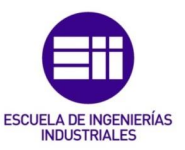

```
 MsgBox "Seleccionar recursos", vbCritical, "No se ha 
seleccionado ningún recurso"
    Else
        Id = Lista_asoc_rec.Column(0, fil)
         STR_SQL = "DELETE FROM [Tbl_Rel_Rec-Act] WHERE Id =" & Id
        Access.CurrentDb.Execute STR SQL
        Me.Lista_asoc_rec.Requery
        Me.Lista_tot_rec.Requery
    End If
```
End Sub

### Form\_Configuracion

```
Private Sub Borrar_gen_Click()
'Borrar un gasto general
     Dim fil As Long
     Dim STR_SQL As String
     Dim respuesta As Integer
     fil = Lista_general.ListIndex
     If fil = -1 Then
         MsgBox "Seleccionar un gasto general", vbCritical, "No se 
ha seleccionado ningún gasto"
     Else
         respuesta = MsgBox(Lista_general.Column(1, fil) & vbCr &
"¿Desea continuar?", vbOKCancel, "Se va a eliminar: ")
         If respuesta = vbOK Then
             STR_SQL = "DELETE FROM [Tbl_General] WHERE Id = " &
Lista_general.Column(0, fil)
             Access.CurrentDb.Execute STR_SQL
             Me.Lista_general.Requery
         Else
         End If
     End If
End Sub
Private Sub Borrar_ind_Click()
'Borrar un inductor
    Dim fil As Long
     Dim STR_SQL As String
     Dim respuesta As Integer
     fil = Lista_inductores.ListIndex + 1
     If fil = -1 Then
        MsgBox "Seleccionar un inductor", vbCritical, "No se ha 
seleccionado ningún inductor"
    Else
```
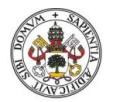

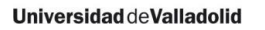

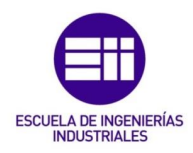

```
 respuesta = MsgBox(Lista_inductores.Column(1, fil) & vbCr 
& "¿Desea continuar?", vbOKCancel, "Se va a eliminar: ")
         If respuesta = vbOK Then
            STR SQL = "DELETE FROM [Tbl Inductores] WHERE ID Ind =
" & Lista_inductores.Column(0, fil)
            Access.CurrentDb.Execute STR_SQL
             Me.Lista_inductores.Requery
         Else
         End If
     End If
End Sub
Private Sub Lista_general_AfterUpdate()
'Actualizar datos de los gastos generales
     Dim sel As String
     Me.Filter = "Id = " & Lista_general.Column(0,
Lista_general.ListIndex)
     Me.FilterOn = True
     sel = Lista_general.Column(1, Lista_general.ListIndex)
End Sub
Private Sub Lista_inductores_AfterUpdate()
'Actualizar datos de los inductores
     Me.Filter = "ID_Ind = " & Lista_inductores.Column(0,
Lista_inductores.ListIndex + 1)
     Me.FilterOn = True
End Sub
Private Sub Nuevo_gen_Click()
'Crear un nuevo gasto general
     Dim STR_SQL As String
    STR SQL = "INSERT INTO [Tbl General] (Descripcion, Coste,
Residual, Amortizacion) VALUES ('" & Me.General1.Value & "', '" &
Me.General2.Value & "', '" & Me.General4.Value & "', '" &
Me.General3.Value & "')"
     Access.CurrentDb.Execute STR_SQL
     Me.General1.Value = ""
     Me.General2.Value = ""
     Me.General3.Value = ""
     Me.General4.Value = ""
     Lista_general.Requery
End Sub
Private Sub Nuevo_ind_Click()
'crear un nuevo inductor
```
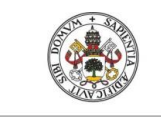

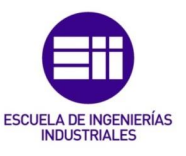

**Universidad de Valladolid** 

```
 Dim STR_SQL As String
```

```
STR SQL = "INSERT INTO [Tbl inductores] (Nombre ind, Inductor,
Coste, Cantidad, Descripcion) VALUES ( '" & Me.Inductor1.Value &
"', '" & Me.inductor2.Value & "', '" & Me.Inductor3.Value & "', '"
& Me.Inductor4.Value & "', '" & Me.Inductor5.Value & "' )"
     Access.CurrentDb.Execute STR_SQL
     Me.Inductor1.Value = ""
     Me.inductor2.Value = ""
     Me.Inductor3.Value = ""
     Me.Inductor4.Value = ""
     Me.Inductor5.Value = ""
     Lista_inductores.Requery
End Sub
Private Sub Opcion_Click()
'Marcar la opción de que sea un elemento amortizable
     If Me.opcion.Value = -1 Then
         Me.General3.Visible = True
         Me.Etiquetag3.Visible = True
         Me.General4.Visible = True
         Me.Etiquetag4.Visible = True
     Else
         Me.General3.Visible = False
         Me.Etiquetag3.Visible = False
         Me.General4.Visible = False
         Me.Etiquetag4.Visible = False
     End If
End Sub
Form_Configuracion – general 
Private Sub Borrar_gen_Click()
'Borrar un gasto general
     Dim fil As Long
     Dim STR_SQL As String
     Dim respuesta As Integer
     fil = Lista_general.ListIndex
     If fil = -1 Then
         MsgBox "Seleccionar un gasto general", vbCritical, "No se 
ha seleccionado ningún gasto"
     Else
         respuesta = MsgBox(Lista_general.Column(1, fil) & vbCr &
"¿Desea continuar?", vbOKCancel, "Se va a eliminar: ")
         If respuesta = vbOK Then
             STR_SQL = "DELETE FROM [Tbl_General] WHERE Id = " &
Lista_general.Column(0, fil)
             Access.CurrentDb.Execute STR_SQL
```
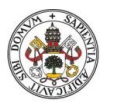

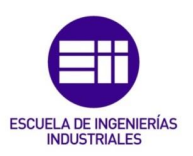

```
 Me.Lista_general.Requery
             Me.Requery
         Else
         End If
     End If
End Sub
Private Sub Borrar_ind_Click()
'Borrar un inductor
    Dim fil As Long
     Dim STR_SQL As String
     Dim respuesta As Integer
     fil = Lista_inductores.ListIndex + 1
     If fil = -1 Then
         MsgBox "Seleccionar un inductor", vbCritical, "No se ha 
seleccionado ningún inductor"
     Else
         respuesta = MsgBox(Lista_inductores.Column(1, fil) & vbCr 
& "¿Desea continuar?", vbOKCancel, "Se va a eliminar: ")
         If respuesta = vbOK Then
            STR SQL = "DELETE FROM [Tbl_Inductores] WHERE ID_Ind =
" & Lista_inductores.Column(0, fil)
             Access.CurrentDb.Execute STR_SQL
             Me.Lista_inductores.Requery
         Else
         End If
     End If
End Sub
Private Sub Actualizar_Click()
'Actualizar el formulario
     Me.Form.Requery
End Sub
Private Sub Lista_general_AfterUpdate()
'Actualizar datos de los gastos generales
     Dim sel As String
     Me.Filter = "Id = " & Lista_general.Column(0,
Lista_general.ListIndex)
     Me.FilterOn = True
End Sub
Private Sub Nuevo_gen_Click()
'Crear un nuevo gasto general
```
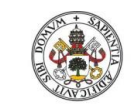

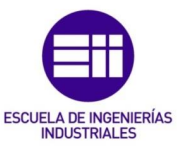

```
 Dim STR_SQL As String
```
 Me.General1.SetFocus Me.General2.SetFocus Me.General5.SetFocus

```
 STR_SQL = "INSERT INTO [Tbl_General] (Nombre, Coste, 
Descripcion) VALUES ('" & Me.General1.Value & "', '" &
Me.General2.Value & "', '" & Me.General5 & "')"
    Access.CurrentDb.Execute STR_SQL
```
 Me.General1.Value **=** "" Me.General2.Value **=** "" Me.General5.Value **=** ""

Lista\_general.Requery

End Sub

```
Private Sub Opcion_Click()
'Marcar la opción de que sea un elemento amortizable
     If Me.opcion.Value = -1 Then
         Me.General3.Visible = True
         Me.General4.Visible = True
     Else
         Me.General3.Visible = False
         Me.General4.Visible = False
     End If
```
End Sub

### Form\_Configuracion – inductores

```
Private Sub Actualizar_Click()
     Call inductores
    Me.Form.Requery
End Sub
Private Sub Borrar_ind_Click()
'Borrar un inductor
     Dim fil As Long
     Dim STR_SQL As String
     Dim respuesta As Integer
     fil = Lista_inductores.ListIndex + 1
     If fil = -1 Then
         MsgBox "Seleccionar un inductor", vbCritical, "No se ha 
seleccionado ningún inductor"
     Else
         respuesta = MsgBox(Lista_inductores.Column(1, fil) & vbCr 
& "¿Desea continuar?", vbOKCancel, "Se va a eliminar: ")
```
If respuesta **=** vbOK Then

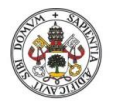

Sistema de gestión de costes ABC

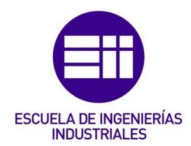

```
STR SQL = "DELETE FROM [Tbl Inductores] WHERE ID Ind =
" & Lista_inductores.Column(0, fil)
             Access.CurrentDb.Execute STR_SQL
             Me.Lista_inductores.Requery
            Me.Requery
         Else
         End If
     End If
End Sub
Private Sub Lista_general_AfterUpdate()
'Actualizar datos de los gastos generales
     Dim sel As String
     Me.Filter = "Id = " & Lista_general.Column(0,
Lista_general.ListIndex)
     Me.FilterOn = True
     sel = Lista_general.Column(1, Lista_general.ListIndex)
     'Mostrar el campo de amortización solo cuando tenga
     If Me.OPamort = -1 Then
     Else
     End If
End Sub
Private Sub Lista_inductores_AfterUpdate()
'Actualizar datos de los inductores
     Dim RST As Recordset
     Dim opcion As String
     Me.Filter = "ID_Ind = " & Lista_inductores.Column(0,
Lista_inductores.ListIndex + 1)
     Me.FilterOn = True
     Set RST = CurrentDb.OpenRecordset("SELECT Amortizacion FROM 
Tbl_Inductores WHERE ID_Ind = " & Lista_inductores.Column(0,
Lista_inductores.ListIndex + 1))
     If Not IsNull(RST.Fields("Amortizacion").Value) Then
         Me.EtiqCoste.Caption = "Coste total"
         Me.Etiqamort.Visible = True
         Me.TxtAmort.Visible = True
         Me.Etiqresid.Visible = True
         Me.Txtresid.Visible = True
     Else
         Me.EtiqCoste.Caption = "Coste anual"
         Me.Etiqamort.Visible = False
         Me.TxtAmort.Visible = False
         Me.Etiqresid.Visible = False
```
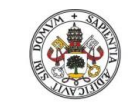

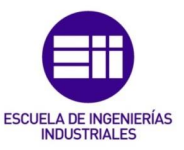

```
Universidad de Valladolid
```

```
 Me.Txtresid.Visible = False
     End If
End Sub
Private Sub Nuevo_gen_Click()
'Crear un nuevo gasto general
     Dim STR_SQL As String
     STR_SQL = "INSERT INTO [Tbl_General] (Descripcion, Coste, 
Residual, Amortizacion) VALUES ('" & Me.General1.Value & "', '" &
Me.General2.Value & "', '" & Me.General4.Value & "', '" &
Me.General3.Value & "')"
    Access.CurrentDb.Execute STR_SQL
     Me.General1.Value = ""
     Me.General2.Value = ""
     Me.General3.Value = ""
     Me.General4.Value = ""
     Lista_general.Requery
End Sub
Private Sub Nuevo_ind_Click()
'crear un nuevo inductor
     Dim STR_SQL As String
     Me.Inductor1.SetFocus
     Me.inductor2.SetFocus
     Me.Inductor3.SetFocus
     Me.Inductor4.SetFocus
     Me.Inductor5.SetFocus
     Me.Inductor6.SetFocus
     Me.Inductor7.SetFocus
    STR SQL = "INSERT INTO [Tbl_inductores] (Nombre_ind, Inductor,
Coste, Cantidad, Descripcion, Amortizacion, Residual) VALUES ( '"
& Me.Inductor1.Value & "', '" & Me.inductor2.Value & "', '" &
Me.Inductor3.Value & "', '" & Me.Inductor4.Value & "', '" &
Me.Inductor5.Value & "', '" & Me.Inductor6.Value & "', '" &
Me.Inductor7.Value & "')"
     Access.CurrentDb.Execute STR_SQL
     Me.Inductor1.Value = ""
     Me.inductor2.Value = ""
     Me.Inductor3.Value = ""
     Me.Inductor4.Value = ""
     Me.Inductor5.Value = ""
     Me.Inductor6.Value = ""
     Me.Inductor7.Value = ""
     Call inductores
     Lista_inductores.Requery
```
End Sub

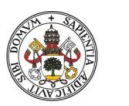

**Universidad deValladolid** 

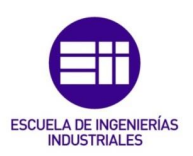

```
Private Sub OPamort_Click()
'Marcar la opción de que sea un elemento amortizable
     If Me.OPamort.Value = -1 Then
         'Opción marcada, hay que amortizar
        Me.Inductor6.Visible = True
        Me.Etiqueta406.Visible = True
        Me.Inductor7.Visible = True
        Me.Coste.Caption = "Coste total"
     Else
         'No está marcado, no hay amortización
        Me.Inductor6.Visible = False
        Me.Etiqueta406.Visible = False
        Me.Inductor7.Visible = False
        Me.Coste.Caption = "Coste anual"
     End If
```
#### End Sub

### Form\_Procesos

```
Private Sub Añadir_proc_Click()
'Crear un nuevo proceso
     DoCmd.OpenForm "Procesos_editar", acNormal, , , , , -1
End Sub
Private Sub Editar_proc_Click()
'Editar datos del proceso
     If leer_id = 0 Then
         MsgBox "Por favor, seleccione un proceso", vbCritical, "No 
se ha seleccionado un proceso"
     Else
         DoCmd.OpenForm "Procesos_editar", acNormal, , , , ,
leer_id
     End If
End Sub
Private Sub Asociar_Click()
'Abrir formulario para asociar actividades
     If leer_id = 0 Then
         MsgBox "Por favor, seleccione un proceso", vbCritical, "No 
se ha seleccionado ningún proceso"
     Else
         DoCmd.OpenForm "Asociar_actividades", acNormal, , , ,
acDialog, leer_id
    End If
End Sub
Private Sub Borrar_proc_Click()
'Borrar un proceso de todas las tablas
```
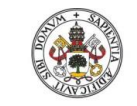

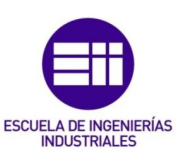

 Dim fil As Long Dim Id As Integer Dim STR\_SQL As String Dim respuesta As Integer fil **=** Lista\_procesos.ListIndex If fil **= -1** Then MsgBox "Seleccionar proceso"**,** vbCritical**,** "No se ha seleccionado ningún proceso" Else respuesta **=** MsgBox**(**Lista\_procesos.Column**(1,** fil**) &** vbCr **&** "¿Desea continuar?"**,** vbOKCancel**,** "Se va a eliminar el proceso y todas sus asociaciones"**)** Select Case respuesta Case vbOK Id **=** Lista\_procesos.Column**(0,** fil**)** STR SQL = "DELETE FROM [Tbl Procesos] WHERE ID\_Proc =" **&** Id Access.CurrentDb.Execute STR\_SQL STR SQL = "DELETE FROM [Tbl Rel Act-Proc] WHERE Proc\_ID =" **&** Id Access.CurrentDb.Execute STR\_SQL STR SQL = "DELETE FROM [Tbl Rel Proc-Prod] WHERE Proc\_ID =" **&** Id Access.CurrentDb.Execute STR\_SQL Me.Lista\_procesos.Requery Me.Requery MsgBox "Proceso borrado" Case vbCancel MsgBox "Cancelado" End Select End If End Sub Function leer\_id**()** As Integer 'Función para leer el id de la persona de la que se quieran los datos Dim fil As Long fil **=** Lista\_procesos.ListIndex If fil **= -1** Then leer\_id **= 0** Else leer\_id **=** Lista\_procesos.Column**(0,** fil**)** End If

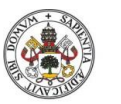

**Universidad deValladolid** 

End Function

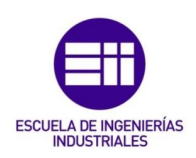

```
Private Sub Lista_procesos_AfterUpdate()
'Actualizar la información personal al seleccionar
    If leer_id = 0 Then
        Me.FilterOn = False
        MsgBox "Por favor, seleccione un proceso", vbCritical, "No 
se ha seleccionado ningún proceso"
    Else
        Me.Filter = "ID_proc = " & leer_id
        Me.FilterOn = True
        Me.Sub_asoc_acts.Form.RecordSource = "SELECT [Tbl_Rel_Act-
Proc].Proc_ID, [Tbl_Rel_Act-Proc].Cantidad, [Tbl_Rel_Act-
Proc].Act ID, Tbl Actividades.Nombre act,
Tbl Actividades.Coste act * [Tbl Rel Act-Proc].Cantidad AS
Coste act tot FROM Tbl Actividades INNER JOIN [Tbl Rel Act-Proc]
ON Tbl_Actividades.ID_Act = [Tbl_Rel_Act-Proc].Act_ID WHERE 
[Tbl_Rel_Act-Proc].PROC_ID = " & leer_id
```
End If

Me.Lista\_prod\_asoc.Requery

End Sub

Private Sub export\_Click**()** 'Exportar datos de los procesos

DoCmd.OutputTo acOutputTable**,** "Tbl\_Procesos"**,** acFormtatXLS**, ,** True

#### End Sub

#### Form\_Procesos\_editar

```
Private Sub Form_open(Cancel As Integer)
     Dim STR_SQL As String
     Dim RST As Recordset
     Dim PROCESO As String
     'Comprueba que no existe la tabla temporal y si si la elimina
     If DCount("[Name]", "MSysObjects", "[Name] = 'Temp_proc'") = 1
Then
        STR SOL = "DROP TABLE Temp proc"
         Access.CurrentDb.Execute STR_SQL
     End If
     If Me.OpenArgs = -1 Then
         Me.Titulo.Caption = "Nuevo proceso"
        STR SQL = "SELECT * INTO Temp proc FROM Tbl Procesos WHERE
Id Proc = -1"
         Access.CurrentDb.Execute STR_SQL
         'Añadir un nuevo registro a la tabla
         Set RST = CurrentDb.OpenRecordset("Temp_proc")
```
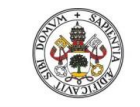

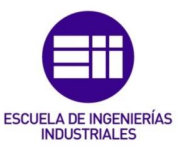

```
Universidad de Valladolid
```

```
 RST.AddNew
         RST.Update
         Me.Form.Requery
     Else
         PROCESO = Forms!Procesos!Lista_procesos.Column(1,
Forms!Procesos!Lista_procesos.ListIndex)
         Me.Titulo.Caption = "Editar proceso: " & PROCESO
         'Crear tabla temporal con los datos del ID del recurso 
seleccionado
       STR SQL = "SELECT * INTO Temp proc FROM Tbl Procesos WHERE
ID_Proc = " & Me.OpenArgs
        Access.CurrentDb.Execute STR_SQL
     End If
     Me.Form.RecordSource = "Temp_proc"
     opcion = Forms![00_Inicio]!Alt_tiempo.Value
     If opcion = 0 Then
         'Cálculo del tiempo de los procesos según las actividades
         Me.Tiempo.Enabled = False
         Me.Tiempo.Locked = True
     Else
        Me.Tiempo.Enabled = True
        Me.Tiempo.Locked = False
     End If
End Sub
Private Sub Guardar_click()
'Guardar datos de las actividades
     Dim STR_SQL As String
     Me.Requery
     If Me.OpenArgs = -1 Then
     'Guardar un nuevo elemento
         STR_SQL = "INSERT INTO [Tbl_Procesos] (Nombre, 
Descripcion, Tiempo, Tiempo real, Frecuencia) SELECT Nombre,
Descripcion, Tiempo, Tiempo_real, Frecuencia FROM [Temp proc]"
         Access.CurrentDb.Execute STR_SQL
     Else
     'Actualizar un elemento existente
         STR_SQL = "UPDATE [Tbl_Procesos] SET Nombre = '" &
Me.Nombre.Value & "', Descripcion = '" & Me.Descripcion.Value &
"', Tiempo = '" & Me.Tiempo.Value & "', Tiempo_real = '" &
Me.Tiempo_real.Value & "', Frecuencia = '" & Me.Frecuencia.Value &
"' WHERE ID_Proc = " & Me.OpenArgs
         Access.CurrentDb.Execute STR_SQL
     End If
```
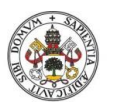

MsgBox "Datos guardados correctamente"**,** vbInformation

DoCmd.Close acForm**,** "Procesos\_editar"**,** acSaveYes

Forms!Procesos!Lista\_procesos.Requery

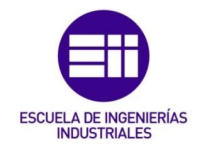

Universidad de Valladolid

```
End Sub
Form_Productos 
Private Sub Añadir_prod_Click()
'Crear nueva actividad
     DoCmd.OpenForm "Productos_editar", acNormal, , , , , -1
End Sub
Private Sub Editar_prod_Click()
     If leer_id = 0 Then
        MsgBox "Por favor, seleccione un producto", vbCritical,
"No se ha seleccionado ningún producto"
     Else
         DoCmd.OpenForm "Productos_editar", acNormal, , , , ,
leer_id
    End If
End Sub
Private Sub Asociar_Click()
'Abrir formulario para asociar actividades
     If leer_id = 0 Then
         MsgBox "Por favor, seleccione un producto", vbCritical,
"No se ha seleccionado ningún producto"
     Else
         DoCmd.OpenForm "Asociar_procesos", acNormal, , , ,
acDialog, leer_id
     End If
End Sub
Private Sub Borrar_prod_Click()
'Borrar un producto de todas las tablas
     Dim fil As Long
     Dim Id As Integer
     Dim STR_SQL As String
     Dim respuesta As Integer
     fil = Lista_productos.ListIndex
     If fil = -1 Then
         MsgBox "Seleccionar producto", vbCritical, "No se ha 
seleccionado ningún producto"
     Else
         respuesta = MsgBox(Lista_productos.Column(1, fil) & vbCr &
"¿Desea continuar?", vbOKCancel, "Se va a eliminar el producto y 
todas sus asociaciones")
         Select Case respuesta
```
Case vbOK

Id **=** Lista\_productos.Column**(0,** fil**)**

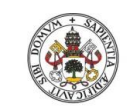

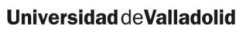

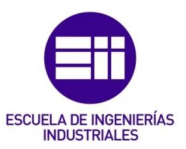

STR SQL = "DELETE FROM [Tbl Productos] WHERE ID\_Prod =" **&** Id Access.CurrentDb.Execute STR\_SQL STR SQL = "DELETE FROM [Tbl Rel Proc-Prod] WHERE Prod\_ID =" **&** Id Access.CurrentDb.Execute STR\_SQL Me.Lista\_productos.Requery Me.Requery MsgBox "Producto borrado" Case vbCancel MsgBox "Cancelado" End Select End If End Sub Function leer\_id**()** As Integer 'Función para leer el id de la persona de la que se quieran los datos Dim fil As Long fil **=** Lista\_productos.ListIndex If fil **= -1** Then leer\_id **= 0** Else leer\_id **=** Lista\_productos.Column**(0,** fil**)** End If End Function Private Sub Lista\_productos\_AfterUpdate**()** 'Actualizar la información personal al seleccionar If leer\_id **= 0** Then Me.FilterOn **=** False MsgBox "Por favor, seleccione un producto"**,** vbCritical**,** "No se ha seleccionado ningún producto" Else Me.Filter **=** "ID\_prod = " **&** leer\_id Me.FilterOn **=** True Me.Sub\_asoc\_proc.Form.RecordSource **=** "SELECT [Tbl\_Rel\_Proc-Prod].Prod\_ID, [Tbl\_Rel\_Proc-Prod].Proc\_ID, [Tbl\_Rel\_Proc-Prod].Cantidad, Tbl\_Procesos.Nombre, (Tbl\_Procesos.Coste\_proc\*[Tbl\_Rel\_Proc-Prod].Cantidad) AS Coste\_proc\_tot FROM Tbl\_Procesos INNER JOIN [Tbl\_Rel\_Proc-Prod] ON Tbl Procesos.ID proc = [Tbl Rel Proc-Prod].Proc\_ID WHERE [Tbl\_Rel\_Proc-Prod].Prod\_ID = " **&** leer\_id

End If

' Me. Asoc Rec Act. Requery

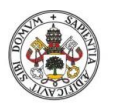

Universidad de Valladolid

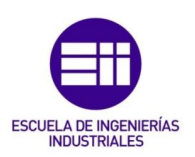

#### End Sub

### Form\_Productos\_editar

```
Private Sub Form_open(Cancel As Integer)
     Dim STR_SQL As String
     Dim RST As Recordset
     Dim Producto As String
     Dim opcion As Integer
     'Comprueba que no existe la tabla temporal y si si la elimina
     If DCount("[Name]", "MSysObjects", "[Name] = 'Temp_prod'") = 1
Then
         STR_SQL = "DROP TABLE Temp_prod"
         Access.CurrentDb.Execute STR_SQL
     End If
     If Me.OpenArgs = -1 Then
         Me.Titulo.Caption = "Nuevo producto"
         STR_SQL = "SELECT * INTO Temp_prod FROM Tbl_Productos 
WHERE Id \overline{Prod} = -1"
         Access.CurrentDb.Execute STR_SQL
         'Añadir un nuevo registro a la tabla
         Set RST = CurrentDb.OpenRecordset("Temp_prod")
         RST.AddNew
         RST.Update
         Me.Form.Requery
     Else
         Producto = Forms!Productos!Lista_productos.Column(1,
Forms!Productos!Lista_productos.ListIndex)
         Me.Titulo.Caption = "Editar producto: " & Producto
         'Crear tabla temporal con los datos del ID del recurso 
seleccionado
         STR_SQL = "SELECT * INTO Temp_prod FROM Tbl_Productos 
WHERE ID Prod = " & Me.OpenArgs
         Access.CurrentDb.Execute STR_SQL
     End If
    Me.Form.RecordSource = "Temp_prod"
End Sub
Private Sub Guardar_click()
'Guardar datos de las actividades
     Dim STR_SQL As String
    Me.Requery
     If Me.OpenArgs = -1 Then
     'Guardar un nuevo elemento
```
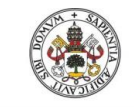

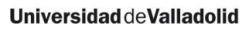

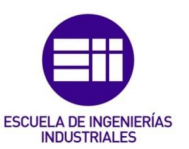

```
 STR_SQL = "INSERT INTO [Tbl_Productos] (Producto, 
Descripcion, Lotes, Produccion) SELECT Producto, Descripcion, 
Lotes, Produccion FROM [Temp_prod]"
        Access.CurrentDb.Execute STR_SQL
     Else
     'Actualizar un elemento existente
         STR_SQL = "UPDATE [Tbl_Productos] SET Producto = '" &
Me.Nombre.Value & "', Descripcion = '" & Me.Descripcion.Value &
"', Lotes = '" & Me.Lote.Value & "', Produccion = '" &
Me.Produccion.Value & "' WHERE ID_Prod = " & Me.OpenArgs
        Access.CurrentDb.Execute STR_SQL
     End If
     MsgBox "Datos guardados correctamente", vbInformation
     Forms!Productos!Lista_productos.Requery
     DoCmd.Close acForm, "Productos_editar", acSaveYes
End Sub
```
### Form\_Recursos

```
Private Sub Asociar_Click()
'Abrir formulario para asociar inductores
     If leer_id = 0 Then
         MsgBox "Por favor, seleccione un recurso", vbCritical, "No 
se ha seleccionado ningún recurso"
     Else
         DoCmd.OpenForm "Asociar_inductores", acNormal, , , ,
acDialog, leer_id
     End If
End Sub
Private Sub Borrar_rec_Click()
'Borrar un recurso de todas las tablas
     Dim fil As Long
     Dim Id As Integer
     Dim STR_SQL As String
     Dim respuesta As Integer
     fil = Lista_recursos.ListIndex
     If fil = -1 Then
         MsgBox "Seleccionar recurso", vbCritical, "No se ha 
seleccionado ningún recurso"
     Else
         respuesta = MsgBox(Lista_recursos.Column(2, fil) & vbCr &
" ¿Desea continuar?", vbOKCancel, "Se va a eliminar el recurso:")
         Select Case respuesta
             Case vbOK
                 Id = leer_id
```
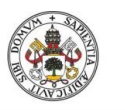

Sistema de gestión de costes ABC

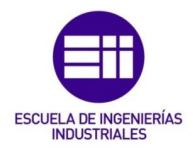

```
STR SQL = "DELETE FROM [Tbl Recursos] WHERE ID Rec
=" & Id
                 Access.CurrentDb.Execute STR_SQL
                STR SQL = "DELETE FROM [Tbl Rel Rec-Act] WHERE
Rec_ID =" & Id
                 Access.CurrentDb.Execute STR_SQL
                STR SQL = "DELETE FROM [Tbl Rel Rec-Ind] WHERE
Rec_ID =" & Id
                 Access.CurrentDb.Execute STR_SQL
                 Me.Lista_recursos.Requery
                 Me.Requery
                 MsgBox "Recurso borrado"
             Case vbCancel
             MsgBox "Cancelado"
         End Select
     End If
End Sub
Private Sub Nuevo_Click()
'Crear un nuevo recurso
     DoCmd.OpenForm "Recursos_editar", acNormal, , , , , -1
End Sub
Private Sub Editar_Click()
'Editar el recurso seleccionado
     If leer_id = 0 Then
         MsgBox "Seleccionar recurso", vbCritical, "No se ha 
seleccionado el recurso a editar"
     Else
         DoCmd.OpenForm "Recursos_editar", acNormal, , , , ,
leer_id
    End If
End Sub
Private Sub Lista_recursos_AfterUpdate()
'Actualizar la información de los recursos al seleccionar
     If leer_id = 0 Then
         Me.FilterOn = False
     Else
         Me.Filter = "ID_Rec = " & leer_id
         Me.FilterOn = True
     End If
     Me.Lista_act_asoc.Requery
     Me.Sub_Qry_inductores.Form.RecordSource = "SELECT * FROM 
[Tbl Rel Rec-Ind] INNER JOIN Tbl Inductores ON [Tbl Rel Rec-
```
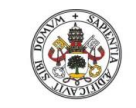

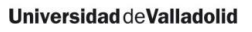

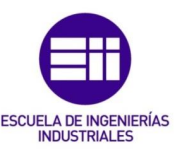

```
Ind].Nombre ind = Tbl Inductores.Nombre ind WHERE Rec ID = " \&leer_id
Function leer_id() As Integer
'Función para leer el id de la persona de la que se quieran los 
datos
     Dim fil As Long
     fil = Lista_recursos.ListIndex
     If fil = -1 Then
         leer_id = 0
     Else
         leer_id = Lista_recursos.Column(0, fil)
     End If
```
End Function

Private Sub export\_Click**()** 'Exportar datos de los procesos

DoCmd.OutputTo acOutputTable**,** "Tbl\_Recursos"**,** acFormtatXLS**, ,** True

End Sub

#### Form\_Recursos\_editar

```
Private Sub Form_open(Cancel As Integer)
'Cargar el formulario para editar o para registrar un nuevo 
recurso
     Dim STR_SQL As String
     Dim RST As Recordset
     Dim recurso As String
     'Comprueba que no existe la tabla temporal y si si la elimina
     If DCount("[Name]", "MSysObjects", "[Name] = 'Temp_rec'") = 1
Then
        STR SOL = "DROP TABLE Temp rec"
         Access.CurrentDb.Execute STR_SQL
     End If
    Str_SQL = "DROP TABLE Temp_rec"
    Access.CurrentDb.Execute Str SQL
     If Me.OpenArgs = -1 Then
     'Formulario para crear un nuevo elemento
        Me.Titulo.Caption = "Nuevo recurso"
        'Crear tabla temporal con los mismos datos que la de 
recursos pero vacía
       STR SQL = "SELECT * INTO Temp rec FROM Tbl Recursos WHERE
ID Rec = -1<sup>"</sup>
         Access.CurrentDb.Execute STR_SQL
```
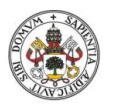

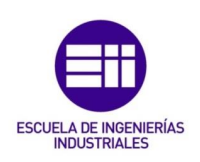

```
 'Añadir un nuevo registro a la tabla
         Set RST = CurrentDb.OpenRecordset("Temp_rec")
         RST.AddNew
         RST.Update
         Me.Form.Requery
     Else
         'Formulario para editar el elemento seleccionado
         recurso = Forms!Recursos!Lista_recursos.Column(2,
Forms!Recursos!Lista_recursos.ListIndex + 1)
         Me.Titulo.Caption = "Editar recurso: " & recurso
         'Crear tabla temporal con los datos del ID del recurso 
seleccionado
       STR SQL = "SELECT * INTO Temp rec FROM Tbl Recursos WHERE
ID_Rec = " & Me.OpenArgs
        Access.CurrentDb.Execute STR_SQL
     End If
     'Establecer la tabla temporal como origen de datos
     Me.Form.RecordSource = "Temp_rec"
     If Tipo = "Personal" Then
         Me.List_personal.Visible = True
     Else
         Me.List_personal.Visible = False
     End If
End Sub
Function leer_id() As Integer
'Función para leer el id de la persona de la que se quieran los 
datos
     Dim fil As Long
     fil = Lista_recursos.ListIndex
     If fil = -1 Then
         leer_id = 0
     Else
         leer_id = Lista_recursos.Column(0, fil)
     End If
End Function
Private Sub Guardar_click()
'Guardar datos en la tabla correspondiente
     Dim STR_SQL As String
     Me.Requery
     If Me.OpenArgs = -1 Then
     'Guardar nuevo elemento
        STR SQL = "INSERT INTO [Tbl Recursos] (Tipo, Nombre,
Descripcion, Fecha adquisicion, Coste, Capacidad, Cap real,
Amortizacion, Residual, Proveedor) SELECT Tipo, Nombre,
```
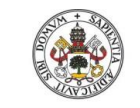

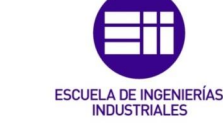

```
Universidad de Valladolid
```

```
Descripcion, Fecha adquisicion, Coste, capacidad, Cap real,
Amortizacion, Residual, Proveedor FROM [Temp_rec]"
        Access.CurrentDb.Execute STR_SQL
     Else
     'Actualizar un elemento existente
         STR_SQL = "UPDATE [Tbl_Recursos] SET Tipo = '" &
Me.Tipo.Value & "', Nombre = '" & Me.Nombre.Value & "', 
Descripcion = '" & Me.Descripcion.Value & "', Fecha_adquisicion = 
'" & Me.Fecha_adquisicion.Value & "', Coste = '" & Me.Coste.Value 
& "', capacidad= '" & Me.capacidad.Value & "', Cap_real= '" &
Me.cap_real.Value & "' , Amortizacion = '" & Me.Amortizacion.Value 
& "', Residual = '" & Me.Residual.Value & "', Proveedor = '" &
Me.Proveedor.Value & "' WHERE ID_Rec =" & Me.OpenArgs
         Access.CurrentDb.Execute STR_SQL
     End If
     MsgBox "Datos guardados correctamente", vbInformation
     'Antes de borrar la tabla temporal hay que quitar que sea 
referencia del formulario que está en uso
    Str_SQL = "DROP TABLE Temp_rec"
' Access.CurrentDb.Execute Str SQL
     Forms!Recursos!Lista_recursos.Requery
     Forms!Recursos!Sub_Qry_inductores.Requery
     DoCmd.Close acForm, "Recursos_editar", acSaveYes
    Call costes rec
End Sub
Private Sub Form_Unload(Cancel As Integer)
'Preguntar al cerrar si hay que guardar o no
Dim respuesta As Integer
     ' respuesta = MsgBox("¿Desea guardar los datos?", vbOKCancel, 
"Cerrar edición")
'Select Case respuesta
        Case vbOK
         ' 'Guardar datos
'Case Else
         'Cerrar formulario sin quardar
'' End Select
End Sub
Private Sub Tipo_Change()
'Al cambiar el valor del tipo
     Dim Tipo As String
     Tipo = Me.Tipo.Value
```
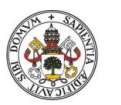

Universidad de Valladolid

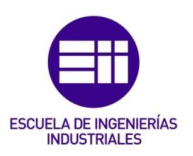

```
 If Tipo = "Personal" Then
    Me.List_personal.Visible = True
 Else
    Me.List_personal.Visible = False
 End If
```
End Sub

### Form\_Recursos\_RRHH

```
Private Sub Editar_persona_Click()
'Editar datos de un empleado existente
     If leer_id = 0 Then
         MsgBox "Seleccionar a una persona", vbCritical, "No se ha 
selecionado a nadie"
     Else
         DoCmd.OpenForm "Recursos_RRHH_editar", acNormal, , , ,
acDialog, leer_id
     End If
End Sub
Private Sub Nueva_persona_Click()
'Crear el registro de un nuevo empleado
     DoCmd.OpenForm "Recursos_RRHH_editar", acNormal, , , ,
acDialog, -1
End Sub
Private Sub Borrar_click()
'Borrar uno de los recursos personales
     Dim fil As Long
     Dim Id As Integer
     Dim SRT_SQL As String
     Dim respuesta As Integer
     fil = Lista_mano_obra.ListIndex
     If fil = -1 Then
        MsgBox "Seleccionar a una persona", vbCritical, "No se ha 
selecionado a nadie"
     Else
         respuesta = MsgBox(Lista_mano_obra.Column(2, fil + 1) & " 
" & Lista_mano_obra.Column(3, fil + 1) & " " &
Lista_mano_obra.Column(4, fil + 1) & vbCr & " ¿Desea continuar?",
vbOKCancel, "Se va a eliminar el recurso:")
         Select Case respuesta
             Case vbOK
                 Id = leer_id
                STR SQL = "DELETE FROM [Tbl Recursos mo] WHERE
ID_mo = " & Id
                 Access.CurrentDb.Execute STR_SQL
```
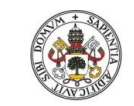

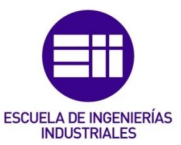

```
 Me.Lista_mano_obra.Requery
                 Me.Requery
                 MsgBox "Recurso borrado"
             Case vbCancel
             MsgBox "Cancelado"
         End Select
     End If
End Sub
Private Sub Lista_mano_obra_AfterUpdate()
'Actualizar la información personal al seleccionar
     If leer_id = 0 Then
         Me.FilterOn = False
     Else
        Me.Filter = "ID_mo = " & leer_id
         Me.FilterOn = True
     End If
End Sub
Function leer_id() As Integer
'Función para leer el id de la persona de la que se quieran los 
datos
     Dim fil As Long
     fil = Lista_mano_obra.ListIndex
     If fil = -1 Then
         leer_id = 0
     Else
         leer_id = Lista_mano_obra.Column(0, fil + 1)
     End If
End Function
Private Sub export_Click()
'Exportar datos de los procesos
DoCmd.OutputTo acOutputTable, "Tbl_RRHH", acFormtatXLS, , True
```
#### End Sub

#### Form\_Recursos\_RRHH\_editar

```
Private Sub Form_open(Cancel As Integer)
'Abrir el formulario de modificar recursos personales
'Para realizar las modificaciones se va a usar una tabla temporal 
intermedia
     Dim STR_SQL As String
     Dim RST As Recordset
     Dim personal As String
     'Comprobar que no existe la tabla temporal y si existe se 
borra
```
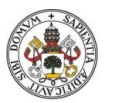

Sistema de gestión de costes ABC

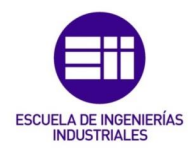

```
 If DCount("[Name]", "MSysObjects", "[Name] = 'Temp_rec_mo'") =
1 Then
        STR SQL = "DROP TABLE Temp rec mo"
         Access.CurrentDb.Execute STR_SQL
     End If
     If Me.OpenArgs = -1 Then
     'Se abre para crear un elemento nuevo
         Me.Tit_edit_mod.Caption = "Nuevo recurso personal"
         'Crear tabla temporal con los mismos datos que la de 
recursos pero vacía
       STR SQL = "SELECT * INTO Temp rec mo FROM Tbl Recursos mo
WHERE ID mo = -1" Access.CurrentDb.Execute STR_SQL
         'Añadir un nuevo registro a la tabla
         Set RST = CurrentDb.OpenRecordset("Temp_rec_mo")
         RST.AddNew
         RST.Update
         Me.Form.Requery
     Else
         'Se abre para editar elemento
         personal = Forms!Recursos_RRHH!Lista_mano_obra.Column(2,
Forms!Recursos_RRHH!Lista_mano_obra.ListIndex + 1)
         Me.Tit_edit_mod.Caption = "Editar datos personales: " &
personal
         'Crear tabla temporal con los datos del ID del recurso 
seleccionado
        STR SQL = "SELECT * INTO Temp rec mo FROM Tbl Recursos mo
WHERE ID mo = " & Me.OpenArgs
         Access.CurrentDb.Execute STR_SQL
     End If
     'Establecer la tabla temporal como origen de datos
     Me.Form.RecordSource = "Temp_rec_mo"
     Dim Puesto As String
     Dim categ As String
     categ = Me.Categoria.Value
     Puesto = Me.Puesto.Value
    STR SOL = "SELECT Salario bruto FROM Tbl salarios WHERE
Categoria = ''' & categ & ''' AND Puesto = ''' & Puesto & '''' Set RST = CurrentDb.OpenRecordset(STR_SQL)
     If RST.EOF Then
         Me.Salario.Value = ""
     Else
         Me.Salario.Value = RST.Fields("Salario_bruto").Value
     End If
```

```
End Sub
```
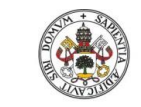

Máster en Ingeniería Industrial

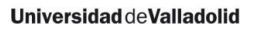

Function leer\_id**()** As Integer

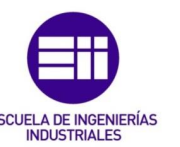

'Función para leer el id de la persona de la que se quieran los datos Dim fil As Long fil **=** Lista\_mano\_obra.ListIndex If fil **= -1** Then leer\_id **= 0** Else leer\_id **=** Lista\_mano\_obra.Column**(0,** fil**)** End If End Function Private Sub Guardar\_click**()** 'Guardar los datos en las tablas correspondientes Dim STR\_SQL As String Me.Requery If Me.OpenArgs **= -1** Then 'Guardar nuevo elemento STR SQL = "INSERT INTO [Tbl Recursos mo] (Num empresa, Nombre, 1\_Apellido, 2\_Apellido, Fecha\_contratacion, Antiguedad, Puesto, Categoria, Fecha\_nacimiento, Edad, Direccion, DNI, Localidad, Num\_telefono, Correo, Nacionalidad, Salario) SELECT Num empresa, Nombre, [1 Apellido], [2 Apellido], Fecha contratacion, Antiguedad, Puesto, Categoria, Fecha<sup>nacimiento, Edad, Direccion, DNI, Localidad, Num telefono,</sup> Correo, Nacionalidad, Salario FROM [Temp\_rec\_mo]" Access.CurrentDb.Execute STR\_SQL Else 'Actualizar datos de una persona existente STR\_SQL **=** "UPDATE [Tbl\_Recursos\_mo] SET Num\_empresa = '" **&** Me.Nempresa.Value **&** "', Nombre = '" **&** Me.Nombre.Value **&** "', 1\_Apellido = '" **&** Me.Apellido.Value **&** "', 2\_Apellido = '" **&** Me.Apellido2.Value **&** "' , Fecha\_contratacion = '" **&** Me.Contratacion.Value **&** "', Antiguedad = '" **&** Me.Antiguedad.Value **&** "', Puesto = '" **&** Me.Puesto.Value **&** "', Categoria = '" **&** Me.Categoria.Value **&** "', Fecha\_nacimiento = '" **&** Me.Nacimiento.Value **&** "', Edad = '" **&** Me.Edad.Value **&** "', Direccion = '" **&** Me.Direccion.Value **&** "', DNI = '" **&** Me.DNI.Value **&** "', Localidad = '" **&** Me.Localidad.Value **&** "', Num\_telefono = '" **&** Me.Tlf.Value **&** "', Correo = '" **&** Me.Correo.Value **&** "', Nacionalidad = '" **&** Me.Nacionalidad.Value **&** "', Salario = '" **&** Me.Salario.Value **&** "' WHERE ID\_mo =" **&** Me.OpenArgs

Access.CurrentDb.Execute STR\_SQL

#### End If

 MsgBox "Datos guardados correctamente"**,** vbInformation Forms!Recursos RRHH!Lista mano\_obra.Requery

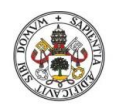

Sistema de gestión de costes ABC

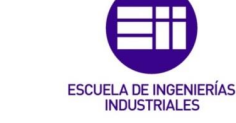

 DoCmd.Close acForm**,** "Recursos\_RRHH\_editar"**,** acSaveYes End Sub Private Sub Nacimiento\_AfterUpdate**()** 'Actualizar la edad con la fecha de nacimiento Me.Edad.Value **= (**DateValue**(**Now**) -** Me.Nacimiento.Value**) \ 365** End Sub Private Sub Contratacion\_AfterUpdate**()** 'Actualizar antigüedad Me.Antiguedad.Value **= (**DateValue**(**Now**) -** Me.Contratacion.Value**) \ 365** End Sub Private Sub Puesto\_Change**()** Dim RST As Recordset Dim STR\_SQL As String Dim Puesto As String Dim categ As String If Not IsNull**(**Me.Categoria.Value**)** And Not IsNull**(**Me.Puesto.Value**)** Then categ **=** Me.Categoria.Value Puesto **=** Me.Puesto.Value STR SQL = "SELECT Salario bruto FROM Tbl salarios WHERE Categoria = '" **&** categ **&** "' AND Puesto = '" **&** Puesto **&** "'" Set RST **=** CurrentDb.OpenRecordset**(**STR\_SQL**)** If RST.EOF Then Me.Salario.Value **=** "" Else Me.Salario.Value **=** RST.Fields**(**"Salario\_bruto"**).**Value End If End If End Sub Private Sub Categoria\_Change**()** Dim RST As Recordset Dim STR\_SQL As String Dim Puesto As String Dim categ As String categ **=** Me.Categoria.Value Puesto **=** Me.Puesto.Value STR SQL = "SELECT Salario bruto FROM Tbl salarios WHERE Categoria =  $'''$  & categ &  $'''$  AND Puesto =  $'''$  & Puesto &  $''''$  Set RST **=** CurrentDb.OpenRecordset**(**STR\_SQL**)** If RST.EOF Then Me.Salario.Value **=** "" Else

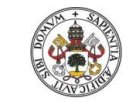

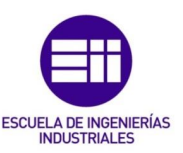

```
 Me.Salario.Value = RST.Fields("Salario_bruto").Value
     End If
End Sub
```
## Form\_Sub\_asoc\_acts

```
VERSION 1.0 CLASS
BEGIN
  MultiUse = -1 'True
END
Attribute VB_Name = "Form_Sub_asoc_acts"
Attribute VB_GlobalNameSpace = False
Attribute VB_Creatable = True
Attribute VB_PredeclaredId = True
Attribute VB_Exposed = False
Option Compare Database
Private Sub Cantidad_Exit(Cancel As Integer)
```
 'Recalcular costes DoCmd.SetWarnings False

Call costes proc

End Sub

## Form Sub asoc proc

```
Private Sub Cantidad_Exit(Cancel As Integer)
     'Recalcular costes
    DoCmd.SetWarnings False
```
Call costes prod

End Sub

# Form\_Sub\_asoc\_rec

```
Private Sub Cantidad_Exit(Cancel As Integer)
     'Recalcular costes
    DoCmd.SetWarnings False
```
Call costes act

#### End Sub

## Form\_Sub\_productos

```
Private Sub Prod_real_Exit(Cancel As Integer)
     DoCmd.SetWarnings False
    Call costes prod
     Me.Parent.Requery
     DoCmd.SetWarnings True
End Sub
Private Sub Produccion_Exit(Cancel As Integer)
```
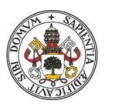

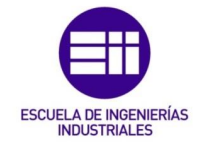

```
 DoCmd.SetWarnings False
    Call costes prod
     DoCmd.OpenQuery "Producc_total"
     Me.Parent.Requery
     DoCmd.SetWarnings True
End Sub
```
## II.2.2. Informes

## Report\_Inf\_tiempos

```
Private Sub Report_Open(Cancel As Integer)
     Dim Filtro As String
     Filtro = OpenArgs
     If Filtro = 0 Then
       Filtro = "SELECT DISTINCT Qry proc tiempo. [Nombre],
Qry_proc_tiempo.[OBJ], Qry_proc_tiempo.[RE] FROM Qry_proc_tiempo"
         Me.Titulo.ControlSource = ""
     Else
        Filtro = "SELECT Qry_proc_tiempo.[Nombre], 
Qry_proc_tiempo.[OBJ], Qry_proc_tiempo.[RE] FROM Qry_proc_tiempo 
WHERE Qry_proc_tiempo.[IDPROD] = " & Filtro
         Me.Titulo.ControlSource = "Producto"
     End If
     Me.Gráfico66.RowSource = Filtro
End Sub
Private Sub Aplicar_Click()
'Mostrar por criterio de tiempo
     Dim Filtro As String
     Dim limite As String
     Filtro = OpenArgs
     limite = Forms![00_Inicio]!limite.Value
     'Forms!Recursos!Lista_recursos.Column(0, 
Forms!Recursos!Lista_recursos.ListIndex)
     If Filtro = 0 Then
         Filtro = "SELECT DISTINCT Qry_proc_tiempo.[Nombre], 
Qry_proc_tiempo.[OBJ], Qry_proc_tiempo.[RE] FROM Qry_proc_tiempo 
WHERE Qry proc tiempo. [OBJ] <math>" \in \mathbb{C} limite & ""
         Me.Titulo.ControlSource = ""
     Else
       Filtro = "SELECT Qry proc tiempo. [Nombre],
Qry_proc_tiempo.[OBJ], Qry_proc_tiempo.[RE] FROM Qry_proc_tiempo
```
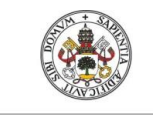

Máster en Ingeniería Industrial

**Universidad de Valladolid** 

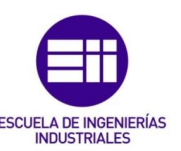

```
WHERE Qry_proc_tiempo.[OBJ] < " & limite & " AND 
Qry_proc_tiempo.[IDPROD] = " & Filtro
       Me.Titulo.ControlSource = "Producto"
     End If
     Me.Gráfico66.RowSource = Filtro
End Sub
Private Sub Quitar_Click()
'Mostrar todos los procesos asociados
     Dim Filtro As String
     Filtro = OpenArgs
     If Filtro = 0 Then
       Filtro = "SELECT DISTINCT Qry proc tiempo. [Nombre],
Qry_proc_tiempo.[OBJ], Qry_proc_tiempo.[RE] FROM Qry_proc_tiempo"
         Me.Titulo.ControlSource = ""
     Else
        Filtro = "SELECT Qry proc tiempo. [Nombre],
Qry_proc_tiempo.[OBJ], Qry_proc_tiempo.[RE] FROM Qry_proc_tiempo 
WHERE Ory proc tiempo. [IDPROD] = " & Filtro
         Me.Titulo.ControlSource = "Producto"
     End If
     Me.Gráfico66.RowSource = Filtro
End Sub
```
#### II.2.3. Módulos

## **Costes**

```
Sub costes rec()
'Cálculo de las cargas por naturaleza total de los recursos
    DoCmd.SetWarnings False
     Dim STR_SQL As String
     Call inductores 'Coste propio de los inductores
    Call Cargas nat 'Coste propio de los recursos
     DoCmd.OpenQuery "Qry_Coste_Rec"
     DoCmd.OpenQuery "Qry_Coste_acts"
     DoCmd.OpenQuery "Qry_Coste_procesos"
     DoCmd.OpenQuery "Qry_Coste_productos"
     Call tiempo_proc
     DoCmd.SetWarnings True
End Sub
Sub costes act ()
'Cálculo del coste de las actividades
     DoCmd.SetWarnings False
     DoCmd.OpenQuery "Qry_Coste_acts"
     DoCmd.OpenQuery "Qry_Coste_procesos"
```
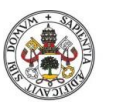

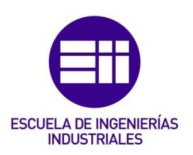

```
 DoCmd.OpenQuery "Qry_Coste_productos"
     Call tiempo_proc
     DoCmd.SetWarnings True
End Sub
Sub costes proc()
    DoCmd. SetWarnings False
     DoCmd.OpenQuery "Qry_Coste_procesos"
     DoCmd.OpenQuery "Qry_Coste_productos"
     Call tiempo_proc
     DoCmd.SetWarnings True
End Sub
Sub costes_prod()
     DoCmd.SetWarnings False
     DoCmd.OpenQuery "Qry_Coste_productos"
     DoCmd.SetWarnings True
End Sub
Sub Cargas nat ()
'Calcular el coste propio de los recursos mediante SQL
     Dim STR_SQL As String
     'Calcular cargas por naturaleza recursos
    STR SQL = "UPDATE Tbl Recursos SET Tbl Recursos.Cargas Nat =
(Tbl Recursos.Coste / [Tbl Recursos].capacidad) WHERE
Tbl_Recursos.Amortizacion IS NULL AND [Tbl_Recursos].capacidad IS 
NOT NULL;"
     Access.CurrentDb.Execute STR_SQL
    STR SQL = "UPDATE Tbl Recursos SET Tbl Recursos.Cargas Nat =
Tbl Recursos. Coste WHERE [Tbl Recursos].capacidad IS NULL"
     Access.CurrentDb.Execute STR_SQL
     'Calcular coste de elementos con amortización
    STR SQL = "UPDATE Tbl Recursos SET Tbl Recursos.Cargas Nat =
((Tbl_Recursos.Coste - IIF (Tbl_Recursos.Residual IS 
NULL, 0, Tbl Recursos. Residual)) \frac{1}{\sqrt{}} Tbl Recursos. amortizacion) /
[Tbl_Recursos].capacidad WHERE Tbl_Recursos.Amortizacion > 0 AND 
[Tbl_Recursos].capacidad IS NOT NULL;"
     Access.CurrentDb.Execute STR_SQL
End Sub
Sub inductores()
'Cálculo de las cargas por naturaleza de los inductores
     Dim STR_SQL As String
```
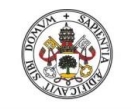

Máster en Ingeniería Industrial

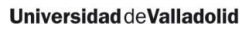

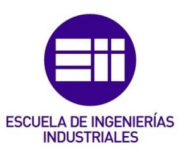

```
 STR_SQL = "UPDATE Tbl_inductores SET 
Tbl_inductores.Coste_unitario = Tbl_inductores.Coste / 
Tbl_inductores.Cantidad WHERE Tbl_inductores.Amortizacion is 
null;"
    Access.CurrentDb.Execute STR_SQL
```

```
 STR_SQL = "UPDATE Tbl_inductores SET 
Tbl_inductores.Coste_unitario = ((Tbl_inductores.Coste -
IIf(Tbl inductores.Residual Is Null, 0,Tbl inductores.Residual)) /
Tbl inductores.Amortizacion) / Tbl inductores.Cantidad WHERE
Tbl inductores.Amortizacion >0;"
```
Access.CurrentDb.Execute STR\_SQL

End Sub

#### **Tiempos**

```
Sub tiempo_proc()
'Cálculo del tiempo total de los procesos
'Calcular el tiempo teórico del proceso a partir de los datos de 
las actividades
DoCmd.SetWarnings False
     Dim opcion As Integer
     opcion = Forms![00_Inicio]!Alt_tiempo.Value
     If opcion = 0 Then
         DoCmd.OpenQuery "Qry_tiempo"
     Else
     End If
DoCmd.SetWarnings True
End Sub
```